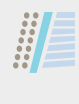

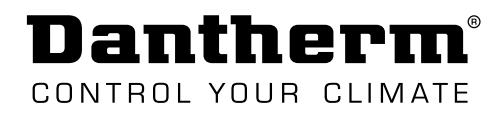

# **INSTRUCTION**

Wireless Remote Controller DRC1 for CDP/CDP-T/CDF 40-50-70

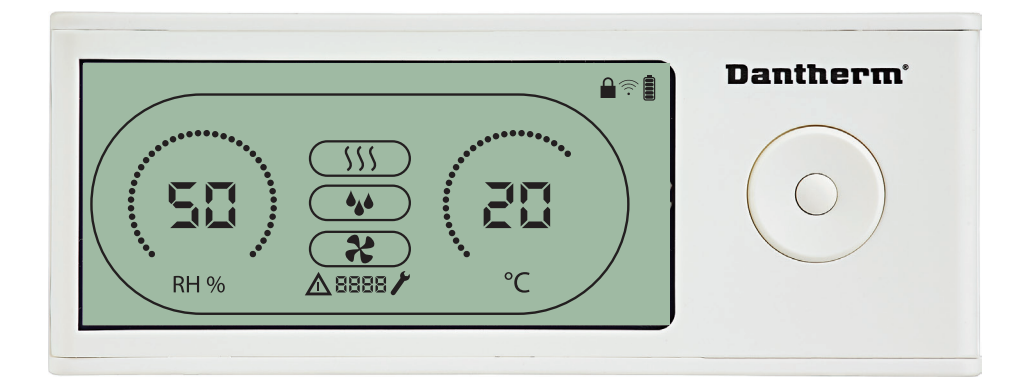

en • de • fr • it • es • pt • da • ru • pl • nl en extending the second of Rev. 1.2 • 2020-W27-2

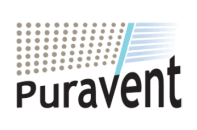

#### **Get In Touch**

**Call:** [0845 6880112](tel:08456880112)

**Email:** info@adremit.co.uk

## **Our Address**

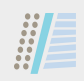

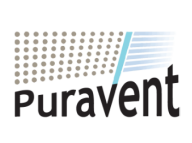

# **Get In Touch**

**Call:** [0845 6880112](tel:08456880112)

**Email:** info@adremit.co.uk

## **Our Address**

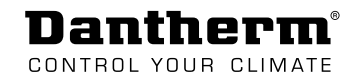

## **Languages**

驅

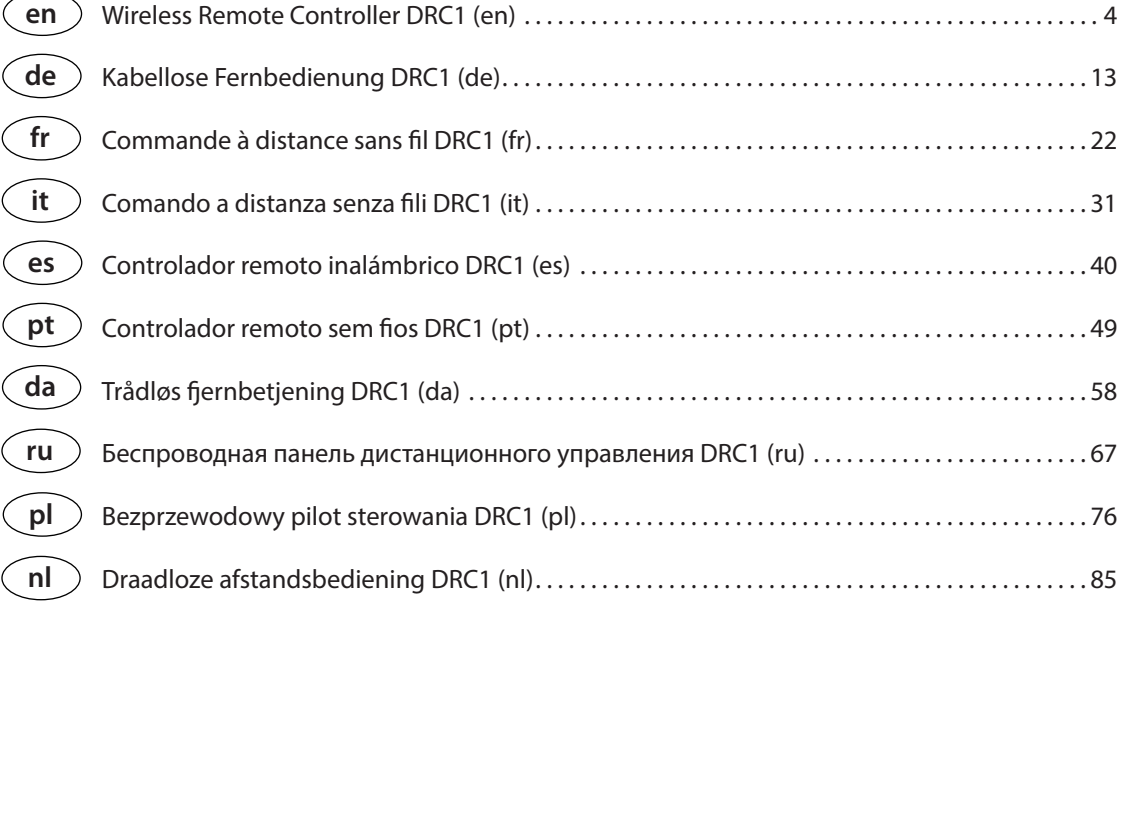

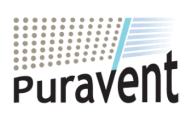

## **Get In Touch**

**Call:** [0845 6880112](tel:08456880112)

**Email:** info@adremit.co.uk

## **Our Address**

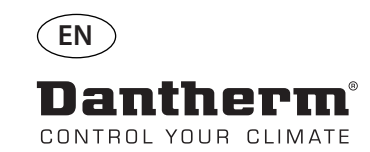

驅

# **Wireless Remote Controller DRC1 (en)**

## **Table of contents**

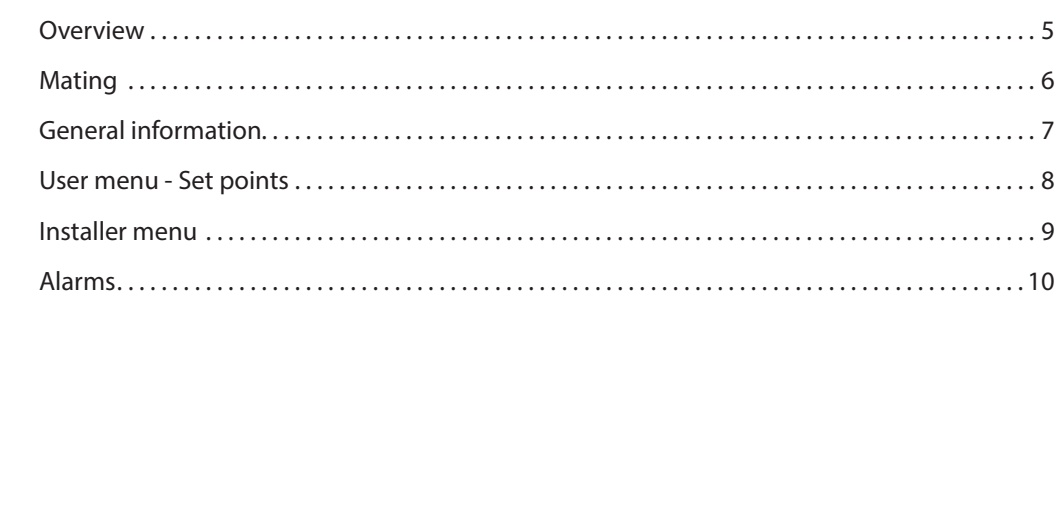

4

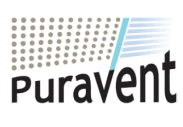

## **Get In Touch**

**Call:** [0845 6880112](tel:08456880112)

**Email:** info@adremit.co.uk

## **Our Address**

## **Overview**

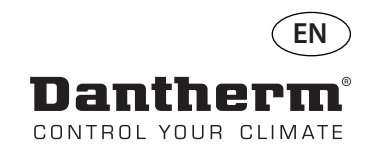

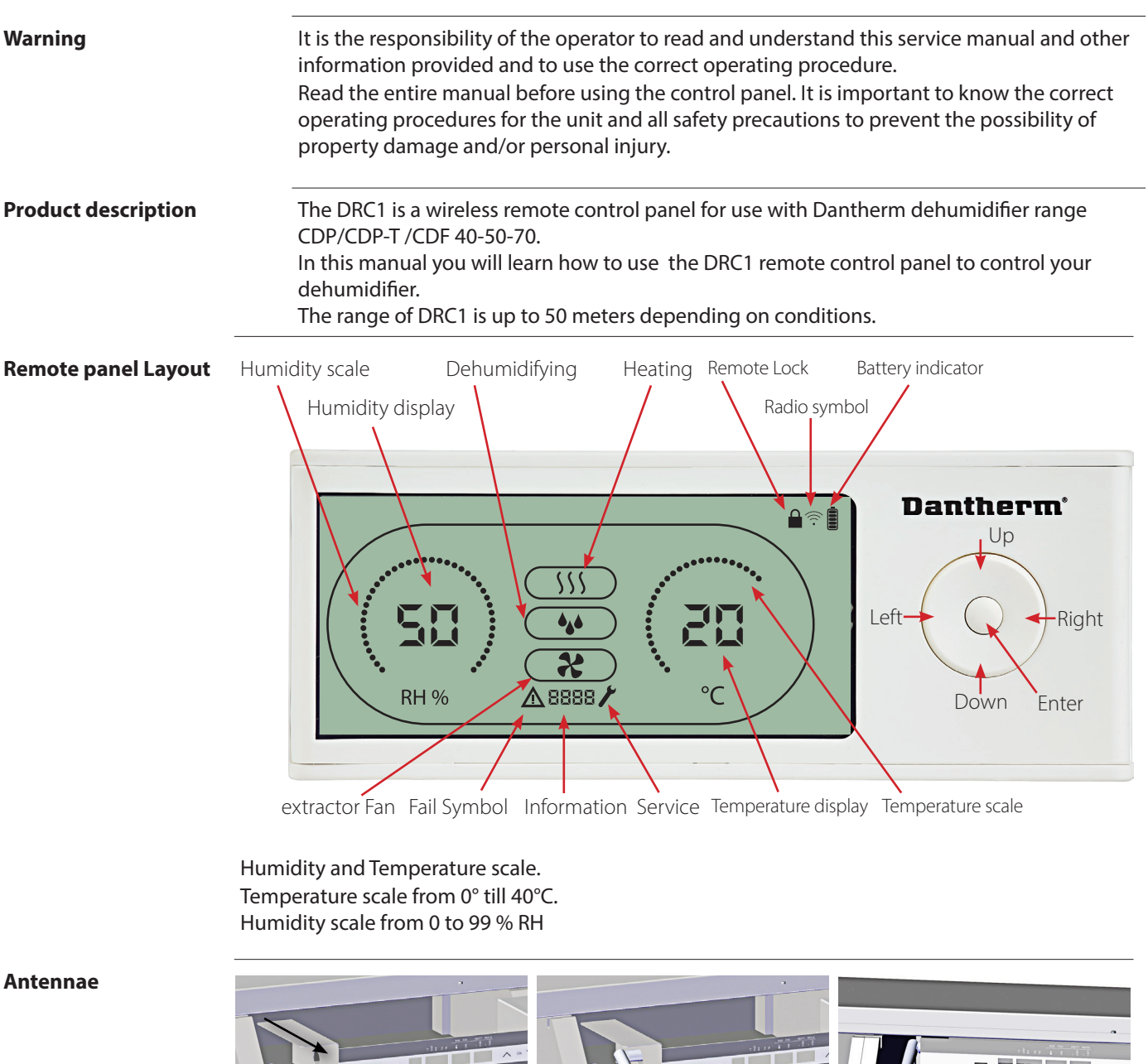

**Antennae**

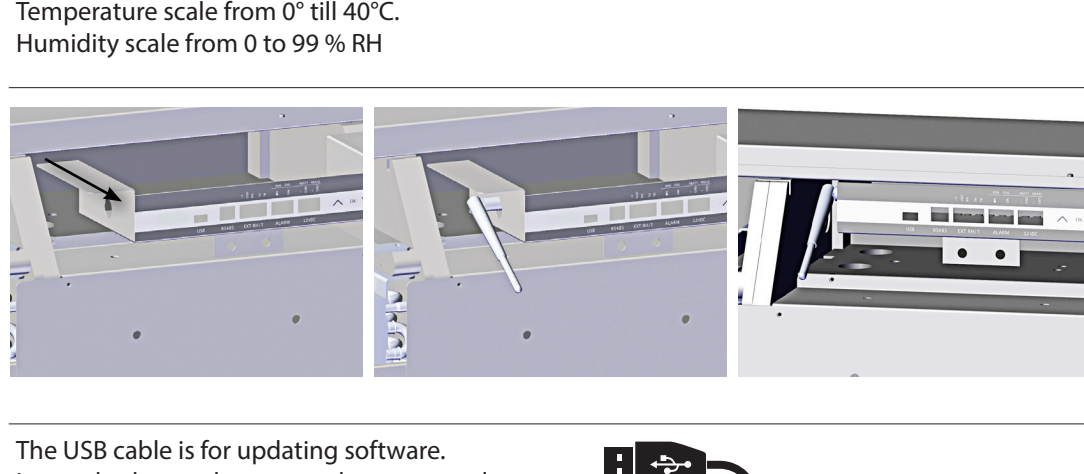

USB cable The USB cable is for updating software.<br>It can also be used as external power software. It can also be used as external power supply.<br>  $\begin{aligned} \textbf{I} & \times \textbf{I} \textbf{I} & \times \textbf{I} \textbf{I} & \times \textbf{I} \textbf{I} & \times \textbf{I} \textbf{I} & \times \textbf{I} \textbf{I} & \times \textbf{I} \textbf{I} & \times \textbf{I} \textbf{I} & \times \textbf{I} \textbf{I} & \times \textbf{I} \textbf{I} & \times \textbf{I} \textbf{I} & \times \textbf{I} \textbf{$ 

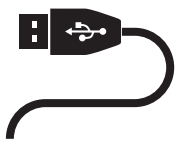

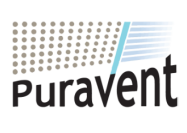

## **Get In Touch**

**Call:** [0845 6880112](tel:08456880112)

**Email:** info@adremit.co.uk

#### **Our Address**

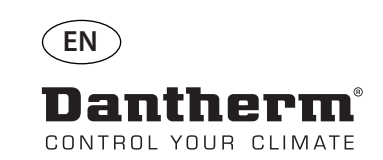

## **Mating**

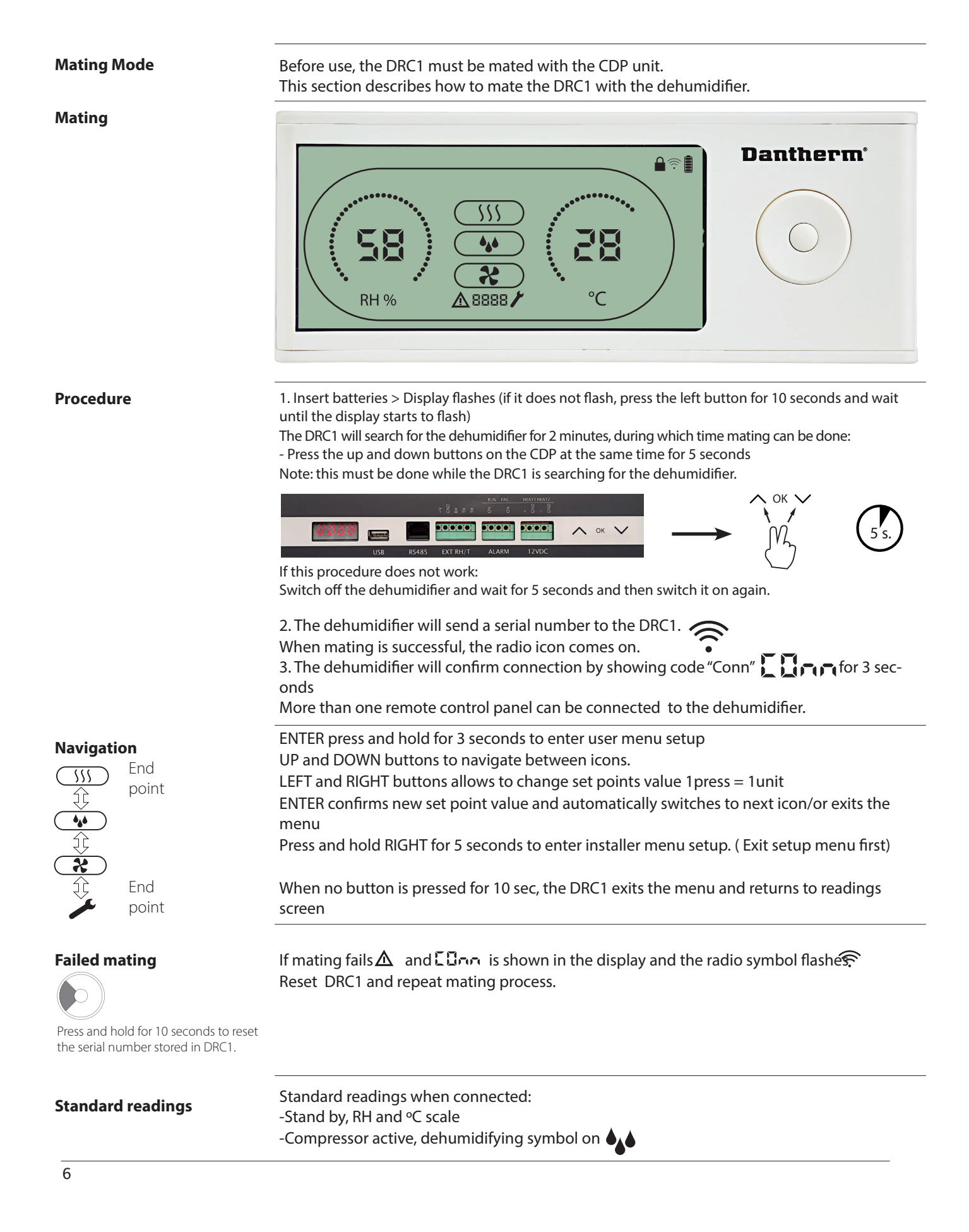

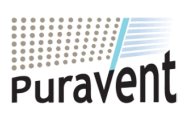

## **Get In Touch**

#### **Our Address**

**Call:** [0845 6880112](tel:08456880112) **Email:** info@adremit.co.uk

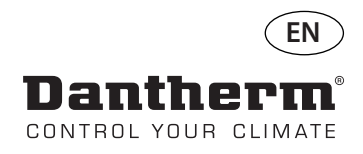

## **General information**

#### **Operation**

#

Press and hold for 10 seconds to reset the serial number stored in DRC1.

Press and Hold for 3 seconds to enter user menu setup.

Press and hold for 5 seconds to enter installer menu.

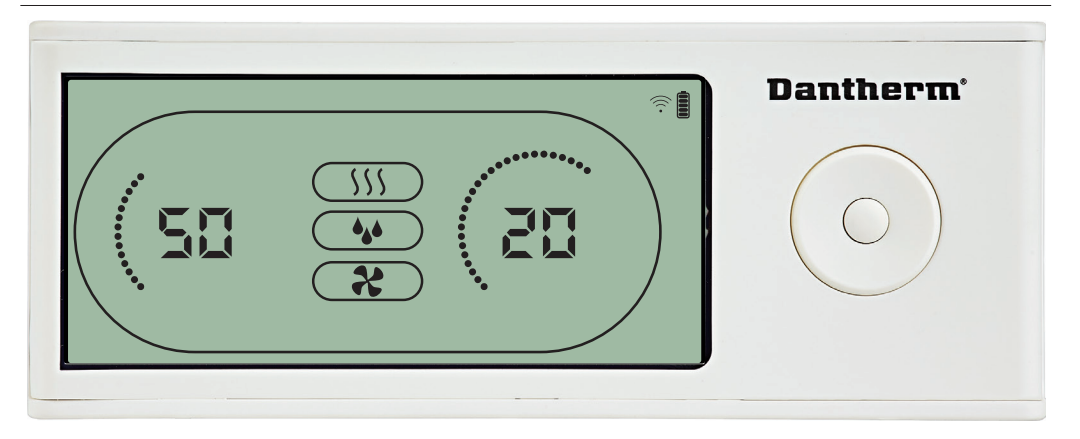

When the dehumidifier is running the dehumidifying symbol ( $\spadesuit\spadesuit$ ) is shown in the DRC1

When the extractor fan is turned on, the extractor fan icon ( $\clubsuit$ ) will be shown in the DRC1

#### **Fail Condition**

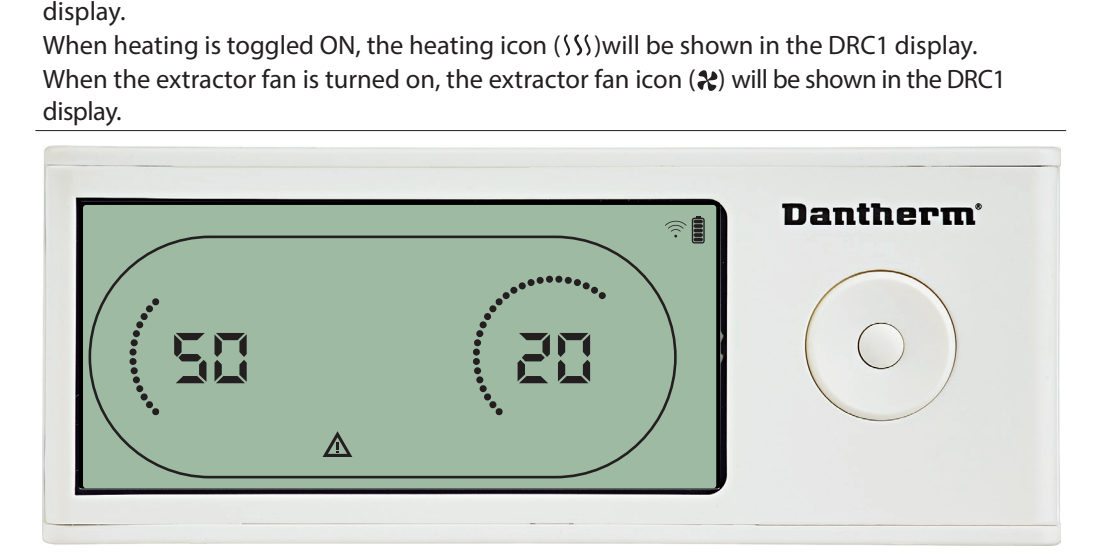

#### **Locked remote**

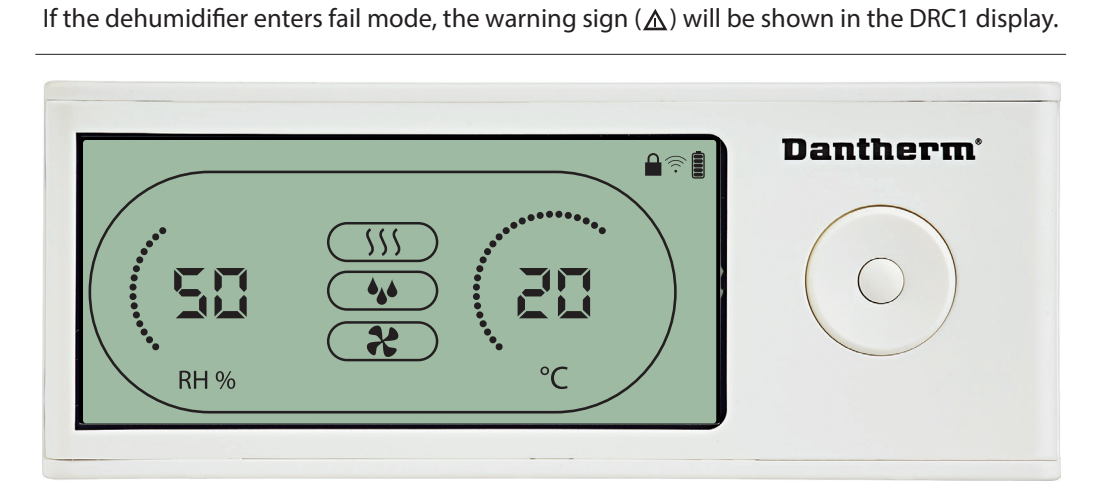

The DRC1 is equipped with switch in the battery compartment. When switched to "lock" position, the buttons on the DRC1 become inactive. The display will still update with information, but does not allow user inputs.

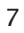

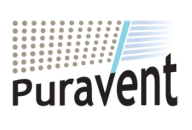

#### **Get In Touch**

**Call:** [0845 6880112](tel:08456880112)

**Email:** info@adremit.co.uk 罓

#### **Our Address**

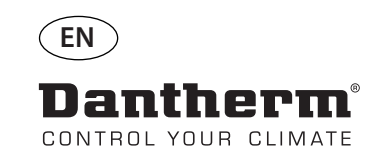

驅

## **User menu - Set points**

#### **Dehumidifying set point**

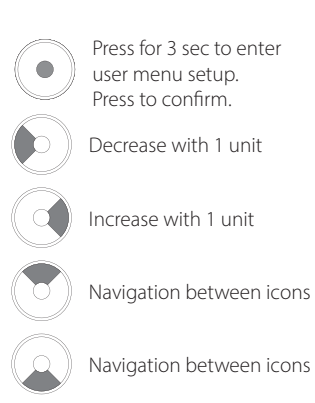

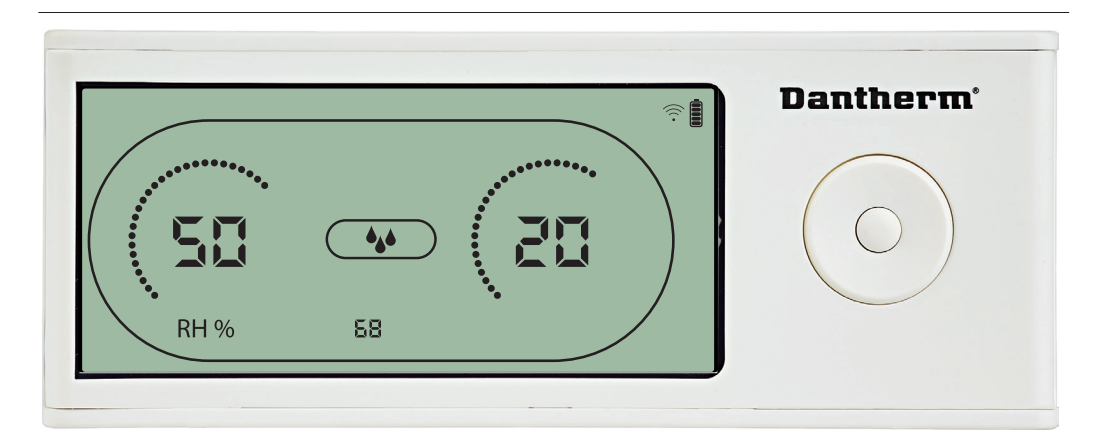

The humidity value and the dehumidifying icon will flash.<br>The display shows the desired humidity set point.<br>While flashing, the value can be increased or decreased by<br>Down/Decrease button on DRC1.

#### **Temperature set point**

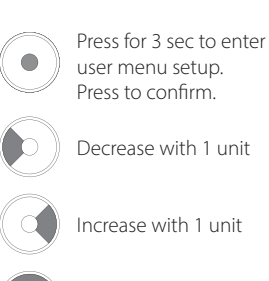

Navigation between icons

Navigation between icons

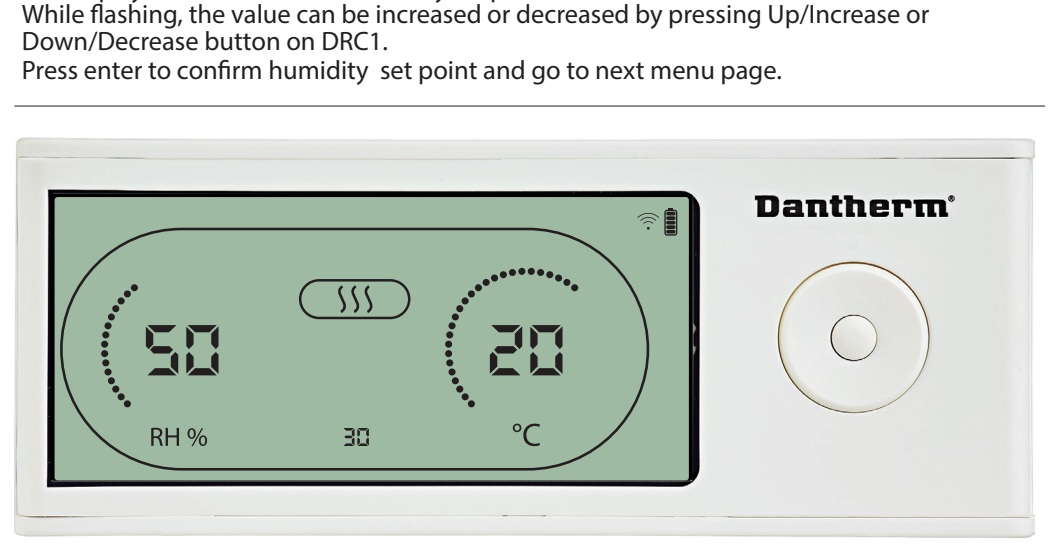

The temperature value and the heating icon will flash.<br>The value displayed shows the desired temperature se<br>be increased or decreased by pressing Up/Increase or l<br>Maximum: 34 °C, Minimum: 5 °C. Press enter to confirm<br>page. The value displayed shows the desired temperature set point. While flashing, the value can<br>be increased or decreased by pressing Up/Increase or Down/Decrease button on the DRC1<br>Maximum: 34 °C, Minimum: 5 °C. Press enter to be increased or decreased by pressing Up/Increase or Down/Decrease button on the DRC1 Maximum:  $34 \degree C$ , Minimum:  $5 \degree C$ . Press enter to confirm new set point and go to next menu page. page.

8

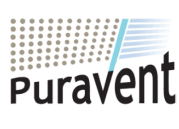

#### **Get In Touch**

## **Call:** [0845 6880112](tel:08456880112)

**Email:** info@adremit.co.uk 罓

#### **Our Address**

**Fan set point.**

**AND** 

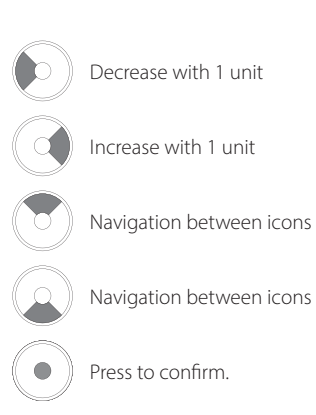

#### **Service interval**

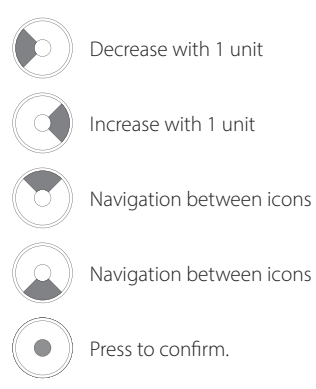

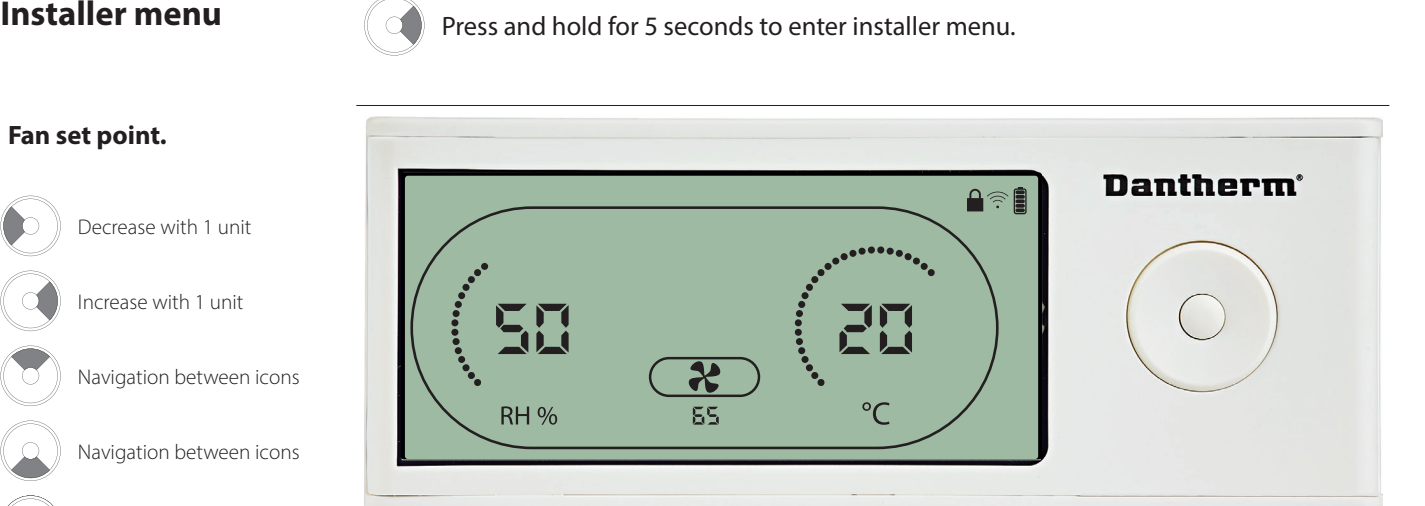

If you do not confirm change, the new setpoint will not be stored

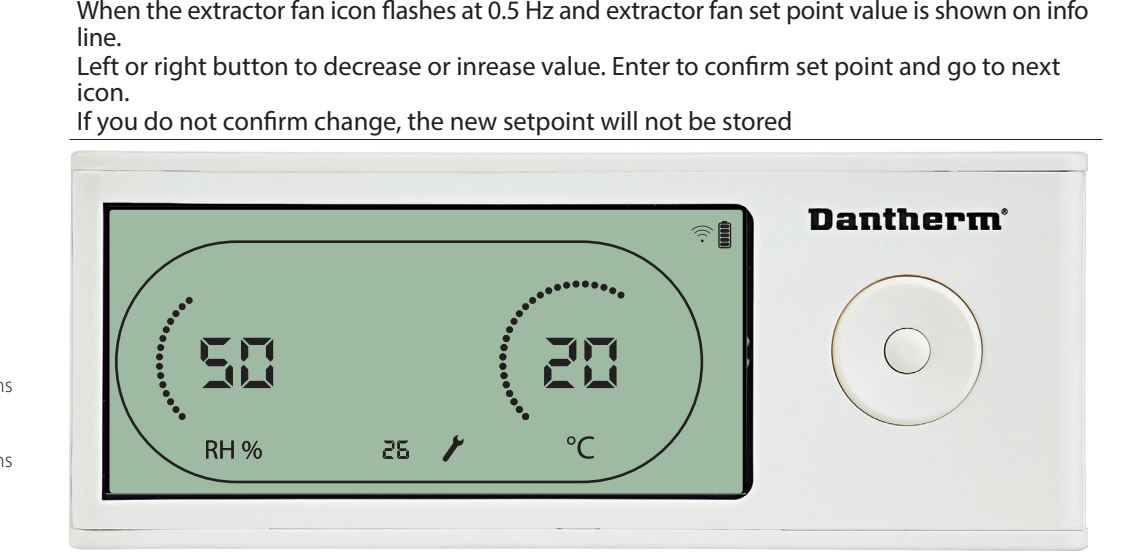

While flashing, the service interval can be increased by pressing RIGHT Button or decreased by pressing the LEFT Button. Maximum 99 Weeks. Minimum is 1 week. Maximum 99 Weeks. Minimum is 1 week.

## **Get In Touch**

**Call:** [0845 6880112](tel:08456880112)

**Email:** info@adremit.co.uk 罓

#### **Our Address**

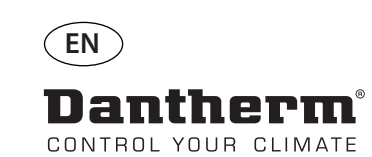

## **Alarms**

**ANE** 

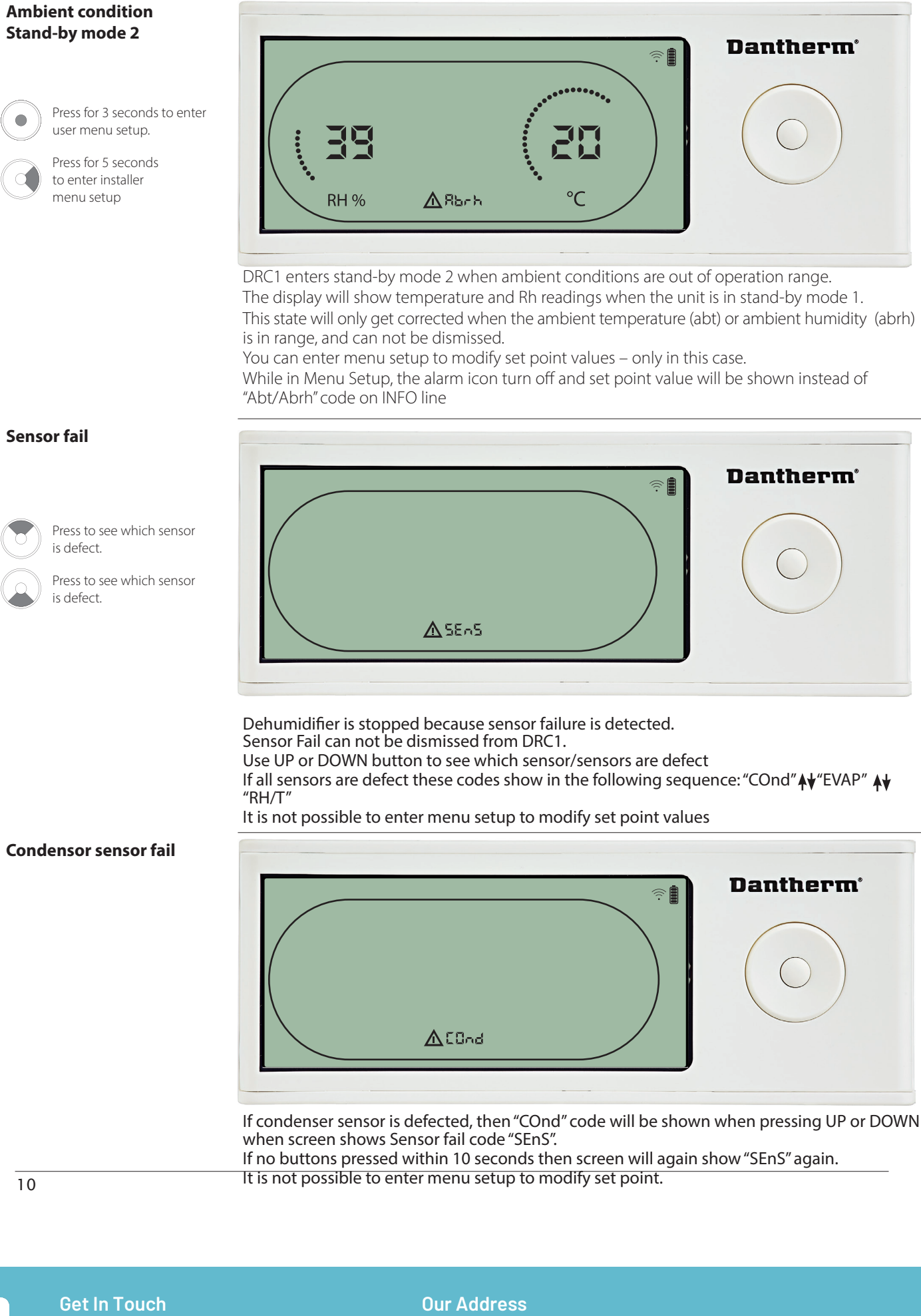

10

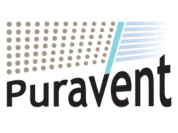

## **Get In Touch**

## **Call:** [0845 6880112](tel:08456880112)

**Email:** info@adremit.co.uk

Puravent, Adremit Limited, Unit 5a, Commercial Yard, It is not possible to enter menu setup to modify set point.

Settle, North Yorkshire, BD24 9RH

**Our Address**

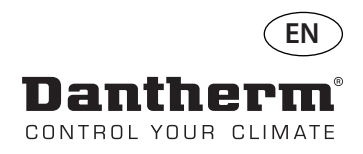

## **Alarms continued**

## **Evaporator sensor fail**

Press to see which sensor is defect.

Press to see which sensor is defect.

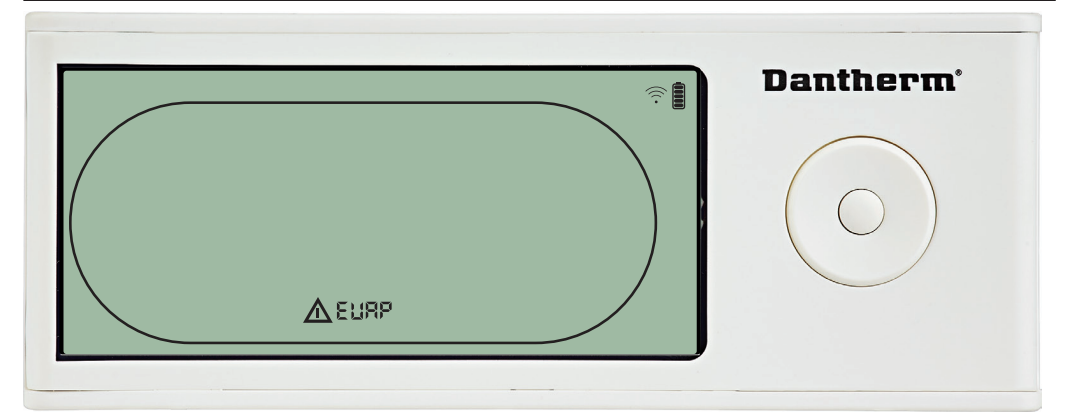

If evaporator sensor is defect, then "EVAP" code will be shown when pressing UP or DOWN during screen shows Sensor fail code "SEnS".

If Evaporator sensor ok, then no "EVAP" code shall be shown.

If no buttons pressed within 10 seconds then screen will show "SEnS" fail again.<br>It is not possible to enter menu setup to modify set point.

#### **RH/T sensor fail**

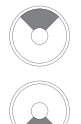

Press to see which sensor is defect.

Press to see which sensor is defect.

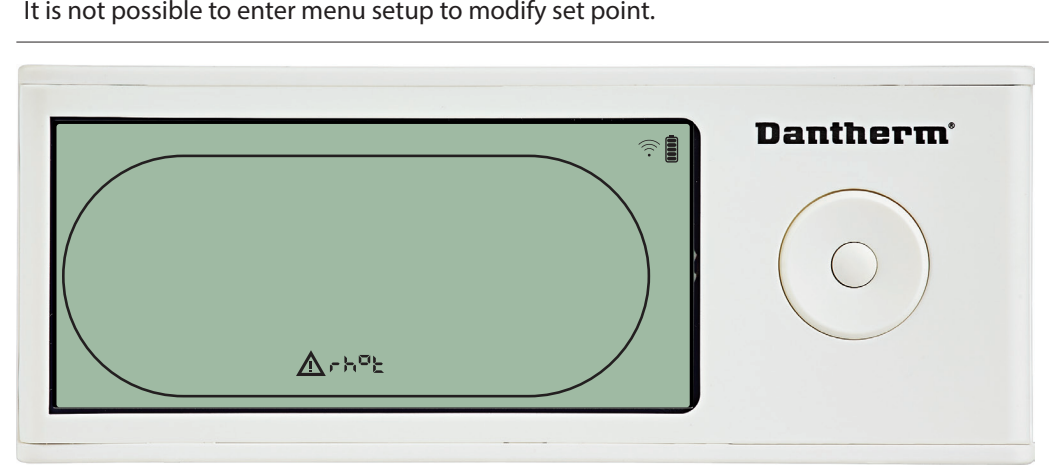

If RH/T sensor is defect, then "rh°t" code will be shown when pressing UP or DOWN during<br>screen shows Sensor fail code "SEnS".

If RH/T sensor ok, then no "rh<sup>o</sup>t" code shall be shown.<br>If no buttons pressed within 10 seconds then screen will show "SEnS" fail again.

#### **Low pressure fail**

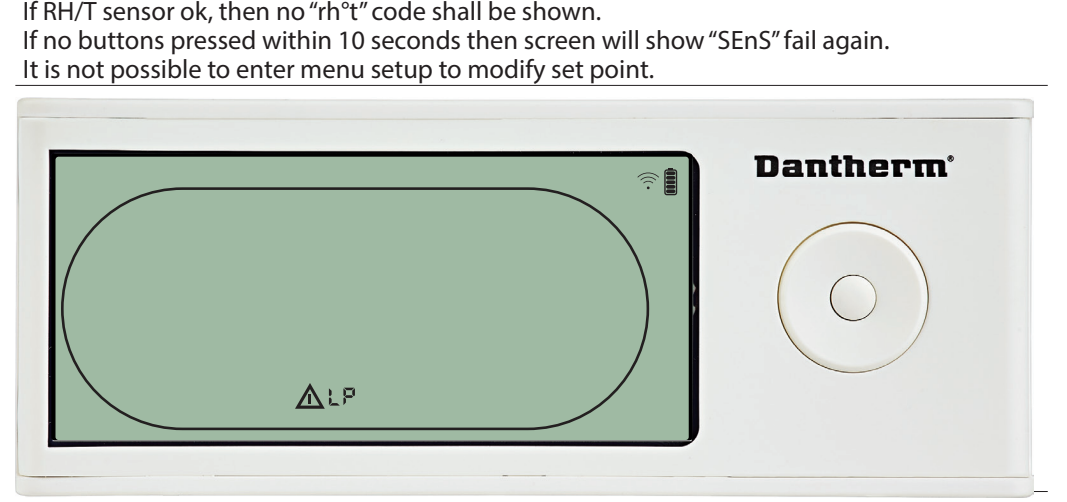

Dehumidifier stopped because of Low Pressure detection<br>Fail can not be dismissed from DRC1.<br>It is not possible to enter menu setup to modify set point.<br>This not possible to enter menu setup to modify set point. Fail can not be dismissed from DRC1. It is not possible to enter menu setup to modify set point.

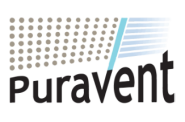

## **Get In Touch**

## **Call:** [0845 6880112](tel:08456880112)

**Email:** info@adremit.co.uk 罓

**Our Address**

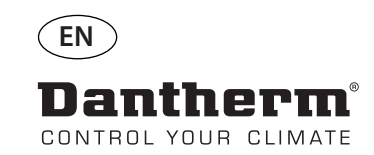

**A** 

## **Alarms continued**

#### **High pressure fail**

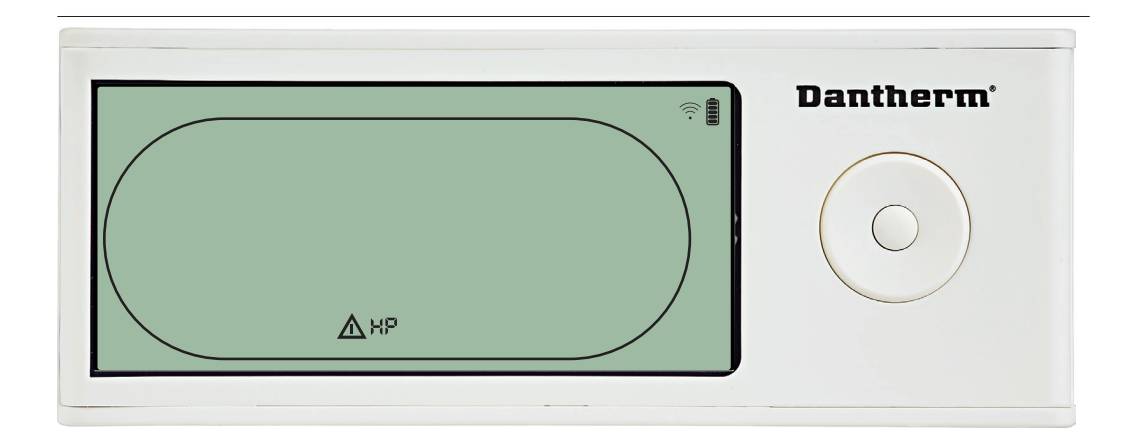

#### **Service alarm**

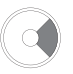

Press for 5 seconds to enter installer menu setup

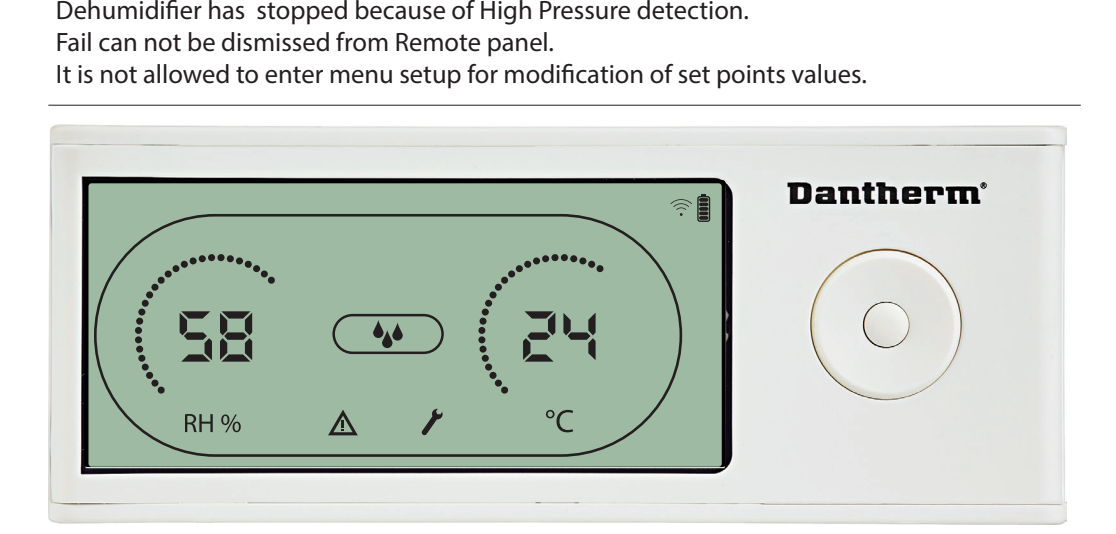

The Service icon will be shown when it is time for servicing the dehumidifier<br>The service alarm does not affect the operation of dehumidifier.<br>To dismiss/reset service alarm:<br>- Press right for 5 seconds to enter the instal

To dismiss/reset service alarm:

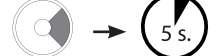

- 
- The service alarm does not affect the operation of dehumidifier<br>To dismiss/reset service alarm:<br>- Press right for 5 seconds to enter the installer menu.<br>- Press DOWN/UP to navigate to service icon.<br>- Press RIGHT/LEFT to ch - Press DOWN/OF to navigate to service icon. -
- Confirm service interval by pressing enter.

#### **Alarms priority**

- Press right for 5 seconds to enter the installer menu<br>- Press DOWN/UP to navigate to service icon.<br>- Press RIGHT/LEFT to change setpoint from 0 to desir<br>- Confirm service interval by pressing enter.<br>- A High priority HP LP SEnS Abt Abrh High priority Low priority

When more than one alarm is active the list above shows the priority of the alarms.

#### 12

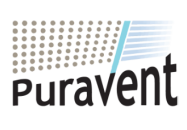

## **Get In Touch**

#### **Our Address**

Puravent, Adremit Limited, Unit 5a, Commercial Yard, Settle, North Yorkshire, BD24 9RH

**Call:** [0845 6880112](tel:08456880112) **Email:** info@adremit.co.uk 罓

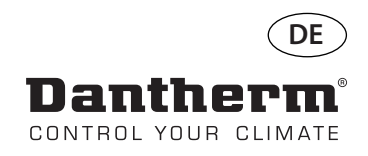

# **Kabellose Fernbedienung DRC1 (de)**

## **Inhalt**

#

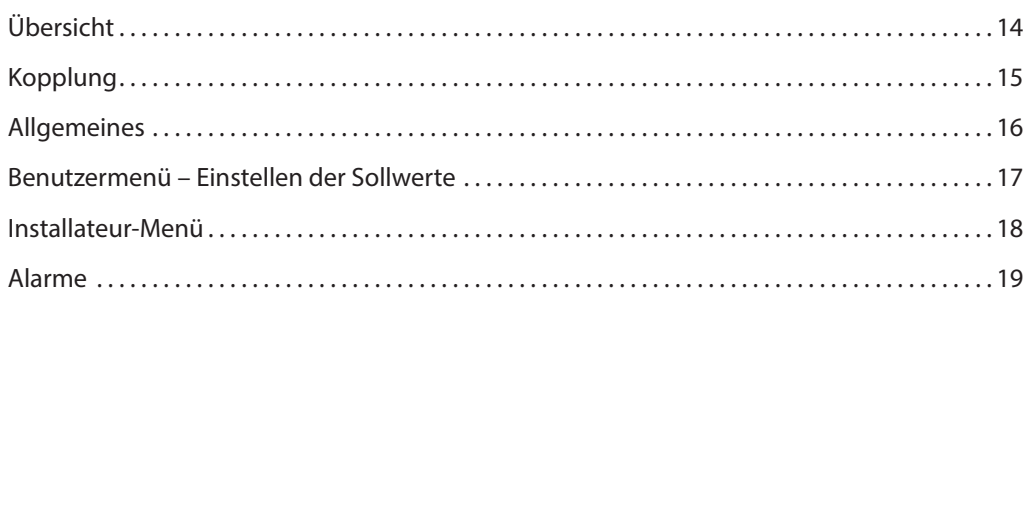

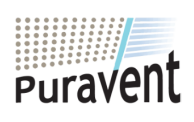

## **Get In Touch**

**Call:** [0845 6880112](tel:08456880112)

**Email:** info@adremit.co.uk

## **Our Address**

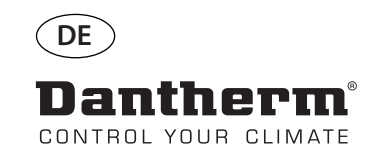

## **Übersicht**

**ANE** 

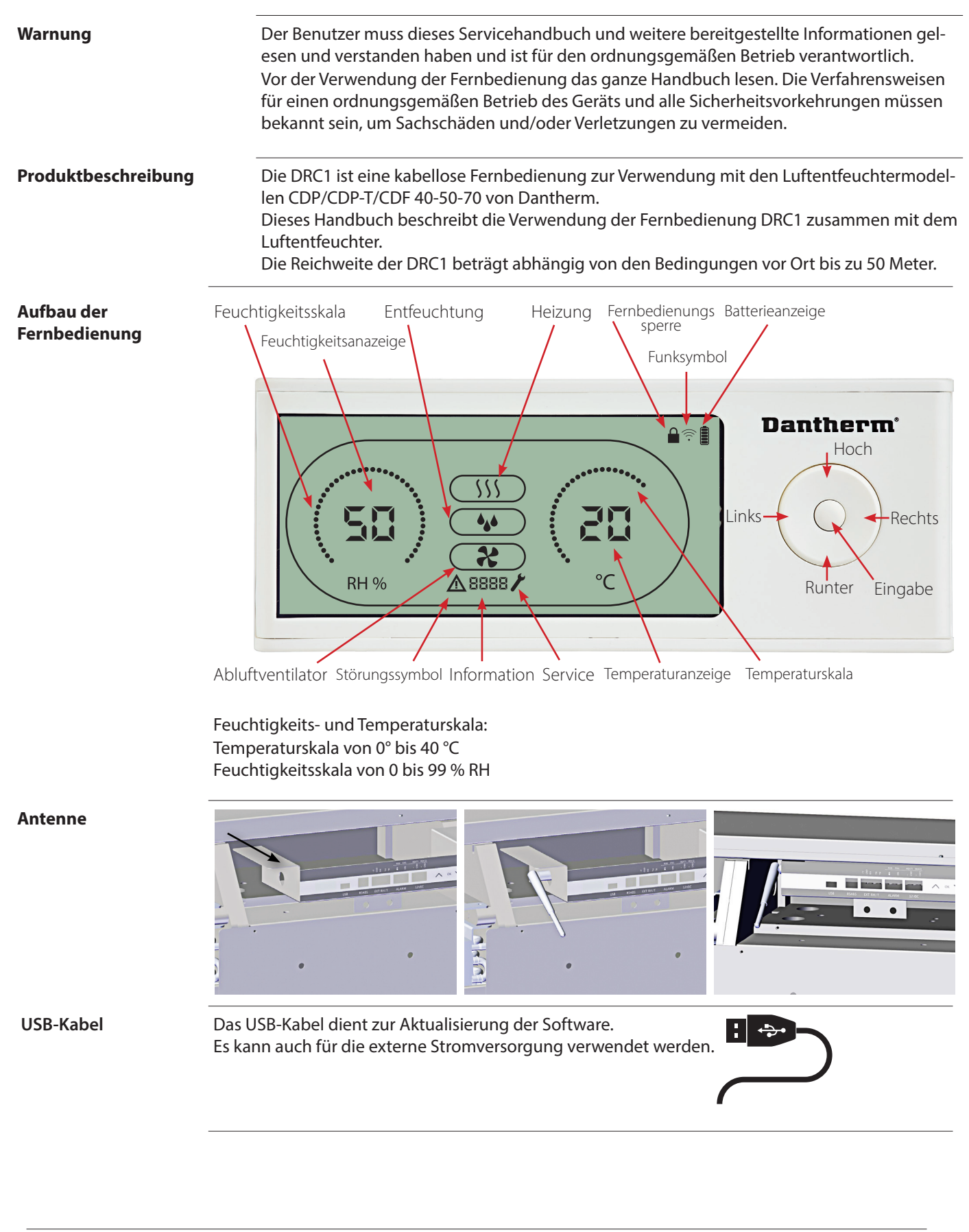

14

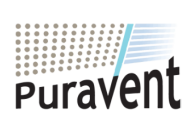

## **Get In Touch**

**Call:** [0845 6880112](tel:08456880112)

**Email:** info@adremit.co.uk

## **Our Address**

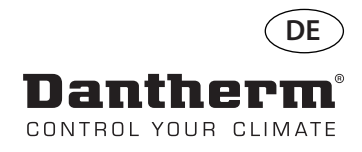

## **Kopplung**

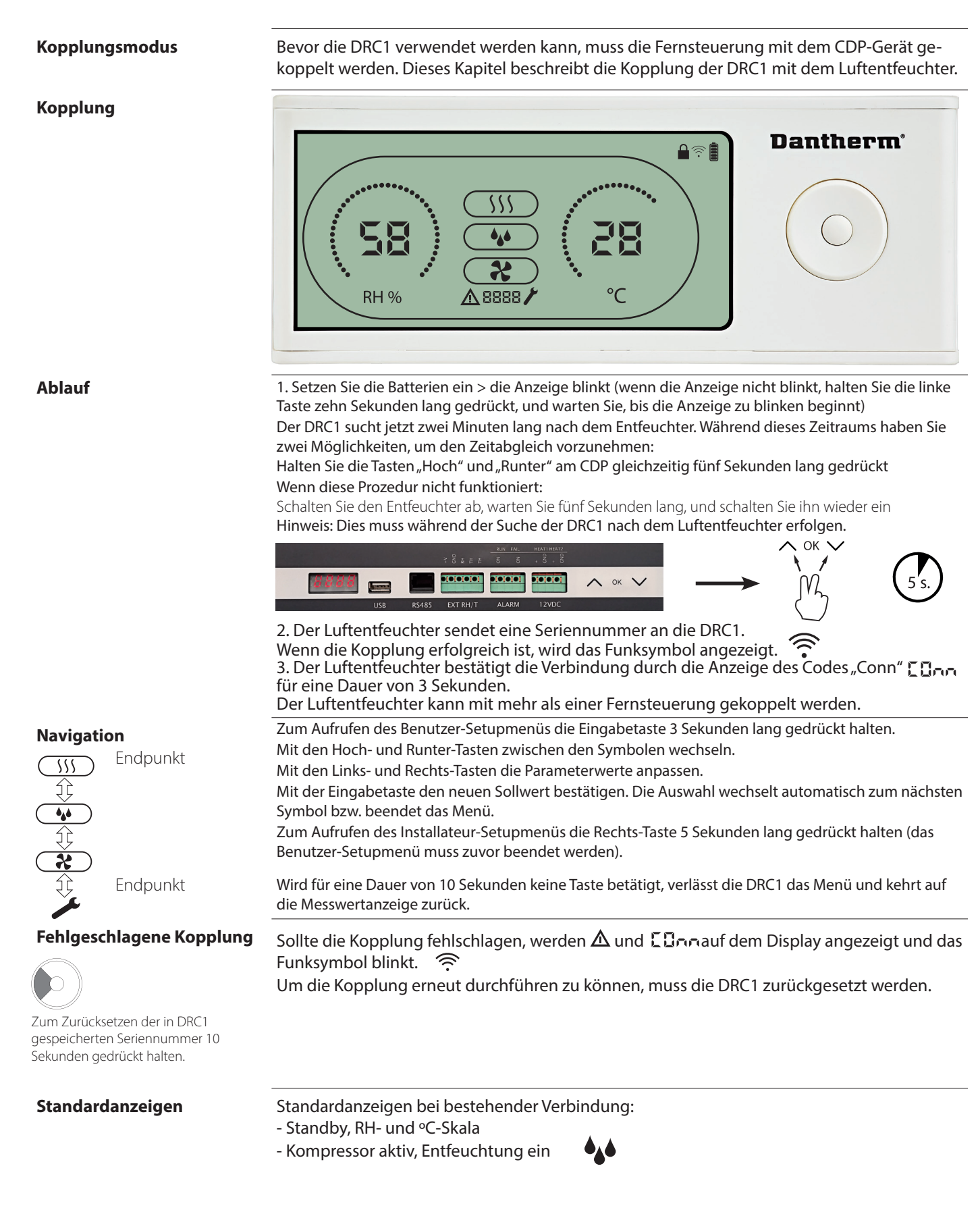

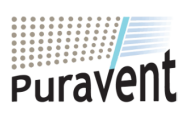

## **Get In Touch**

#### **Our Address**

Puravent, Adremit Limited, Unit 5a, Commercial Yard, Settle, North Yorkshire, BD24 9RH

**Email:** info@adremit.co.uk

**Call:** [0845 6880112](tel:08456880112)

15

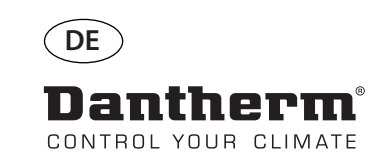

驅

## **Allgemeines**

#### **Bedienung**

Zum Zurücksetzen der in DRC1 gespeicherten Seriennummer 10 Sekunden gedrückt halten.

Zum Aufrufen des Benutzer-Setupmenüs 3 Sekunden lang gedrückt halten.

Zum Aufrufen des Installateur-Menüs 5 Sekunden lang gedrückt halten.

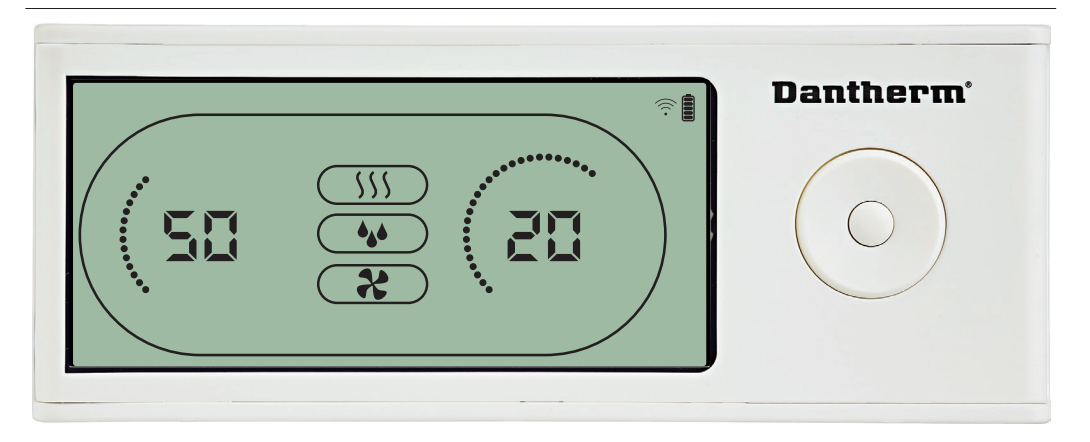

Wenn der Luftentfeuchter läuft, wird das Entfeuchtungssymbol (\*) im Display der DRC1 einge-

Wenn die Heizung eingeschaltet ist, wird das Heizungssymbol (SS) im Display der DRC1 eingeblen-<br>det.

Wenn der Abluftventilator eingeschaltet ist, wird das Abluftventilatorsymbol (\*) im Display der DRC1 eingeblendet.

#### **Störungsanzeige**

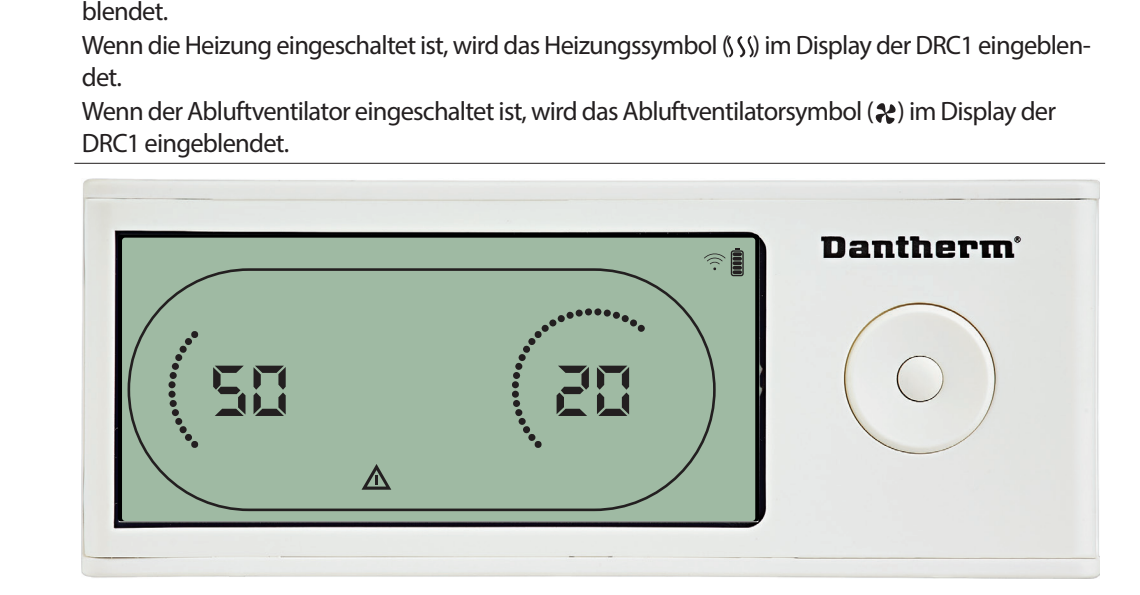

Wenn der Luftentfeuchter in den Störungsmodus wechselt, wird das Warnsymbol  $(\triangle)$  im

#### **Gesperrte Fernbedienung**

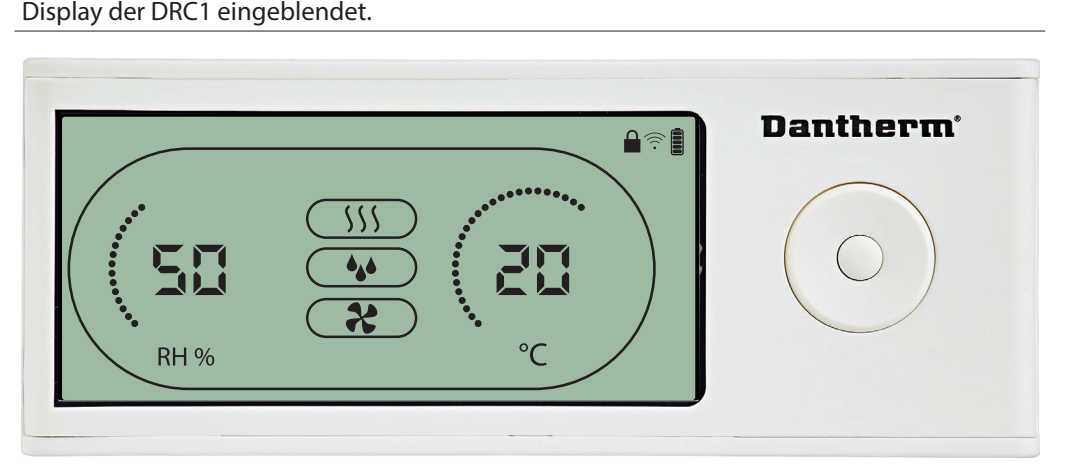

Die DRC1 verfügt über einen Schalter im Batteriefach. Steht dieser in der Sperrstellung, sind die Tasten auf der DRC1 inaktiv. Das Display zeigt weiter Informationen an, erlaubt jedoch keine Benutzereingaben mehr.

**Our Address**

16

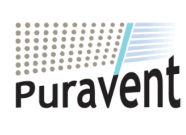

## **Get In Touch**

## **Call:** [0845 6880112](tel:08456880112)

**Email:** info@adremit.co.uk 罓

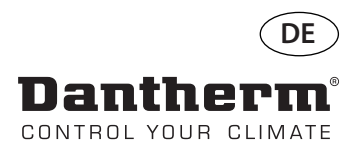

## **Benutzermenü – Einstellen der Sollwerte**

#### **Entfeuchtung – Einstellen des Sollwerts**

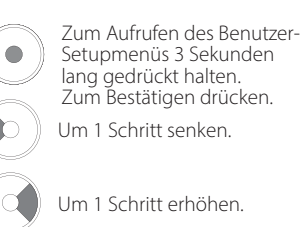

Zwischen Symbolen wechseln.

Zwischen Symbolen wechseln.

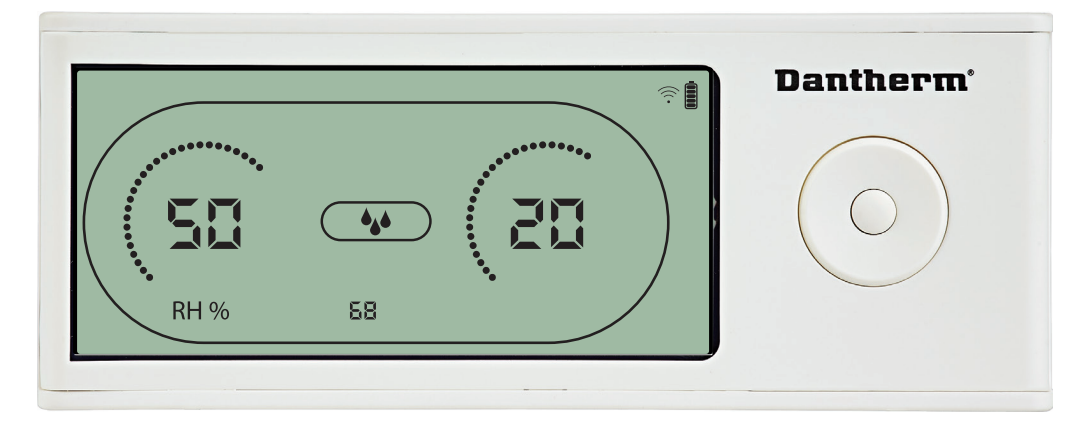

Der Feuchtigkeitswert und das Entfeuchtungssymbol blinken.<br>Das Display zeigt den gewünschten Feuchtigkeitssollwert an.<br>Der Wert kann, während er blinkt, erhöht und gesenkt werden. Hierzu an der DRC1 die<br>Hoch-Taste (erhöhen Um den Feuchtigkeitssollwert zu bestätigen und zur nächsten Menüseite zu gehen, die

#### **Temperatur – Einstellen des Sollwerts**

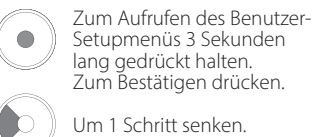

Um 1 Schritt senken.

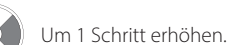

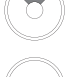

Zwischen Symbolen wechseln.

Zwischen Symbolen wechseln.

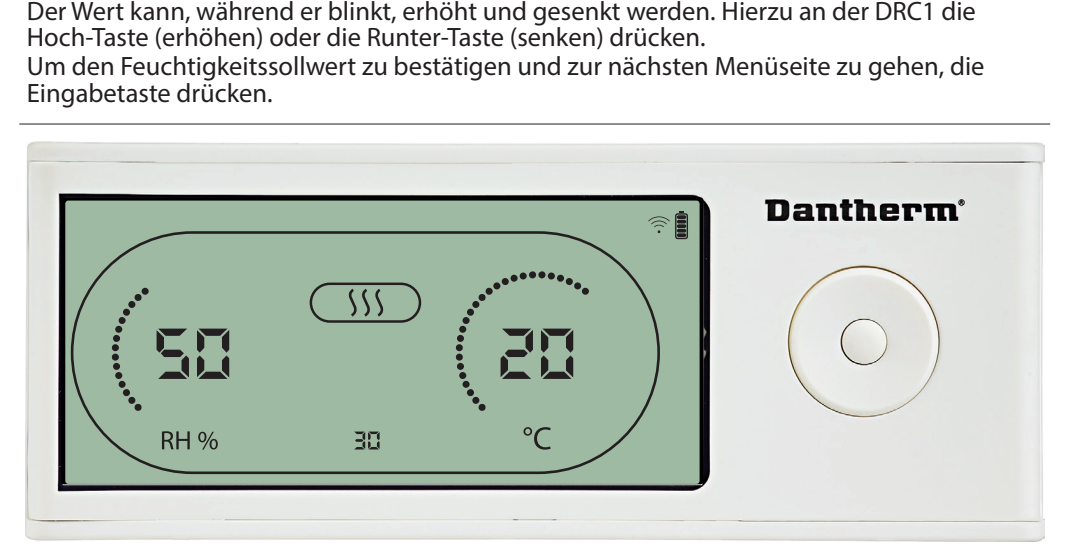

Der Temperaturwert und das Heizungssymbol blinken.<br>Das Display zeigt den gewünschten Temperatursollwer<br>blinkt, erhöht und gesenkt werden. Hierzu an der DRC1<br>Runter-Taste (senken) drücken.<br>Maximum: 34 °C, Minimum: 5 °C. Um Das Display zeigt den gewünschten Temperatursollwert an. Der Wert kann, während er<br>blinkt, erhöht und gesenkt werden. Hierzu an der DRC1 die Hoch-Taste (erhöhen) oder d<br>Runter-Taste (senken) drücken.<br>Maximum: 34 °C, Minimu

blinkt, erhöht und gesenkt werden. Hierzu an der DRC1 die Hoch-Taste (erhöhen) oder die<br>Runter-Taste (senken) drücken.<br>Maximum: 34 °C, Minimum: 5 °C. Um den neuen Sollwert zu bestätigen und zur nächsten<br>Menüseite zu gehen, Runter-Taste (senken) drücken<br>Maximum: 34 °C, Minimum: 5 °<br>Menüseite zu gehen, die Einga<br>. Maximum: 34 °C, Minimum: 5 °C. Um den neuen Sollwert zu bestätigen und zur nächsten<br>Menüseite zu gehen, die Eingabetaste drücken.<br>Alternation von der Eingabetaste drücken.<br>Alternation von der Alternation von der Alternatio Menüseite zu gehen, die Eingabetaste drücken.

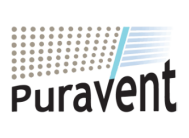

## **Get In Touch**

**Call:** [0845 6880112](tel:08456880112)

**Email:** info@adremit.co.uk 罓

#### **Our Address**

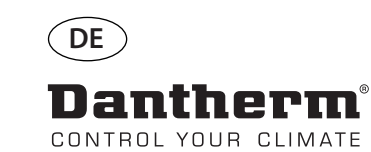

#

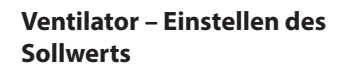

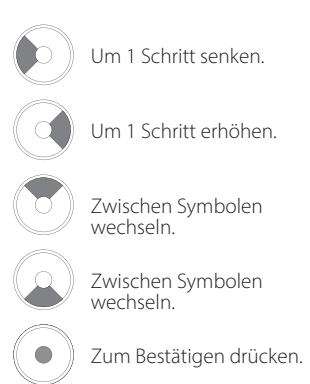

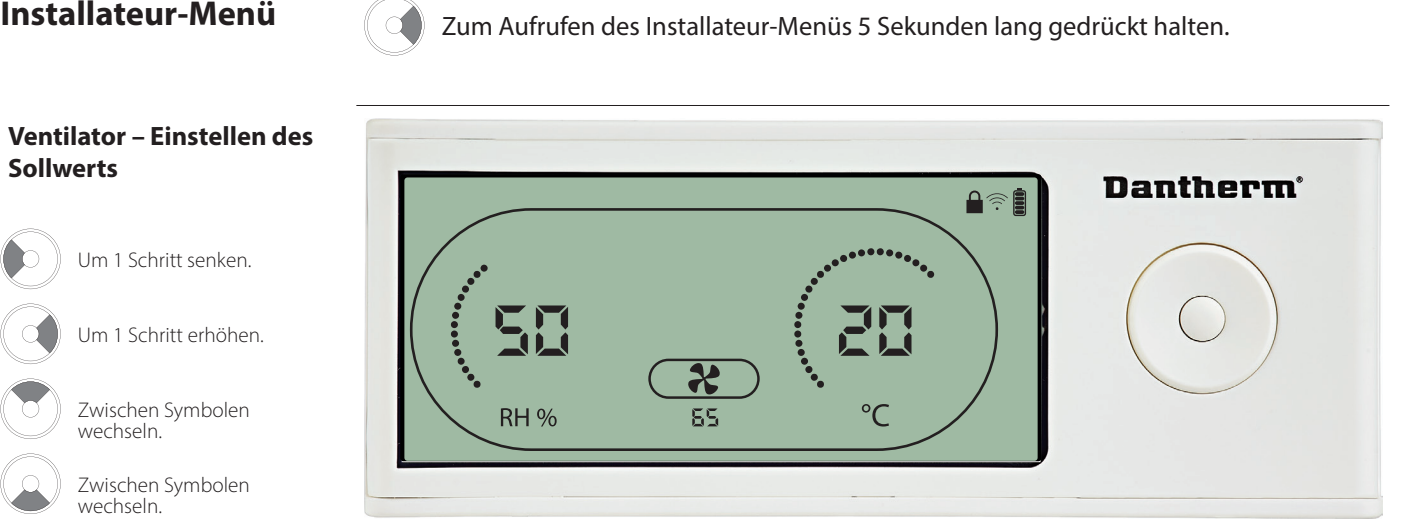

Wenn das Abluftventilatorsymbol einmal alle zwei Sekunden blinkt und der Abluftventila-

torsollwert in der Informationszeile angezeigt wird:<br>Den Wert mit der Links- oder Rechts-Taste erhöhen oder senken. Um zu bestätigen und zum

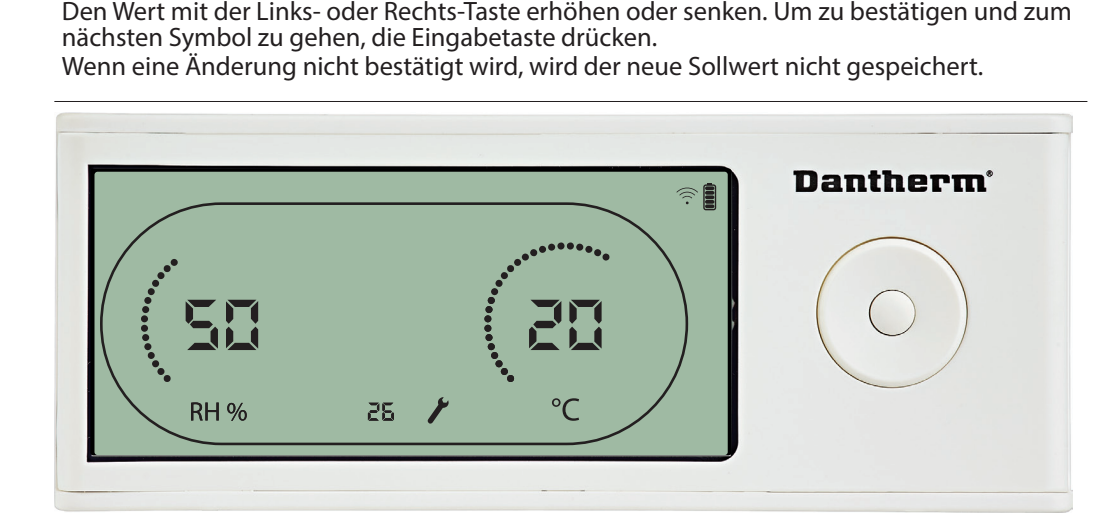

Das Wartungsintervall kann, während die entsprechende Anzeige blinkt, durch Drücken der Rechts-Taste erhöht bzw. durch Drücken der Links-Taste gesenkt werden.<br>Maximum: 99 Wochen. Minimum: 1 Woche. Maximum: 99 Wochen. Minimum: 1 Woche.

**Wartungsintervall**

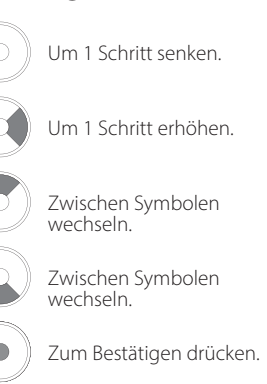

18

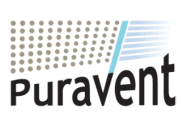

## **Get In Touch**

**Call:** [0845 6880112](tel:08456880112)

**Email:** info@adremit.co.uk 罓

#### **Our Address**

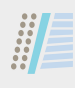

## **Alarme**

 $\bullet$ 

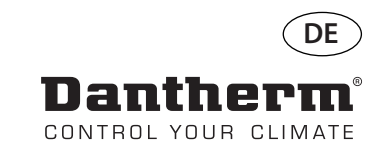

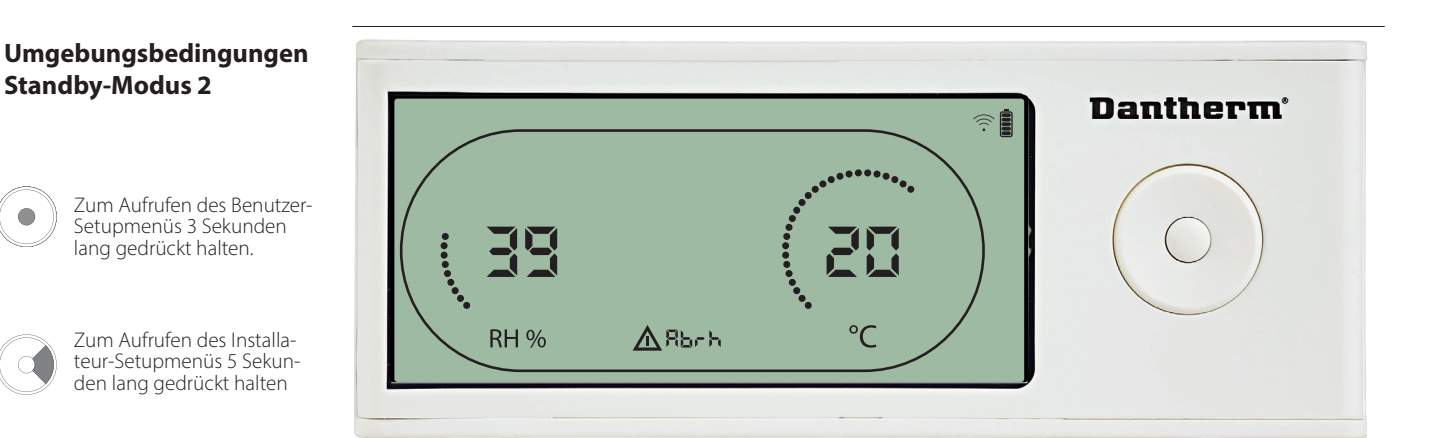

Die DRC1 geht in den Standby-Modus 2, wenn die Umgebungsbedingungen außerhalb des zulässigen Bereichs liegen. Das Display zeigt die Temperatur- und RH-Messwerte an, wenn das Gerät im Standby-Modus 1 ist. Dieser Zustand wird erst dann aufgehoben, wenn die Umgebungstemperatur (Abt) oder die Umgebungsfeuchtigkeit (Abrh) auf zulässige Werte zurückkehren. Dieser Zustand ist nicht quittierbar.

Die Sollwerte können über das Setupmenü angepasst werden (nur in diesem Fall). Im Setupmenü erlischt das Alarmsymbol und der Sollwert wird anstelle des Codes "Abt/Abrh" in der Informationszeile angezeigt.

#### **Sensorstörung**

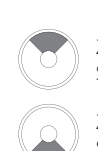

Zur Anzeige des gestörten Sensors drücken.

Zur Anzeige des gestörten Sensors drücken.

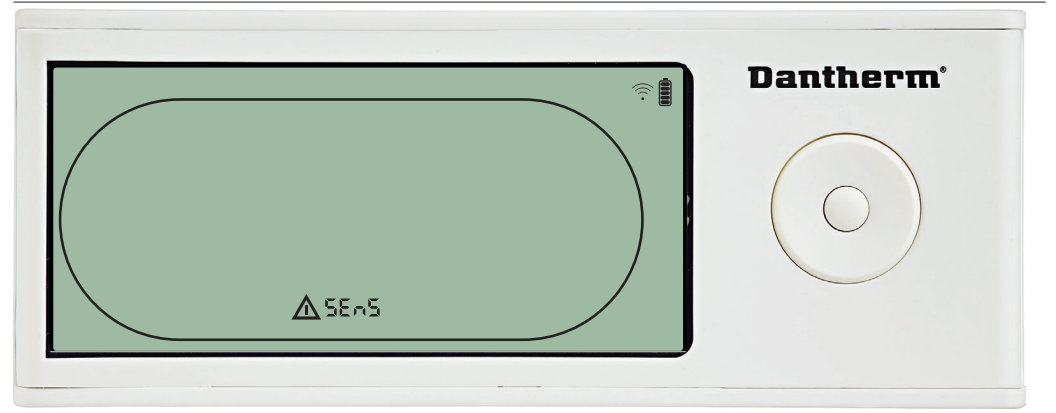

Der Luftentfeuchter stoppt, da eine Sensorstörung erkannt wurde.<br>Sensorstörungen können von der DRC1 aus nicht quittiert werden<br>Mit der Hoch- und Runter-Taste kann angezeigt werden, welche Se<br>Wenn alle Sensoren gestört si Wenn alle Sensoren gestört sind, werden folgende Codes in dieser Reihenfolge angezeigt: "COnd" "EVAP" "Friest" "Sexual metal" "Sexual Sexual Sexual Instantinum of The Sollwerte können über das Setupmenü nicht angepasst<br>"Werden.

# Mit der Hoch- und Runter-Taste kann angezeigt werden, welche Sensoren gestört sind<br>
Wenn alle Sensoren gestört sind, werden folgende Codes in dieser Reihenfolge angeze<br>
"COnd"†↓ "EVAP"†↓ "rh/t" Die Sollwerte können über da werden.  $\Delta$ COnd

Ist der Verflüssigersensor gestört, wird der Code "COnd" angezeigt, wenn aus der Sensor-<br>störungscode-Anzeige "SEnS" heraus die Hoch- oder Runter-Taste betätigt wird. störungscode-Anzeige "SEnS" heraus die Hoch- oder Runter-Taste betätigt wird<br>Wird 10 Sekunden lang keine Taste gedrückt, zeigt das Display erneut "SEnS" ar<br>Der Sollwert kann über das Setupmenü nicht angepasst werden.<br>Annun Wird 10 Sekunden lang keine Taste gedrückt, zeigt das Display erneut "SEnS" an. Der Sollwert kann über das Setupmenü nicht angepasst werden. $\bullet$ Our Address

19

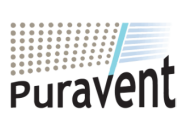

#### **Get In Touch**

**Call:** [0845 6880112](tel:08456880112)

**Email:** info@adremit.co.uk

**Our Address**

Puravent, Adremit Limited, Unit 5a, Commercial Yard, Settle, North Yorkshire, BD24 9RH

**Störung des Verflüssigersensors**

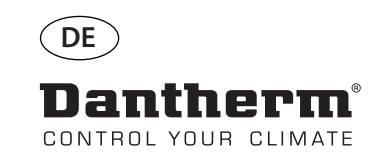

**ANE** 

## **Alarme, Fortsetzung**

#### **Störung des Verdampfersensors**

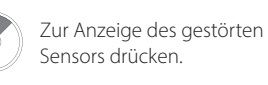

Zur Anzeige des gestörten Sensors drücken.

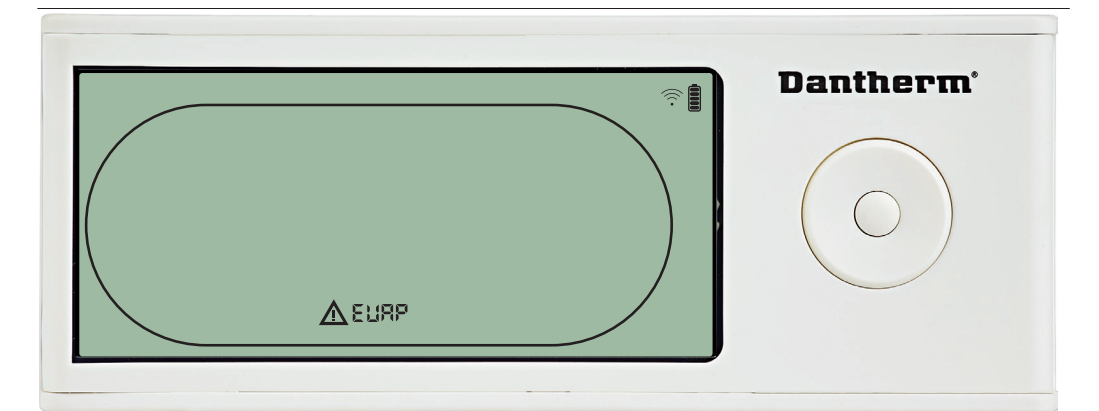

Ist der Verdampfersensor gestört, wird der Code "EVAP" angezeigt, wenn aus der Sensorstörungscode-Anzeige "SEnS" heraus die Hoch- oder Runter-Taste betätigt wird. Ist der Verdampfersensor in Ordnung, wird der Code "EVAP" nicht angezeigt. Wird 10 Sekunden lang keine Taste gedrückt, zeigt das Display erneut "SEnS" an.<br>Der Sollwert kann über das Setupmenü nicht angepasst werden.

#### **Störung des RH/T-Sensors**

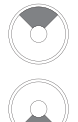

Zur Anzeige des gestörten Sensors drücken.

Zur Anzeige des gestörten Sensors drücken.

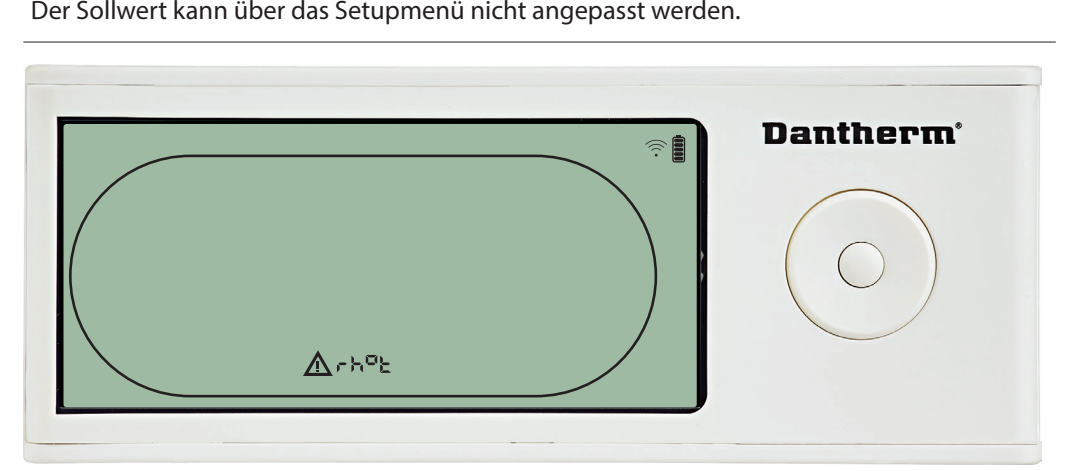

Ist der RH/T-Sensor gestört, wird der Code "rh°t" angezeigt, wenn aus der Sensorstörung-<br>scode-Anzeige "SEnS" heraus die Hoch- oder Runter-Taste betätigt wird. Ist der RH/T-Sensor in Ordnung, wird der Code "rh°t" nicht angezeigt.<br>Wird 10 Sekunden lang keine Taste gedrückt, zeigt das Display erneut "SEnS" an.<br>Der Sollwert kann über das Setupmenü nicht angepasst werden.<br>**Dantherm** 

#### **Störung aufgrund niedrigen Drucks**

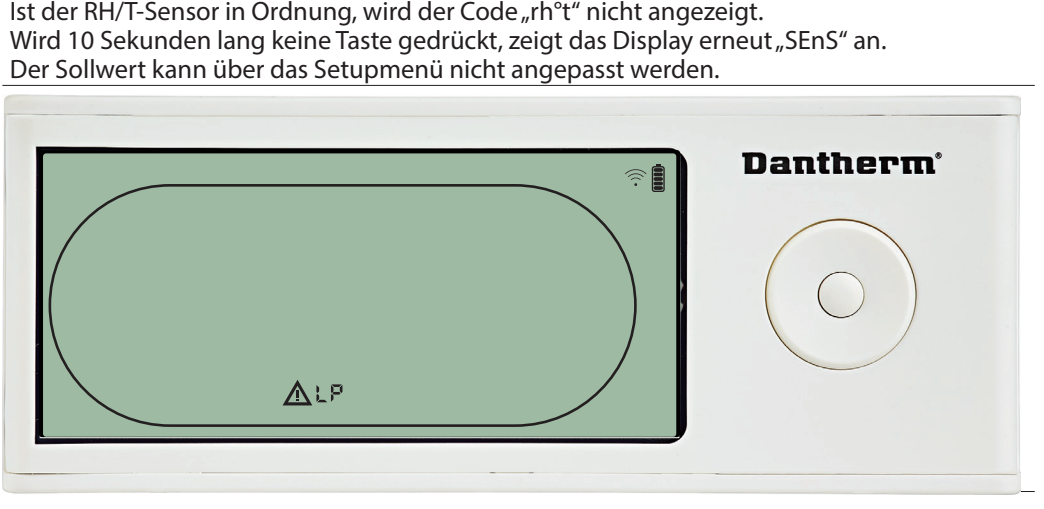

Der Luftentfeuchter stoppt, da ein zu niedriger Druck erkannt wird<br>Diese Störung kann von der DRC1 aus nicht quittiert werden.<br>Der Sollwert kann über das Setupmenü nicht angepasst werden.<br>. Diese Störung kann von der DRC1 aus nicht quittiert werden.<br>Der Sollwert kann über das Setupmenü nicht angepasst werd<br>.<br>. Der Sollwert kann über das Setupmenü nicht angepasst werden.

20

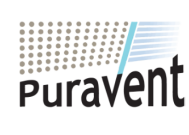

#### **Get In Touch**

## **Call:** [0845 6880112](tel:08456880112)

**Email:** info@adremit.co.uk

**Our Address**

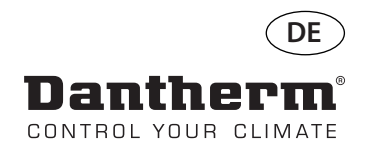

## **Alarme, Fortsetzung**

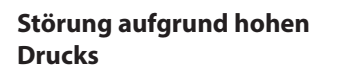

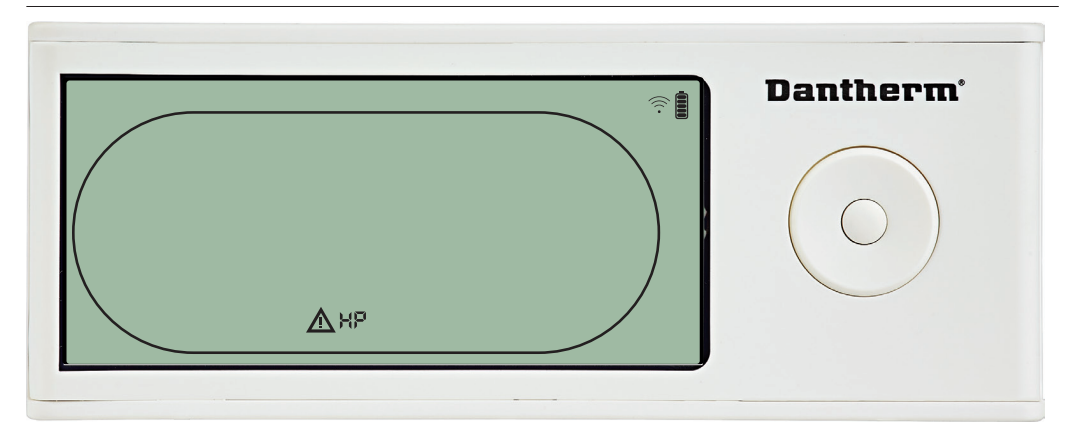

Der Luftentfeuchter stoppt, da ein zu hoher Druck erkannt wird.<br>Diese Störung kann von der Fernbedienung aus nicht quittiert werden.

#### **Wartungsalarm**

halten

Zum Aufrufen des Installateur-Setupmenüs 5 Sekunden lang gedrückt

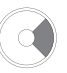

Die Sollwerte können über das Setupmenü nicht angepasst werden.<br>Eine Fernbedienung aus nicht aus nicht aus nicht werden.<br>Dantherm Die Sollwerte können über das Setupmenü nicht angepasst werden. RH % ⚠

Das Wartungssymbol erscheint, wenn es Zeit für die nächste Wartung des Luftentfeuchters

Den Wartungsalarm wie folgt quittieren/zurücksetzen:<br>- Zum Aufrufen des Installateur-Menüs die Rechts-Taste 5 Sekunden lang gedrückt halten.

- 
- Der Wartungsalarm hat keinen Einfluss auf den Betrieb des Luftentfeuchters<br>Den Wartungsalarm wie folgt quittieren/zurücksetzen:<br>- Zum Aufrufen des Installateur-Menüs die Rechts-Taste 5 Sekunden lang ge<br>- Mit der Hoch- und - Zum Aufrufen des Installateur-Menüs die Rechts-Taste 5 Sekunden lang gedrückt halten<br>- Mit der Hoch- und Runter-Taste zum Wartungssymbol navigieren.<br>- Mit der Rechts- und Links-Taste den Sollwert von 0 auf das gewünschte - Mit der Rechts- und Links-Taste den Sollwert von 0 auf das gewünschte Wartungsintervall
- ist<br>De<br>De<br>- Z<br>- N<br>- N<br>än

 $\overline{\phantom{a}}$ S  $\overline{\mathcal{L}}$ 

- Das Wartungsintervall durch Drücken der Eingabetaste bestätigen.

#### **Alarmpriorität**

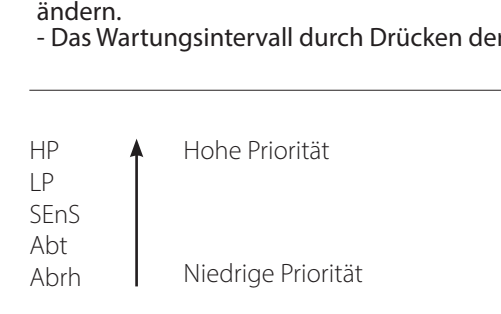

Die obige Liste zeigt die Priorität der Alarme an, wenn mehrere Alarme gleichzeitig aktiv sind.

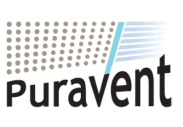

#### **Get In Touch**

**Call:** [0845 6880112](tel:08456880112)

**Email:** info@adremit.co.uk 罓

#### **Our Address**

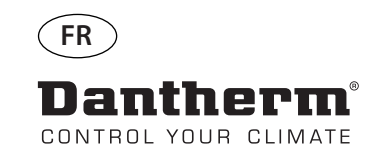

驅

# **Commande à distance sans fil DRC1 (fr)**

## **Table des matières**

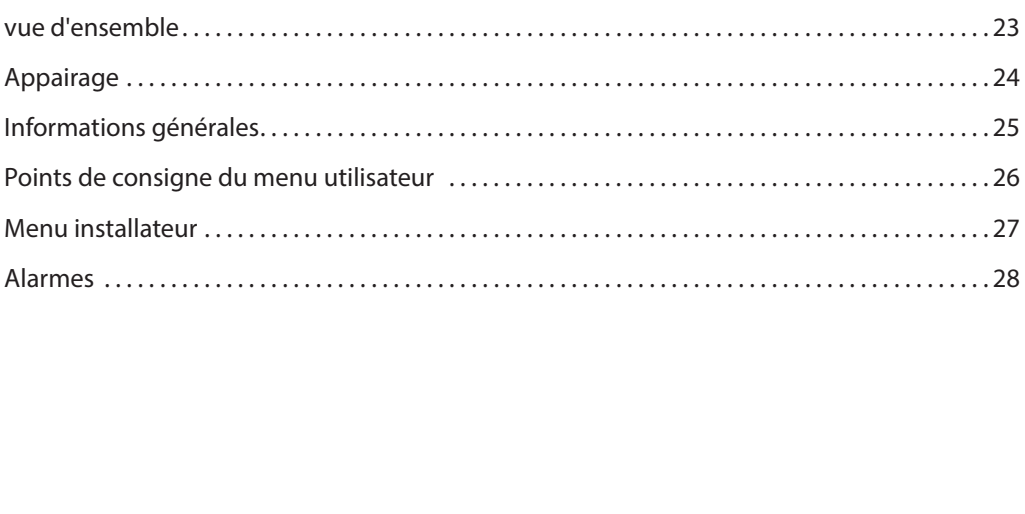

 $\overline{22}$ 

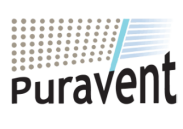

## **Get In Touch**

**Call:** [0845 6880112](tel:08456880112)

**Email:** info@adremit.co.uk

## **Our Address**

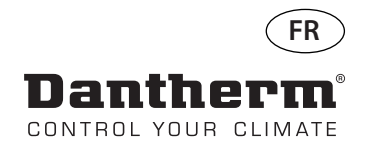

## **vue d'ensemble**

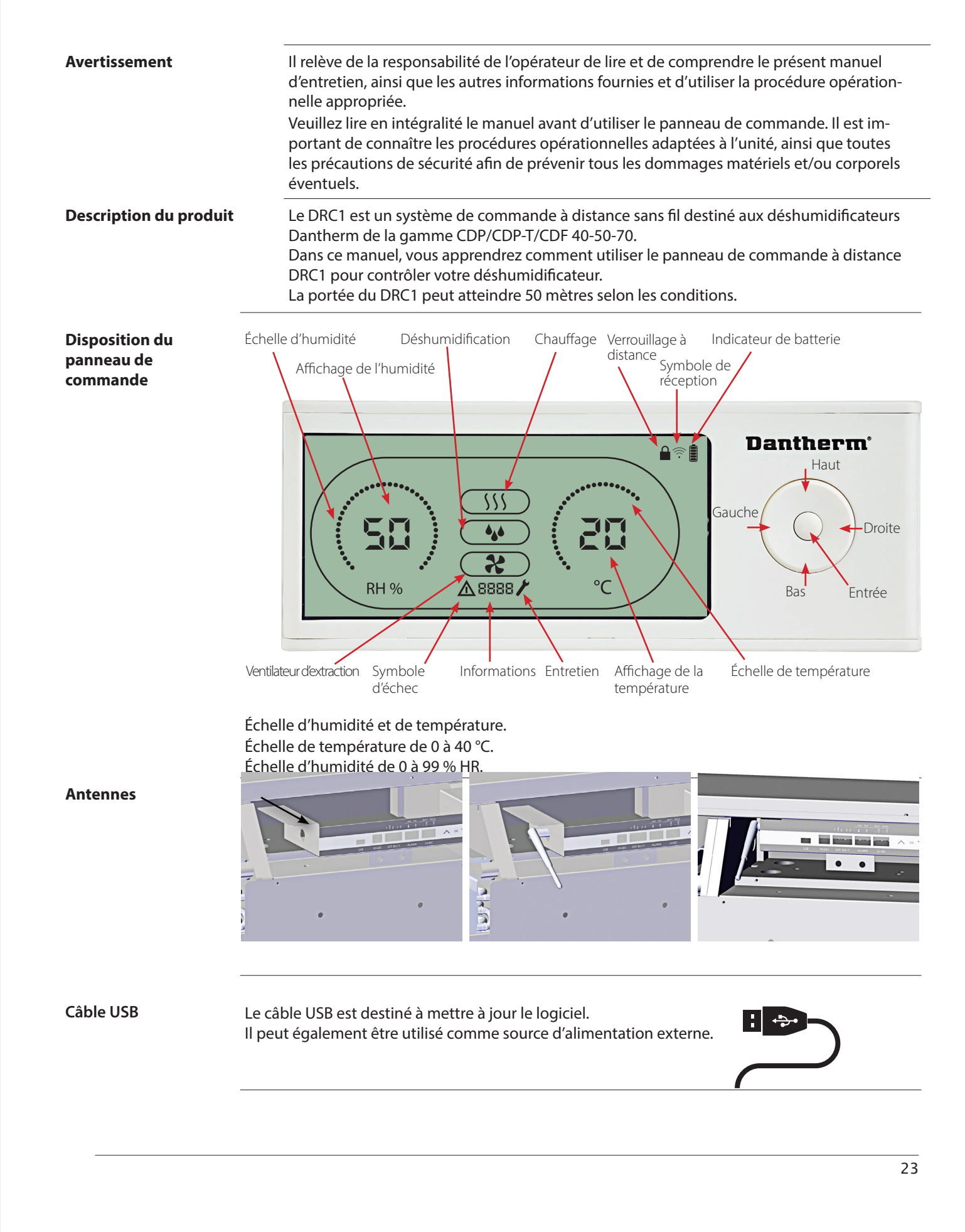

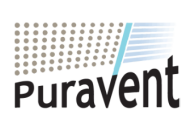

#### **Get In Touch**

**Call:** [0845 6880112](tel:08456880112)

**Email:** info@adremit.co.uk

#### **Our Address**

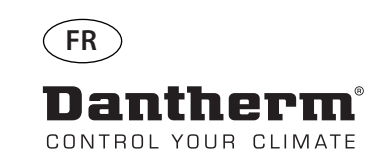

## **Appairage**

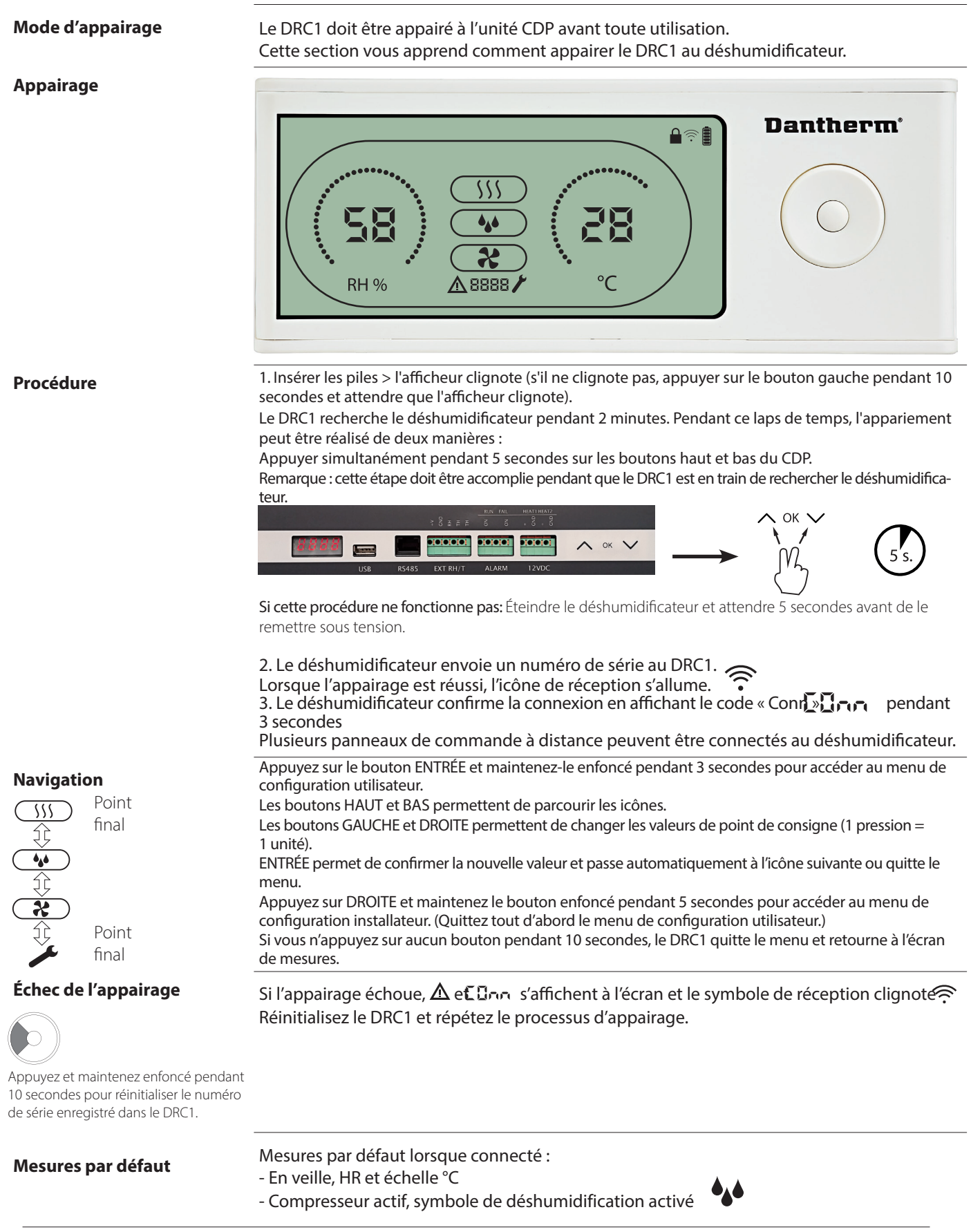

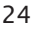

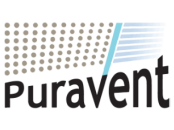

## **Get In Touch**

**Call:** [0845 6880112](tel:08456880112)

**Email:** info@adremit.co.uk

**Our Address**

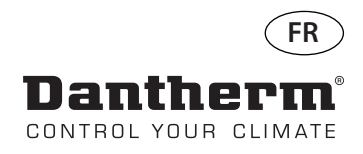

## **Informations générales**

#### **Fonctionnement**

Appuyez et maintenez enfoncé pendant 10 secondes pour réinitialiser le numéro de série enregistré dans le DRC1.

Appuyez sur le bouton et mainte nez-le enfoncé pendant 3 secon-des pour accéder au menu de configuration utilisateur.

Appuyez sur le bouton et maintenez-le enfoncé pendant 5 secondes pour accéder au menu de configuration installateur.

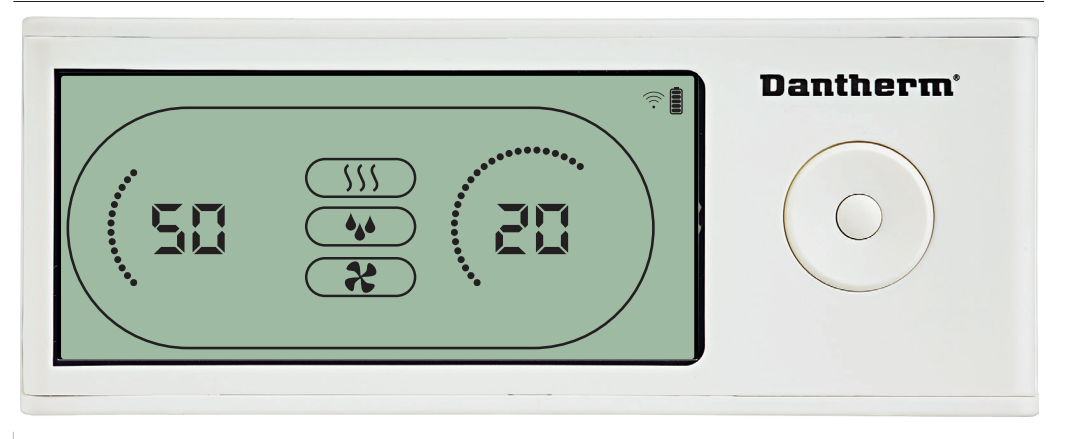

Lorsque le déshumidificateur est en fonctionnement, le symbole de déshumidification ( ) est affiché à l'écran du DRC1.

Lorsque le ventilateur d'extraction est activé, l'icône du ventilateur d'extracti $\bm{\phi}$  ( ) est affichée à l'écran

#### **État d'échec**

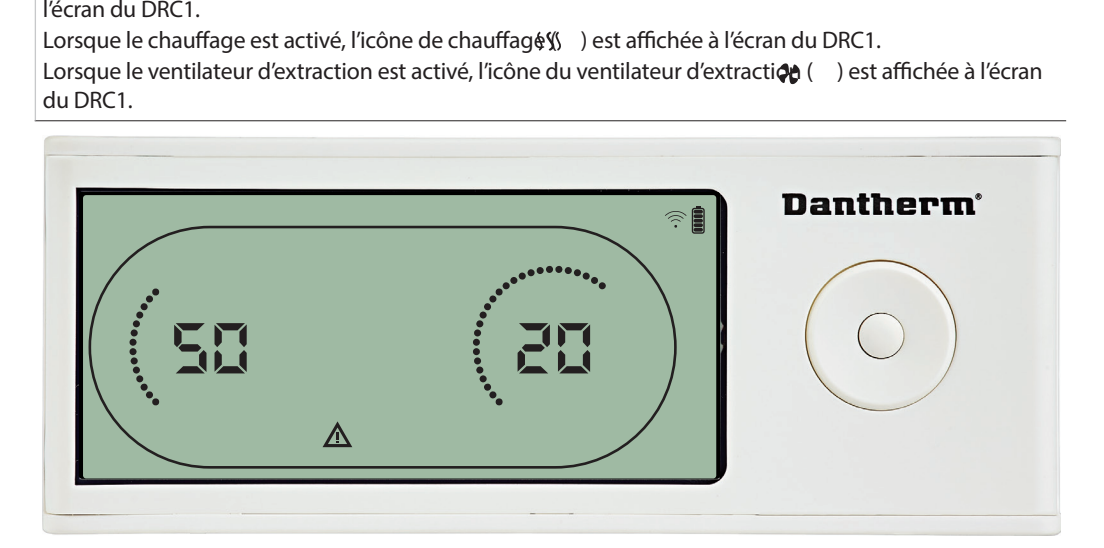

Si le déshumidificateur passe en mode d'échec, le symbole d'avertissemen $\mathbb{A}$  ) est affiché à l'écran du DRC1.

#### **Verrouillé à distance**

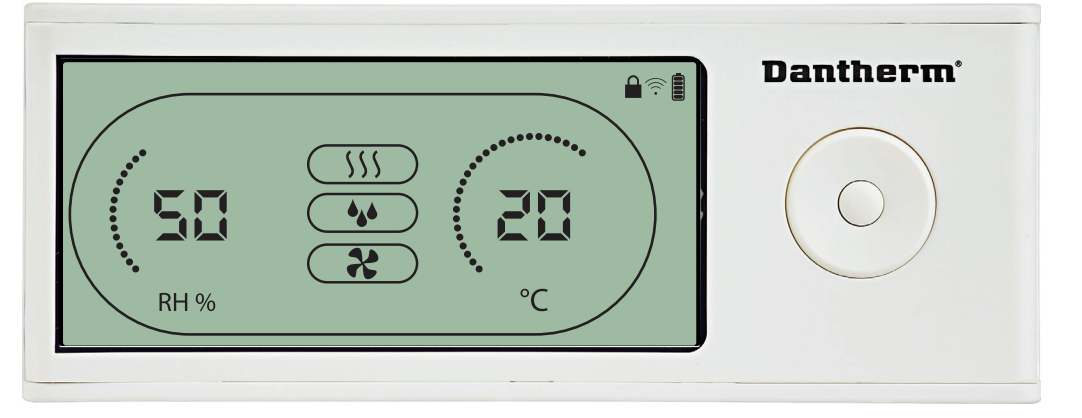

Le DRC1 est équipé d'un interrupteur dans le compartiment des batteries. Lorsque l'interrupteur est en position « verrouillé », les boutons dur DRC1 sont désactivés. L'écran affichera toujours les dernières informations, mais les entrées de l'utilisateur ne seront pas autorisées.

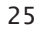

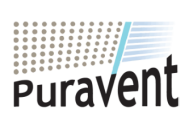

#### **Get In Touch**

## **Call:** [0845 6880112](tel:08456880112)

**Email:** info@adremit.co.uk 罓

**Our Address**

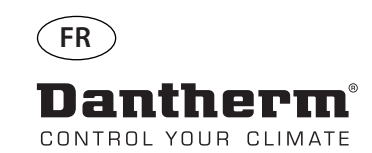

## **Points de consigne du menu utilisateur**

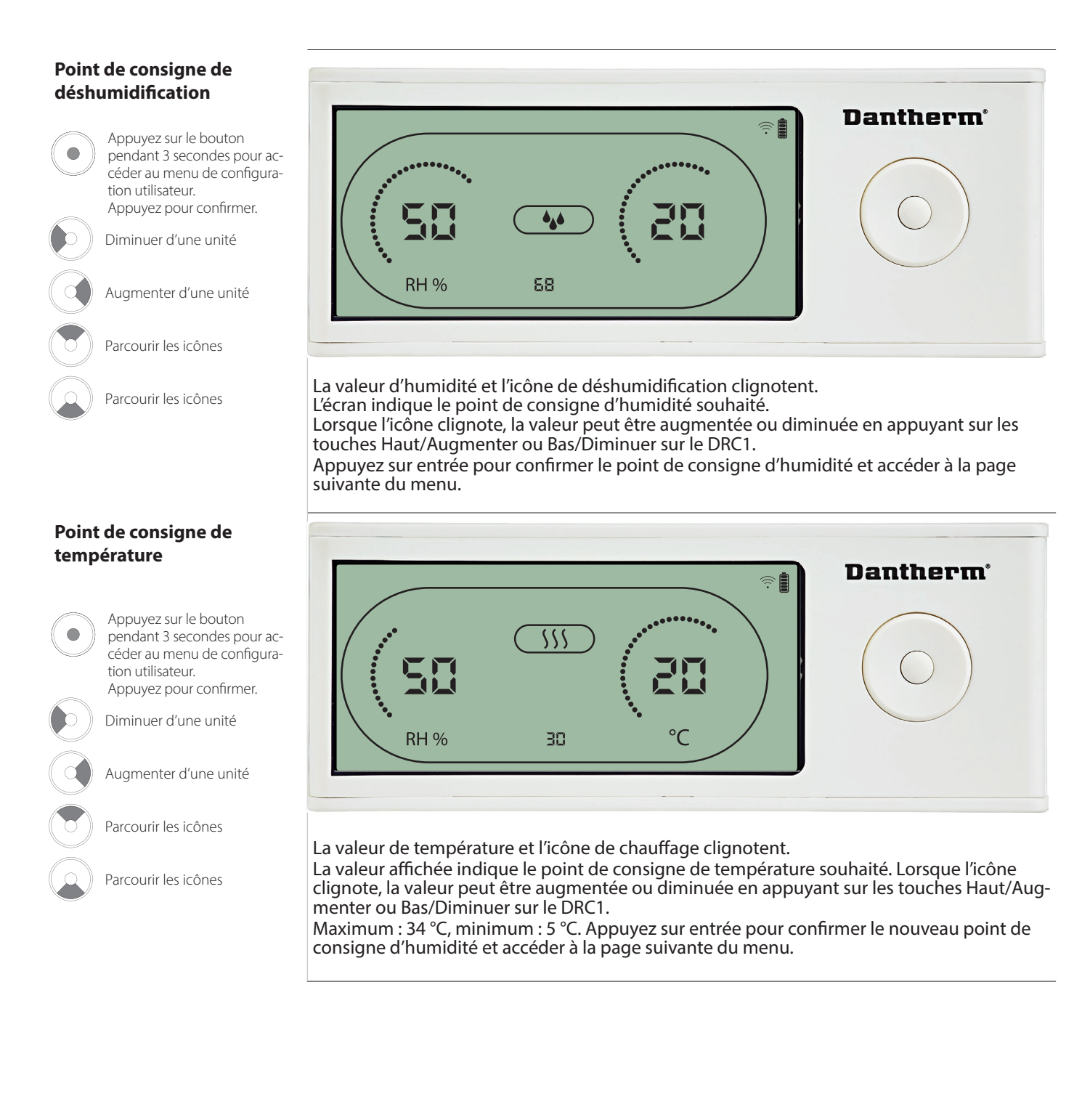

26

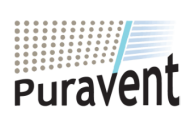

#### **Get In Touch**

## **Call:** [0845 6880112](tel:08456880112)

**Email:** info@adremit.co.uk 罓

#### **Our Address**

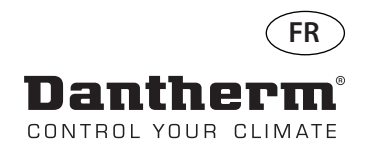

#### **Point de consigne du ventilateur**

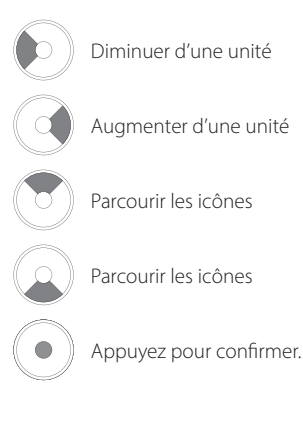

#### **Intervalle d'entretien**

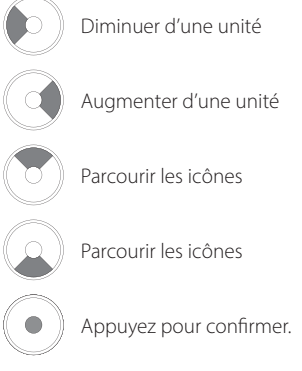

**Menu installateur** Appuyez sur le bouton et maintenez-le enfoncé pendant 5 secondes pour ac-<br>céder au menu de configuration installateur.

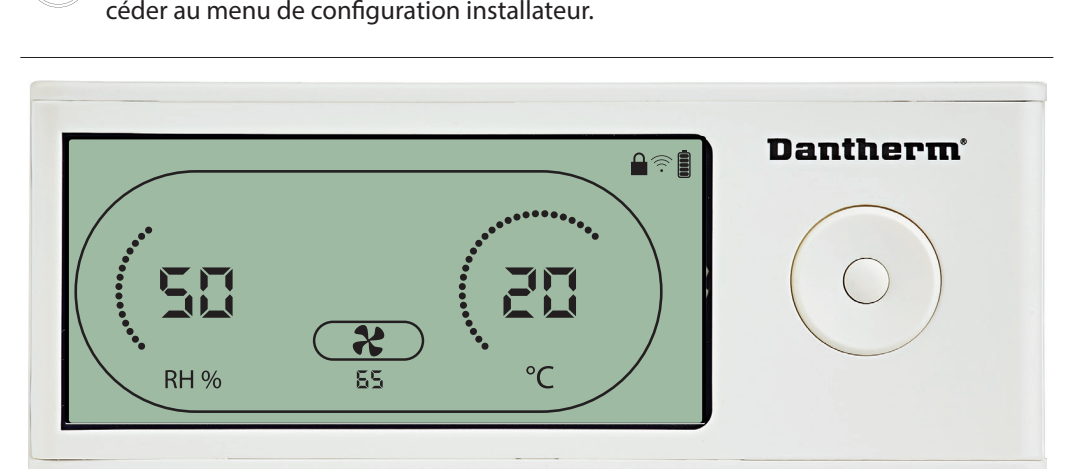

Lorsque l'icône du ventilateur d'extraction clignote à une fréquence de 0,5 Hz, le point de consigne du ventilateur d'extraction est affiché sur la ligne d'information. Appuyez sur le bouton Gauche ou Droite pour diminuer ou augmenter la valeur. Appuyez<br>sur entrée pour confirmer le point de consigne et accéder à l'icône suivante.<br>Si vous ne confirmez pas les modifications, le nouveau poin Si vous ne confirmez pas les modifications, le nouveau point de consigne ne sera pas enreg-

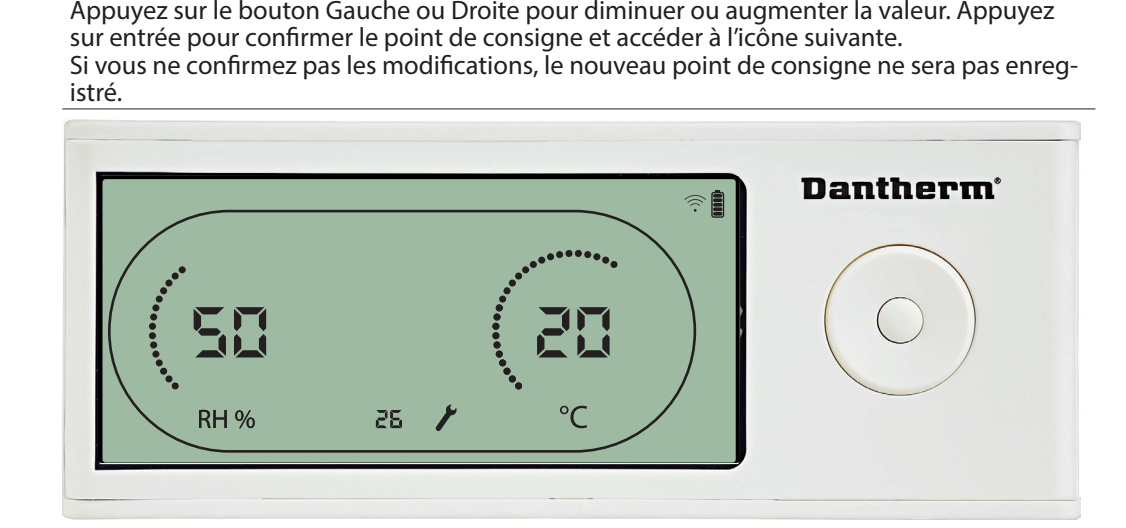

Lorsque l'icône clignote, l'intervalle d'entretien peut être augmenté en appuyant sur le bouton DROITE ou diminué en appuyant sur le bouton GAUCHE.<br>Maximum 99 semaines. Minimum 1 semaine. Maximum 99 semaines. Minimum 1 semaine.

#### **Get In Touch**

**Call:** [0845 6880112](tel:08456880112)

**Email:** info@adremit.co.uk 罓

#### **Our Address**

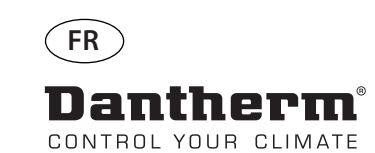

## **Alarmes**

**ANDER** 

#### **Condition ambiante Mode veille 2**

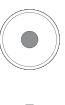

Appuyez sur le bouton pendant 3 secondes pour accéder au menu de configuration utilisateur.

Appuyez sur le bouton pendant 5 secondes pour accéder au menu de configuration installateur.

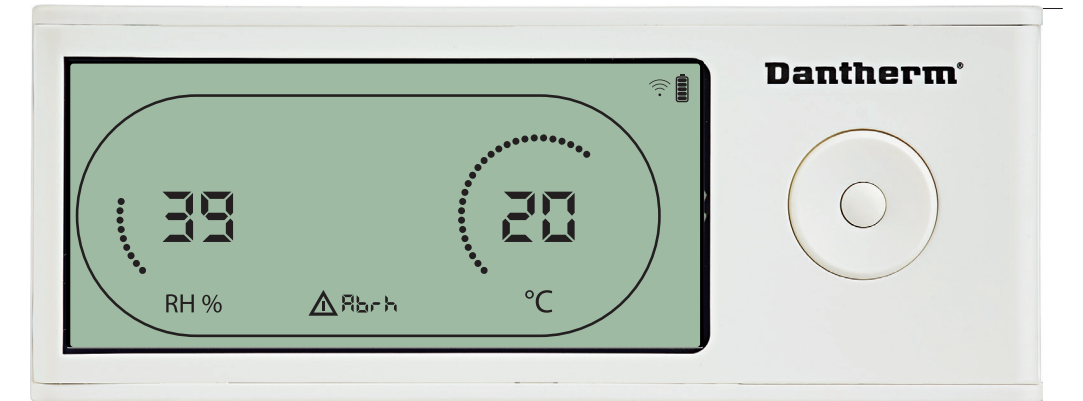

Le DRC1 passe en mode veille 2 lorsque les conditions ambiantes sont en dehors des limites de fonctionnement. L'écran indique les mesures de température et de HR lorsque l'unité est en mode veille 1.

Cet état ne peut pas être ignoré et ne sera annulé que lorsque la température ambiante (abt) ou l'humidité ambiante (abrh) se trouve dans les limites.

Uniquement dans ce cas, vous pouvez accéder au menu de configuration pour modifier les valeurs de point de consigne.

Lorsque vous vous trouvez dans le menu de configuration, l'icône d'alarme s'éteint et le point de consigne est affiché à la place du code « Abt/Abrh » sur la ligne INFO.

#### **Dysfonctionnement du capteur**

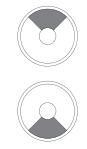

Appuyez pour savoir quel capteur est défectueux.

Appuyez pour savoir quel capteur est défectueux.

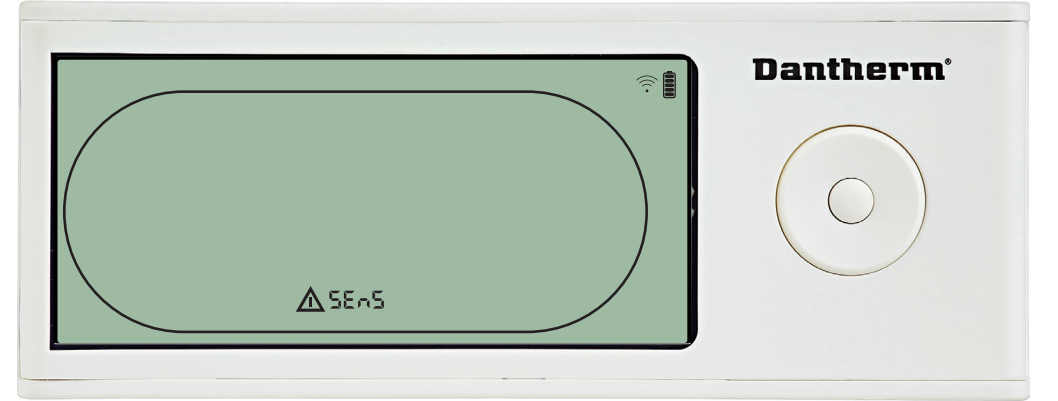

Le déshumidificateur est arrêté car un dysfonctionnement du capteur a été détecté.<br>
Un dysfonctionnement du capteur ne peut pas être ignoré à partir du DRC1.<br>
Utilisez le bouton HAUT ou BAS pour consulter les capteurs qui « EVAP » <del>♦ ♦</del> « RH°T »

#### **Dysfonctionnement du capteur de condensateur**

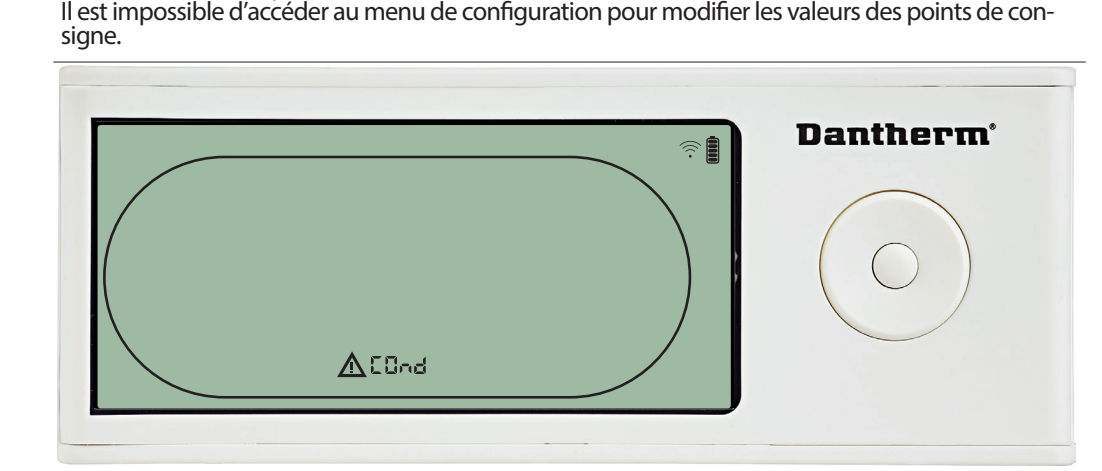

Si le capteur du condensateur est défectueux, le code « COnd » est affiché si vous appuyez sur HAUT ou BAS<br>International d'Alexandre de la constance de l'écran.<br>Iorsque le code d'échec « SEnS » est affiché à l'écran.

Si vous n'appuyez sur aucun bouton pendant 10 secondes, l'écran affiche à nouveau « SEnS ».<br>Il est impossible d'accéder au menu de configuration pour mesurer les points de consigne.

28

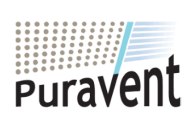

## **Get In Touch**

## **Our Address**

**Call:** [0845 6880112](tel:08456880112) **Email:** info@adremit.co.uk

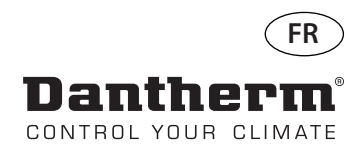

## **Alarmes - suite**

#### **Dysfonctionnement du capteur de l'évaporateur**

Appuyez pour savoir quel capteur est défectueux.

Appuyez pour savoir quel capteur est défectueux.

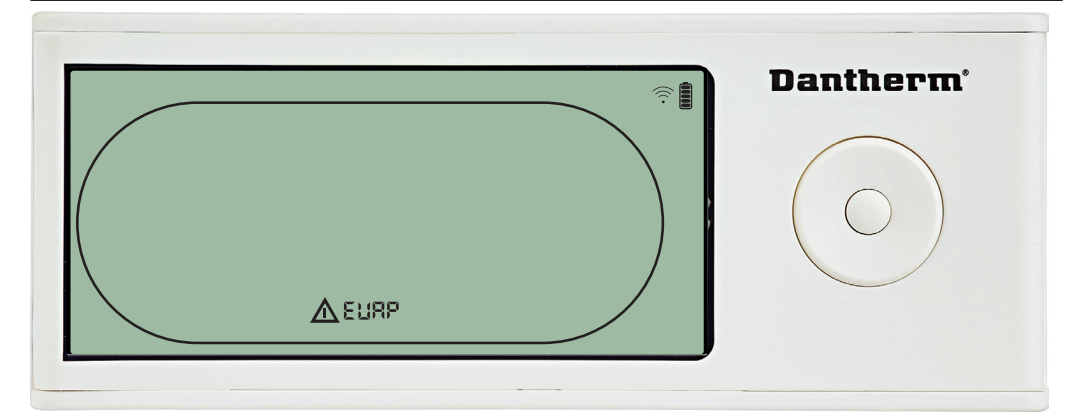

Si le capteur de l'évaporateur est défectueux, le code « EVAP » est affiché si vous appuyez sur HAUT ou BAS

lorsque le code d'échec « SEnS » est affiché à l'écran.

Si le capteur de l'évaporateur fonctionne correctement, le code « EVAP » n'est pas affiché. Si vous n'appuyez sur aucun bouton pendant 10 secondes, l'écran affiche à nouveau « SEnS ».<br>Il est impossible d'accéder au menu de configuration pour mesurer les points de consigne.

#### **Dysfonctionnement du capteur HR/T**

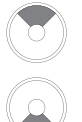

Appuyez pour savoir quel capteur est défectueux.

Appuyez pour savoir quel capteur est défectueux.

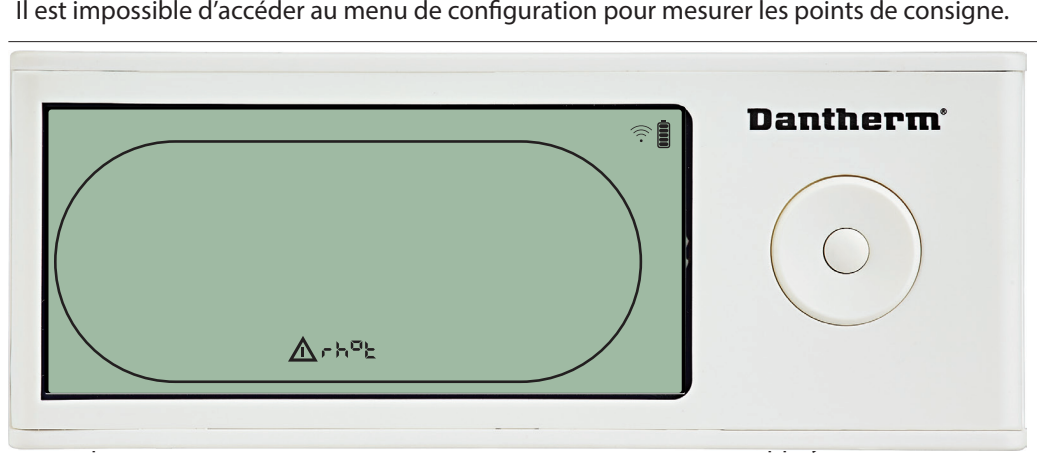

BAS<br>lorsque le code d'échec « SEnS » est affiché à l'écran.

Si le capteur HR/T fonctionne correctement, le code « rh°t » n'est pas affiché.<br>Si vous n'appuyez sur aucun bouton pendant 10 secondes, l'écran affiche à r<br>« SEnS ». Si vous n'appuyez sur aucun bouton pendant 10 secondes, l'écran affiche à nouveau

#### **Dysfonctionnement de faible pression**

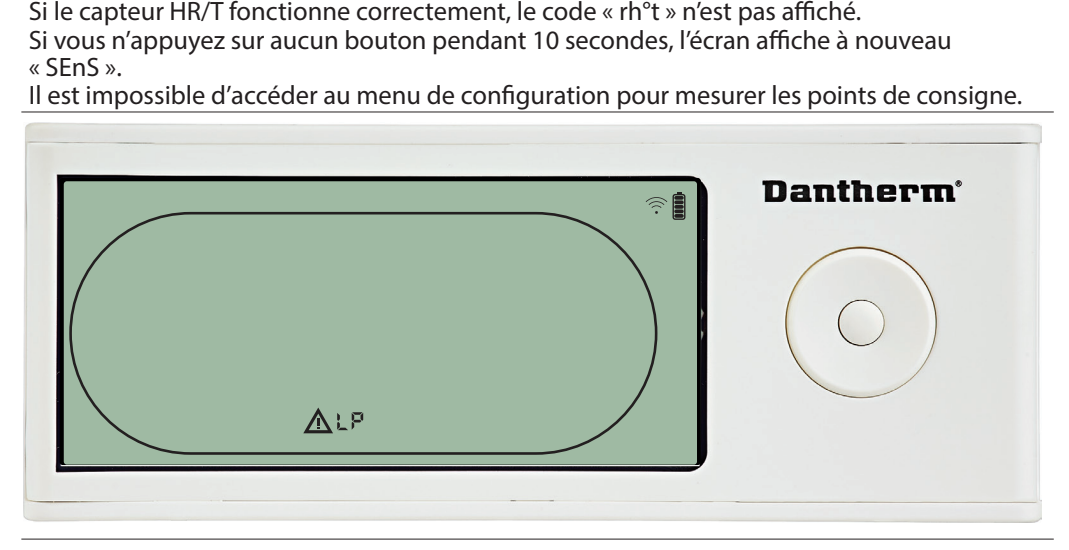

Le déshumidificateur est arrêté car une faible pression a été détectée.<br>Un dysfonctionnement ne peut pas être ignoré à partir du DRC1.

Il est impossible d'accéder au menu de configuration pour mesurer les points de consigne. Il est impossible d'accéder au menu de configuration pour mesurer les points de consigne.

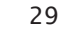

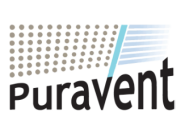

#### **Get In Touch**

**Call:** [0845 6880112](tel:08456880112)

**Email:** info@adremit.co.uk

#### **Our Address**

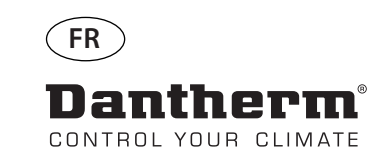

## **Alarmes - suite**

**pression élevée**

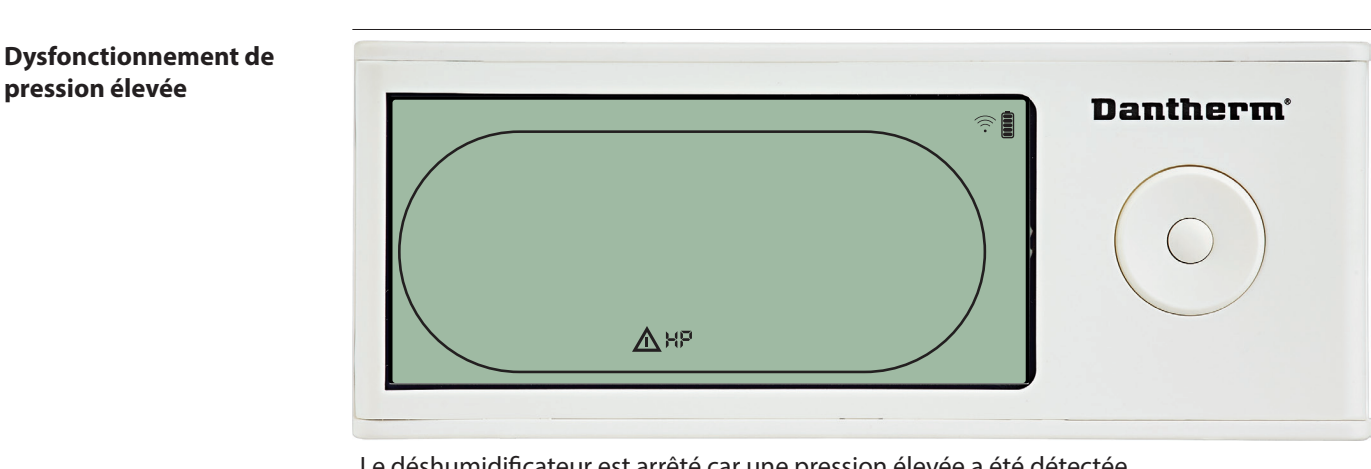

Un dysfonctionnement ne peut pas être ignoré à partir du panneau de commande à dis-

Il est interdit d'accéder au menu de configuration pour modifier les valeurs des points de

#### **Alarme d'entretien**

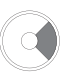

Appuyez sur le bouton pendant 5 secondes pour accéder au menu de configuration installateur.

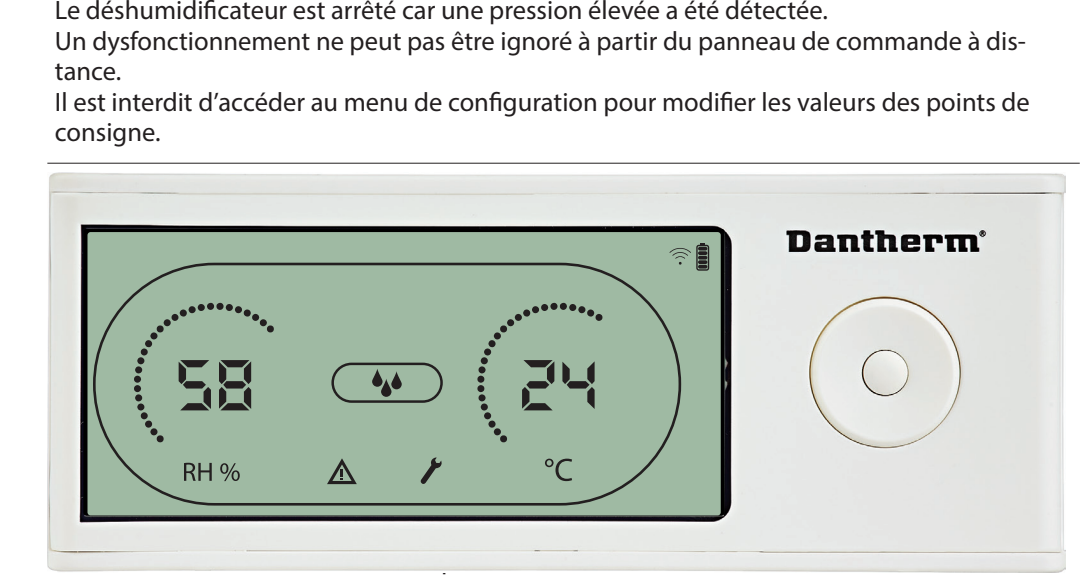

Pour ignorer/réinitialiser l'alarme d'entretien :

L'alarme d'entretien n'exerce aucune influence sur le fonctionnement du déshumidificateur.<br>
Pour ignorer/réinitialiser l'alarme d'entretien :<br>
- Appuyez sur le bouton DROITE pendant 5 secondes pour accéder au menu de conf L'alarme d'entretien n'exerce aucune influence sur le fonctionnement du déshumidificateur<br>
Pour ignorer/réinitialiser l'alarme d'entretien :<br>
- Appuyez sur le bouton DROITE pendant 5 secondes pour accéder au menu de config - Appuyez sur le bouton DROITE pendant 5 secondes pour accéder au menu de configura-

- 
- tion installateur<br>- Appuyez sul<br>- Appuyez sur GA<br>souhaité.<br>- Confirmez l'int - Appuyez sur GAUCHE/DROITE pour modifier la valeur de consignation - Appuyez sur GAUCHE/DROITE pour modifier la valeur de consignation - Confirmez l'intervalle d'entretien en appuyant sur ENTRÉE - Appuyez sur GAUCHE/DROITE pour modifier la valeur de consigne de 0 à l'intervalle d'entretien
- Confirmez l'intervalle d'entretien en appuyant sur ENTRÉE.

#### **Priorité d'alarme**

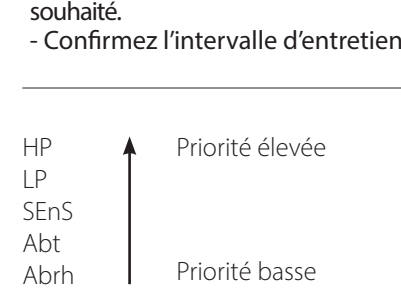

La liste ci-dessus indique la priorité des alarmes lorsque plusieurs alarmes sont actives.

30

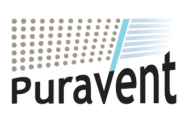

## **Get In Touch**

罓

#### **Our Address**

**Call:** [0845 6880112](tel:08456880112) **Email:** info@adremit.co.uk

 $\overline{\phantom{a}}$ 

 $\overline{\phantom{a}}$ 

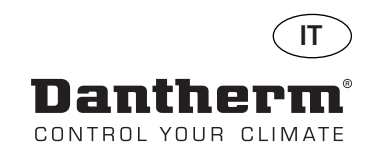

## **Comando a distanza senza fili DRC1 (it)**

## **Sommario**

#

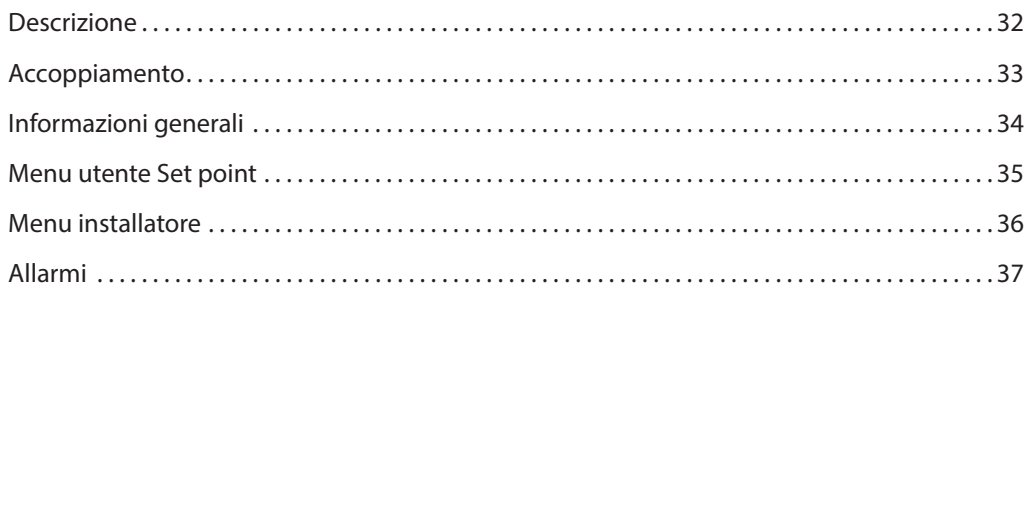

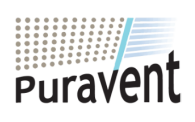

## **Get In Touch**

**Call:** [0845 6880112](tel:08456880112)

**Email:** info@adremit.co.uk

## **Our Address**

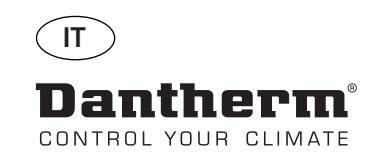

**ANE** 

## **Descrizione**

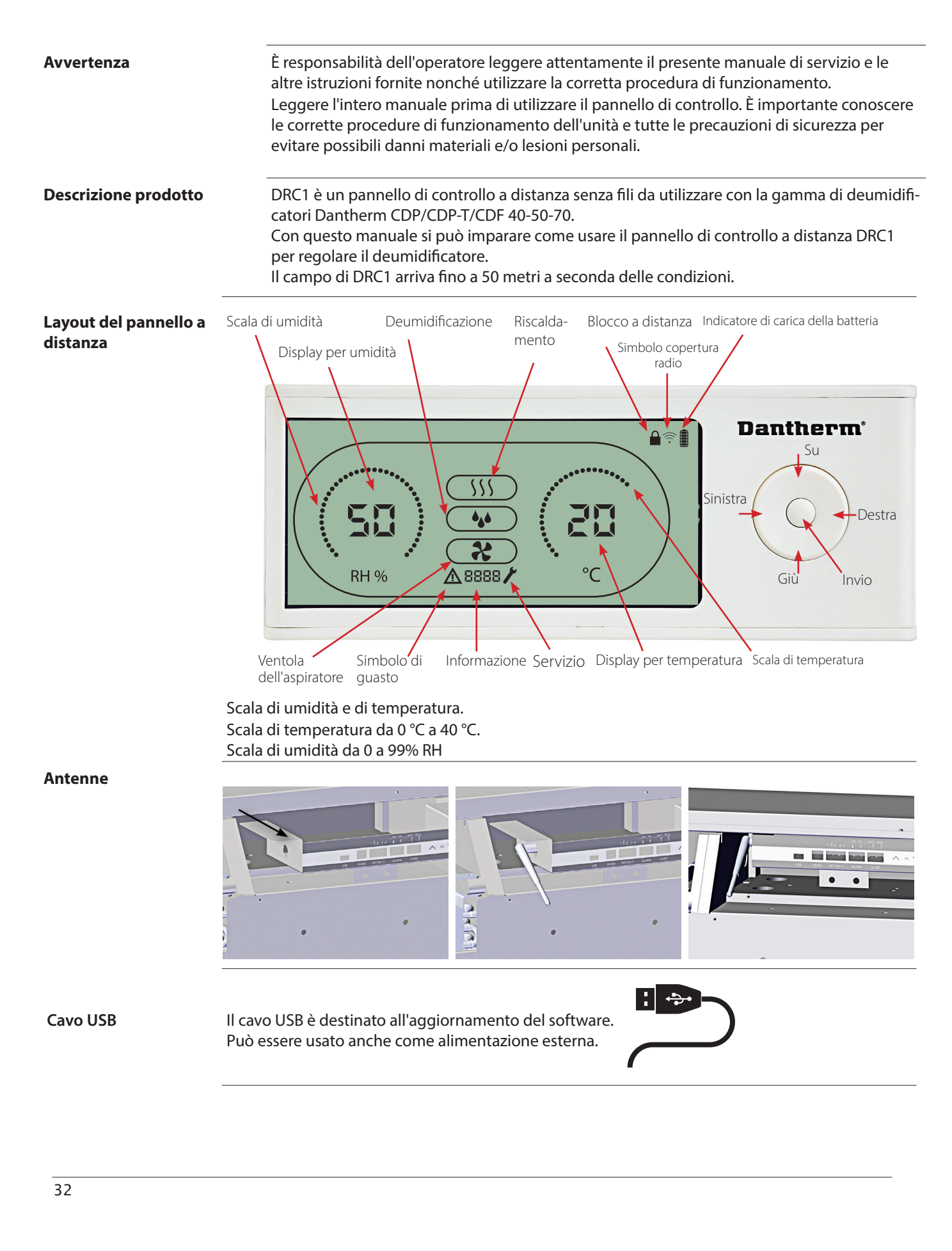

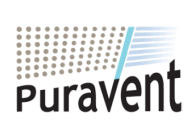

## **Get In Touch**

**Call:** [0845 6880112](tel:08456880112)

**Email:** info@adremit.co.uk

## **Our Address**

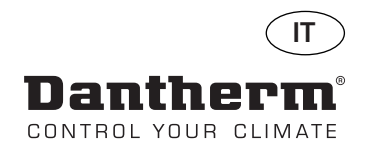

## **Accoppiamento**

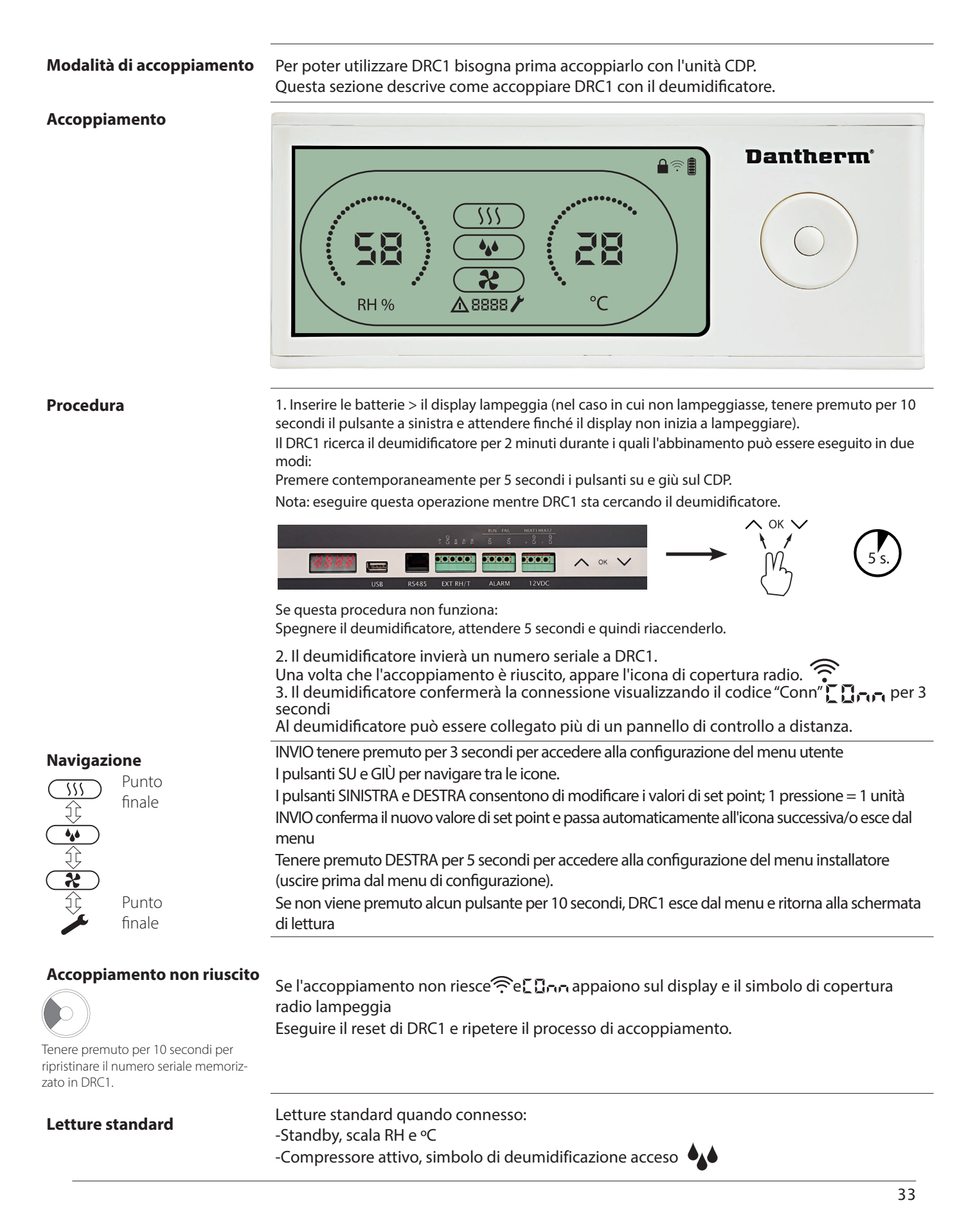

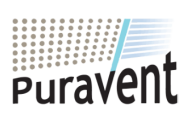

#### **Get In Touch**

#### **Our Address**

Puravent, Adremit Limited, Unit 5a, Commercial Yard, Settle, North Yorkshire, BD24 9RH

**Email:** info@adremit.co.uk

**Call:** [0845 6880112](tel:08456880112)

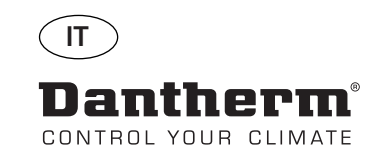

## **Informazioni generali**

#### **Funzionamento**

Tenere premuto per 10 secondi per ripristinare il numero seriale memorizzato in DRC1.

Tenere premuto per 3 secondi per accedere alla configurazione del menu utente.

Tenere premuto per 5 secondi per accedere al menu installatore.

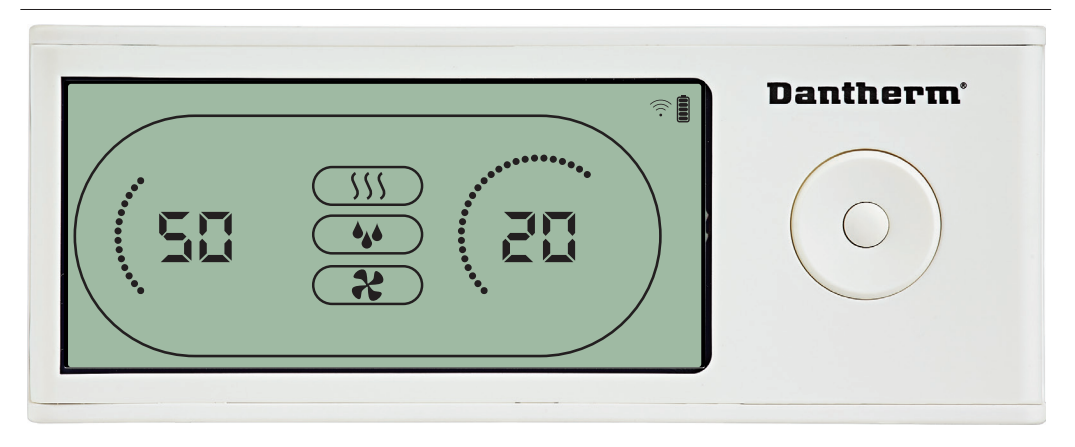

Quando il deumidificatore è in funzione, il simbolo di deumidificazione (\*) appare sul

#### **Condizione di guasto**

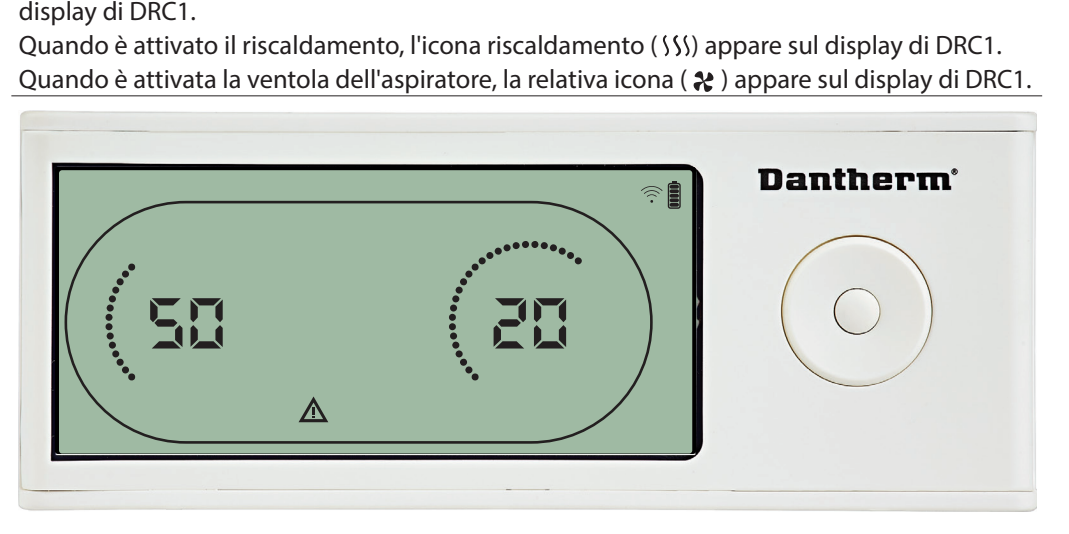

Se l'umidificatore entra in modalità guasto, il segnale di pericolo ( $\Delta$ ) appare sul display di

#### **Blocco a distanza**

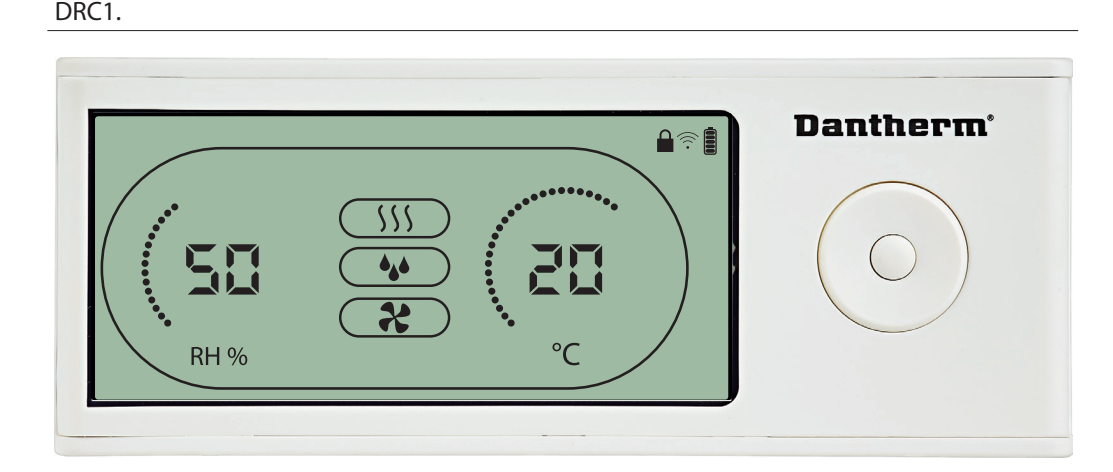

DRC1 è dotato di un'interruttore nel vano della batteria.

Quando l'interruttore è nella posizione di "blocco", i pulsanti di DRC1 sono inattivi. Il display continuerà ad aggiornare le informazioni senza però consentire input da parte dell'utente.

#### 34

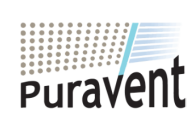

## **Get In Touch**

## **Call:** [0845 6880112](tel:08456880112)

**Email:** info@adremit.co.uk 罓

#### **Our Address**

## **Menu utente Set point**

 $\triangle$ 

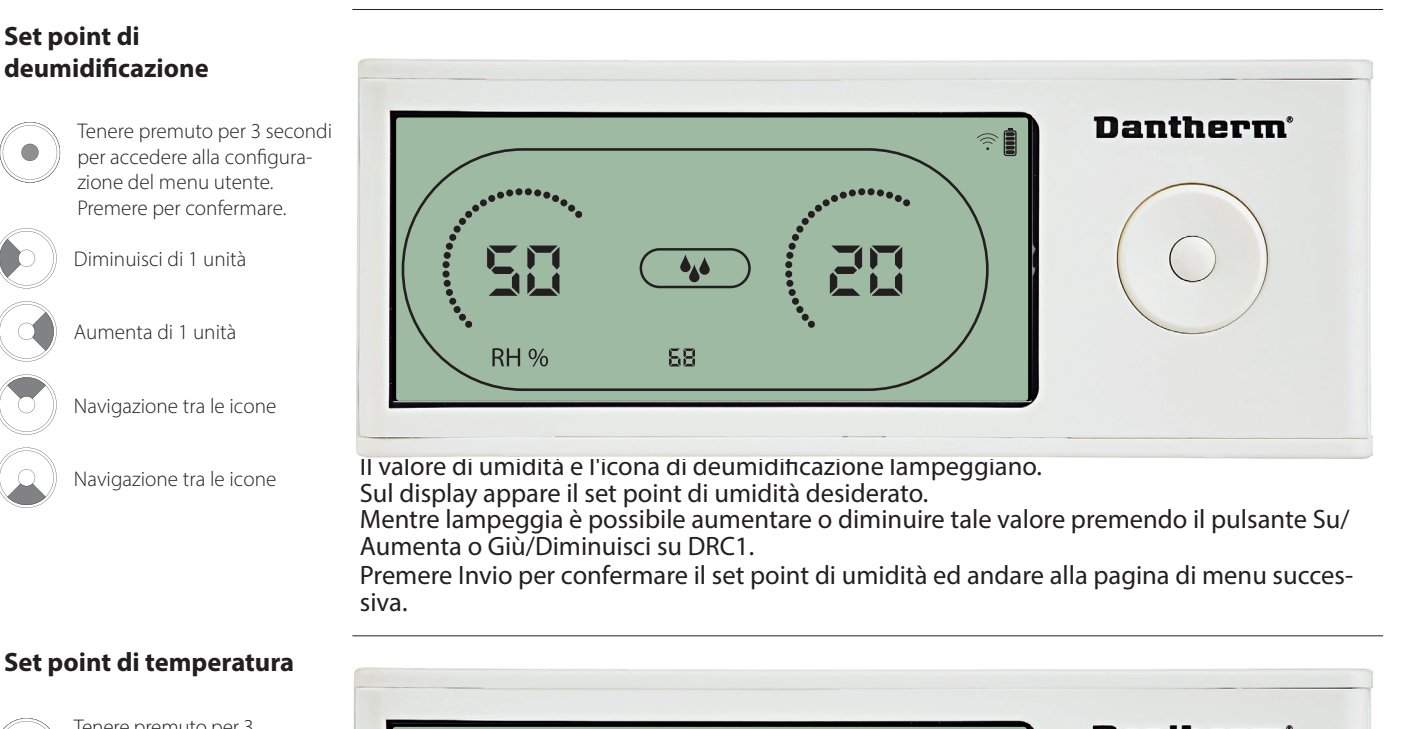

Premere Invio per confermare il set point di umidità ed andare alla pagina di menu succes-

#### **Set point di temperatura**

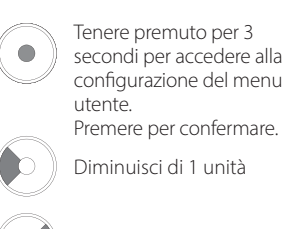

Aumenta di 1 unità

Navigazione tra le icone

Navigazione tra le icone

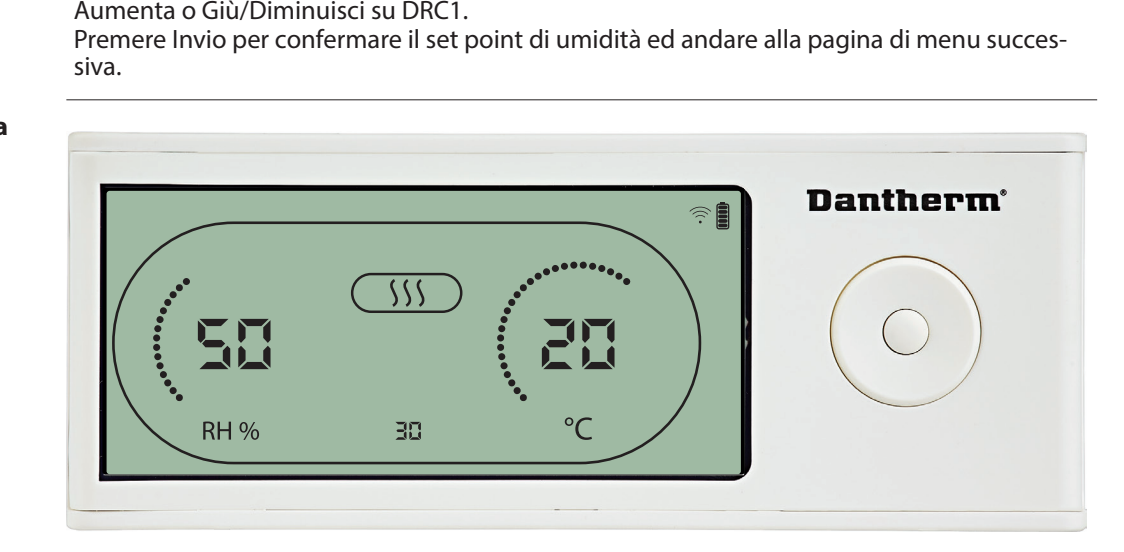

Il valore di temperatura e l'icona di riscaldamento lampeggiano.<br>Il valore visualizzato mostra il set point di temperatura desiderat<br>sibile aumentare o diminuire tale valore premendo il pulsante Su<br>su DRC1.<br>Max: 34 °C, Min Il valore visualizzato mostra il set point di temperatura desiderato. Mentre lampeggia è pos-<br>sibile aumentare o diminuire tale valore premendo il pulsante Su/Aumenta o Giù/Diminuisci<br>su DRC1.<br>Max: 34 °C, Min: 5 °C. Premer

su DRC1. Max: 34 °C, Min: 5 °C. Premere Invio per confermare il nuovo set point ed andare alla pagina di menu successiva. di menu successiva.

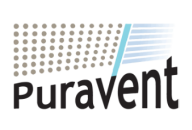

#### **Get In Touch**

**Call:** [0845 6880112](tel:08456880112)

**Email:** info@adremit.co.uk 罓

#### **Our Address**

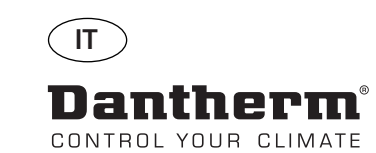

#

#### **Set point della ventola.**

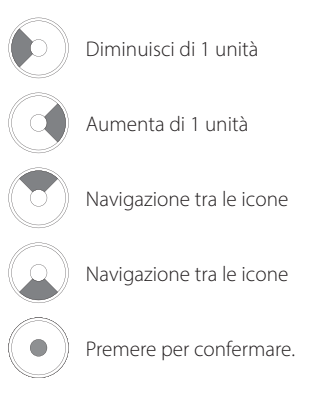

**Intervallo di servizio**

Diminuisci di 1 unità

Aumenta di 1 unità

Navigazione tra le icone

Navigazione tra le icone

Premere per confermare.

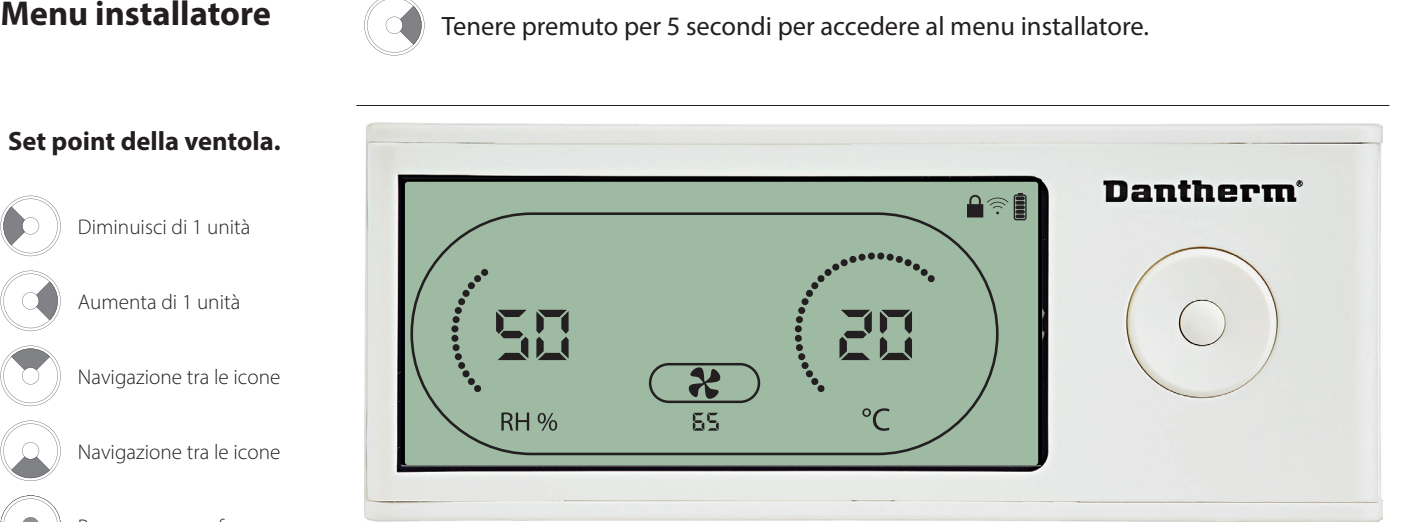

Quando l'icona della ventola dell'aspiratore lampeggia a 0,5 Hz e il valore di set point della ventola appare sulla linea INFO,<br>il pulsante Sinistra o Destra diminuisce o aumenta tale valore. Premere Invio per confermare

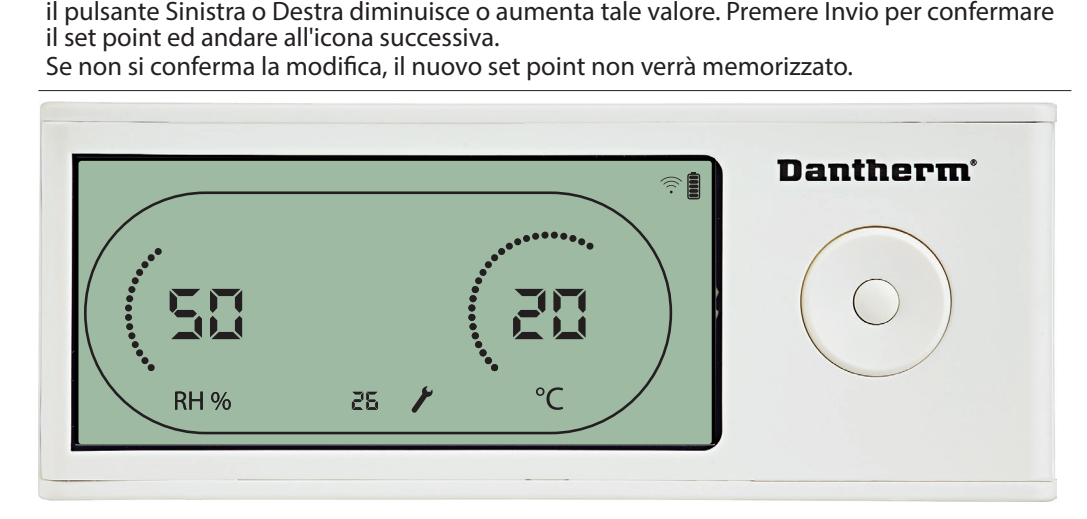

Mentre lampeggia, è possibile aumentare l'intervallo di servizio premendo il pulsante DESTRO o diminuirlo premendo il pulsante SINISTRO. Max 99 settimane. Min 1 settimana.

36

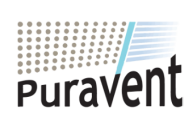

#### **Get In Touch**

**Call:** [0845 6880112](tel:08456880112)

**Email:** info@adremit.co.uk 罓

#### **Our Address**
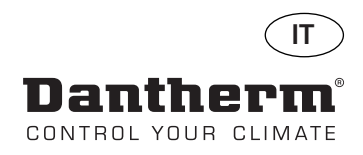

# **Allarmi**

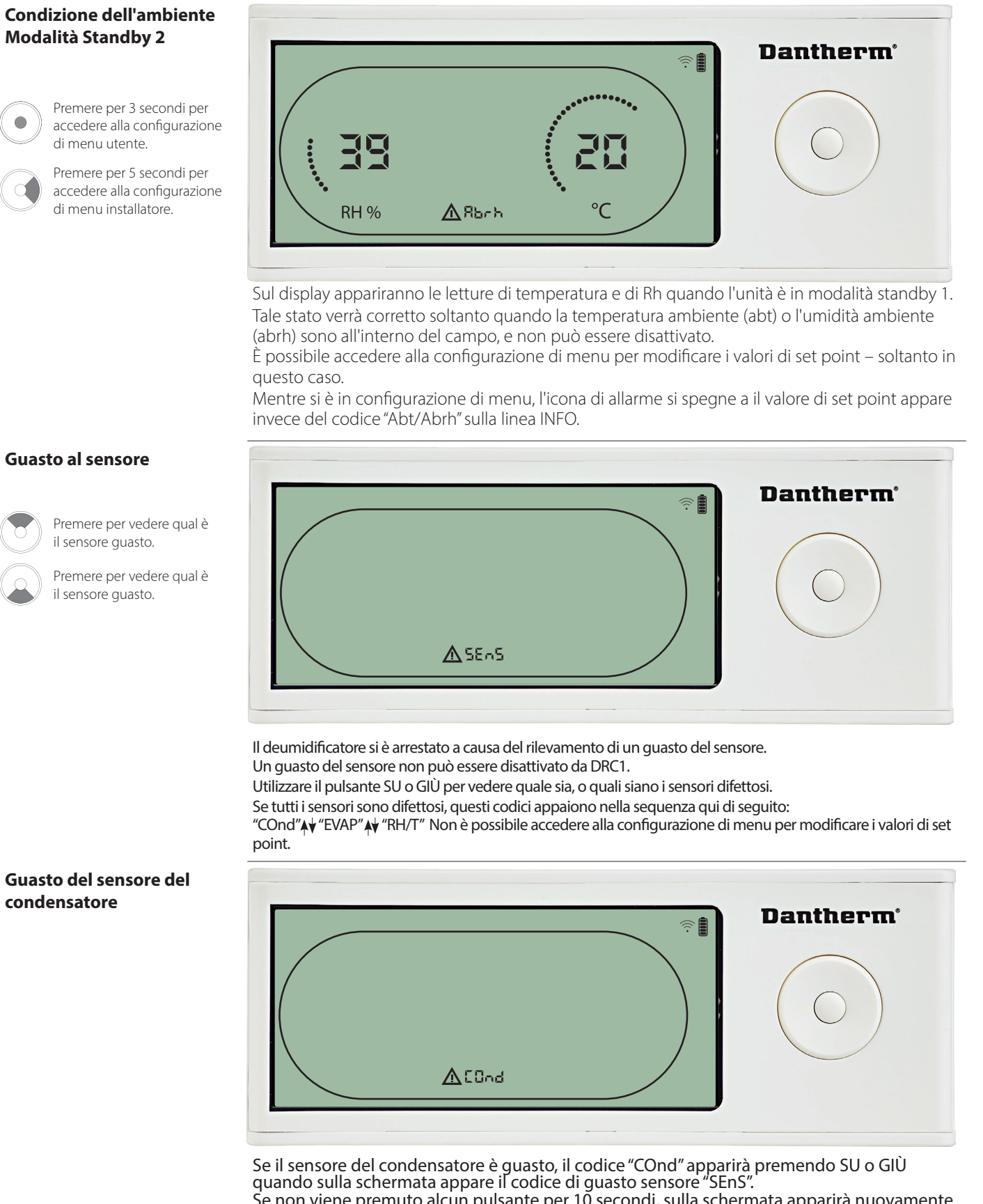

quando sulla schermata appare il codice di guasto sensore "SEnS".<br>Se non viene premuto alcun pulsante per 10 secondi, sulla schermata apparirà nuovamente<br>"SEnS". Non è possibile accedere alla configurazione di menu per mod "SEnS". Non è possibile accedere alla configurazione di menu per modificare il set point.

37

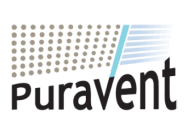

# **Get In Touch**

**Call:** [0845 6880112](tel:08456880112)

**Email:** info@adremit.co.uk

**Our Address**

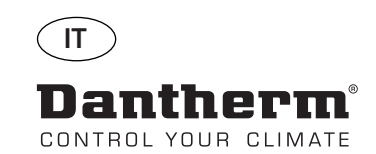

**ANE** 

# **Allarmi continua**

#### **Guasto del sensore dell'evaporatore**

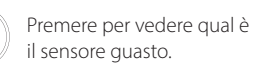

Premere per vedere qual è il sensore guasto.

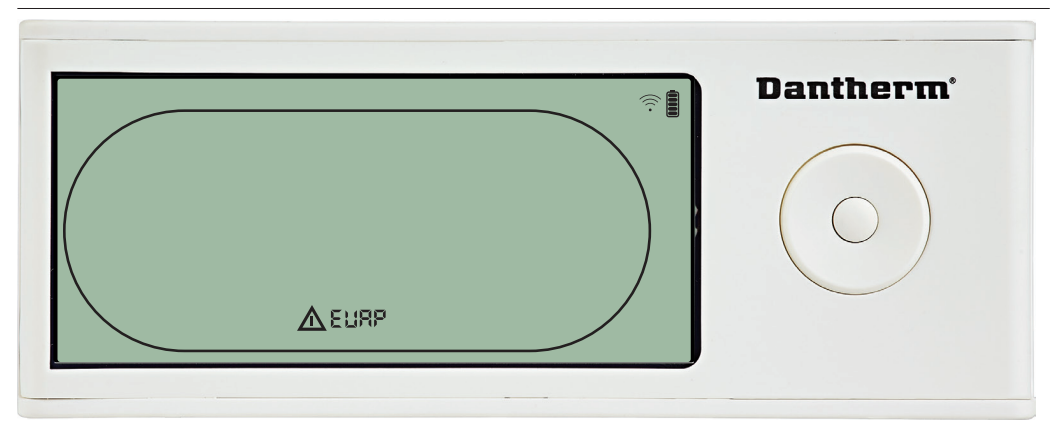

Se il sensore dell'evaporatore è guasto, il codice "EVAP" apparirà premendo SU o GIÙ quando sulla schermata appare il codice di guasto sensore "SEnS".

Se il sensore dell'evaporatore è ok, allora non apparirà il codice "EVAP".

Se non viene premuto alcun pulsante per 10 secondi, sulla schermata apparirà nuovamente

"SEnS".<br>Non è possibile accedere alla configurazione di menu per modificare il set point.

#### **Guasto del sensore RH/T**

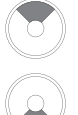

Premere per vedere qual è il sensore guasto.

Premere per vedere qual è il sensore guasto.

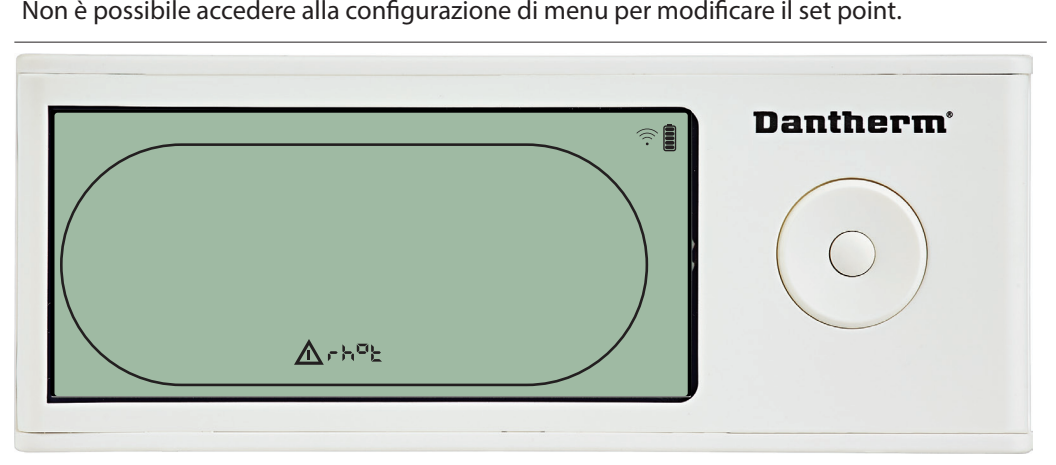

Se il sensore RH/T è guasto, il codice "rh°t" apparirà premendo SU o GIÙ quando sulla scher-<br>mata appare il codice di guasto sensore "SEnS".

Se il sensore RH/T è ok, allora non apparirà il codice "rh°t".<br>Se non viene premuto alcun pulsante per 10 secondi, sull<br>"SEnS". Se non viene premuto alcun pulsante per 10 secondi, sulla schermata apparirà nuovamente

Non è possibile accedere alla configurazione di menu per modificare il set point.

#### **Guasto di bassa pressione**

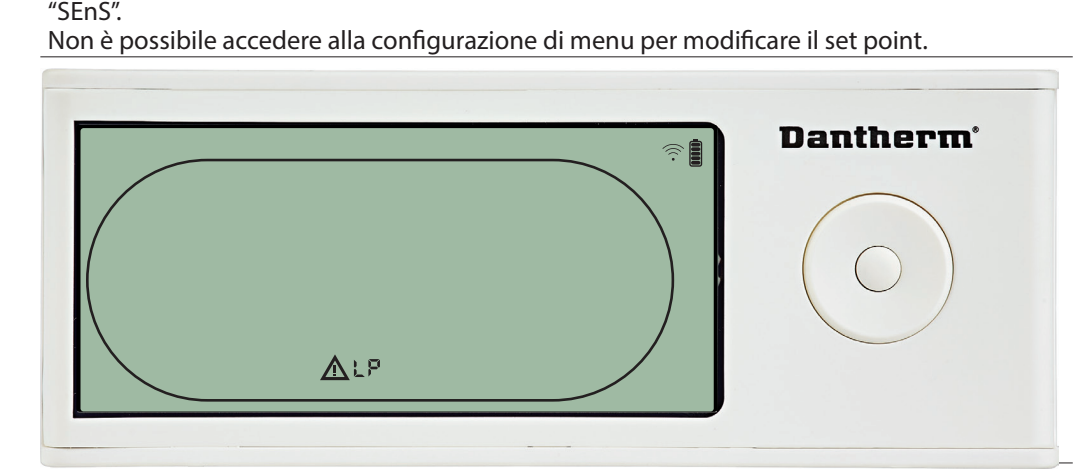

Il deumidificatore si è arrestato a causa del rilevamento di bassa pressione<br>Il guasto non può essere disattivato da DRC1.<br>Non è possibile accedere alla configurazione di menu per modificare il set<br>.<br>The possibile accedere

Il guasto non può essere disattivato da DRC1.<br>Non è possibile accedere alla configurazione.<br>. Non è possibile accedere alla configurazione di menu per modificare il set point.

38

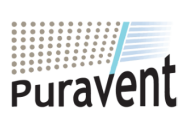

# **Get In Touch**

# **Call:** [0845 6880112](tel:08456880112)

**Email:** info@adremit.co.uk

**Our Address**

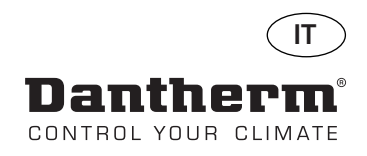

# **Allarmi continua**

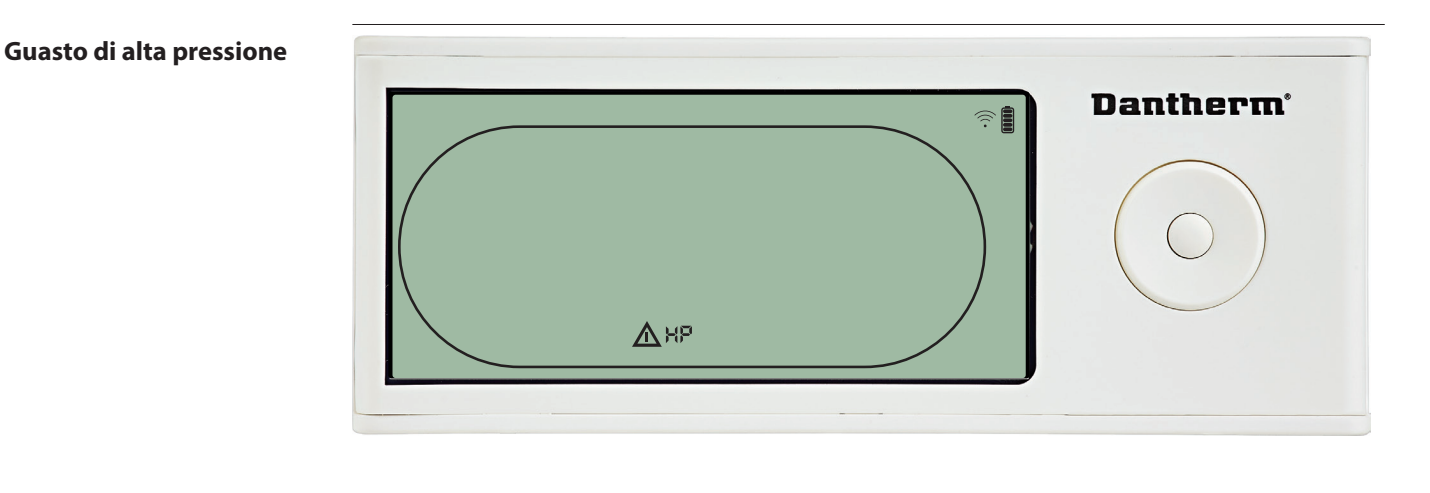

#### **Allarme di servizio**

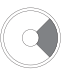

Premere per 5 secondi per accedere alla configurazione di menu installatore.

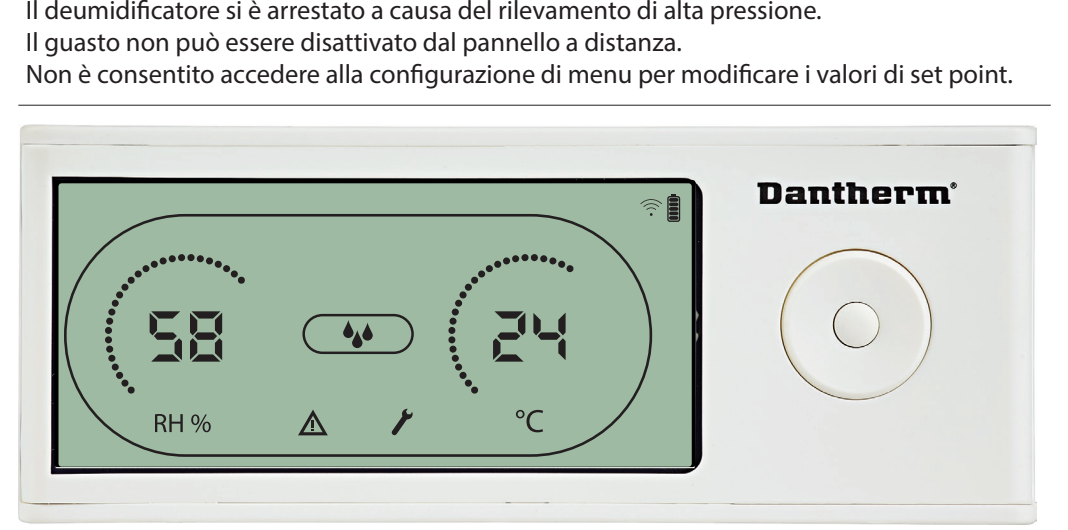

L'icona Servizio appare quando è il momento di eseguire il servizio del deumidificatore<br>L'allarme Servizio non influenza il funzionamento del deumidificatore.<br>Per disattivare/eseguire il reset dell'allarme Servizio:<br>- Pre

- Per disattivare/eseguire il reset dell'allarme Servizio:<br>- Premere il pulsante destro per 5 secondi per accedere al menu installator
- 
- L'allarme Servizio non influenza il funzionamento del deumidificatore<br>Per disattivare/eseguire il reset dell'allarme Servizio:<br>- Premere il pulsante destro per 5 secondi per accedere al menu instal<br>- Premere GIÙ/SU per nav - Premere il pulsante destro per 5 secondi per accedere al menu installator<br>- Premere GIÙ/SU per navigare fino all'icona Servizio.<br>- Premere il pulsante DESTRO/SINISTRO per modificare il set point da 0 all'in<br>servizio desi - Premere il pulsante DESTRO/SINISTRO per modificare il set point da 0 all'intervallo di servizio desiderato.
- 

#### **Priorità degli allarmi**

- Confermare l'intervallo di servizio premendo Invio.<br>
HP<br>P<br>JEENS<br>Abt LP SEnS Abt Abrh Alta priorità Bassa priorità

L'elenco qui sopra mostra la priorità degli allarmi nel caso che più di un allarme sia attivo.

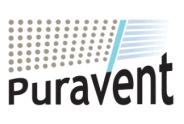

#### **Get In Touch**

罓

**Call:** [0845 6880112](tel:08456880112)

**Email:** info@adremit.co.uk

#### **Our Address**

Puravent, Adremit Limited, Unit 5a, Commercial Yard, Settle, North Yorkshire, BD24 9RH

39

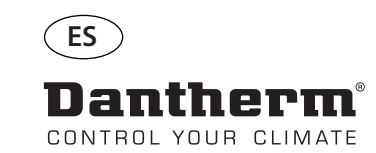

驅

# **Controlador remoto inalámbrico DRC1 (es)**

# **Tabla de contenido**

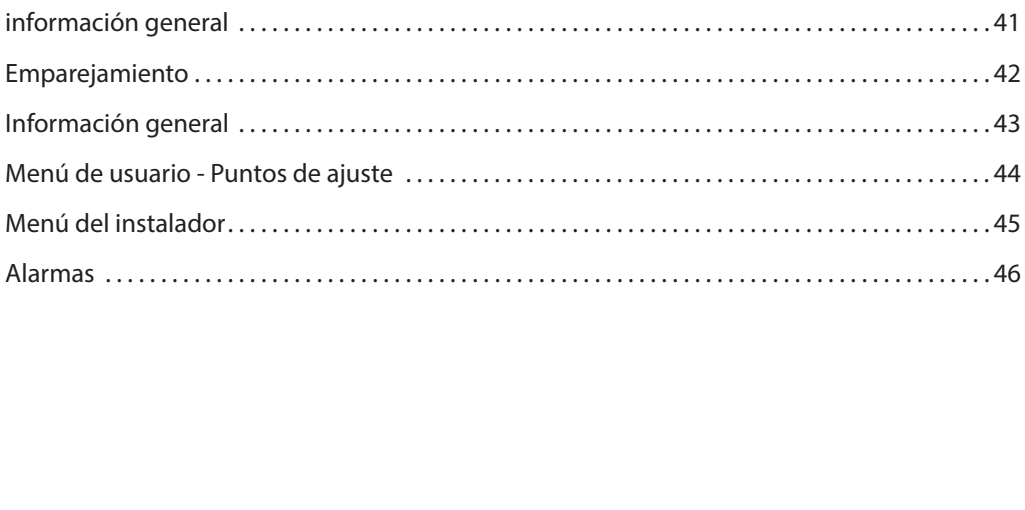

40

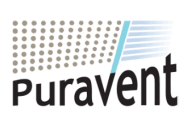

# **Get In Touch**

**Call:** [0845 6880112](tel:08456880112)

**Email:** info@adremit.co.uk

# **Our Address**

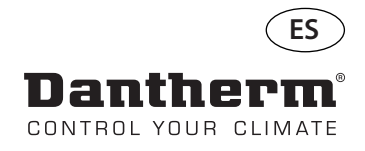

# **información general**

**A** 

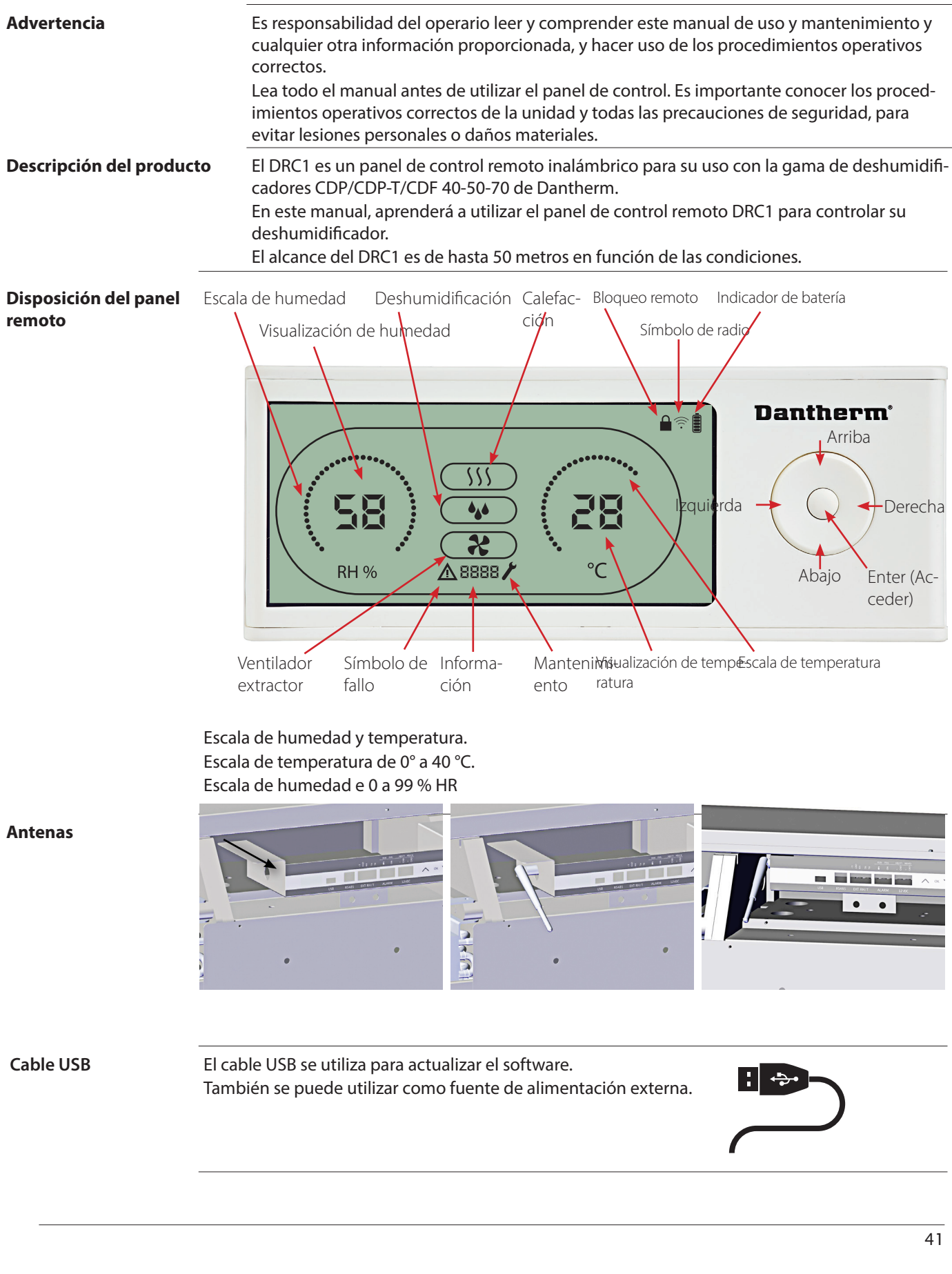

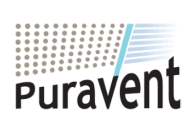

#### **Get In Touch**

**Call:** [0845 6880112](tel:08456880112)

**Email:** info@adremit.co.uk

#### **Our Address**

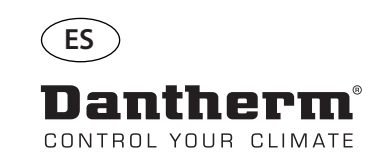

# **Emparejamiento**

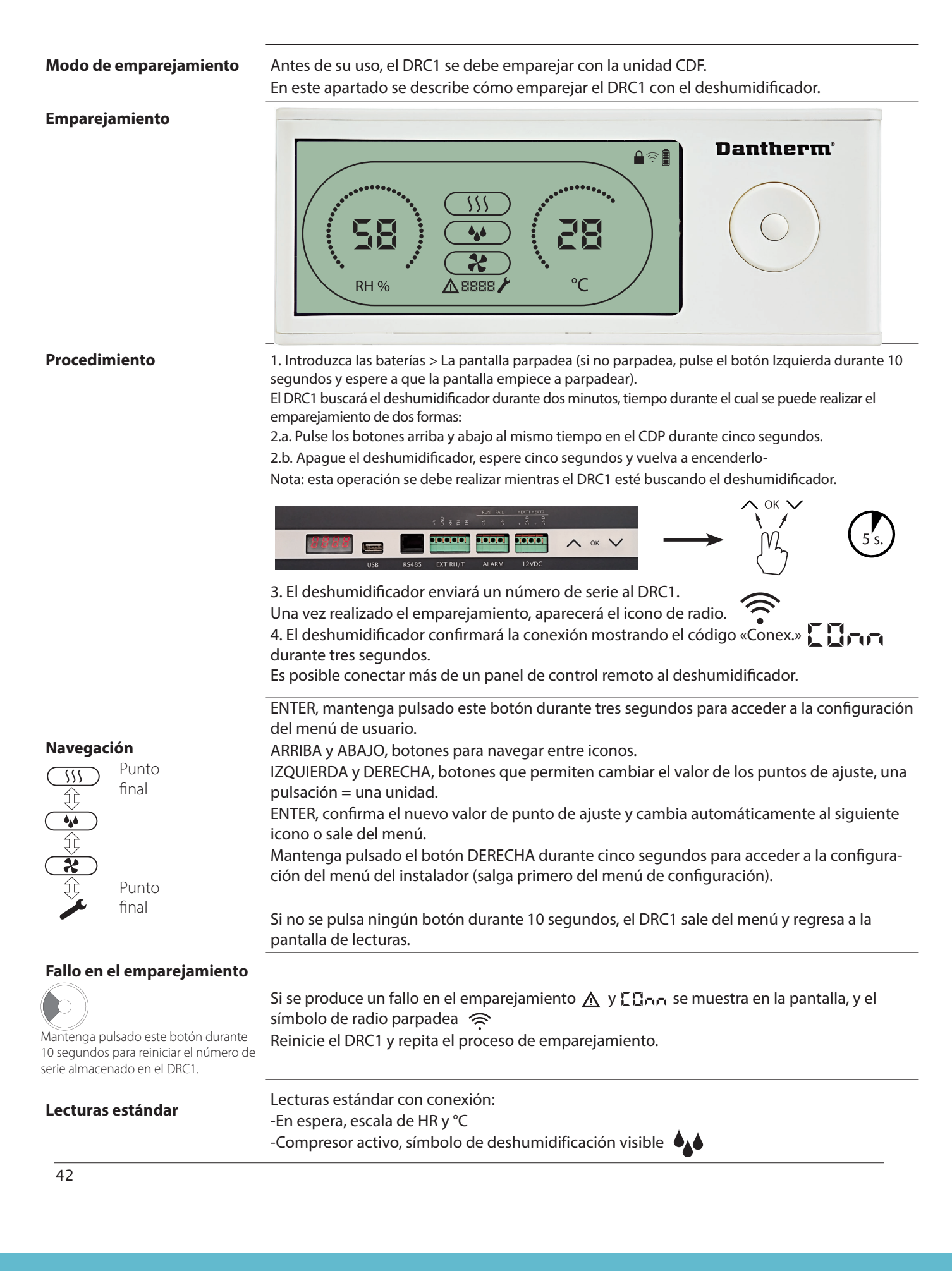

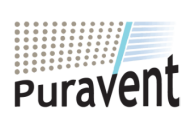

# **Get In Touch**

#### **Our Address**

Puravent, Adremit Limited, Unit 5a, Commercial Yard, Settle, North Yorkshire, BD24 9RH

**Email:** info@adremit.co.uk

**Call:** [0845 6880112](tel:08456880112)

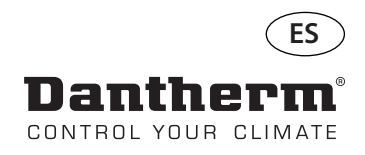

# **Información general**

#### **Funcionamiento**

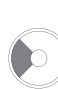

Mantenga pulsado este botón durante 10 segundos para reiniciar el número de serie almacenado en el DRC1.

Mantenga pulsado el botón durante cinco segundos para acceder al menú del instalador. Mantenga pulsado este botón durante tres segundos para acceder a la configuración del menú de usuario.

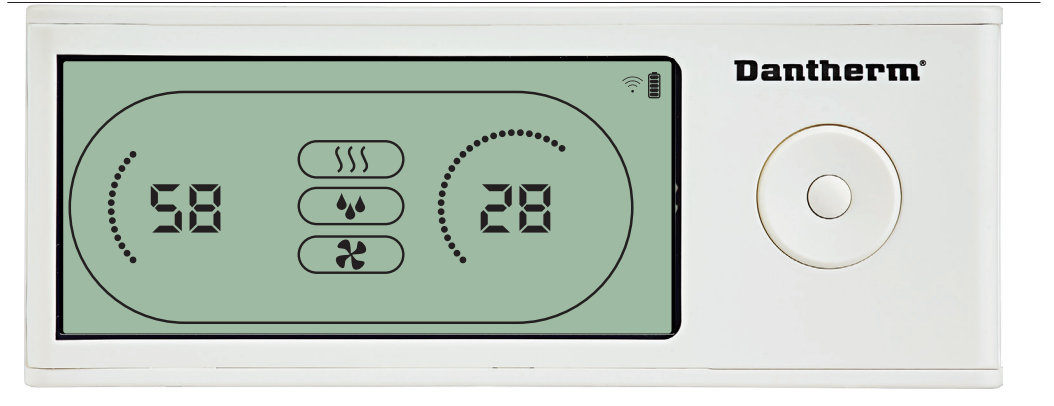

Cuando la unidad esté en funcionamiento, el símbolo de deshumidificación (\*\*) se mostrará<br>en la pantalla del DRC1.

Cuando la calefacción esté activada, el icono de calefacción ( ) se mostrará en la pantalla

Cuando el ventilador extractor esté activado, el icono del ventilador extractor ( $\clubsuit$ ) se mos-

#### **Condición de fallo**

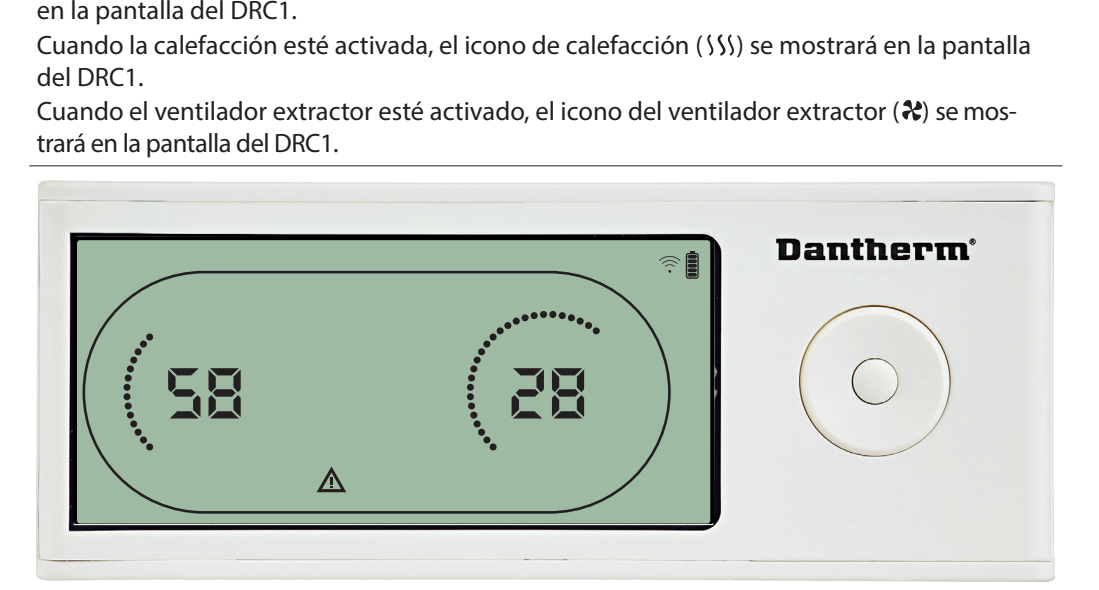

Si la unidad entra en el modo de fallo, el símbolo de advertencia ( $\Delta$ ) se mostrará en la pan-

#### **Control remoto bloqueado**

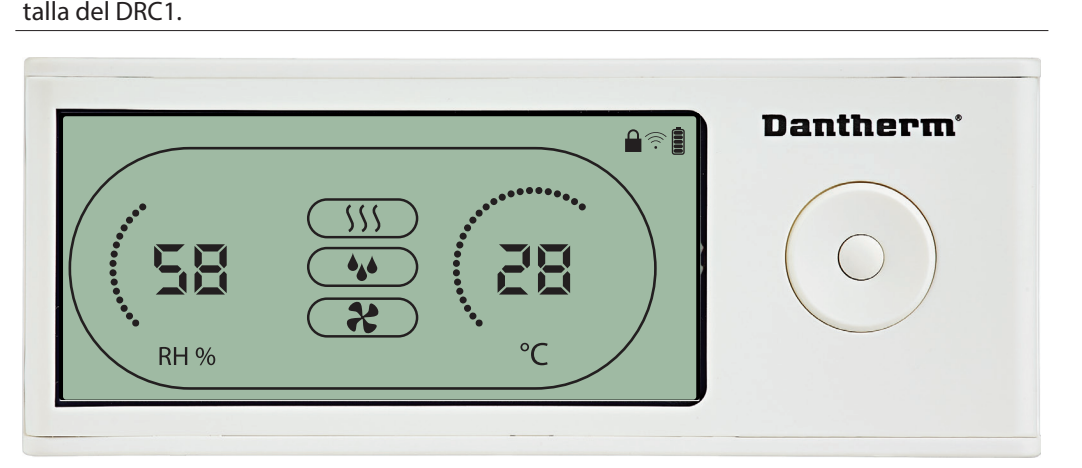

El DRC1 cuenta con un interruptor en el compartimento de la batería.

Cuando este interruptor está en la posición de «bloqueo», los botones del DRC1 dejan de estar activos.

La pantalla se seguirá actualizando con información, pero la unidad no permitirá la introducción de información por parte del usuario.

43

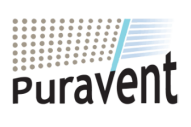

#### **Get In Touch**

#### **Call:** [0845 6880112](tel:08456880112)

**Email:** info@adremit.co.uk

**Our Address**

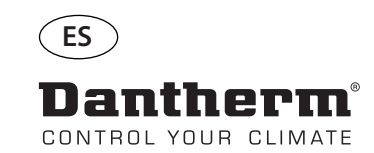

**ANDER** 

# **Menú de usuario - Puntos de ajuste**

#### **Punto de ajuste de deshumidificación** Pulse el botón durante tres segundos para acceder a la  $\bigcap$

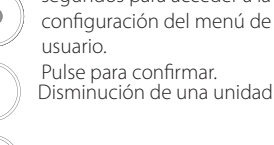

Aumento de una unidad

Navegación entre iconos

Navegación entre iconos

# **Dantherm**® Ê う  $\rightarrow$ 気に RH % 58

El valor de humedad y el icono de deshumidificación parpadearán<br>La pantalla muestra el punto de ajuste de humedad deseado.<br>Durante el parpadeo, el valor se puede aumentar o reducir pulsano<br>Aumentar o<br>Abajo/Reducir en el DR La pantalla muestra el punto de ajuste de humedad deseado<br>Durante el parpadeo, el valor se puede aumentar o reducir |<br>Aumentar o<br>Abajo/Reducir en el DRC1.<br>Pulse Enter para configurar el punto de ajuste de humedad<br>menú. Durante el parpadeo, el valor se puede aumentar o reducir pulsando los botones Arriba/ Aumentar o<br>Abajo/Reducir en el DRC1.

Pulse Enter para configurar el punto de ajuste de humedad e ir a la siguiente página del

#### **Punto de ajuste de temperatura**

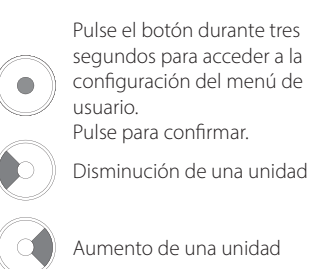

Navegación entre iconos

Navegación entre iconos

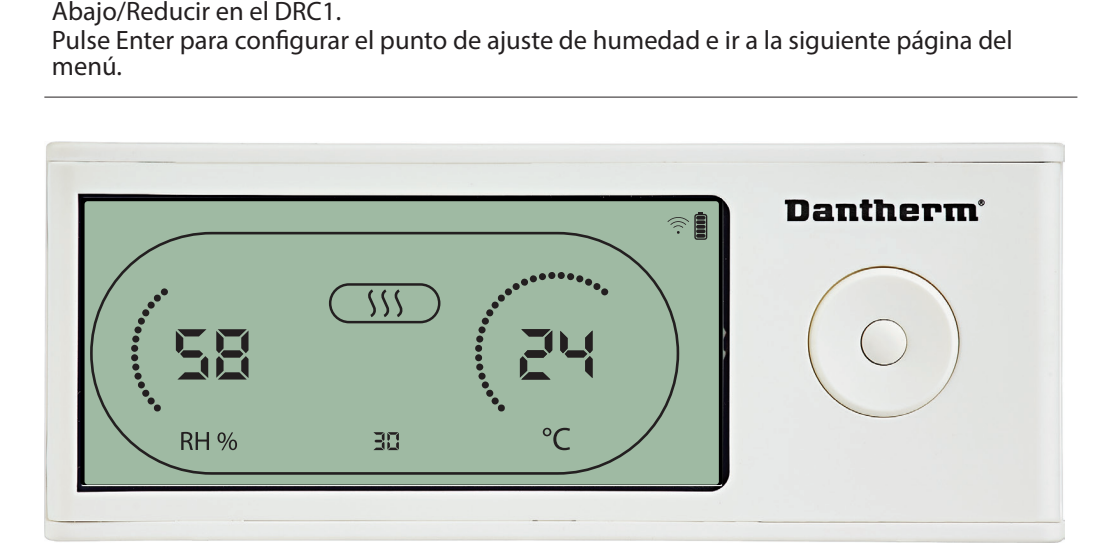

El valor de temperatura y el icono de calefacción parpadearán.<br>El valor visualizado muestra el punto de ajuste de temperatura<br>padeo, el valor se puede aumentar o reducir pulsando los boto<br>Abajo/Reducir en el DRC1.<br>Máximo: El valor visualizado muestra el punto de ajuste de temperatura deseado. Durante el par-<br>padeo, el valor se puede aumentar o reducir pulsando los botones Arriba/Aumentar o<br>Abajo/Reducir en el DRC1.<br>Máximo: 32 °C, mínimo: 5 padeo, el valor se puede aumentar o reducir pulsando los botones Arriba/Aumentar o

Abajo/Reducir en el DRC1<br>Máximo: 32 °C, mínimo: 5 °<br>siguiente página del menú<br>... Máximo: 32 °C, mínimo: 5 °C. Pulse Enter para configurar un nuevo punto de ajuste e ir a la<br>siguiente página del menú.<br>Alta configurar un nuevo punto de ajuste e ir a la siguiente página del menú.<br>Alta configurar un nuevo siguiente página del menú.

44

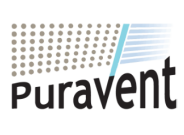

# **Get In Touch**

# **Call:** [0845 6880112](tel:08456880112)

**Email:** info@adremit.co.uk 罓

#### **Our Address**

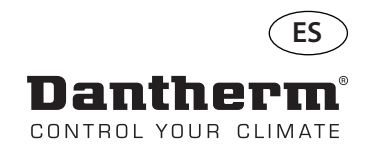

**Punto de ajuste del ventilador.**

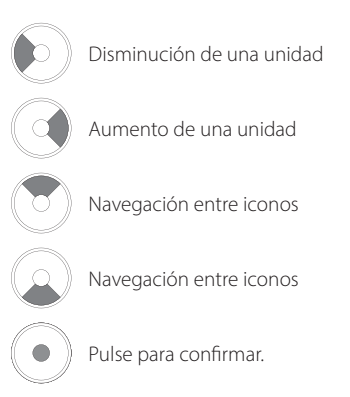

Disminución de una

Navegación entre iconos

Navegación entre iconos

Pulse para confirmar.

Aumento de una unidad

unidad

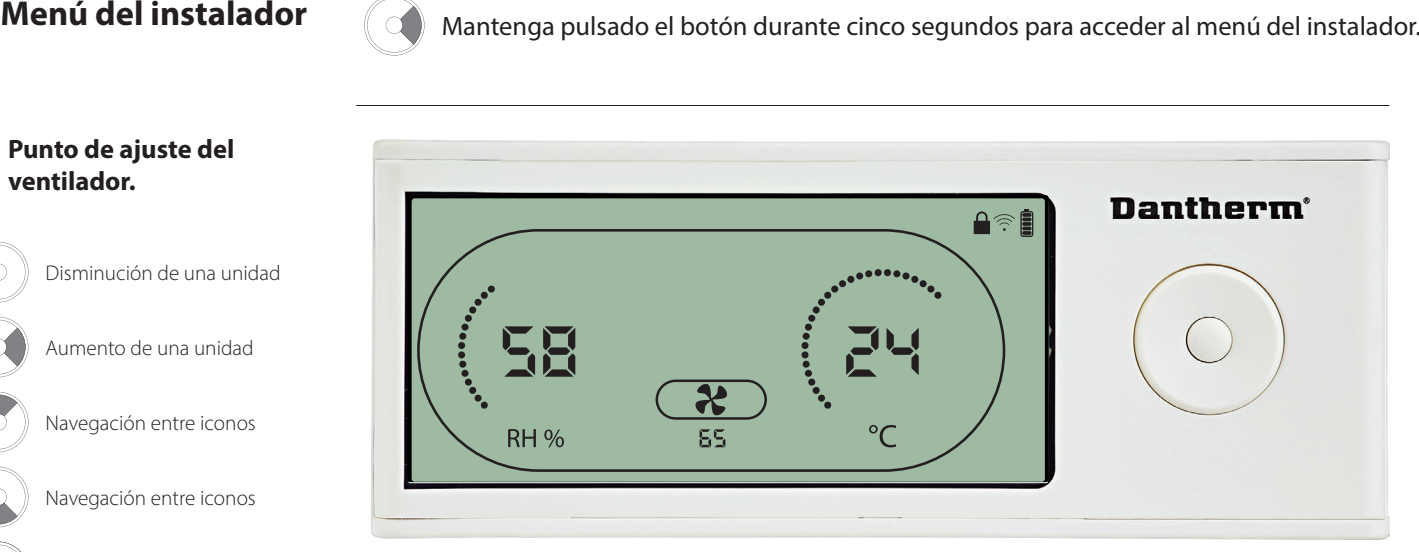

Cuando el icono del ventilador extractor parpadea a 0,5 Hz y el valor del punto de ajuste del

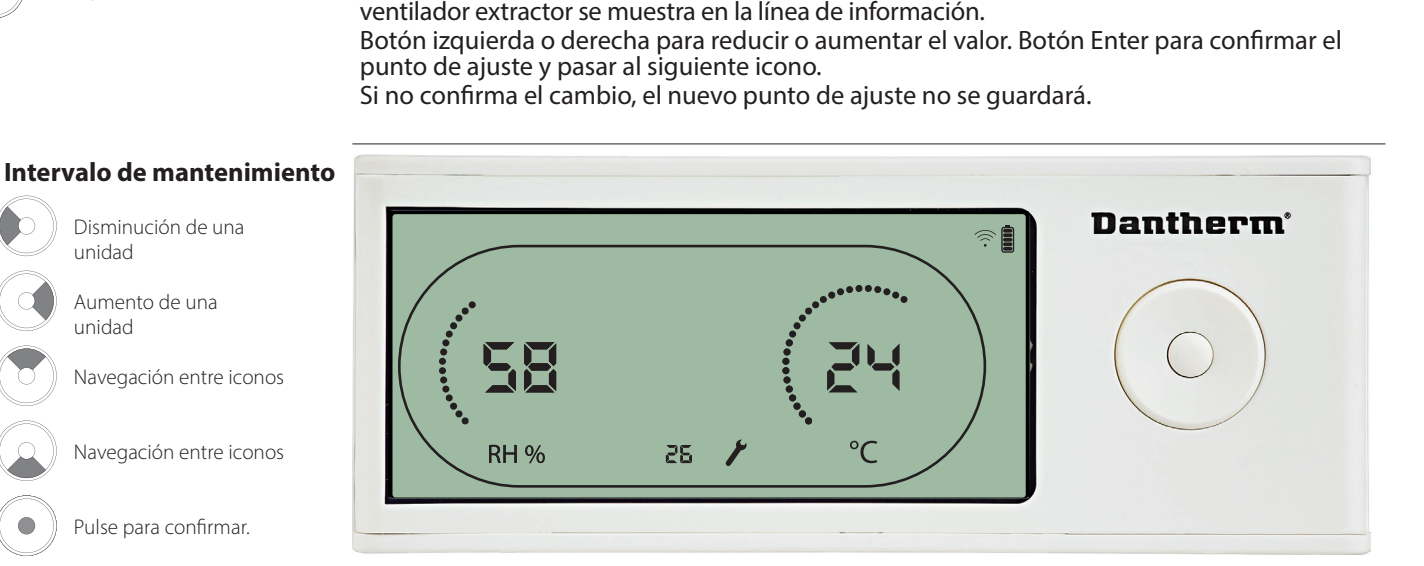

Durante el parpadeo, se puede aumentar el intervalo de servicio pulsando el botón DERE-CHA, o se puede reducir pulsando el botón IZQUIERDA. Máximo: 99 semanas. Mínimo: 1 semana.

#### **Get In Touch**

**Call:** [0845 6880112](tel:08456880112)

**Email:** info@adremit.co.uk 罓

#### **Our Address**

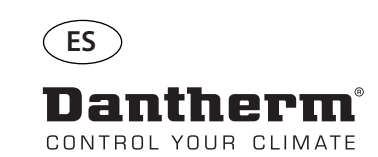

# **Alarmas**

#### **Condición ambiental Modo en espera 2**

Pulse este botón durante tres segundos para acceder a la configuración del menú de usuario.

Pulse este botón durante cinco segundos para acceder a la configuración del menú del instalador.

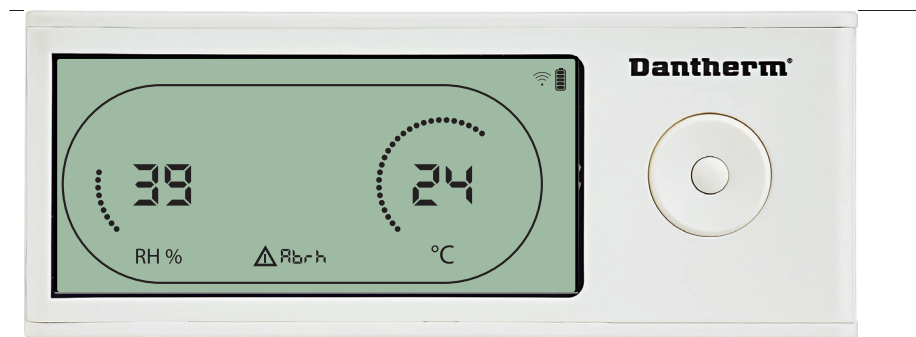

El DRC1 entra en el modo en espera 2 cuando las condiciones ambientales están fuera del intervalo operativo.

En la pantalla se muestran las lecturas de temperatura y HR cuando la unidad está en el modo en espera 1.

Este estado solo se corregirá cuando la temperatura ambiente (abt) o la humedad ambiental (abrh) estén dentro del intervalo, y no se puede omitir.

Puede acceder a la configuración del menú para modificar los valores de los puntos de ajuste (solo en este caso).

En la configuración del menú, el icono de alarma se apagará y el valor del punto de ajuste se mostrará en lugar del código «Abt/Abrh» en la línea de información.

#### **Fallo de sensor**

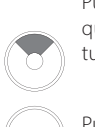

Pulse este botón para ver qué sensor está defectuoso.

Pulse este botón para ver qué sensor está defectuoso.

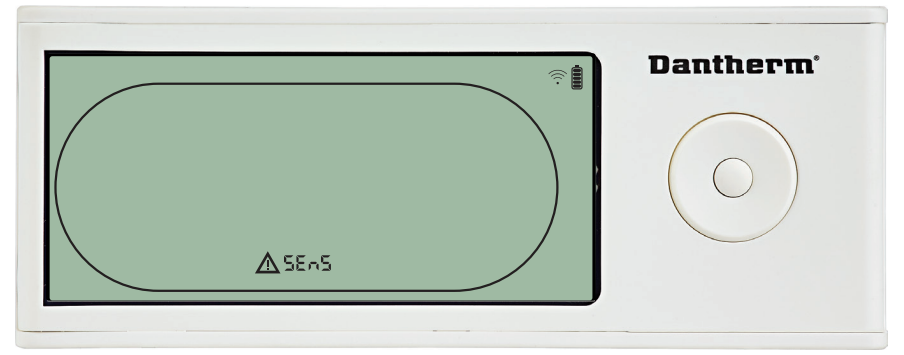

El deshumidificador se detiene porque se ha detectado un fallo de sensor<br>El fallo de sensor no se puede omitir desde el DRC1.<br>Utilice los botones ARRIBA o ABAJO para ver qué sensor o sensores están<br>Si todos los sensores es El fallo de sensor no se puede omitir desde el DRC1<br>Utilice los botones ARRIBA o ABAJO para ver qué se<br>Si todos los sensores están defectuosos, se mostrara<br>cia: «COnd» **AV**«EVAP» **AV** «RH/T»<br>No es posible acceder a la conf Si todos los sensores están defectuosos, se mostrarán estos códigos en la siguiente secuencia: «COnd» «EVAP» «RH/T»

No es posible acceder a la configuración del menú para modificar los valores de los puntos

#### **Fallo del sensor del condensador**

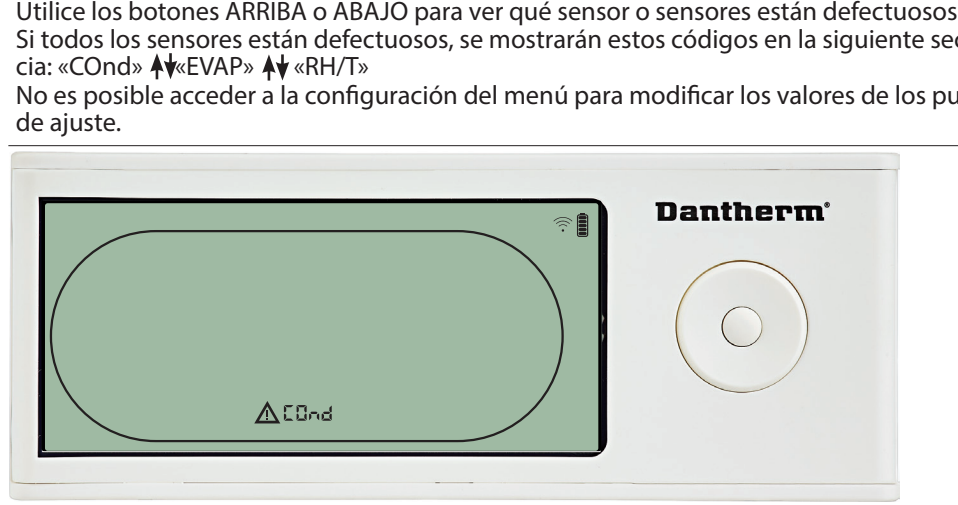

Si el sensor del condensador está defectuoso, el código «COnd» se mostrará al pulsar los botones ARRIBA o ABAJO cuando en la pantalla se muestra en código de fallo de sensor

«SEnS»<br>Si no se<br>mostra<br>No es p Si no se pulsa ningún botón antes de que transcurran 10 segundos, la pantalla volverá a mostrar «SEnS».<br>No es posible acceder a la configuración del menú para modificar el punto de ajuste.

No es posible acceder a la configuración del menú para modificar el punto de ajuste.

**Our Address**

46

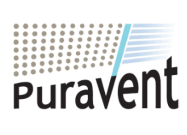

# **Get In Touch**

**Call:** [0845 6880112](tel:08456880112) **Email:** info@adremit.co.uk

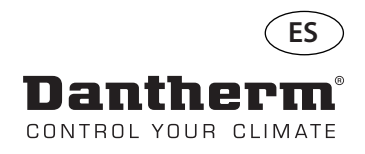

# **Alarmas (continuación)**

#### **Fallo del sensor del evaporador**

Pulse este botón para ver qué sensor está defectuoso.

Pulse este botón para ver qué sensor está defectuoso.

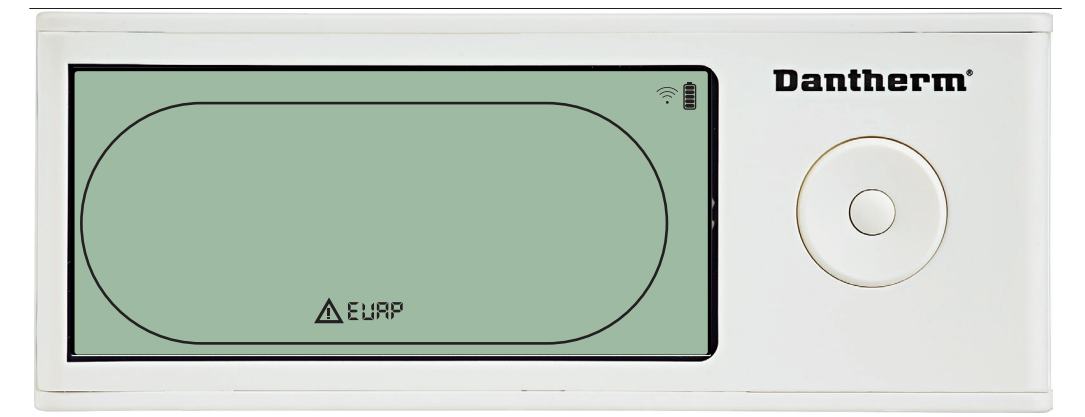

Si el sensor del evaporador está defectuoso, el código «EVAP» se mostrará al pulsar los botones ARRIBA o ABAJO cuando en la pantalla se muestra el código de fallo de sensor «SEnS». Si el sensor del evaporador está correcto, no se mostrará ningún código «EVAP».

Si no se pulsa ningún botón antes de que transcurran 10 segundos, la pantalla volverá a mostrar

el fallo «SEnS».<br>No es posible acceder a la configuración del menú para modificar el punto de ajuste.

#### **Fallo del sensor de HR/T**

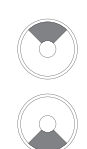

Pulse este botón para ver qué sensor está defectuoso.

Pulse este botón para ver qué sensor está defectuoso.

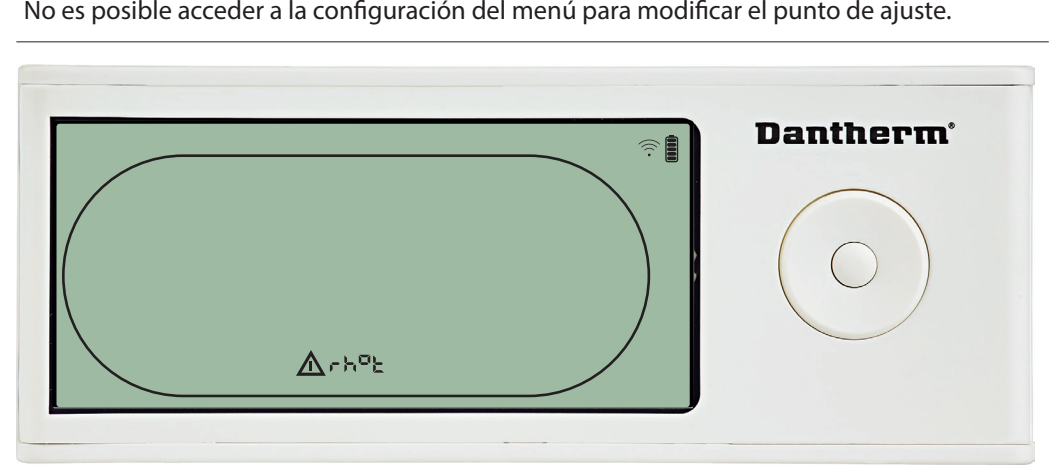

Si el sensor de HR/T está defectuoso, el código «rh°t» se mostrará al pulsar los botones AR-<br>RIBA o ABAJO cuando en la pantalla se muestra en código de fallo de sensor «SEnS».

Si no se pulsa ningún botón antes de que transcurran 10 segundos, la pantalla volverá a mostrar el fallo «SEnS».<br>No es posible acceder a la configuración del menú para modificar el punto de ajuste.

#### **Fallo de baja presión**

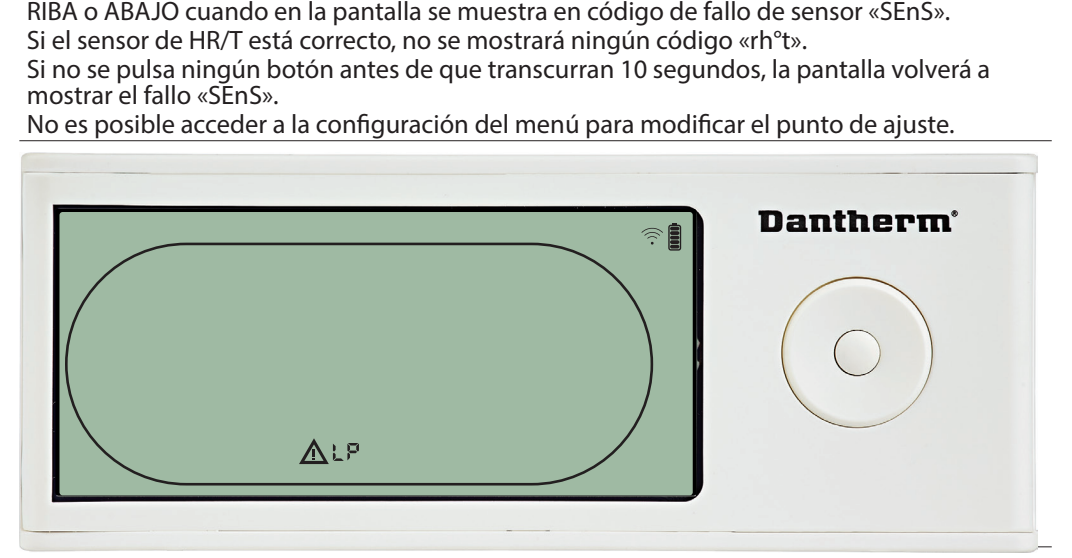

El deshumidificador se detuvo porque se detectó un estado de baja presión<br>El fallo no se puede omitir desde el DRC1.<br>No es posible acceder a la configuración del menú para modificar el punto c<br>considerada de menú para modi

El fallo no se puede omitir desde el DRC1.<br>No es posible acceder a la configuración.<br>. No es posible acceder a la configuración del menú para modificar el punto de ajuste.

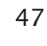

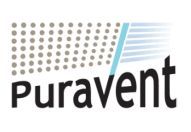

#### **Get In Touch**

**Call:** [0845 6880112](tel:08456880112)

**Email:** info@adremit.co.uk

#### **Our Address**

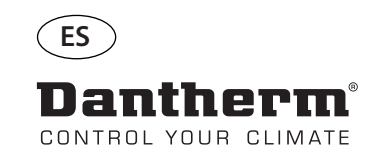

# **Alarmas (continuación)**

#### **Fallo de alta presión**

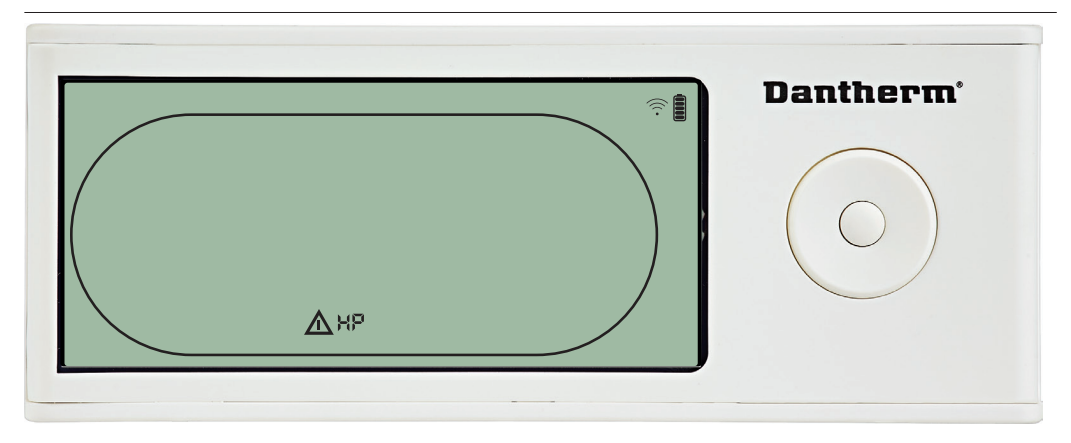

No se puede acceder a la configuración del menú para modificar los valores de los puntos

#### **Alarma de mantenimiento**

Pulse este botón durante cinco segundos para acceder a la configuración del menú del instalador.

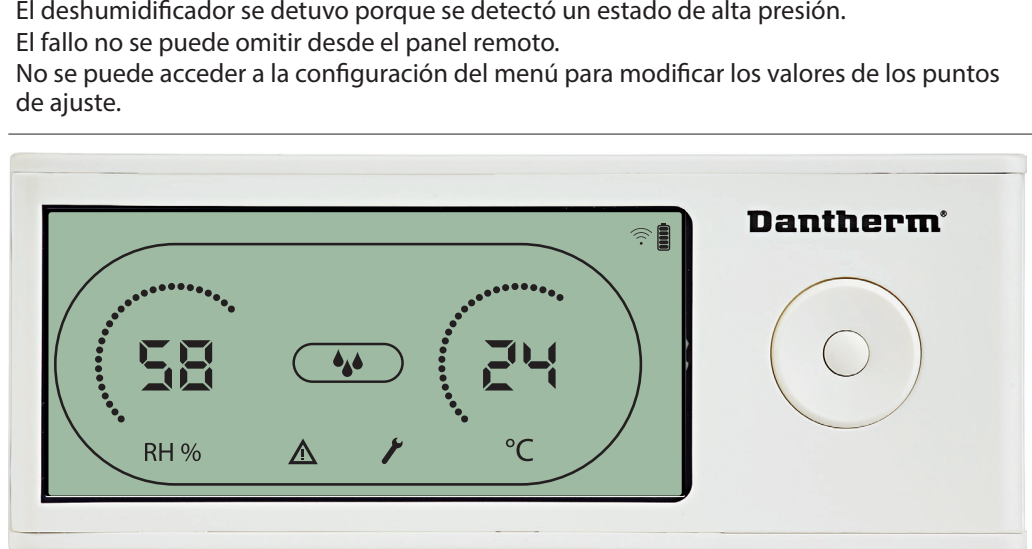

El icono de Mantenimiento se mostrará cuando sea el momento de realizar el mantenimien-<br>to del deshumidificador.

Para omitir/reiniciar la alarma de mantenimiento:

- 
- 
- to del deshumidificador<br>La alarma de mantenimi<br>Para omitir/reiniciar la al<br>- Pulse el botón Derecha<br>- Pulse ABAJO/ARRIBA p<br>- Pulse DERECHA/IZQUII<br>imiento deseado.<br>- Confirme el intervalo d La alarma de mantenimiento no afecta al funcionamiento del deshumidificador<br>Para omitir/reiniciar la alarma de mantenimiento:<br>- Pulse el botón Derecha durante cinco segundos para acceder al menú del insta<br>- Pulse ABAJO/ARR - Pulse el botón Derecha durante cinco segundos para acceder al menú del instalador<br>- Pulse ABAJO/ARRIBA para navegar hasta el icono de mantenimiento.<br>- Pulse DERECHA/IZQUIERDA para cambiar el punto de ajuste de 0 al inter - Pulse DERECHA/IZQUIERDA para cambiar el punto de ajuste de 0 al intervalo de mantenimiento deseado.<br>- Confirme el intervalo de mantenimiento pulsando Enter.
- 

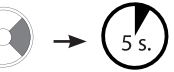

#### **Prioridad de alarmas**

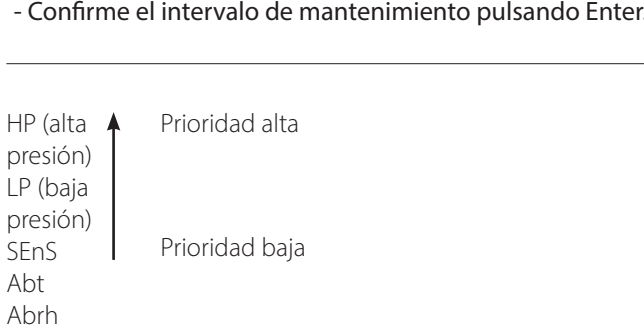

Cuando haya más de una alarma activa, la lista anterior muestra la prioridad de las alarmas.

48

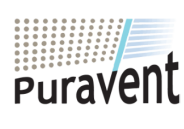

# **Get In Touch**

罓

#### **Our Address**

Puravent, Adremit Limited, Unit 5a, Commercial Yard, Settle, North Yorkshire, BD24 9RH

**Call:** [0845 6880112](tel:08456880112) **Email:** info@adremit.co.uk

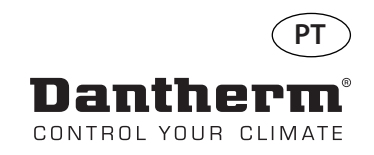

# **Controlador remoto sem fios DRC1 (pt)**

# **Índice**

#

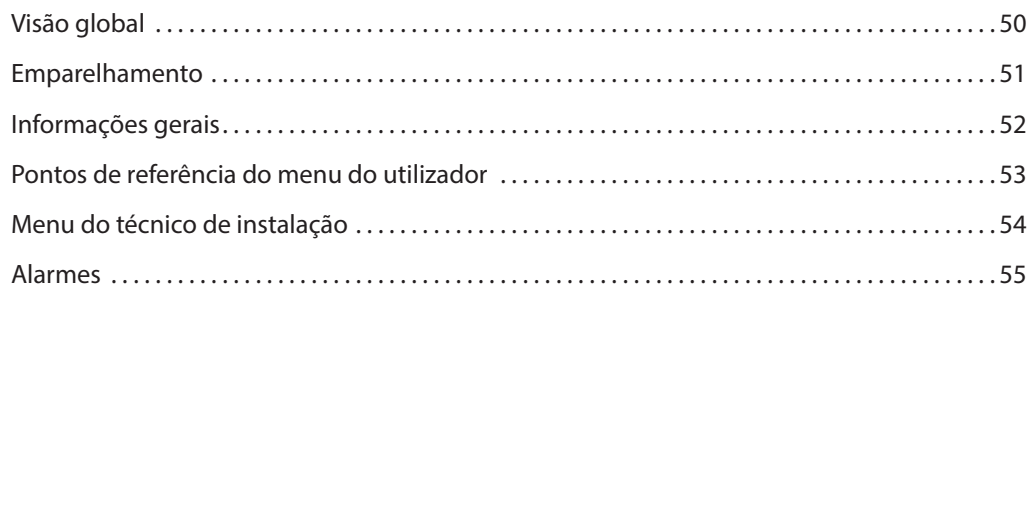

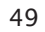

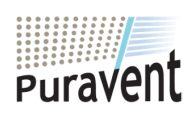

#### **Get In Touch**

**Call:** [0845 6880112](tel:08456880112)

**Email:** info@adremit.co.uk

#### **Our Address**

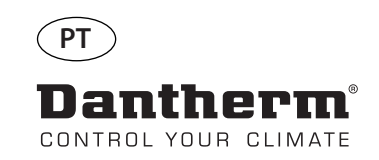

**ANE** 

# **Visão global**

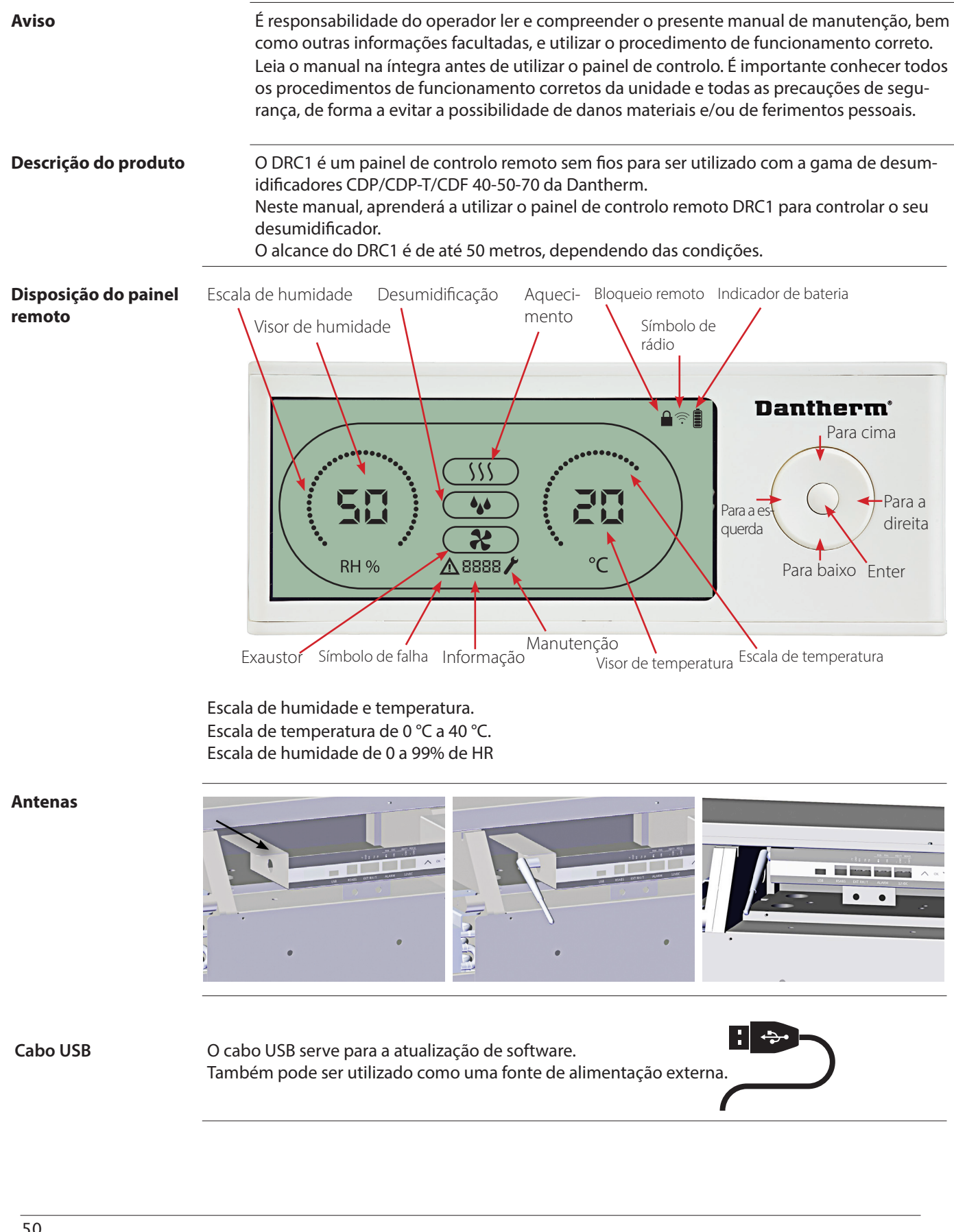

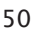

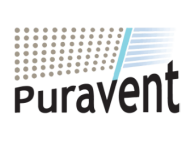

# **Get In Touch**

# **Call:** [0845 6880112](tel:08456880112)

**Email:** info@adremit.co.uk

#### **Our Address**

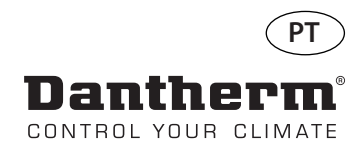

# **Emparelhamento**

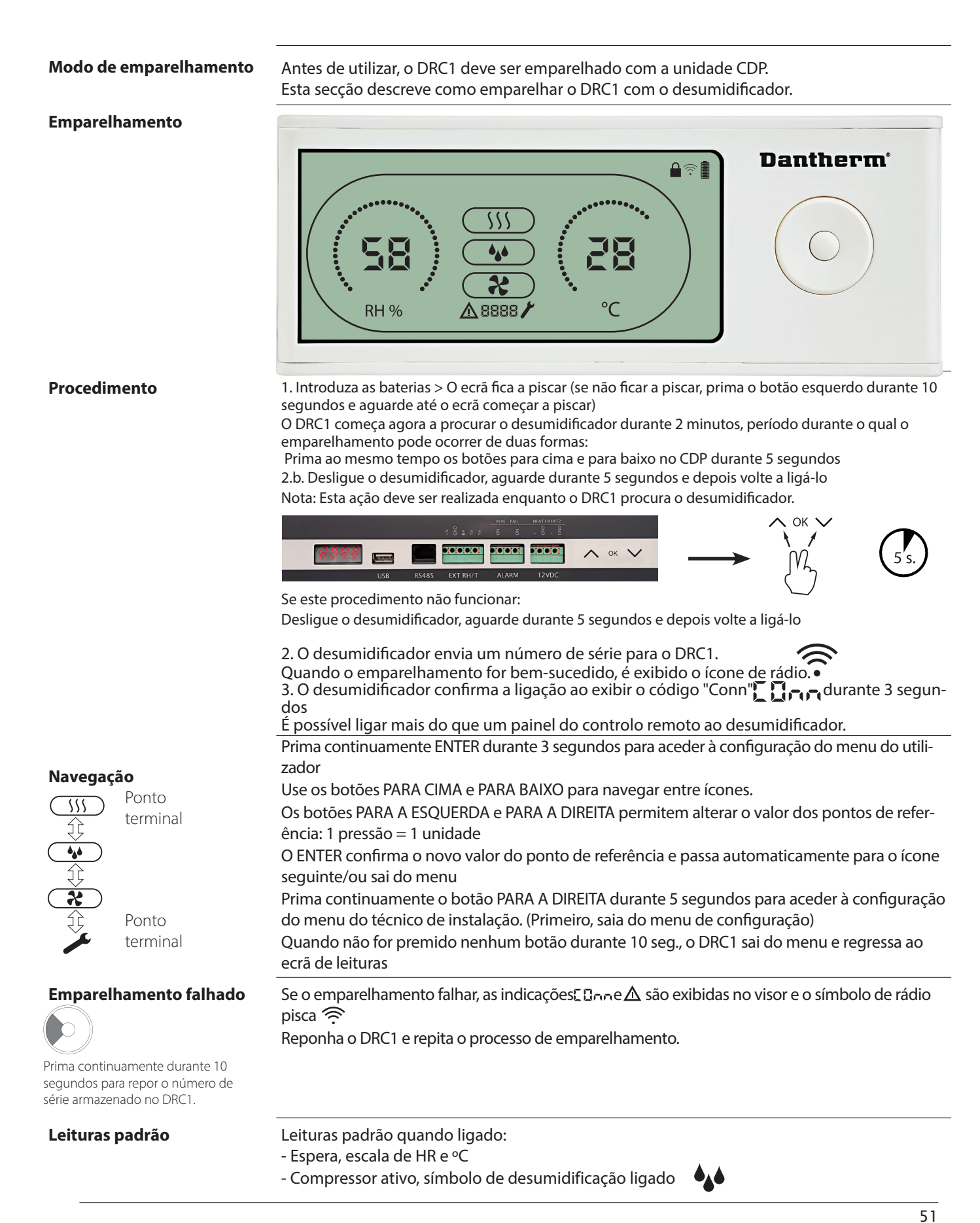

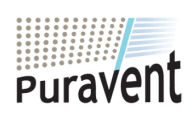

#### **Get In Touch**

#### **Our Address**

Puravent, Adremit Limited, Unit 5a, Commercial Yard, Settle, North Yorkshire, BD24 9RH

**Email:** info@adremit.co.uk

**Call:** [0845 6880112](tel:08456880112)

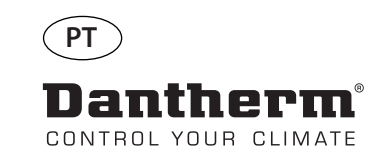

# **Informações gerais**

#### **Funcionamento**

Prima continuamente durante 10 segundos para repor o número de série armazenado no DRC1.

Prima continuamente durante 3 segundos para aceder à configuração do menu do utilizador.

Prima continuamente durante 5 segundos para aceder ao menu do técnico de instalação.

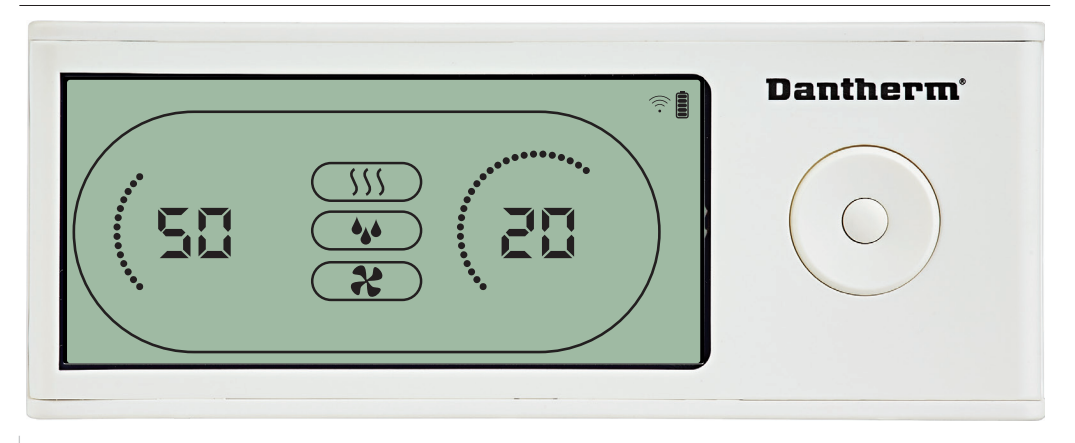

Quando o desumidificador estiver a funcionar, o símbolo de desumidificação (+) é exibido

#### **Condição de falha**

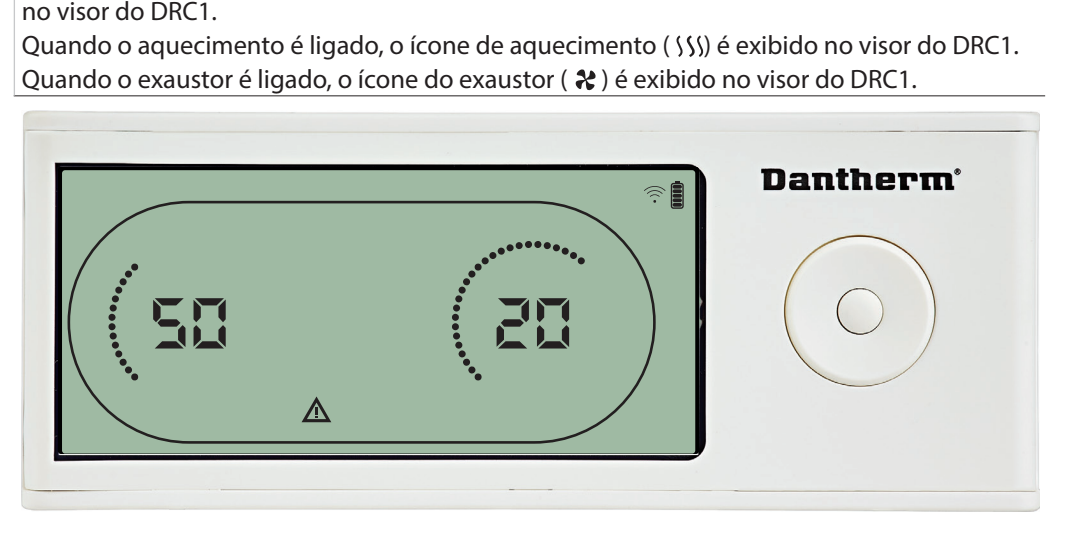

Se o desumidificador passar para o modo de falha, o sinal de aviso ( $\triangle$ ) é exibido no visor do

#### **Controlo remoto bloqueado**

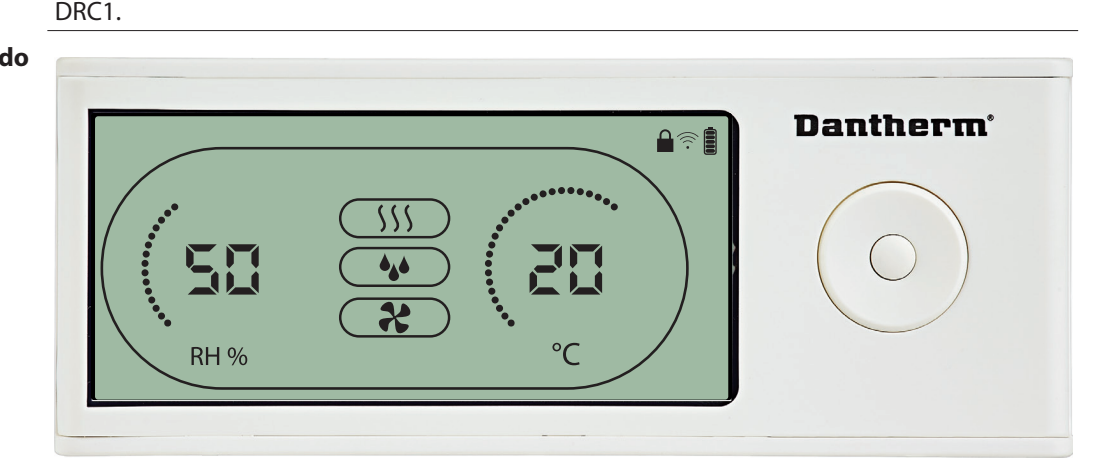

O DRC1 está equipado com um interruptor no compartimento das pilhas. Quando na posição de "bloqueio", os botões no DRC1 ficam inativos. O visor continua a atualizar as informações, mas não permite determinados sinais de entrada do utilizador.

#### 52

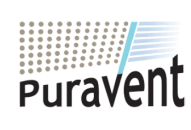

#### **Get In Touch**

# **Call:** [0845 6880112](tel:08456880112)

**Email:** info@adremit.co.uk 罓

#### **Our Address**

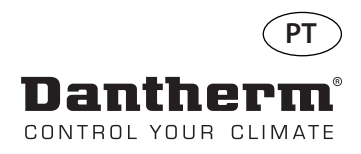

# **Pontos de referência do menu do utilizador**

#### **Ponto de referência de desumidificação**

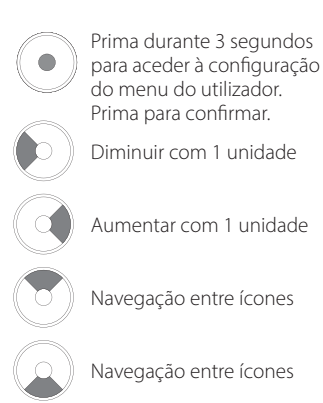

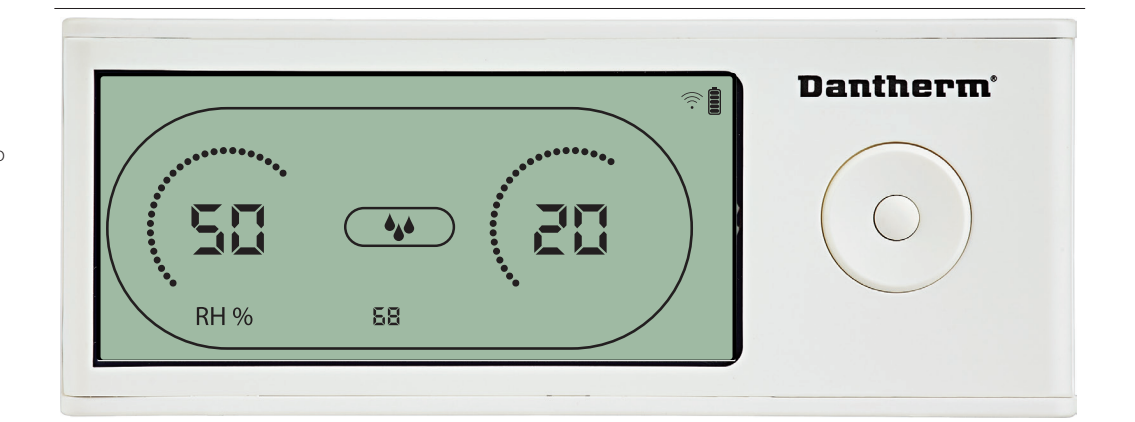

O valor de humidade e o ícone de desumidificação piscam.<br>O visor mostra o ponto de referência de humidade pretenc<br>Enquanto pisca, o valor pode ser aumentado ou diminuído<br>Aumentar ou Para baixo/Diminuir no DRC1.<br>Prima Enter

Prima Enter para confirmar o ponto de referência de humidade e avançar para a próxima

#### **Ponto de referência de temperatura**

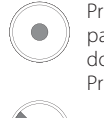

Prima durante 3 segundos para aceder à configuração do menu do utilizador. Prima para confirmar.

Diminuir com 1 unidade

Aumentar com 1 unidade

Navegação entre ícones

Navegação entre ícones

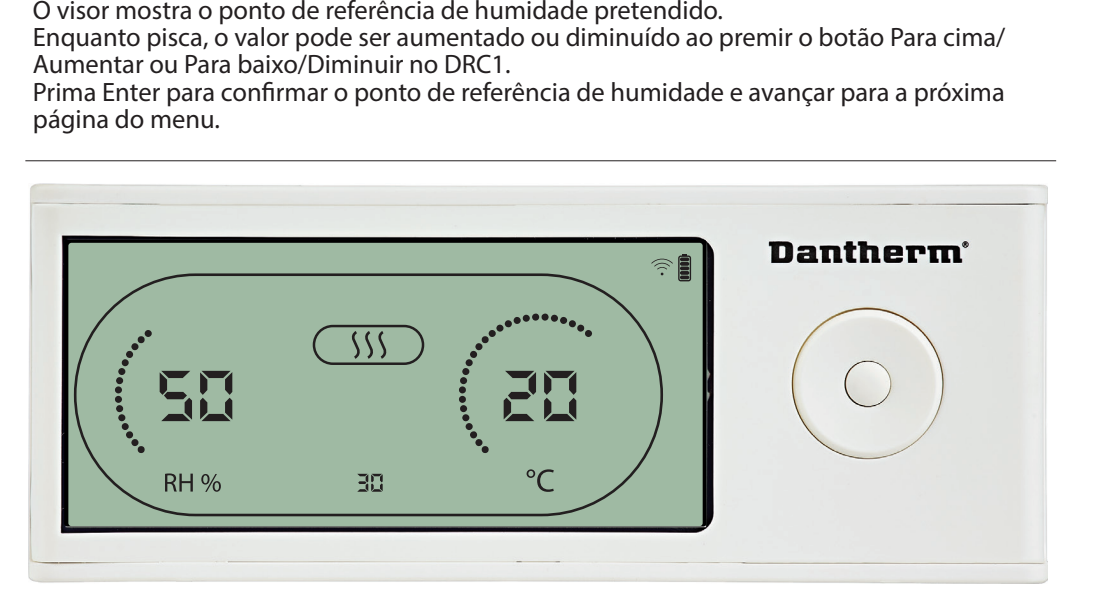

O valor de temperatura e o ícone de aquecimento piscam.<br>O valor exibido mostra o ponto de referência de temperatu<br>o valor pode ser aumentado ou diminuído ao premir o bot<br>baixo/Diminuir no DRC1<br>Máximo: 34 °C, mínimo: 5 °C. O valor exibido mostra o ponto de referência de temperatura pretendido. Enquanto pisca,<br>o valor pode ser aumentado ou diminuído ao premir o botão Para cima/Aumentar ou Para<br>baixo/Diminuir no DRC1<br>Máximo: 34 °C, mínimo: 5 ° o valor pode ser aumentado ou diminuído ao premir o botão Para cima/Aumentar ou Para baixo/Diminuir no DRC1

Máximo: 34 °C, mínimo: 5 °C. Prima Enter para confirmar o novo ponto de referência e avançar para a próxima página do menu.

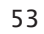

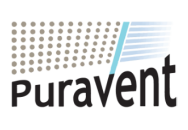

#### **Get In Touch**

**Call:** [0845 6880112](tel:08456880112)

**Email:** info@adremit.co.uk 罓

#### **Our Address**

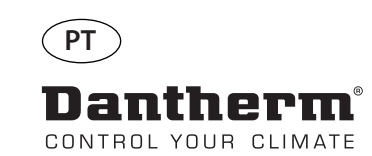

#

**ventilador.**

**Menu do técnico de instalação**<br>
Prima continuamente durante 5 segundos para aceder ao<br>
menu do técnico de instalação.

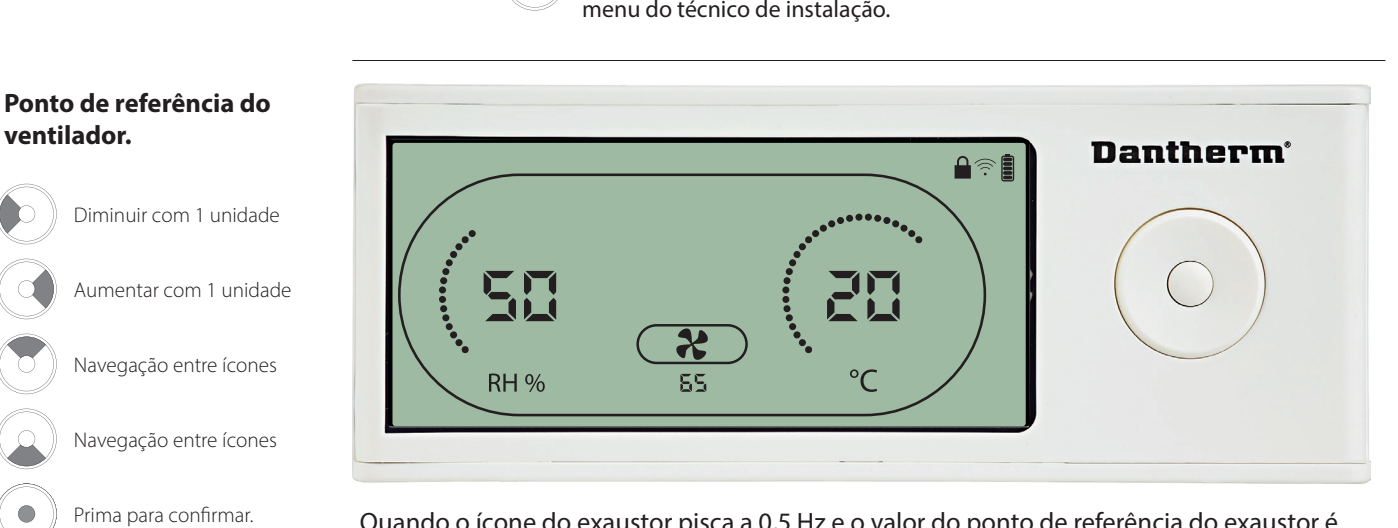

Quando o ícone do exaustor pisca a 0,5 Hz e o valor do ponto de referência do exaustor é<br>exibido na linha de informação.

Se não confirmar a alteração, o novo ponto de referência não é guardado

#### **Intervalo de manutenção**

Diminuir com 1 unidade Aumentar com 1 unidade Navegação entre ícones Navegação entre ícones

Prima para confirmar.

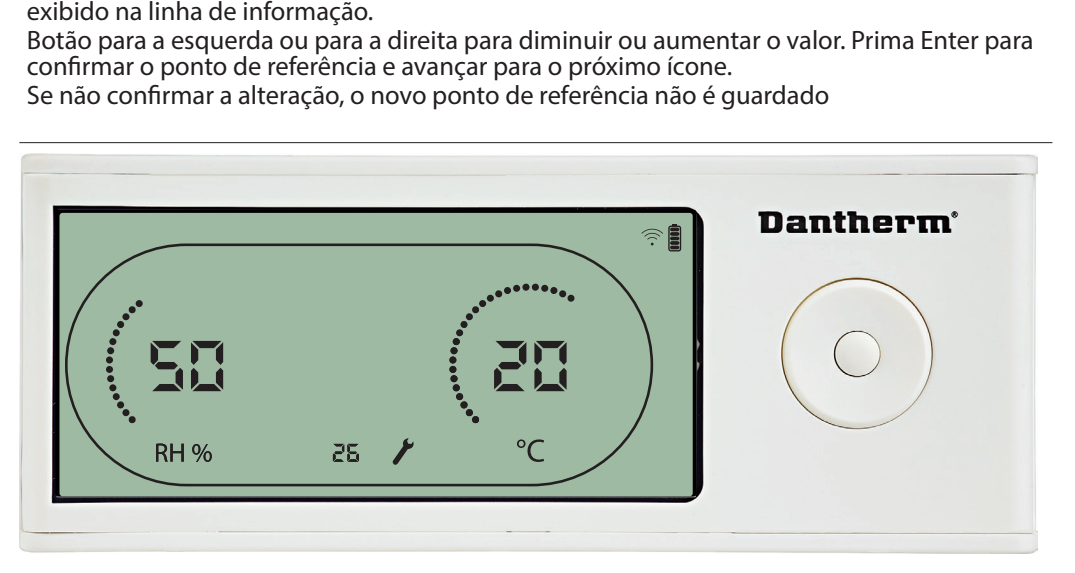

Enquanto pisca, o intervalo de manutenção pode ser aumentado ao premir o botão PARA A DIREITA ou reduzido ou premir o botão PARA A ESQUERDA. Máximo de 99 semanas. Mínimo de 1 semana.

54

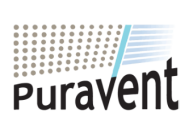

# **Get In Touch**

# **Call:** [0845 6880112](tel:08456880112)

**Email:** info@adremit.co.uk 罓

#### **Our Address**

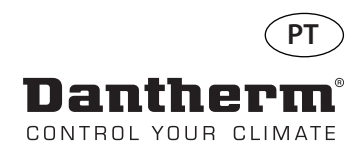

#### **Alarmes**

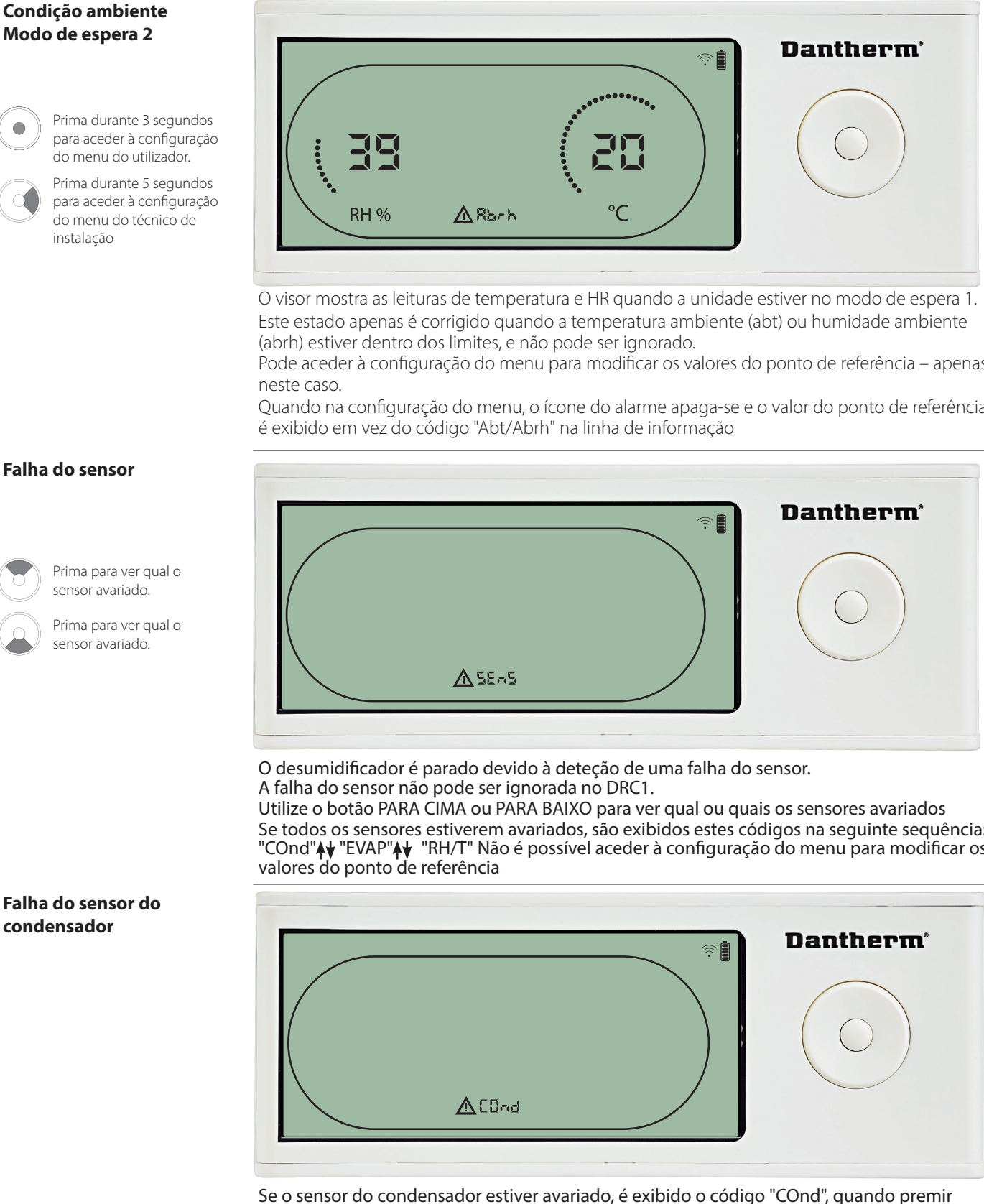

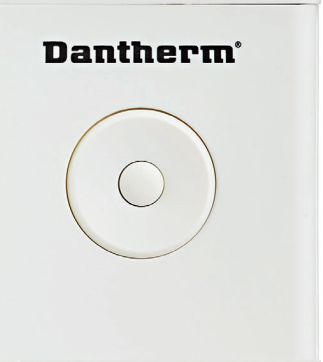

O visor mostra as leituras de temperatura e HR quando a unidade estiver no modo de espera 1. Este estado apenas é corrigido quando a temperatura ambiente (abt) ou humidade ambiente

Pode aceder à configuração do menu para modificar os valores do ponto de referência – apenas

Quando na configuração do menu, o ícone do alarme apaga-se e o valor do ponto de referência

#### **Falha do sensor**

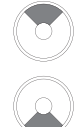

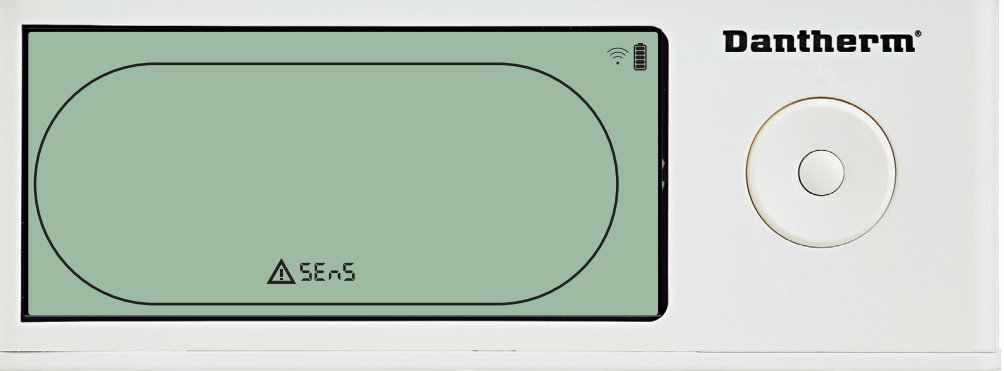

Utilize o botão PARA CIMA ou PARA BAIXO para ver qual ou quais os sensores avariados Se todos os sensores estiverem avariados, são exibidos estes códigos na seguinte sequência: "COnd"Ą♦ "EVAP"Ą♦ "RH/T" Não é possível aceder à configuração do menu para modificar os

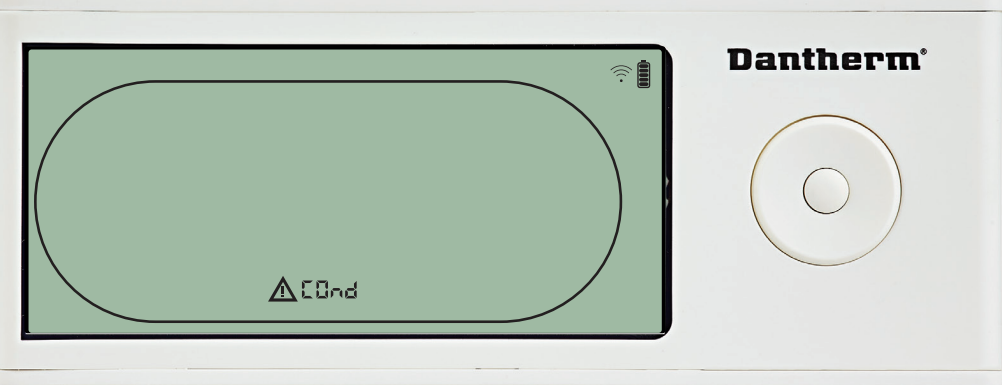

Se o sensor do condensador estiver avariado, é exibido o código "COnd", quando premir<br>PARA CIMA ou PARA BAIXO, com o ecrã a exibir o código de falha do sensor "SEnS". PARA CIMA ou PARA BAIXO, com o ecrã a exibir o código de falha do sensor "SEnS".<br>Se não forem premidos botões durante 10 segundos, o ecrã volta a exibir "SEnS".<br>Não é possível aceder à configuração do menu para modificar o Se não forem premidos botões durante 10 segundos, o ecrã volta a exibir "SEnS".<br>Não é possível aceder à configuração do menu para modificar o ponto de referências.<br>Our Addresse Não é possível aceder à configuração do menu para modificar o ponto de referência $\hbox{Our Address}$ 

55

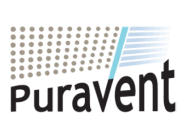

# **Get In Touch**

# **Call:** [0845 6880112](tel:08456880112)

**Email:** info@adremit.co.uk

**Our Address**

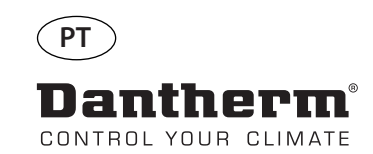

**ANE** 

**evaporador**

# **Alarmes, continuação**

# **Falha do sensor do Dantherm**<sup>®</sup> ଛ∎ Prima para ver qual o sensor avariado. Prima para ver qual o sensor avariado. **AEURP** Se o sensor do evaporador estiver avariado, é exibido o código "EVAP", quando premir PARA CIMA ou PARA BAIXO, com o ecrã a exibir o código de falha do sensor "SEnS". Se o sensor do evaporador estiver em condições, não é exibido o código "EVAP".

Se não forem premidos botões durante 10 segundos, o ecrã volta a exibir "SEnS".<br>Não é possível aceder à configuração do menu para modificar o ponto de referência.

#### **Falha do sensor de HR/T**

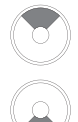

Prima para ver qual o sensor avariado.

Prima para ver qual o sensor avariado.

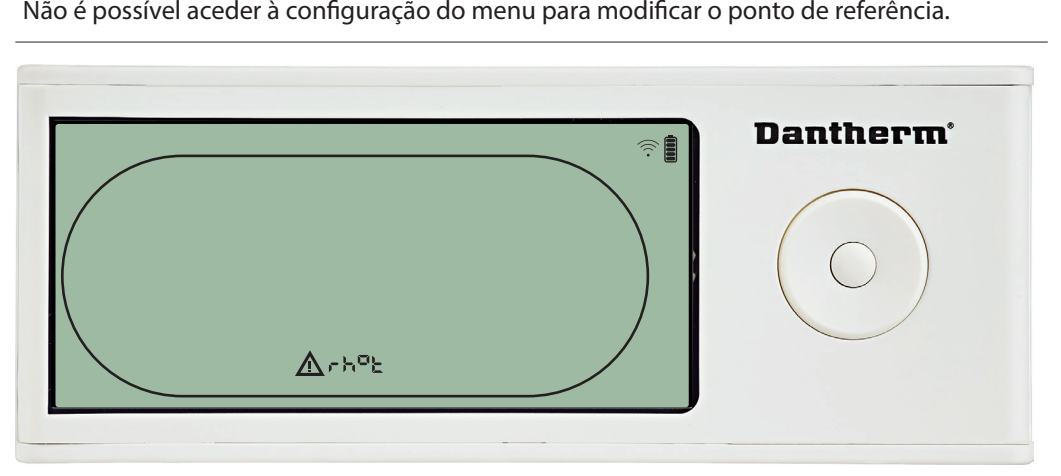

Se o sensor de HR/T estiver avariado, é exibido o código "rh°t", quando premir PARA CIMA ou<br>PARA BAIXO, com o ecrã a exibir o código de falha do sensor "SEnS". Se o sensor de HR/T estiver em condições, não é exibido o código "rh°t".<br>Se não forem premidos botões durante 10 segundos, o ecrã volta a exibir "SEnS".<br>Não é possível aceder à configuração do menu para modificar o ponto d

#### **Falha de baixa pressão**

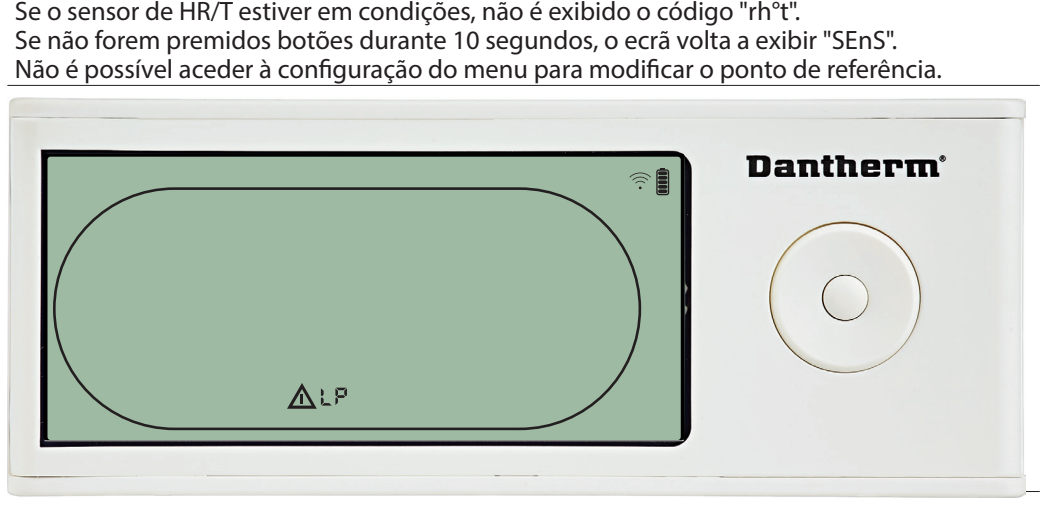

O desumidificador para devido à deteção de baixa pressão<br>A falha não pode ser ignorada no DRC1.<br>Não é possível aceder à configuração do menu para modifi<br>Trada de possível aceder à configuração do menu para modifi A falha não pode ser ignorada no DRC1.<br>Não é possível aceder à configuração de<br>. Não é possível aceder à configuração do menu para modificar o ponto de referência.

56

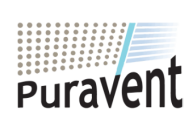

#### **Get In Touch**

# **Call:** [0845 6880112](tel:08456880112)

**Email:** info@adremit.co.uk

#### **Our Address**

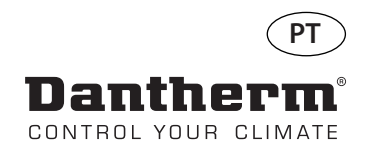

# **Alarmes, continuação**

#### **Falha de alta pressão**

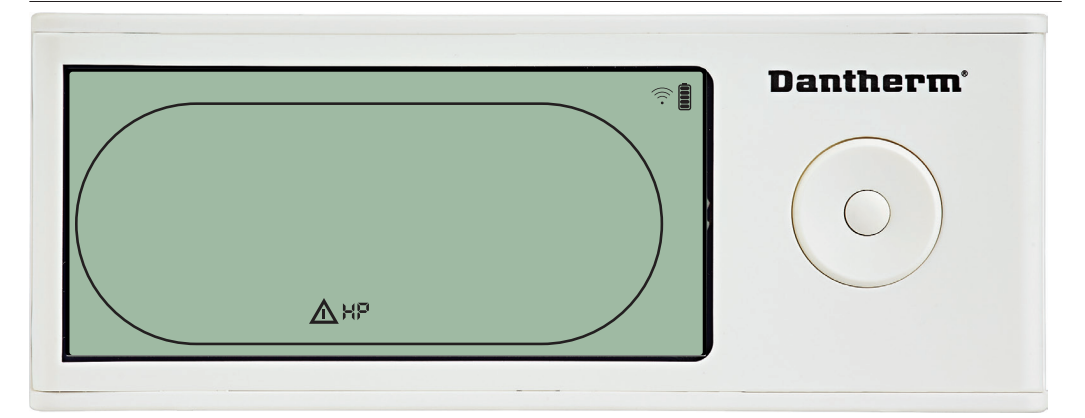

Não é permitido aceder à configuração do menu para modificar os valores do ponto de

#### **Alarme de manutenção**

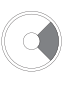

Prima durante 5 segundos para aceder à configuração do menu do técnico de instalação

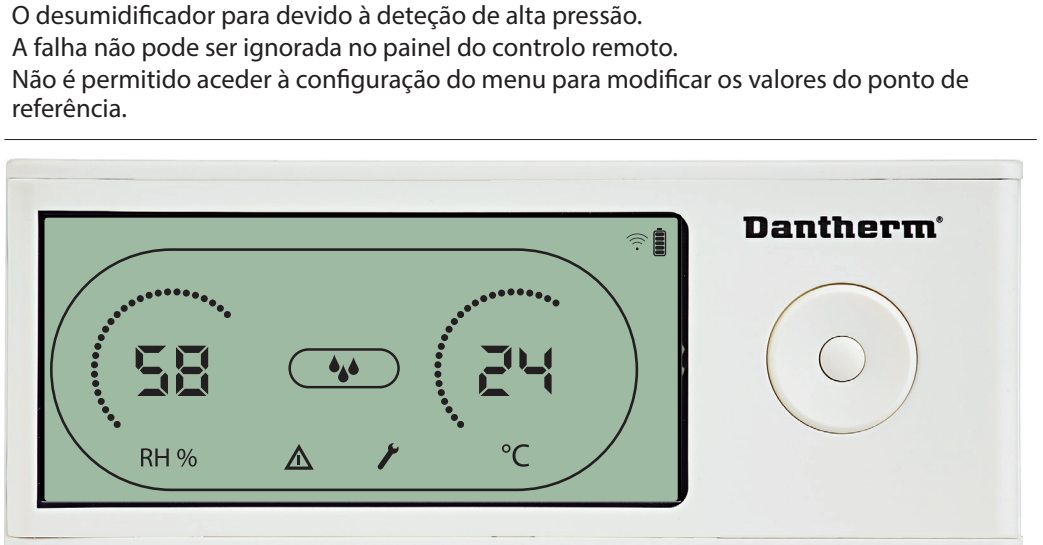

O icone de manutenção é exibido quando for altura de realizar operações de manutenção no desumidificador.

Para ignorar/repor o alarme de manutenção:

- Prima o botão para a direita durante 5 segundos para aceder ao menu do técnico de insta-

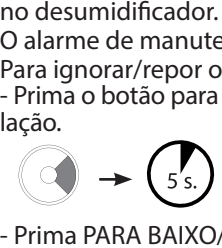

Abrh

O alarme de manutenção não afeta o funcionamento do desumidificador<br>Para ignorar/repor o alarme de manutenção:<br>- Prima o botão para a direita durante 5 segundos para aceder ao menu do<br>lação.<br>- Prima PARA BAIXO/PARA CIMA pa lação<br>Prim<br>Prim<br>Prim<br>inter<br>Con - Prima PARA BAIXO/PARA CIMA para navegar até ao ícone de manutenção.<br>- Prima PARA A DIREITA/PARA A ESQUERDA para alterar o ponto de referência de 0 para o<br>intervalo de manutenção pretendido.

intervalo de manutenção pretendido. - Confirme o intervalo de manutenção ao premir Enter.

#### **Prioridade de alarmes**

#### HP LP SEnS Abt Prioridade elevada

Prioridade reduzida

Se estiverem ativos mais do que um alarme, a lista acima mostra a prioridade dos alarmes.

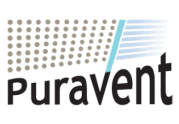

# **Get In Touch**

**Call:** [0845 6880112](tel:08456880112)

**Email:** info@adremit.co.uk

#### **Our Address**

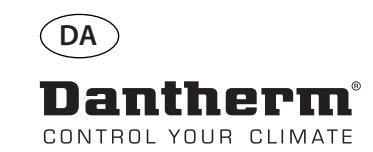

謳

# **Trådløs fjernbetjening DRC1 (da)**

# **Indholdsfortegnelse**

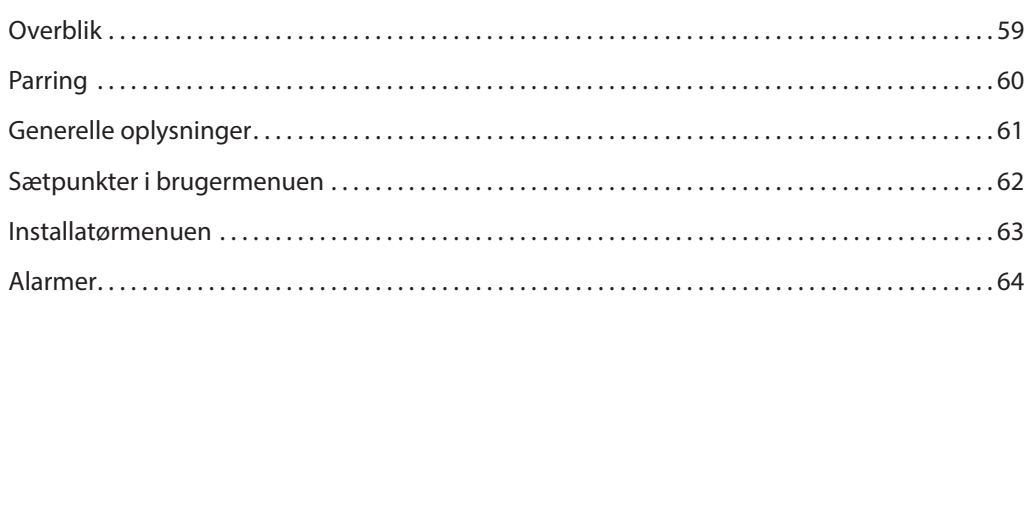

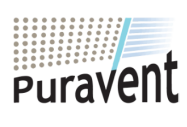

# **Get In Touch**

**Call:** [0845 6880112](tel:08456880112)

**Email:** info@adremit.co.uk

# **Our Address**

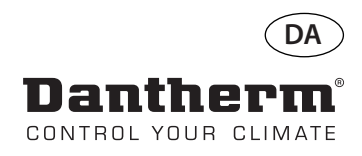

# **Overblik**

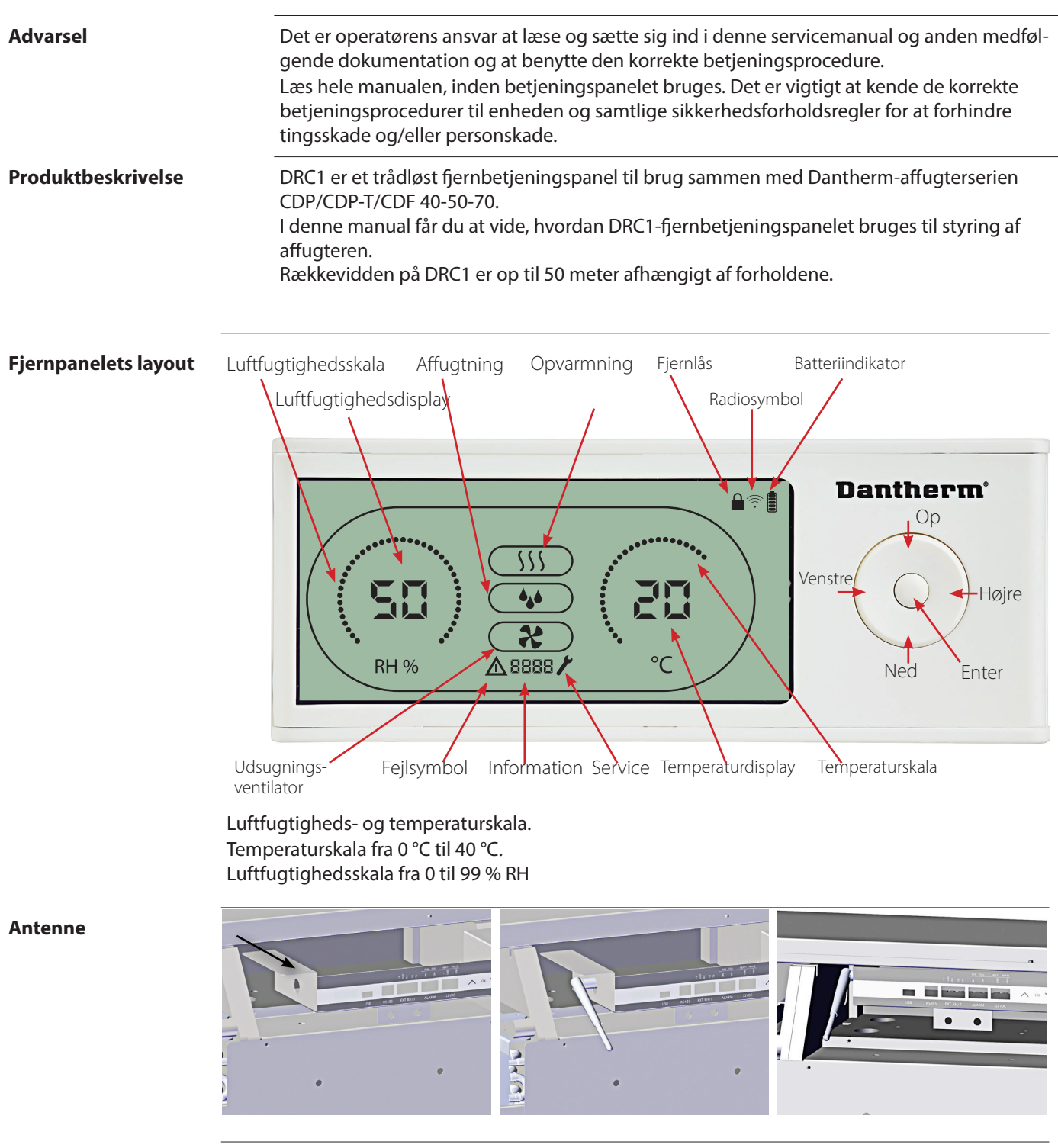

 **USB-kabel** USB-kablet er til opdatering af software.<br>Det kan også bruges til ekstern strømfo Det kan også bruges til ekstern strømforsyning.

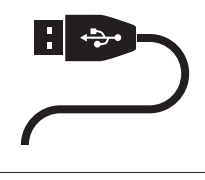

59

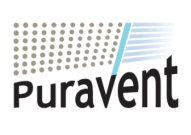

#### **Get In Touch**

 $\mathscr{C}$ **Call:** [0845 6880112](tel:08456880112)

**Email:** info@adremit.co.uk

#### **Our Address**

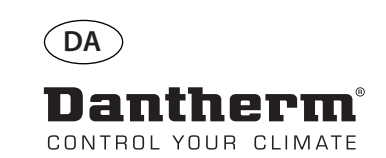

# **Parring**

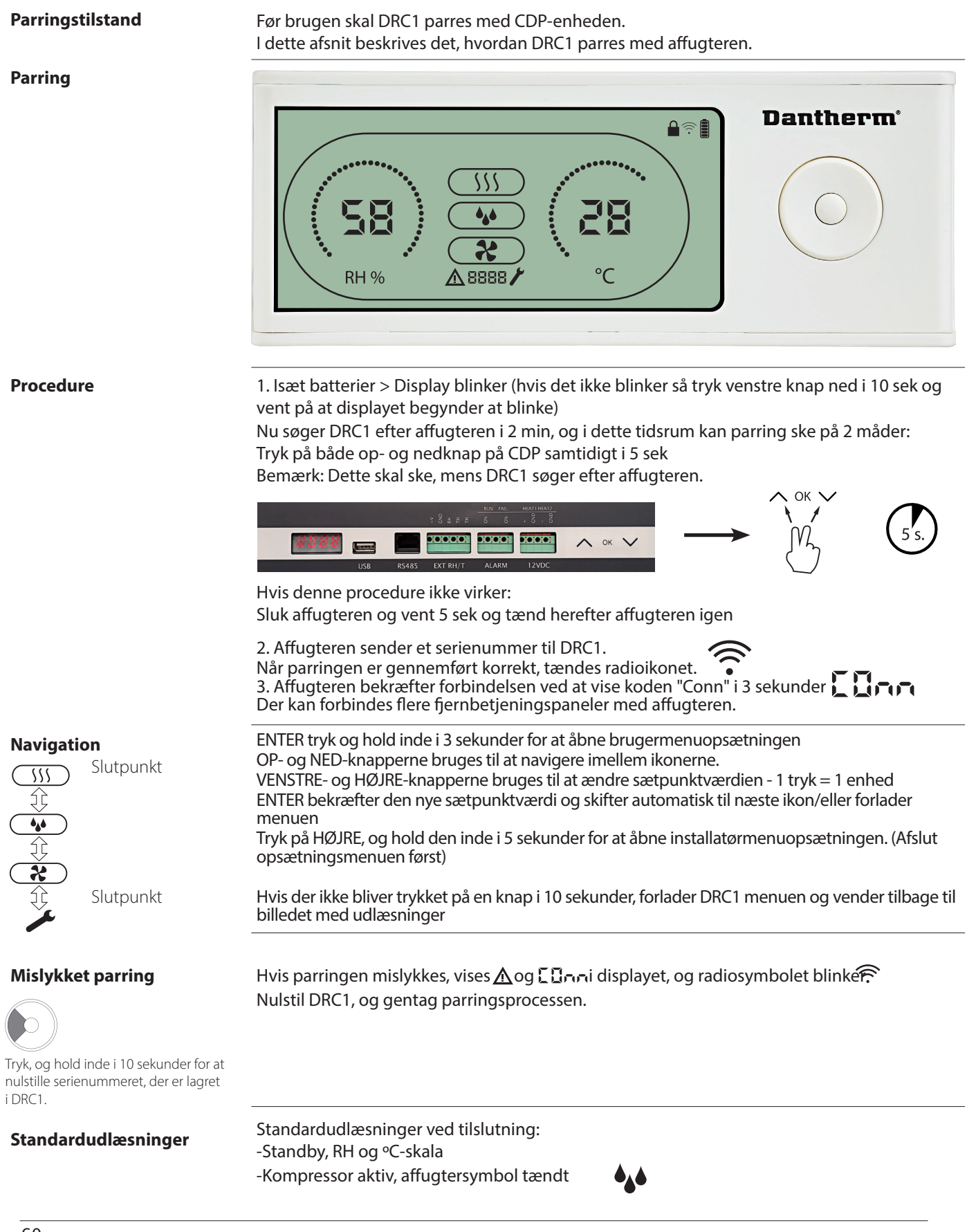

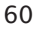

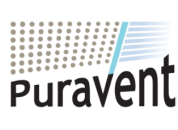

# **Get In Touch**

#### **Our Address**

Puravent, Adremit Limited, Unit 5a, Commercial Yard, Settle, North Yorkshire, BD24 9RH

**Email:** info@adremit.co.uk

**Call:** [0845 6880112](tel:08456880112)

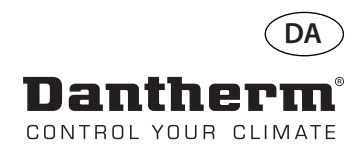

# **Generelle oplysninger**

#### **Betjening**

#

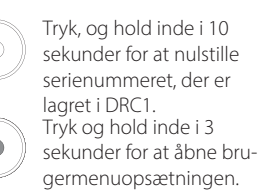

Tryk og hold inde i 5 sekunder for at åbne installatørmenuen.

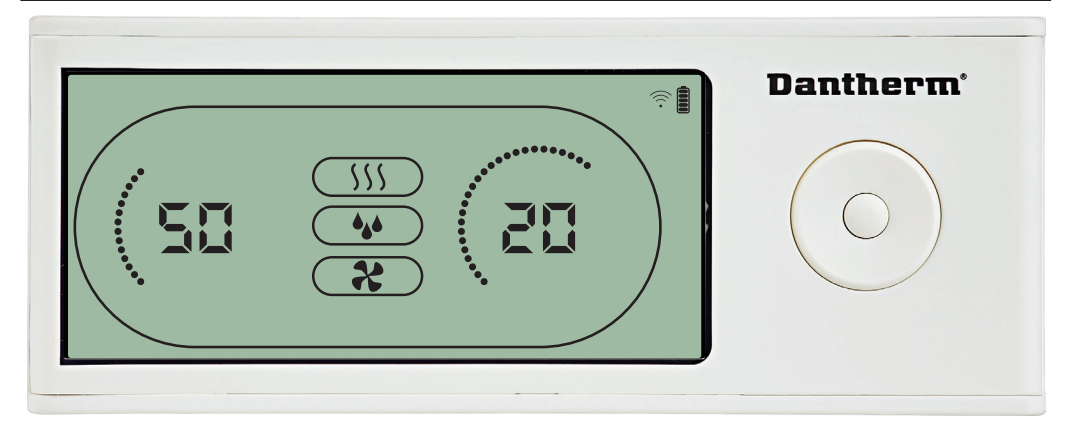

Når udsugningsventilatoren er tændt, vises udsugningsventilatorikonet (��) i displayet på

#### **Fejltilstand**

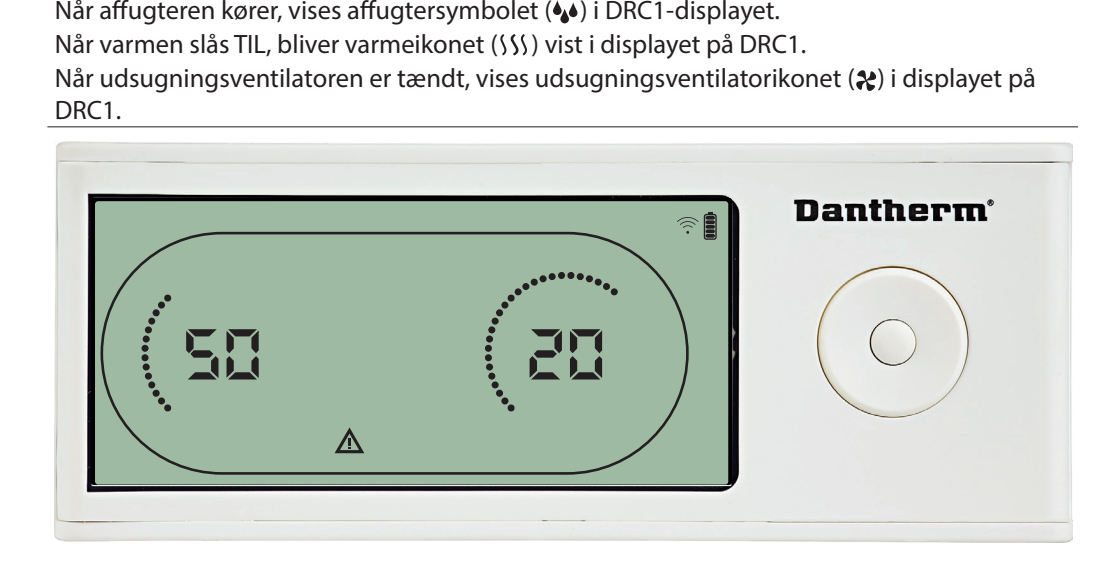

#### **Låst fjernbetjening**

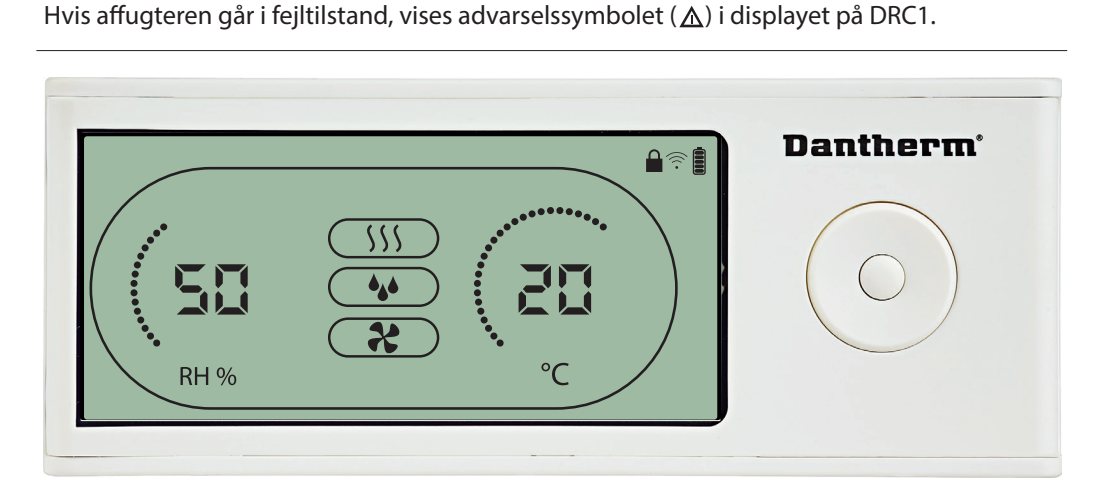

DRC1 er udstyret med en kontakt i batterirummet<br>Når den stilles i stillingen "lock" (lås), bliver knapp<br>Displayet opdateres fortsat med oplysninger, men<br>. Når den stilles i stillingen "lock" (lås), bliver knapperne på DRC1 inaktive<br>Displayet opdateres fortsat med oplysninger, men brugeren kan ikke in<br>.<br>. Displayet opdateres fortsat med oplysninger, men brugeren kan ikke indtaste noget.

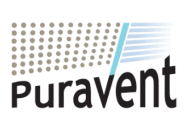

#### **Get In Touch**

# **Call:** [0845 6880112](tel:08456880112)

**Email:** info@adremit.co.uk 罓

**Our Address**

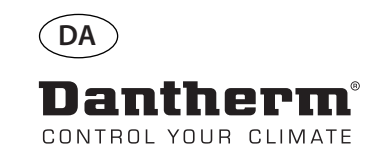

# **Sætpunkter i brugermenuen**

#### **Affugtningssætpunkt**

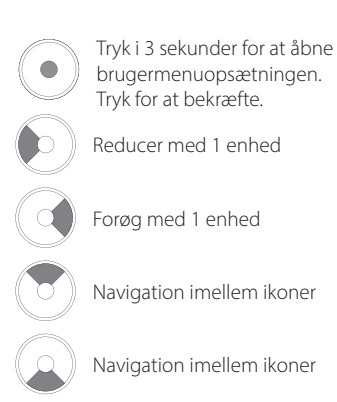

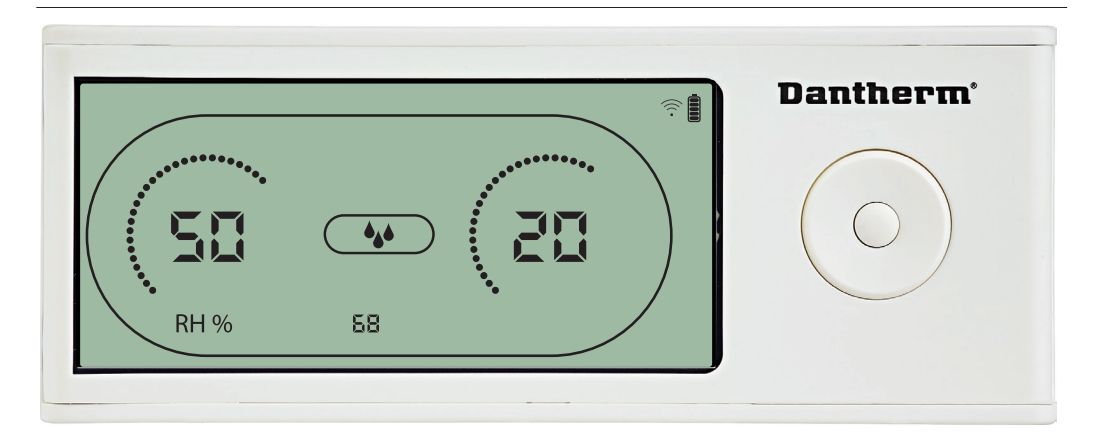

Luftfugtighedsværdien og affugtningsikonet blinker.<br>Displayet viser det ønskede luftfugtighedssætpunkt.<br>Mens værdien blinker, kan den forøges og reduceres ved tryk på knapperne Op/Forøg og<br>Ned/Reducer på DRC1. Displayet viser det ønskede luftfugtighedssætpunkt.<br>Mens værdien blinker, kan den forøges og reduceres ved tryk på knapperne Op/Forøg og<br>Ned/Reducer på DRC1.<br>Tryk på enter for at bekræfte luftfugtighedssætpunktet og fortsæ

#### **Temperatursætpunkt**

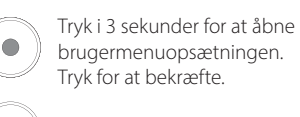

brugermenuopsætningen. Tryk for at bekræfte.

Reducer med 1 enhed

Forøg med 1 enhed

Navigation imellem ikoner

Navigation imellem ikoner

# Ned/Reducer på DRC1<br>Tryk på enter for at bel Tryk på enter for at bekræfte luftfugtighedssætpunktet og fortsætte til næste menuside.<br>
Tantherm<sup>e</sup> RH % 30

Temperaturværdien og varmeikonet blinker.<br>Displayværdien viser sætpunktet for den ønskede temperatur. Mens værdien blinker, kan<br>den forøges og reduceres ved tryk på knapperne Op/Forøg og Ned/Reducer på DRC1.<br>Maksimum: 34 ° den forøges og reduceres ved tryk på knapperne Op/Forøg og Ned/Reducer på DRC1. den forøges og reduceres ved tryk på knapperne Op/Forøg og Ned/Reducer på DRC1<br>Maksimum: 34 °C, Minimum: 5 °C. Tryk på enter for at bekræfte det nye sætpunkt og<br>fortsætte til næste menuside.<br><u>Fortsætte til næste menuside.</u> Maksimum: 34 °C, Minimum: 5 °C. Tryk på enter for at bekræfte det nye sætpunkt og fortsætte til næste menuside.<br>Fortsætte til næste menuside. fortsætte til næste menuside.

62

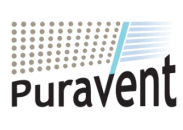

#### **Get In Touch**

**Call:** [0845 6880112](tel:08456880112)

**Email:** info@adremit.co.uk 罓

#### **Our Address**

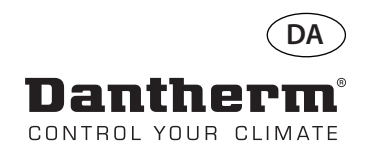

道

#### **Ventilatorsætpunkt.**

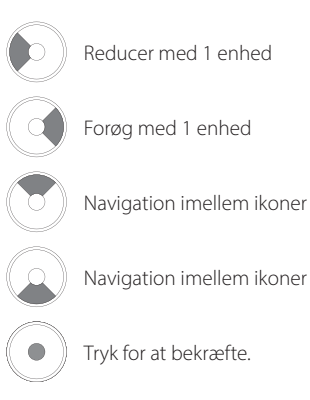

#### **Serviceinterval**

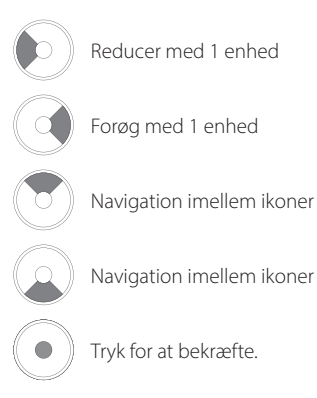

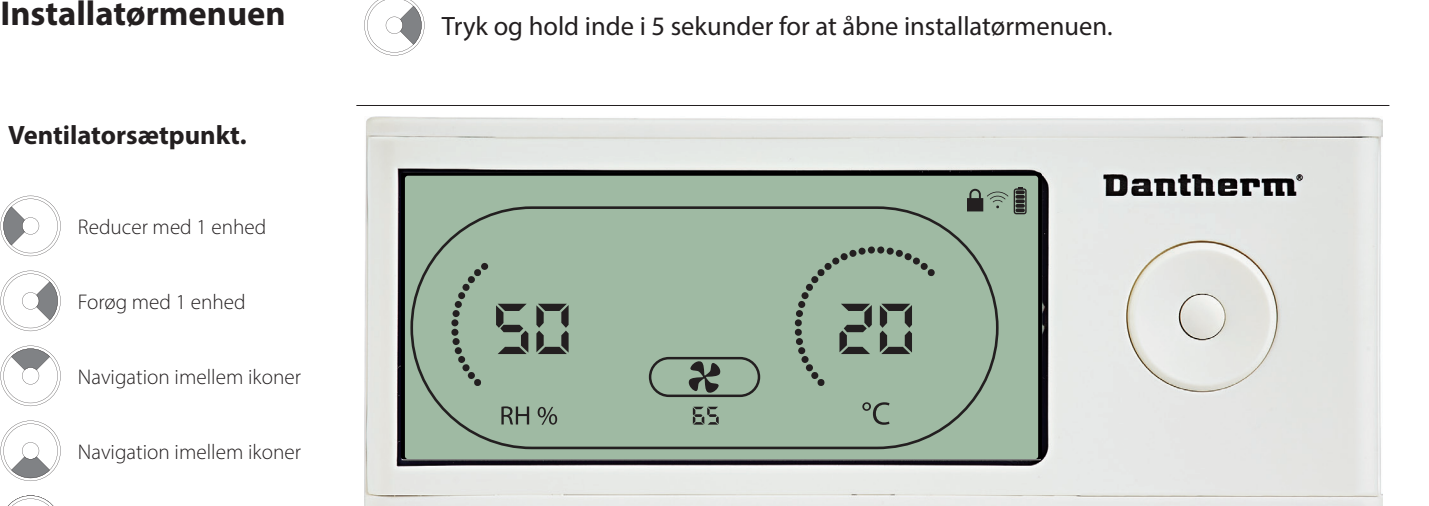

Når udsugningsventilatorikonet blinker med en takt på 0,5 Hz, og sætpunktværdien for udsugningsventilatoren vises i informationslinjen,

Hvis du ikke bekræfter ændringen, bliver det nye sætpunkt ikke lagret.

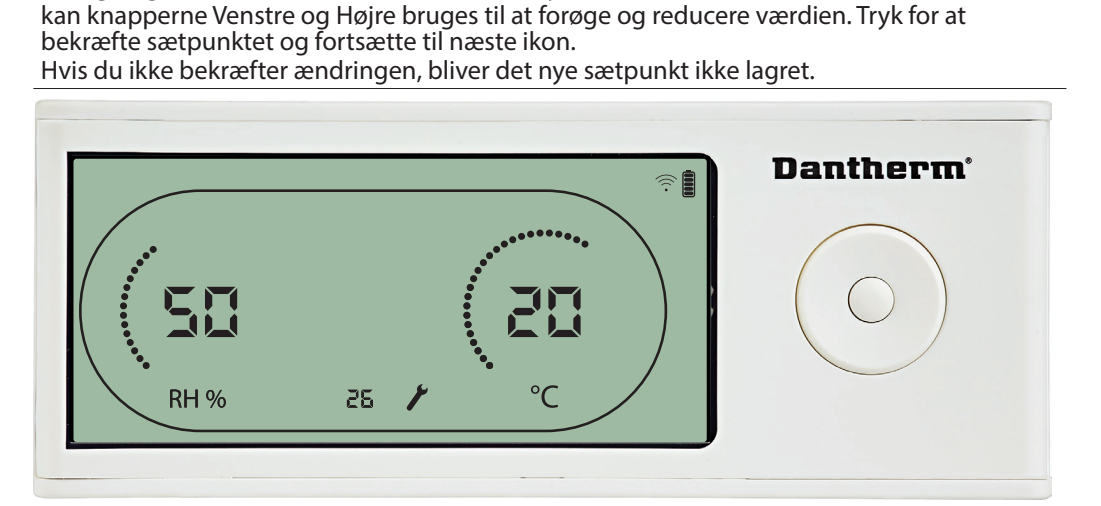

Mens serviceintervallet blinker, kan det forøges ved tryk på knappen HØJRE og reduceres ved trykke på knappen VENSTRE.<br>Maksimum 99 uger. Minimum er<br>.<br>. Maksimum 99 uger. Minimum er 1 uge.

#### **Get In Touch**

**Call:** [0845 6880112](tel:08456880112)

**Email:** info@adremit.co.uk 罓

#### **Our Address**

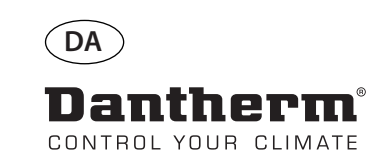

# **Alarmer**

**ANDER** 

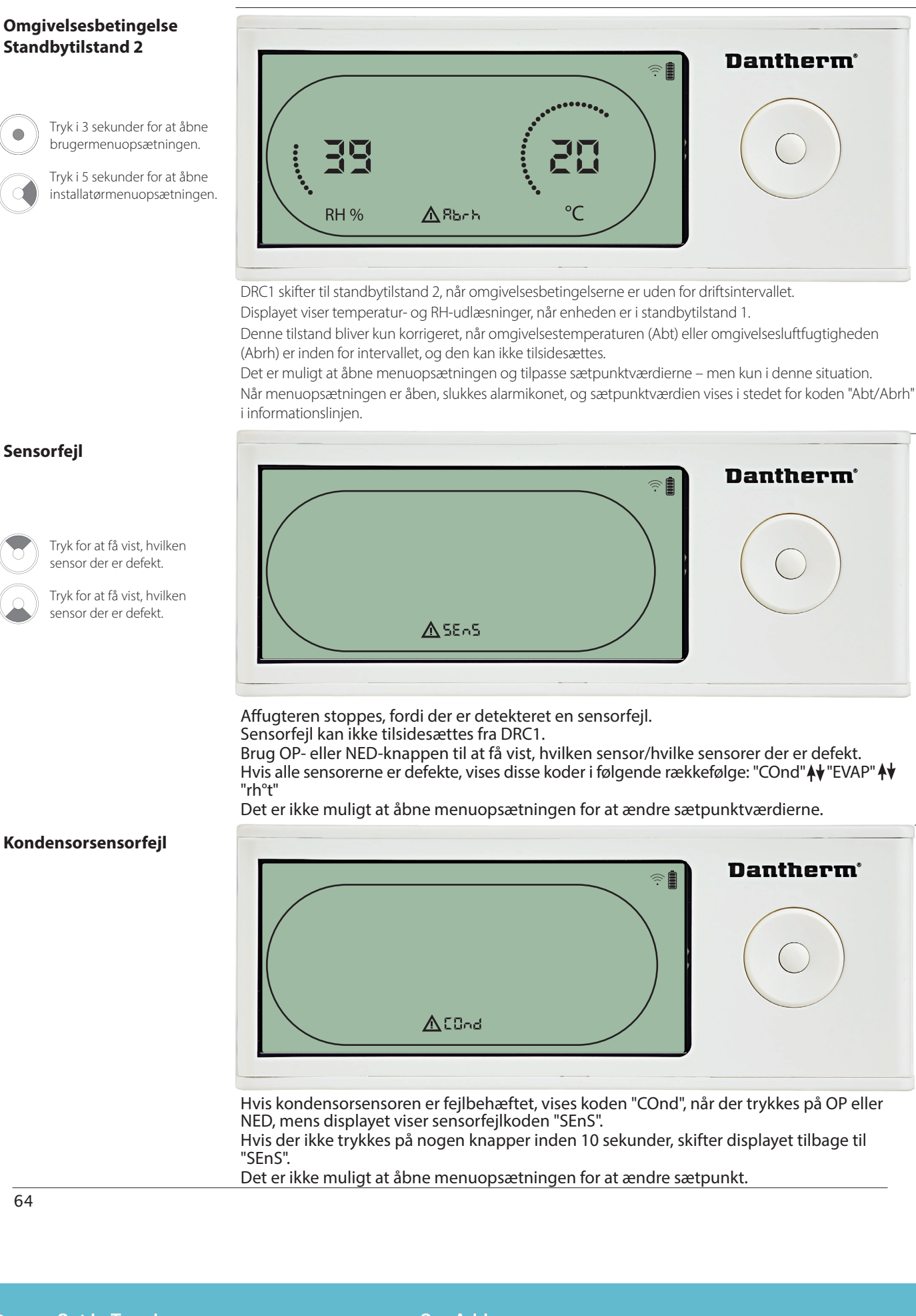

Det er ikke muligt at åbne menuopsætningen for at ændre sætpunkt.

64

![](_page_63_Picture_5.jpeg)

# **Get In Touch**

# **Call:** [0845 6880112](tel:08456880112)

**Email:** info@adremit.co.uk

**Our Address**

![](_page_64_Picture_0.jpeg)

# **Alarmer fortsat**

#### **Fordampersensorfejl**

Tryk for at få vist, hvilken sensor der er defekt.

> Tryk for at få vist, hvilken sensor der er defekt.

![](_page_64_Picture_5.jpeg)

Hvis fordampersensoren er fejlbehæftet, vises koden "EVAP", når der trykkes på OP eller NED, mens displayet viser sensorfejlkoden "SEnS".

Hvis fordampersensoren er i orden, vises der ingen "EVAP"-kode.

Hvis der ikke trykkes på nogen knapper inden 10 sekunder, skifter displayet tilbage til fejlen "SEnS".

#### **RH/T-sensorfejl**

![](_page_64_Picture_11.jpeg)

Tryk for at få vist, hvilken sensor der er defekt.

Tryk for at få vist, hvilken sensor der er defekt.

![](_page_64_Picture_14.jpeg)

Hvis RH/T-sensoren er fejlbehæftet, vises koden "rh°t", når der trykkes på OP eller NED, mens

Hvis der ikke trykkes på nogen knapper inden 10 sekunder, skifter displayet tilbage til fejlen

#### **Lavtryksfejl**

![](_page_64_Figure_20.jpeg)

Affugteren stoppede, fordi der blev detekteret lavt tryk.<br>Fejlen kan ikke tilsidesættes fra DRC1.<br>Det er ikke muligt at åbne menuopsætningen for at ær Fejlen kan ikke tilsidesættes fra DRC1. Det er ikke muligt at åbne menuopsætningen for at ændre sætpunkt.

65

![](_page_64_Picture_23.jpeg)

#### **Get In Touch**

罓

#### **Our Address**

**Call:** [0845 6880112](tel:08456880112) **Email:** info@adremit.co.uk

![](_page_65_Picture_0.jpeg)

# **Alarmer fortsat**

#### **Højtryksfejl**

![](_page_65_Picture_3.jpeg)

Affugteren er stoppet, fordi der blev detekteret højt tryk.<br>Fejlen kan ikke tilsidesættes fra fjernbetjeningspanelet. Det er ikke tilladt at åbne menuopsætningen for at ændre sætpunktværdierne.

#### **Servicealarm**

![](_page_65_Picture_6.jpeg)

Tryk i 5 sekunder for at åbne installatørmenuopsætningen.

![](_page_65_Picture_8.jpeg)

Serviceikonet bliver vist, når det er på tide at servicere affugteren.<br>Servicealarmen har ingen indvirkning på affugterens funktion.<br>Sådan tilsidesættes/nulstilles servicealarmen:<br>- Tryk på HØJRE i 5 sekunder for at åbne i

- Tryk på HØJRE i 5 sekunder for at åbne installatørmenuen. Sådan tilsidesættes/nulstilles servicealarmen:

- 
- Tryk på HØJRE/VENSTRE for at ændre sætpunkt fra 0 til det ønskede serviceinterval.
- 

#### **Alarmprioritet**

![](_page_65_Picture_143.jpeg)

tet

Hvis der er flere end én aktive alarmer, viser ovenstående liste alarmernes prioritet.

66

![](_page_65_Picture_19.jpeg)

# **Get In Touch**

# **Call:** [0845 6880112](tel:08456880112)

**Email:** info@adremit.co.uk 罓

**Our Address**

![](_page_66_Picture_0.jpeg)

![](_page_66_Picture_1.jpeg)

# **Беспроводная панель дистанционного управления DRC1 (ru) оглавление**

![](_page_66_Picture_68.jpeg)

![](_page_66_Picture_4.jpeg)

![](_page_66_Picture_5.jpeg)

#### **Get In Touch**

**Call:** [0845 6880112](tel:08456880112)

**Email:** info@adremit.co.uk

#### **Our Address**

![](_page_67_Picture_0.jpeg)

#### **обзор**

![](_page_67_Picture_2.jpeg)

![](_page_67_Picture_3.jpeg)

# **Get In Touch**

# **Call:** [0845 6880112](tel:08456880112)

**Email:** info@adremit.co.uk

#### **Our Address**

![](_page_68_Picture_0.jpeg)

# **Подключение**

![](_page_68_Picture_2.jpeg)

![](_page_68_Picture_3.jpeg)

#### **Get In Touch**

**Call:** [0845 6880112](tel:08456880112)

**Email:** info@adremit.co.uk

**Our Address**

![](_page_69_Picture_0.jpeg)

驅

# **Общие сведения**

#### **Эксплуатация**

![](_page_69_Picture_3.jpeg)

Нажать и удерживать в течение 3 секунд для входа в меню настроек пользователя.

Нажать и удерживать в течение 5 секунд для входа в меню установщика.

![](_page_69_Figure_6.jpeg)

Во время работы осушителя на дисплее панели управления DRC1 отображается символ осушки.<br>• При включении нагрева воздуха на дисплее панели управления отображается символ нагрева. ∭<br>• При включении вытяжного вентилятора на При включении вытяжного вентилятора на дисплее панели управления отображается соответствующий символ

#### **Состояние неисправности**

![](_page_69_Figure_9.jpeg)

В режиме отказа на дисплее панели управления будет отображаться символ предупреждения  $\triangle$ 

#### **Блокировка панели управления**

![](_page_69_Figure_12.jpeg)

Панель управления DRC1 оборудована выключателем, находящимся в батарейном отсеке. При переводе выключателя в положение «lock» кнопки панели управления становятся неактивными.

Дисплей по-прежнему будет отображать информацию, но ввод информации пользователем будет невозможен.

70

![](_page_69_Picture_16.jpeg)

#### **Get In Touch**

罓

#### **Our Address**

**Call:** [0845 6880112](tel:08456880112) **Email:** info@adremit.co.uk

![](_page_70_Picture_0.jpeg)

#### **Заданные значения меню настроек пользователя**

#### **Заданное значение осушения**

![](_page_70_Picture_3.jpeg)

Уменьшить на 1 единицу

Увеличить на 1 единицу

Переключение между символами

Переключение между символами

#### **Заданное значение температуры**

![](_page_70_Picture_9.jpeg)

в течение 3 секунд для входа в меню настроек пользователя. Нажать для подтверждения.

Уменьшить на 1 единицу

![](_page_70_Picture_12.jpeg)

Увеличить на 1 единицу

![](_page_70_Picture_14.jpeg)

Переключение между символами

![](_page_70_Picture_16.jpeg)

Переключение между

![](_page_70_Figure_18.jpeg)

Значение влажности и символ осушения мигают.<br>На дисплее отображается желаемое значение влажности.<br>Пока значение мигает, его можно увеличить или уменьшить).<br>Управления DRC1 Вверх (увеличить) или Вниз (уменьшить).<br>Для подтв .<br>Для подтверждения выбранного значения влажности и перехода к следующей

![](_page_70_Figure_20.jpeg)

#### Значение температуры и символ нагрева начнут мигать

На дисплее отобразится желаемое значение температуры. Пока значение мигает, его<br>можно увеличить или уменьшить нажатием кнопок панели управления DRC1 Вверх<br>(увеличить) или Вниз (уменьшить).<br>Максимум: 34 °C, Минимум: 5 °C<sub>.</sub> можно увеличить или уменьшить нажатием кнопок панели управления DRC1 Вверх<br>(увеличить) или Вниз (уменьшить).

(увеличить) или Вниз (уменьшить)<br>Максимум: 34 °C, Минимум: 5 °C<sub>,</sub> Д<br><u>к следующ</u>ей странице меню необ<br>-Максимум: 34 °C, Минимум: 5 °C Для подтверждения выбранного значения и перехода к следующей странице меню необходимо нажать Ввод.

![](_page_70_Picture_24.jpeg)

#### **Get In Touch**

**Call:** [0845 6880112](tel:08456880112)

**Email:** info@adremit.co.uk 罓

#### **Our Address**

![](_page_71_Picture_0.jpeg)

![](_page_71_Figure_2.jpeg)

![](_page_71_Picture_3.jpeg)

Увеличить на 1 единицу

Переключение между символами

Переключение между символами

Нажать для подтверждения.

![](_page_71_Picture_8.jpeg)

Переключение между символами

Нажать для подтверждения.

![](_page_71_Figure_11.jpeg)

Символ вытяжного вентилятора мигает с частотой 0,5 Гц, в информационной строке

выбранного значения влажности и перехода к следующему символу необходимо<br>нажать Ввод.

Если изменения не подтверждены, новое заданное значение не сохранится

![](_page_71_Figure_15.jpeg)

Пока символ интервала обслуживания мигает, значение интервала можно увеличить с помощью кнопки Вправо или уменьшить с помощью кнопки Влево. Максимальное значение 99 недель. Минимальное значение 1 неделя.<br>.<br>.<br>.

![](_page_71_Picture_18.jpeg)

#### **Get In Touch**

**Call:** [0845 6880112](tel:08456880112)

**Email:** info@adremit.co.uk 罓

#### **Our Address**

Puravent, Adremit Limited, Unit 5a, Commercial Yard, Settle, North Yorkshire, BD24 9RH

72
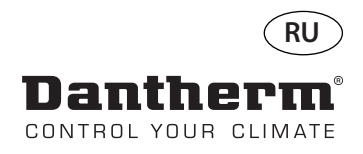

### **Аварийные оповещения**

#### **Внешние условия Режим готовности 2**

Нажать и удерживать в течение 3 секунд для входа в меню настроек пользователя.

Нажать и удерживать в течение 5 секунд для входа в меню настроек установщика.

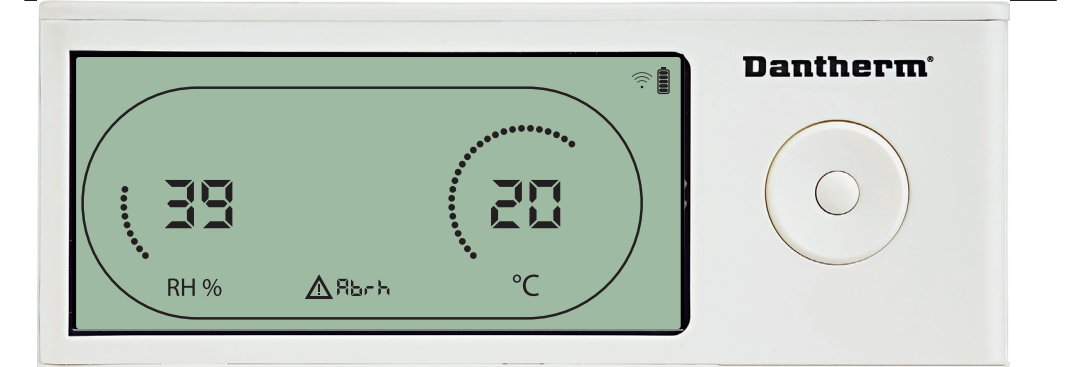

Если параметры внешних условий выходят за пределы рабочего диапазона, панель управления DRC1 переходит в режим готовности 2.

Когда панель управления находится в режиме готовности 1, на дисплее отображаются показания температуры и относительной влажности.

Это состояние корректируется, только когда температура (abt) или влажность (abrh) окружающего воздуха находятся в пределах установленного диапазона, и не может быть сброшено. Только в этом случае можно изменить заданные значения с помощью меню настроек.

При входе в меню настроек вместо кода «Abt/Abrh» в строке информации будет отображаться погасший символ оповещения и заданное значение.

#### **Неисправность датчика**

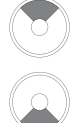

Нажать для определения неисправного датчика.

Нажать для определения неисправного датчика.

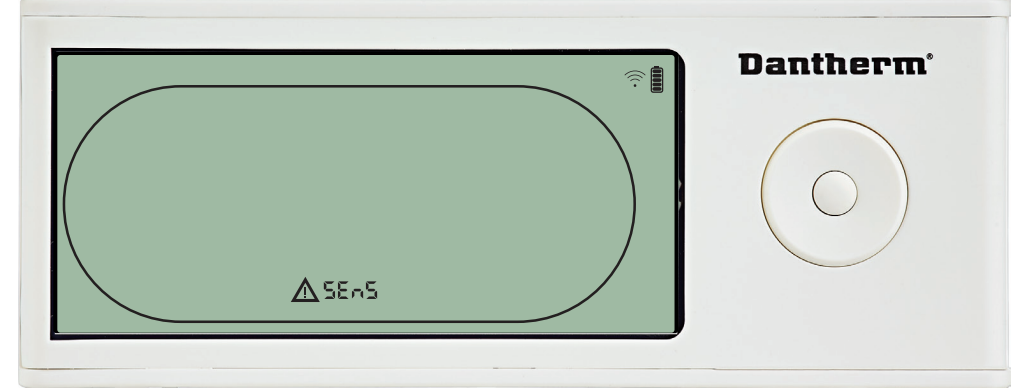

При обнаружении неисправности датчика осушитель прекращает работу.<br>Сбросить предупреждение о неисправности датчика с помощью панели управления DRC1<br>невозможно.<br>Стобы определить, какой датчик (датчики) неисправен, следует «COnd» ♦ «EVAP» ♦ «RH/T»

Войти в меню настроек для изменения заданных значений невозможно

#### **Неисправность датчика конденсатора**

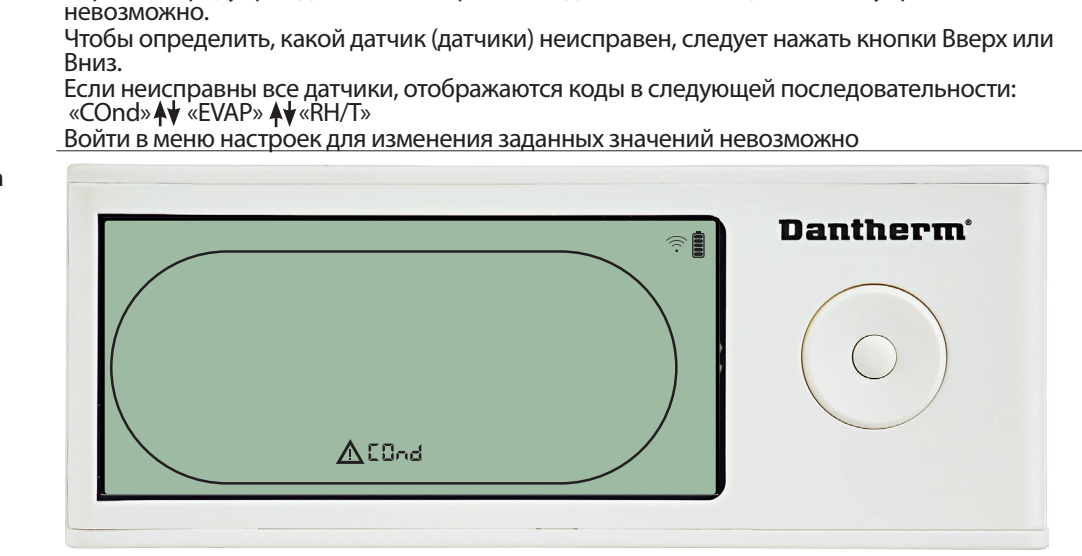

В случае неисправности датчика конденсатора при нажатии кнопок Вверх или Вниз, когда на дисплее отображается код неисправности «SEnS», будет отображаться код

«COnd»<br>Если в т<br>отобра:<br>невозм Если в течение 10 секунд не будет нажата какая-либо кнопка, на дисплее вновь отобразится «SEnS». Войти в меню настроек для изменения заданного значения невозможно.

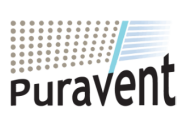

#### **Get In Touch**

**Call:** [0845 6880112](tel:08456880112)

### **Our Address**

**Email:** info@adremit.co.uk

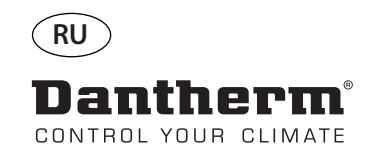

**ANDER** 

### **Аварийные оповещения (продолжение)**

#### **Неисправность датчика испарителя**

Нажать для определения неисправного датчика.

Нажать для определения неисправного датчика.

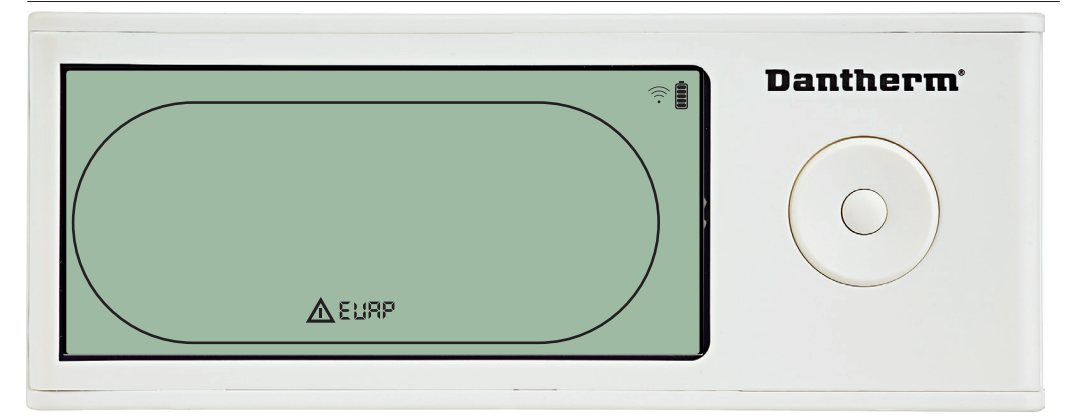

В случае неисправности датчика испарителя при нажатии кнопок Вверх или Вниз, когда на дисплее отображается код неисправности «SEnS», будет отображаться код «EVAP». Если датчик испарителя исправен, должен отображаться код «EVAP».

Если в течение 10 секунд не будет нажата какая-либо кнопка, на дисплее вновь отобразится код неисправности «SEnS».<br>Войти в меню настроек для изменения заданного значения невозможно.

### **Неисправность датчика RH/T**

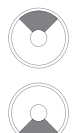

Нажать для определения неисправного датчика.

Нажать для определения неисправного датчика.

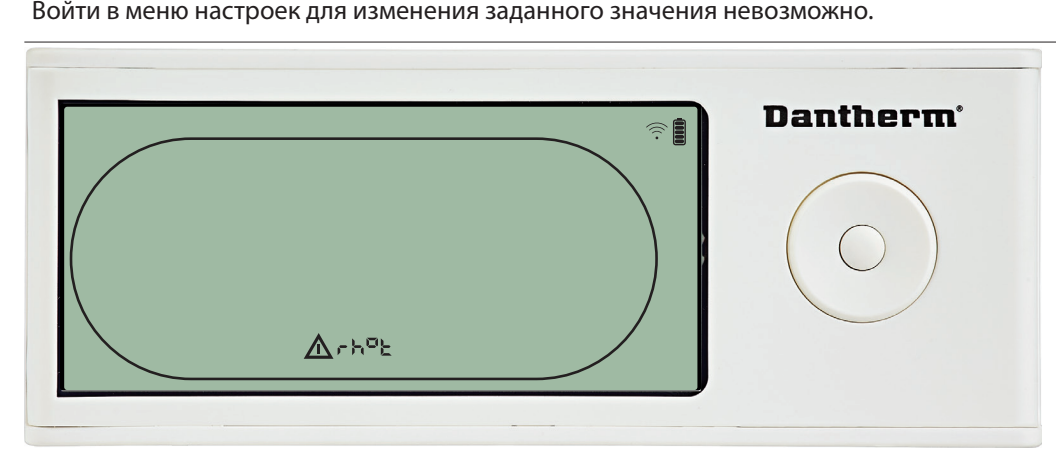

В случае неисправности датчика RH/T при нажатии кнопок Вверх или Вниз, когда на<br>дисплее отображается код неисправности «SEnS», будет отображаться код «rh°t».

Войти в меню настроек для изменения заданного значения невозможно.

### **Чрезмерно низкое давление**

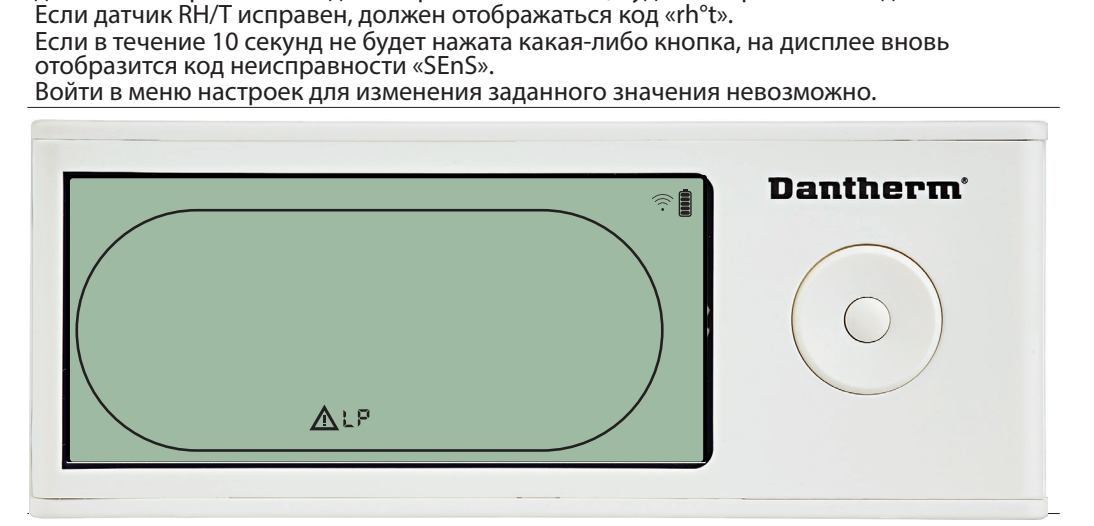

Осушитель прекращает работу при обнаружении чрезмерно низкого давления.<br>Сбросить предупреждение о неисправности с помощью панели управления DR( Сбросить предупреждение о неисправности с помощью панели управления DRC1

Войти в меню настроек для изменения заданного значения невозможно. Войти в меню настроек для изменения заданного значения невозможно.

74

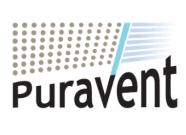

### **Get In Touch**

### **Call:** [0845 6880112](tel:08456880112)

**Email:** info@adremit.co.uk

**Our Address**

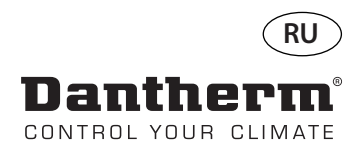

### **Аварийные оповещения (продолжение)**

**Чрезмерно высокое давление**

**Оповещение о необходимости обслуживания**

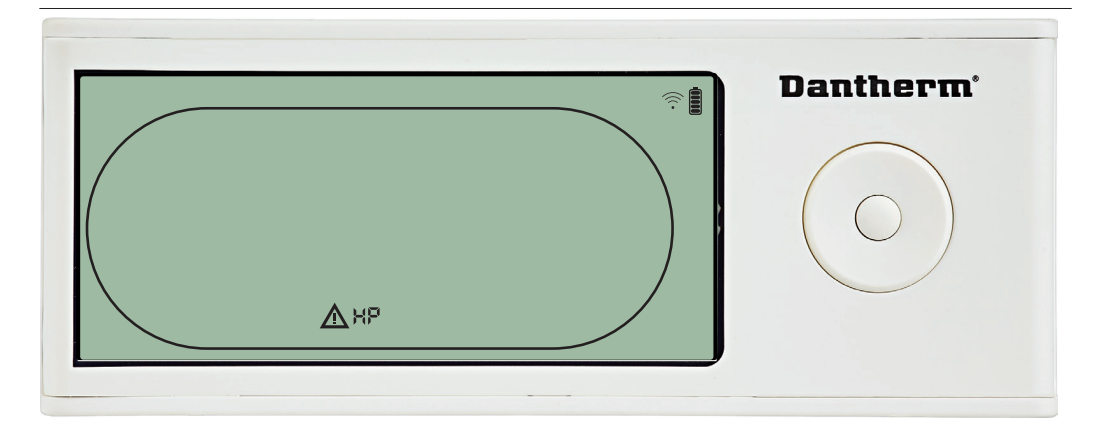

Сбросить предупреждение о неисправности с помощью панели управления DRC1 невозможно.<br>Меню настроек недоступно для изменения заданных значений.

# Осушитель прекращает работу при обнаружении чрезмерно высокого давления<br>Сбросить предупреждение о неисправности с помощью панели управления DRC<br>невозможно.<br>Меню настроек недоступно для изменения заданных значений.<br>
∴ Меню настроек недоступно для изменения заданных значений. RH % ⚠

При наступлении времени обслуживания осушителя появится символ обслуживания<br>Это оповещение не влияет на работу осушителя.<br>Для сброса оповещения необходимо:<br>- Нажать кнопку Вправо и удерживать ее в течение 5 секунд для вхо

Для сброса оповещения необходимо:

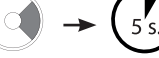

Это оповещение не влияет на работу осушителя<br>Для сброса оповещения необходимо:<br>- Нажать кнопку Вправо и удерживать ее в течен<br>установщика.<br>- Нажать Вверх/Вниз для переключения на симв<br>- Нажать Влево/Вправо для установки з - Нажать кнопку Вправо и удерживать ее в течение 5 секунд для входа в меню

установщика.<br>- Нажать Вверх/Вниз для переключения на символ обслуживания<br>- Нажать Влево/Вправо для установки значения желаемого интер<br>начиная с 0.<br>- Подтвердить заданный интервал обслуживания нажатием Ввод.<br>- Подтвердить - Нажать Влево/Вправо для установки значения желаемого интервала обслуживания,

#### **Приоритет оповещений**

Нажать и удерживать в течение 5 секунд для входа в меню настроек установщика.

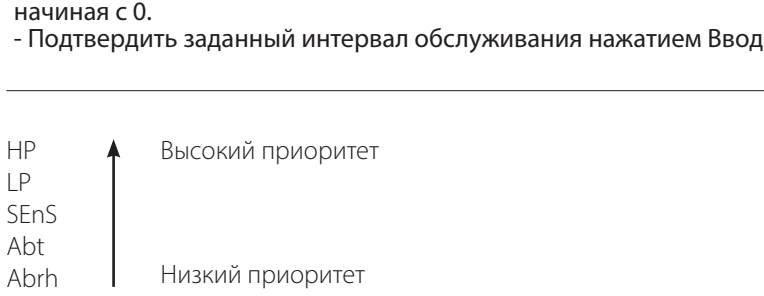

Перечень выше показывает приоритет оповещений в случае нескольких оповещений одновременно.

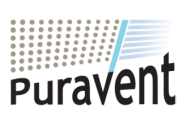

### **Get In Touch**

### **Call:** [0845 6880112](tel:08456880112)

 $\overline{P}$ 

**Email:** info@adremit.co.uk 罓

**Our Address**

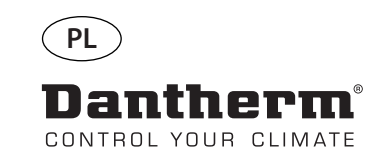

謳

### **Bezprzewodowy pilot sterowania DRC1 (pl)**

### **Spis treści**

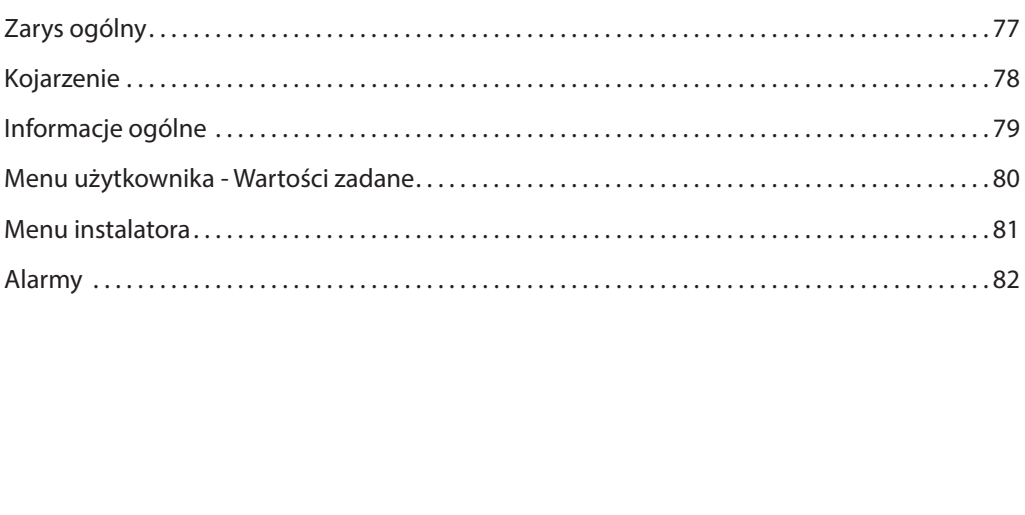

76

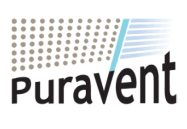

### **Get In Touch**

**Call:** [0845 6880112](tel:08456880112)

**Email:** info@adremit.co.uk

### **Our Address**

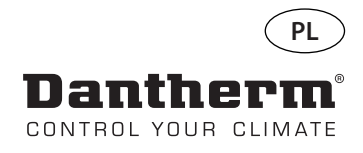

### **Zarys ogólny**

**Ostrzeżenie** Operator ma obowiązek przeczytać i zrozumieć niniejszą instrukcję serwisową oraz inne dostarczone informacje, a także stosować właściwą procedurę eksploatacyjną<br>Przed użyciem panelu sterowania przeczytaj całą instrukcję. Należy znać praw<br>cedury eksploatacyjne urządzenia oraz wszystkie środki bezpieczeństwa, Przed użyciem panelu sterowania przeczytaj całą instrukcję. Należy znać prawidłowe procedury eksploatacyjne urządzenia oraz wszystkie środki bezpieczeństwa, aby zapobiegać<br>uszkodzeniom mienia oraz obrażeniom ciała.<br>DRC1 to cedury eksploatacyjne urządzenia oraz wszystkie środki bezpieczeństwa, aby zapobiegać

uszkodzeniom mienia oraz obrażeniom ciała.<br>DRC1 to bezprzewodowy panel zdalnego ste<br>uszaczami z serii CDP/CDP-T/CDF 40-50-70 fi<br>Niniejsza instrukcja zawiera informacje dotyc<br>owania osuszaczem.<br>Zasięg panelu DRC1 wynosi mak **Opis produktu** DRC1 to bezprzewodowy panel zdalnego sterowania przeznaczony do stosowania z os-<br>uszaczami z serii CDP/CDP-T/CDF 40-50-70 firmy Dantherm.

Niniejsza instrukcja zawiera informacje dotyczące eksploatacji zdalnego panelu w celu ster-

**Układ na zdalnym panelu Skala wilgotności**

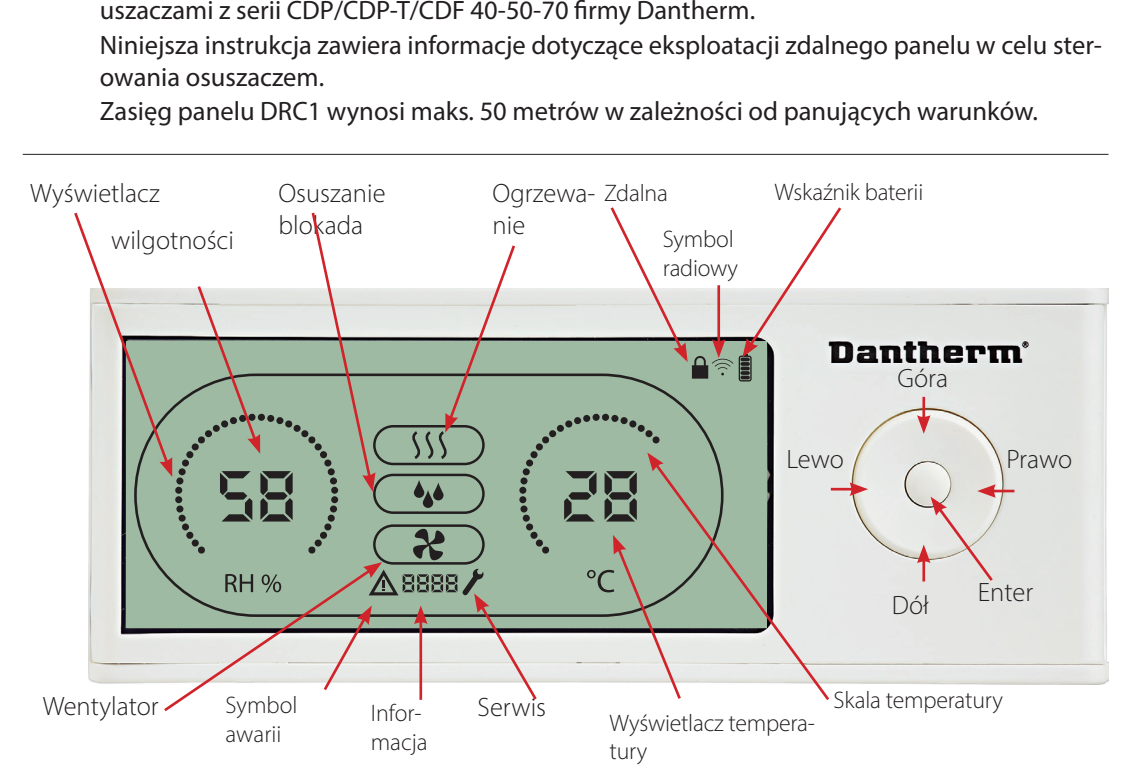

Skala wilgotności i temperatury.<br>Skala temperatury od 0° do 40°C. Skala wilgotności od 0 do 99% RH

**Anteny**

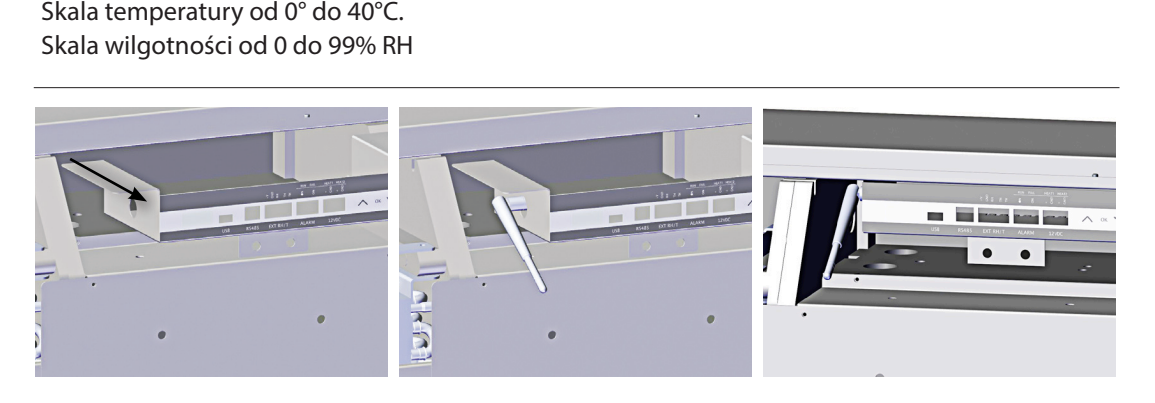

 **Kable USB** Kabel USB służy do aktualizacji oprogramowania. Może również służyć jako zewnętrzne źródło zasilania.

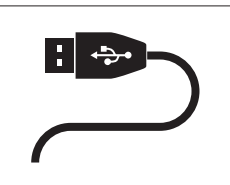

77

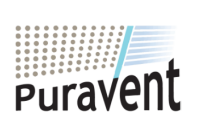

### **Get In Touch**

**Call:** [0845 6880112](tel:08456880112)

**Email:** info@adremit.co.uk

### **Our Address**

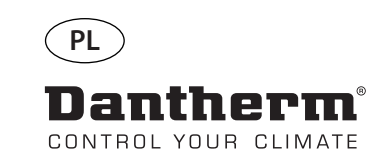

### **Kojarzenie**

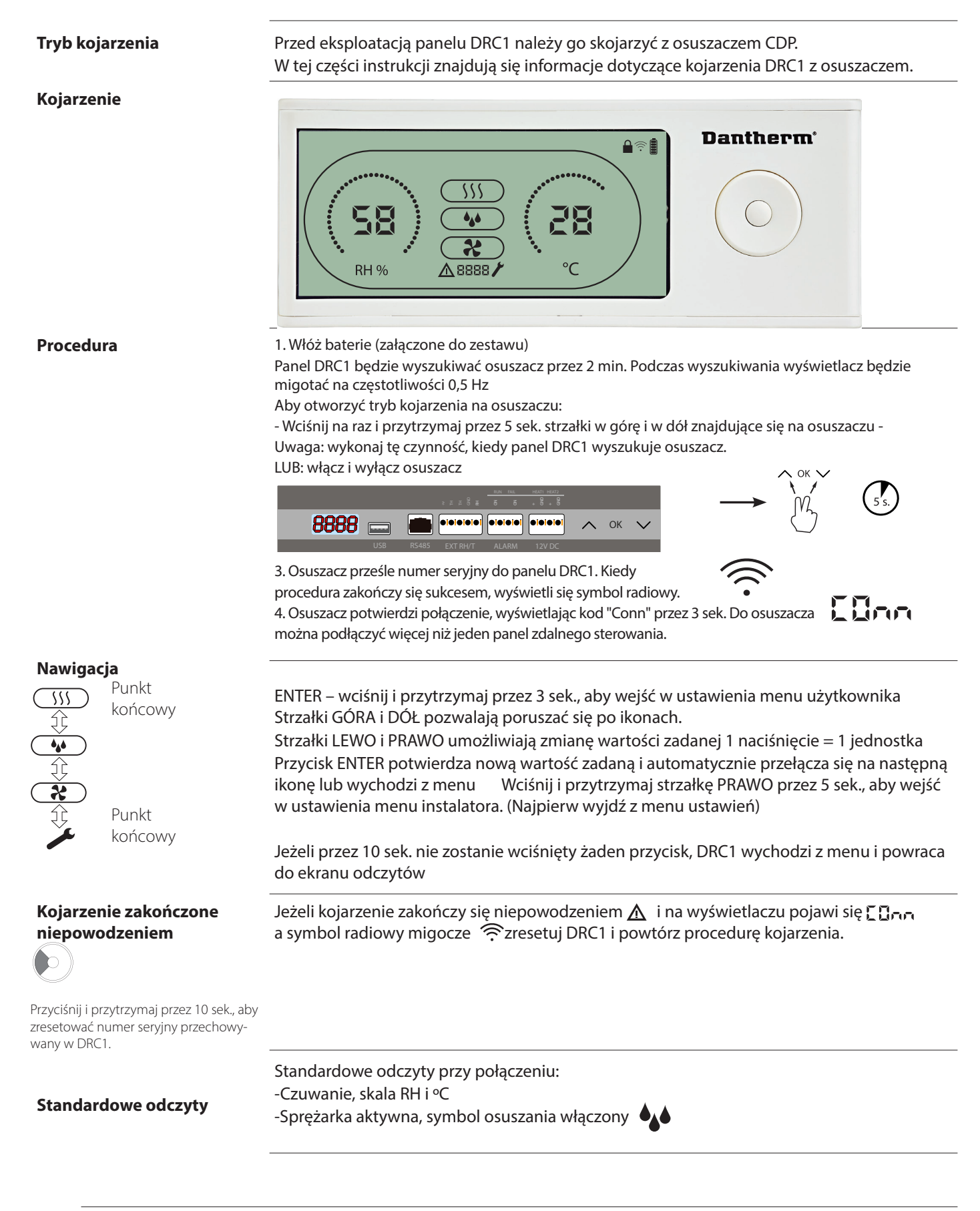

78

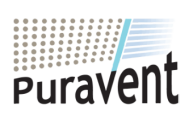

### **Get In Touch**

**Call:** [0845 6880112](tel:08456880112) **Email:** info@adremit.co.uk

### **Our Address**

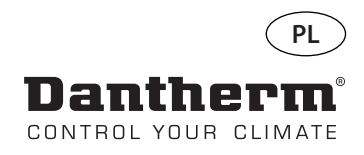

### **Informacje ogólne**

#### **Eksploatacja**

Przyciśnij i przytrzymaj przez 10 sek., aby zresetować numer seryjny przechowywany w DRC1.

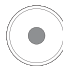

Wciśnij i przytrzymaj przez 3 sek., aby wejść w ustawienia menu użytkownika.

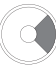

Wciśnij i przytrzymaj przez 5 sek., aby wejść w ustawienia menu instalatora.

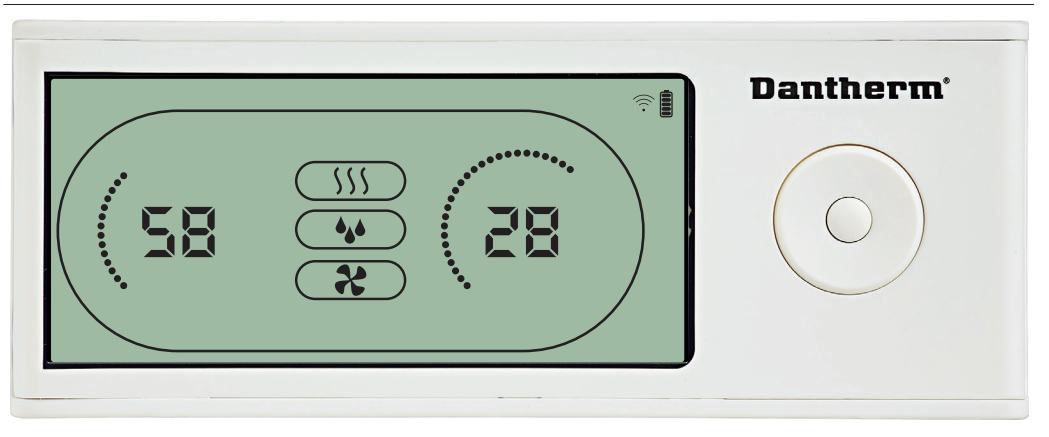

Kiedy

ogrzewanie jest włączone, ikona ogrzewania( $\{\S\}$ ) będzie wyświetlona na ekranie panelu

Kiedy osuszacz pracuje, symbol osuszania (\*) jest wyświetlony na ekranie panelu DRC1<br>Kiedy<br>ogrzewanie jest włączone, ikona ogrzewania(\$\$\$) będzie wyświetlona na ekranie panelu<br>DRC1.<br>Kiedy wentylator jest włączony, ikona we Kiedy wentylator jest włączony, ikona wentylatora (��) będzie wyświetlona na ekranie panelu

### **Stan awaryjny**

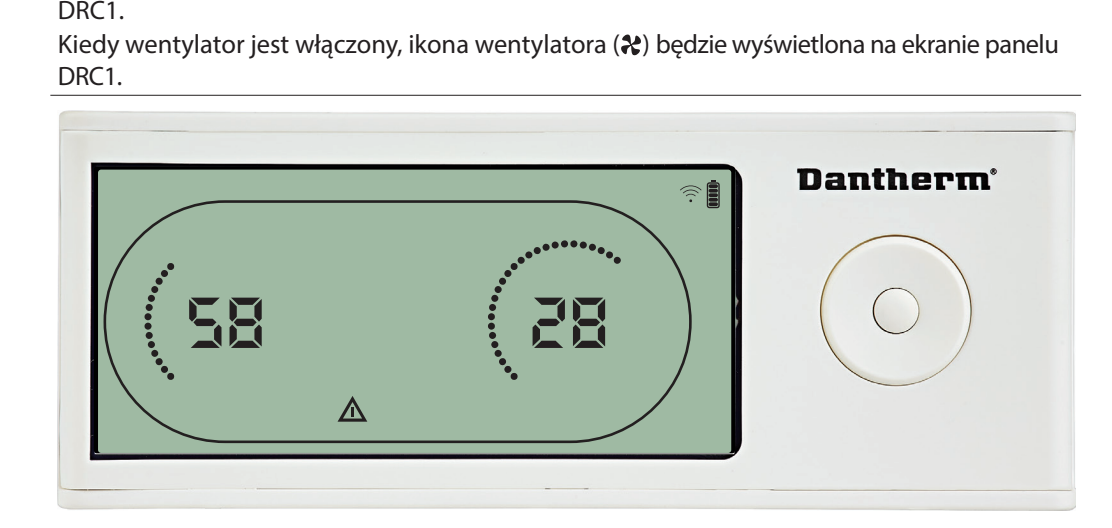

Jeżeli osuszacz wejdzie w tryb awaryjny, znak ostrzegawczy () będzie wyświetlony na

#### **Blokada pilota**

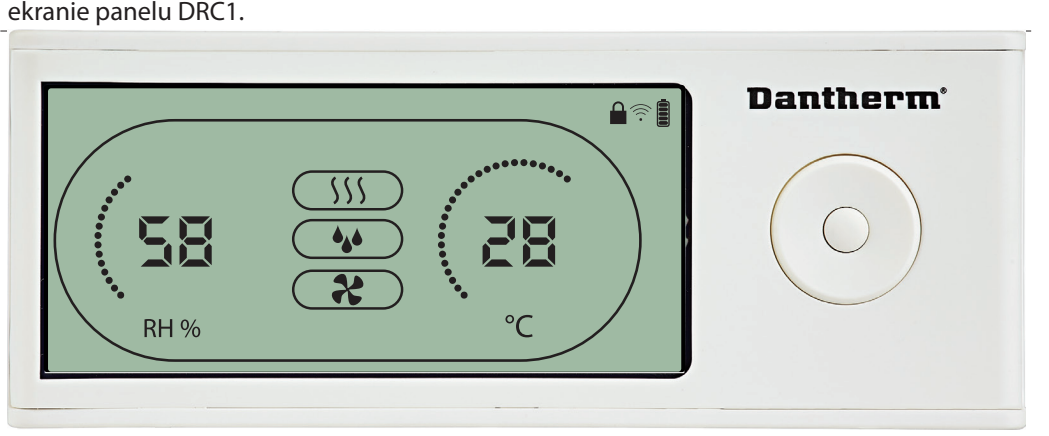

Panel DRC1 posiada wyłącznik w komorze baterii.

Kiedy zostanie przełączony w pozycję "lock" ("blokada"), przyciski na panelu zostaną dezaktywowane.

Ekran będzie nadal wyświetlał aktualizowane informacje, ale komendy użytkownika zostaną zablokowane.

79

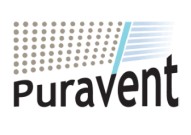

### **Get In Touch**

罓

### **Our Address**

**Call:** [0845 6880112](tel:08456880112) **Email:** info@adremit.co.uk

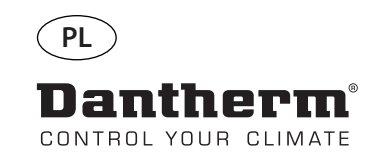

驅

### **Menu użytkownika - Wartości zadane**

#### **Wartość zadana osuszania**

 $\bigcap$ 

Wciśnij przez 3 sek., aby wejść w ustawienia menu użytkownika. Wciśnij OK, aby potwierdzić

Zmniejsz o 1 jednostkę

Zwiększ o 1 jednostkę

Nawigacja pomiędzy ikonami

Nawigacja pomiędzy ikonami

**Dantherm** t HE  $\triangle$ RH % 58

Wartość wilgotności i ikona osuszania zaczną migotać.<br>Wyświetla się pożądana wartość zadana wilgotności.<br>Podczas migotania wartość można zmniejszyć lub zwię<br>elu DRC1.<br>Wciśnij Enter, aby potwierdzić wartość zadaną wilgotno<br> Podczas migotania wartość można zmniejszyć lub zwiększyć przyciskami Góra/Dół na pan-

### **Wartość zadana temperatury**

 $\bigcirc$ 

Zmniejsz o 1 stopień Wciśnij przez 3 sek., aby wejść w ustawienia menu użytkownika. Wciśnij, aby potwierdzić.

Zwiększ o 1 stopień

Nawigacja pomiędzy ikonam

Nawigacja pomiędzy ikonami

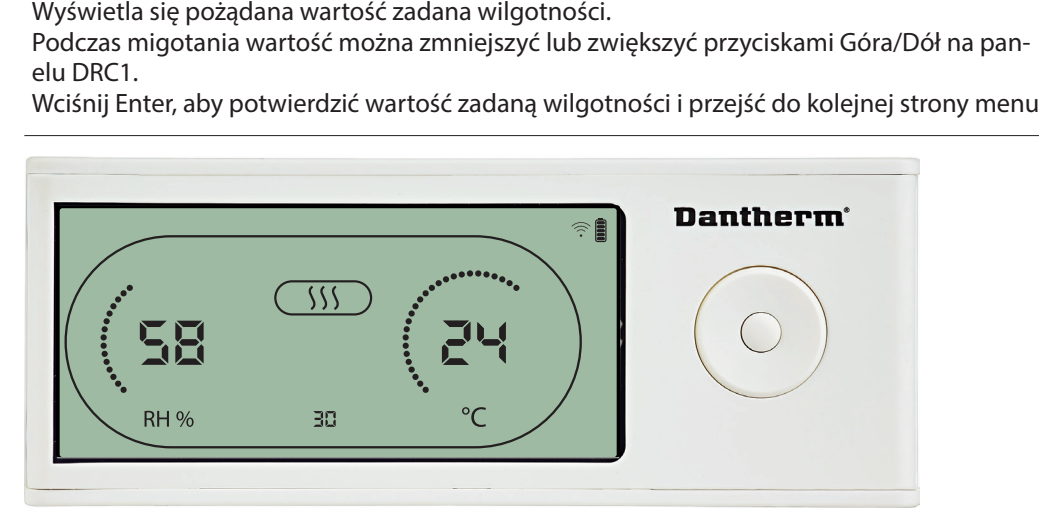

Wartość temperatury i ikona ogrzewania zaczną migotać<br>Wyświetla się pożądana wartość zadana temperatury. Po<br>zmniejszyć lub zwiększyć przyciskami Góra/Dół na panel<br>na: 5 °C. Wciśnij Enter, aby potwierdzić nową wartość zad<br>n Wyświetla się pożądana wartość zadana temperatury. Podczas migotania wartość można<br>zmniejszyć lub zwiększyć przyciskami Góra/Dół na panelu DRC1. Maksymalna: 34 °C, Mini<br>na: 5 °C. Wciśnij Enter, aby potwierdzić nową wartość zmniejszyć lub zwiększyć przyciskami Góra/Dół na panelu DRC1. Maksymalna: 34 °C, Minimal-<br>na: 5 °C. Wciśnij Enter, aby potwierdzić nową wartość zadaną i przejść do kolejnej strony menu<br>na: 5 °C. Wciśnij Enter, aby potwierd na: 5 °C. Wciśnij Enter, aby potwierdzić nową wartość zadaną i przejść do kolejnej strony menu.

80

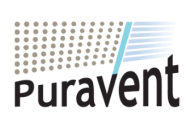

### **Get In Touch**

**Call:** [0845 6880112](tel:08456880112)

**Email:** info@adremit.co.uk 罓

### **Our Address**

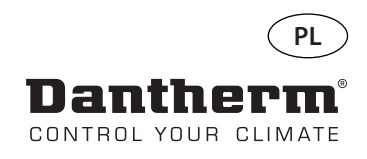

### **Menu instalatora**

道

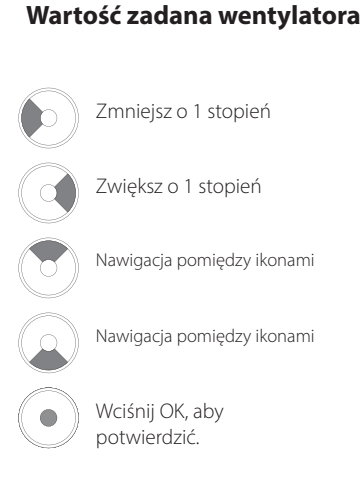

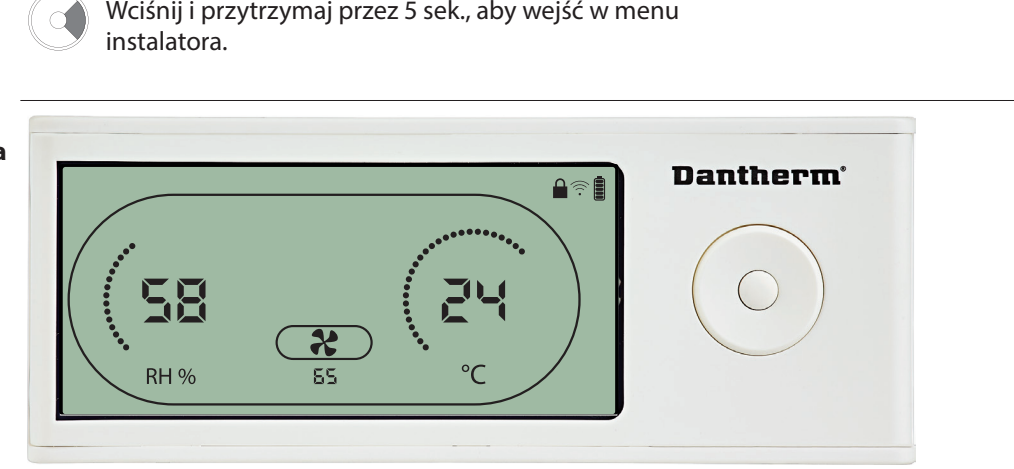

Kiedy ikona wentylatora migocze na częstotliwości 0,5 Hz i wyświetlona jest wartość zadana wentylatora. Prawy/lewy przycisk, aby zwiększyć/zmniejszyć wartość. Wciśnij Enter, aby potwierdzić wartość zadaną i przejść do kolejnej ikony. Jeżeli nie potwierdzisz zmiany, nowa wartość zadana nie zostanie zapamiętana

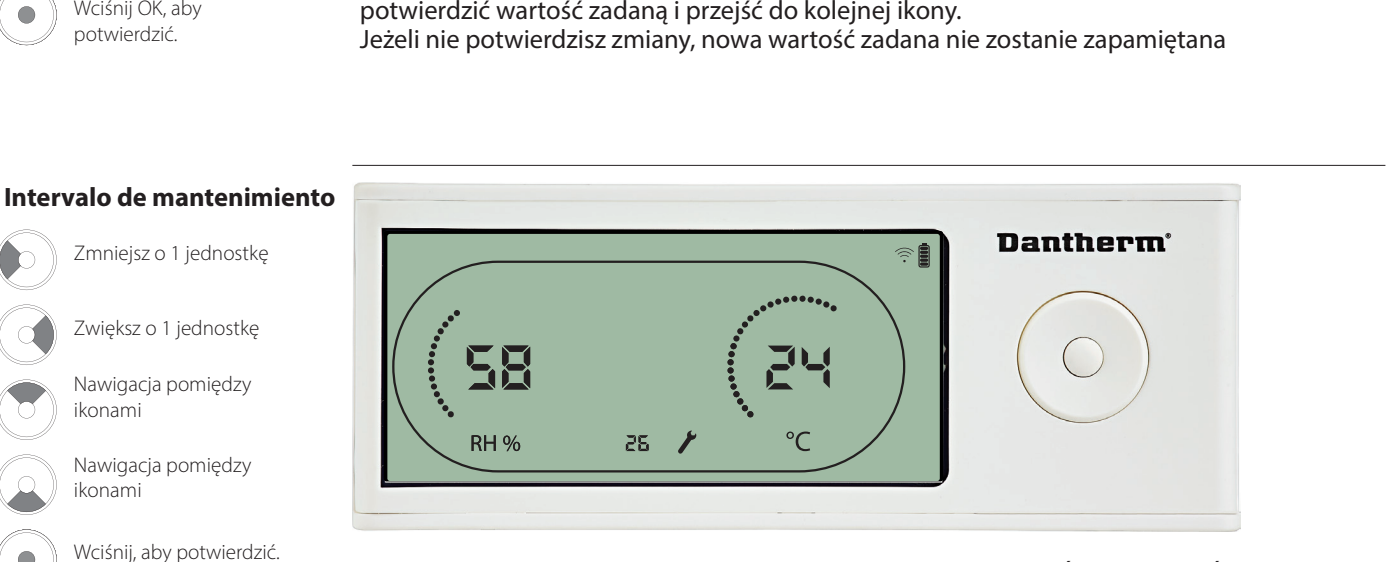

Podczas migotania częstotliwość przeglądów można ZWIĘKSZYĆ/ZMNIEJSZYĆ przyciskami PRAWO/LEWO<br>Maksymalnie 9<br>.

Maksymalnie 99 tygodni. Minimalnie 1 tydzień.

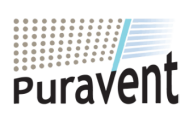

### **Get In Touch**

**Call:** [0845 6880112](tel:08456880112)

**Email:** info@adremit.co.uk 罓

### **Our Address**

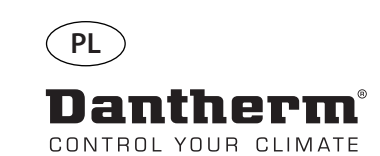

### **Alarmy**

**ANDER** 

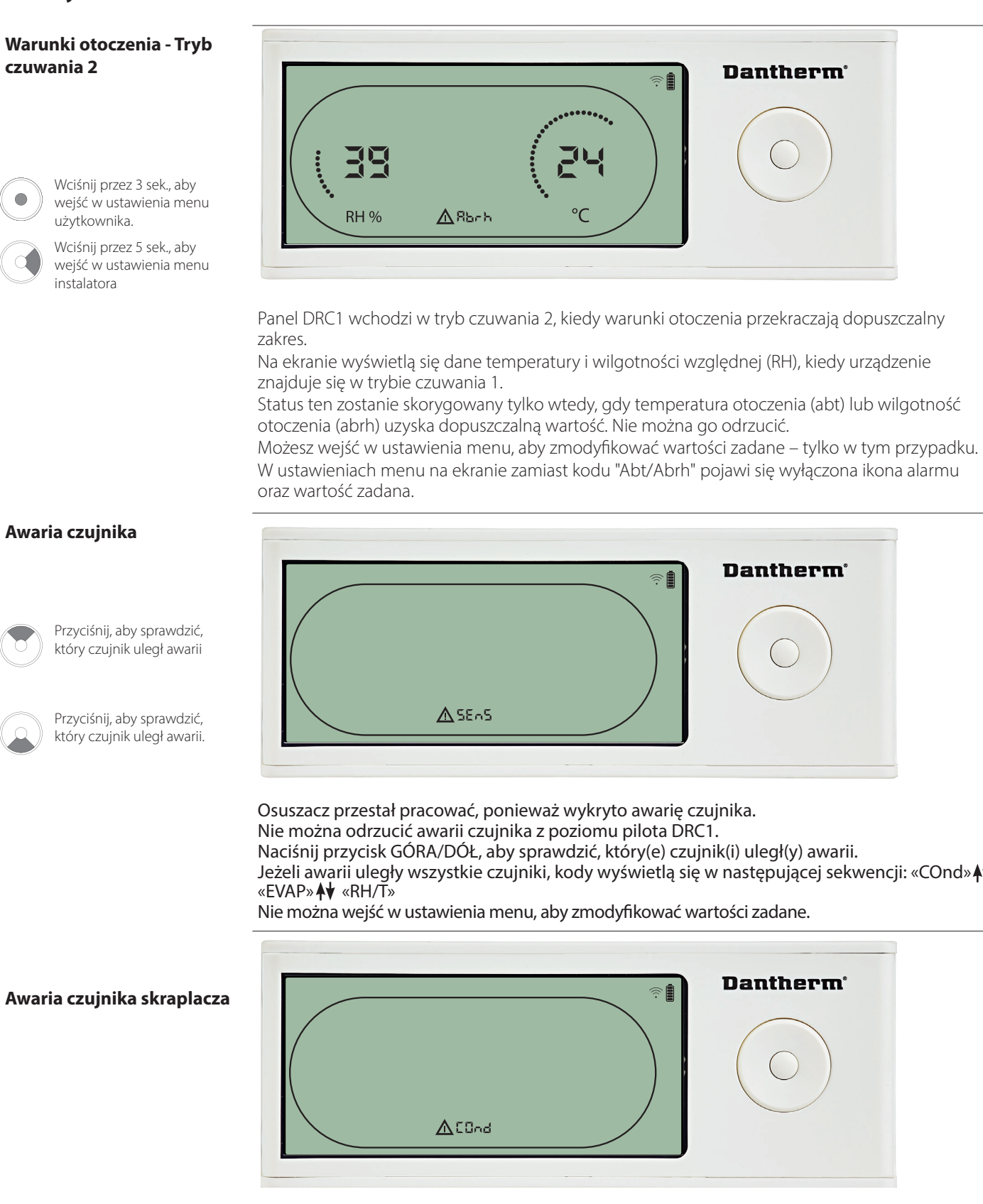

Jeżeli awarii uległ czujnik skraplacza, podczas gdy ekran wyświetla kod awarii czujnika<br>"SEns", w wyniku przyciskania strzałek GÓRA/DÓŁ wyświetli się kod "COnd". "SEns", w wyniku przyciskania strzałek GÓRA/DÓŁ wyświetli się kod "COnd".<br>Jeżeli w ciągu 10 sekund nie zostanie wciśnięty żaden przycisk, na ekranie z<br>się kod "SEns". Nie można wejść w ustawienia menu, aby zmodyfikować wa<br> Jeżeli w ciągu 10 sekund nie zostanie wciśnięty żaden przycisk, na ekranie znowu wyświetli się kod "SEns". Nie można wejść w ustawienia menu, aby zmodyfikować wartość zadaną

82

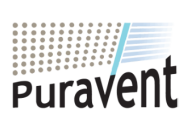

### **Get In Touch**

### **Call:** [0845 6880112](tel:08456880112)

**Email:** info@adremit.co.uk

### **Our Address**

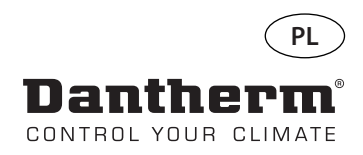

### **Alarmy cd.**

#### **Awaria czujnika parownika**

Przyciśnij, aby sprawdzić, który czujnik uległ awarii.

Przyciśnij, aby sprawdzić, który czujnik uległ awarii.

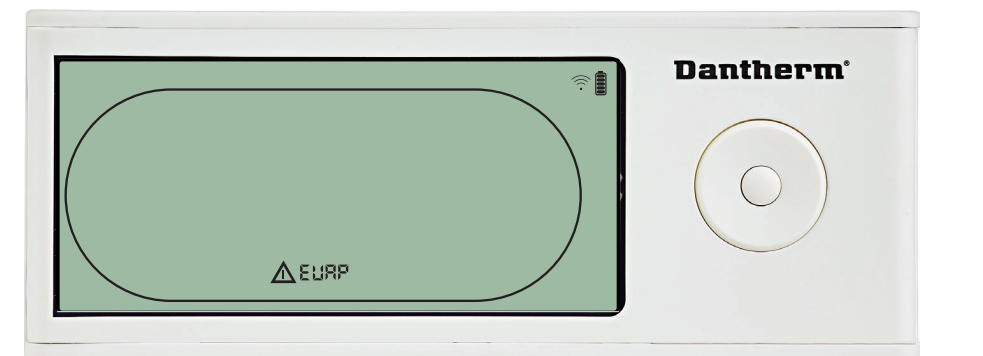

 Jeżeli awarii uległ czujnik parownika, podczas gdy ekran wyświetla kod awarii czujnika "SEns", w wyniku przyciskania strzałek GÓRA/DÓŁ wyświetli się kod "EVAP".

Jeżeli czujnik parownika nie uległ awarii, kod "EVAP" nie zostanie wyświetlony. Jeżeli w ciągu 10 sekund nie zostanie wciśnięty żaden przycisk, na ekranie znowu wyświetli się kod awarii "SEns". Nie można wejść w ustawienia menu, aby zmodyfikować wartość zadaną

### **Awaria czujnika HR/T (wilgotności względnej/ temperatury)**

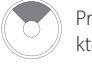

Przyciśnij, aby sprawdzić, który czujnik uległ awarii.

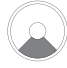

Przyciśnij, aby sprawdzić, który czujnik uległ awarii.

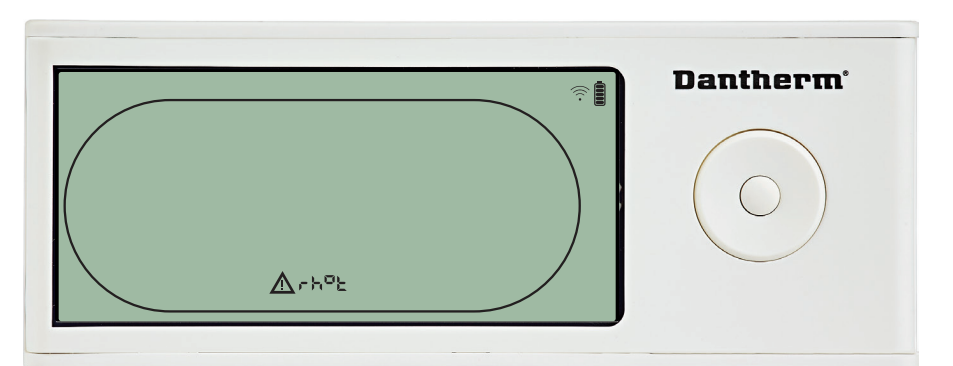

Jeżeli awarii uległ czujnik RH/T, podczas gdy ekran wyświetla kod awarii czujnika "SEns", w

Jeżeli w ciągu 10 sekund nie zostanie wciśnięty żaden przycisk, na ekranie znowu wyświetli się kod awaryjny "SEns".

### **Awaria z powodu niskiego ciśnienia**

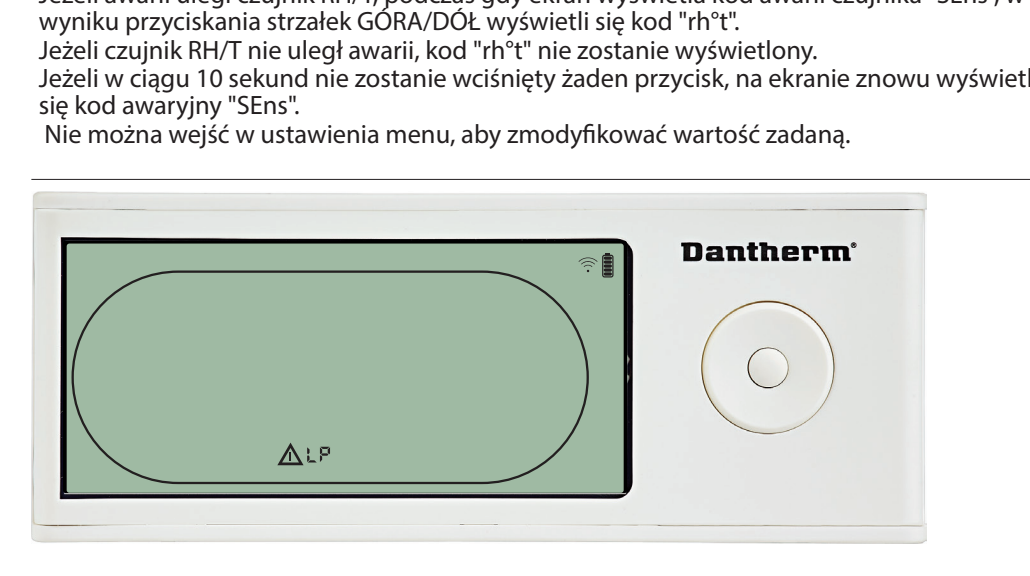

Osuszacz przestał pracować, ponieważ wykryto niskie ciśnienie.<br>Nie można odrzucić awarii z poziomu pilota DRC1.<br>Nie można wejść w ustawienia menu, aby zmodyfikować wartoś<br>. Nie można odrzucić awarii z poziomu pilota DRC1<br>Nie można wejść w ustawienia menu, aby zmodyf Nie można wejść w ustawienia menu, aby zmodyfikować wartość zadaną.

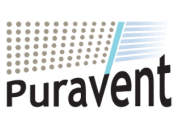

### **Get In Touch**

**Call:** [0845 6880112](tel:08456880112)

**Email:** info@adremit.co.uk

**Our Address**

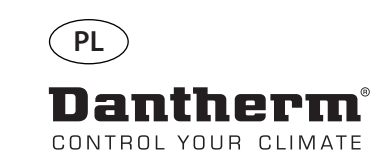

### **Alarmy cd**

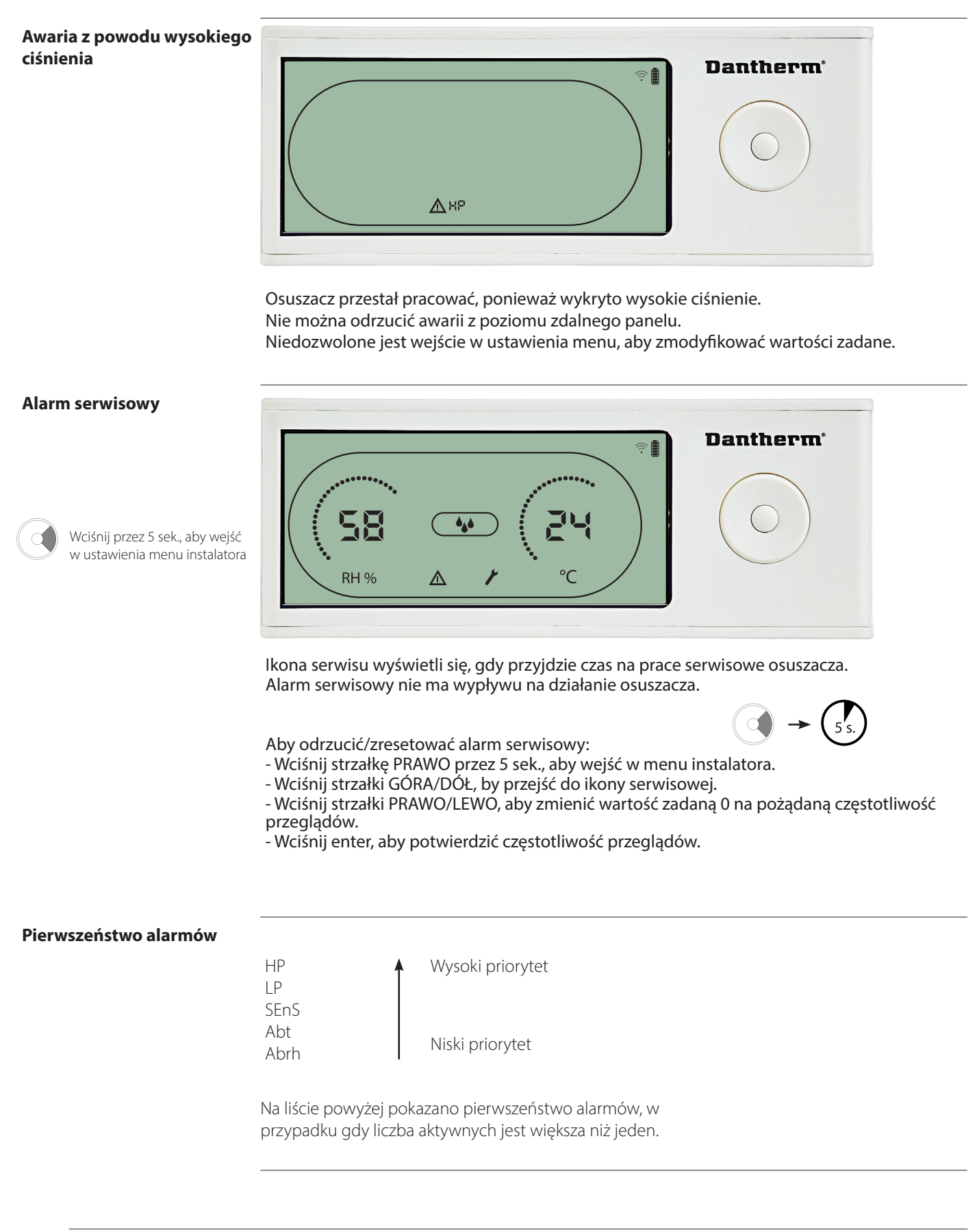

84

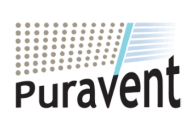

### **Get In Touch**

### **Call:** [0845 6880112](tel:08456880112)

**Email:** info@adremit.co.uk 罓

**Our Address**

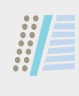

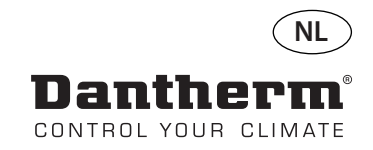

### **Draadloze afstandsbediening DRC1 (nl)**

### **Inhoudsopgave**

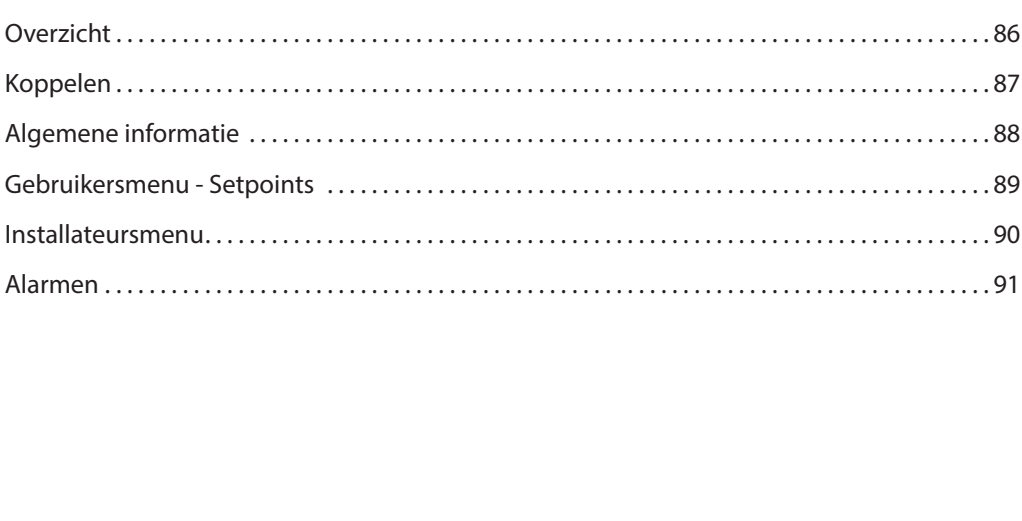

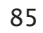

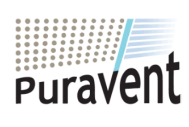

### **Get In Touch**

**Call:** [0845 6880112](tel:08456880112)

**Email:** info@adremit.co.uk

### **Our Address**

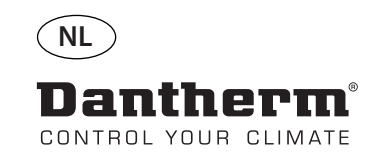

### **Overzicht**

**AND** 

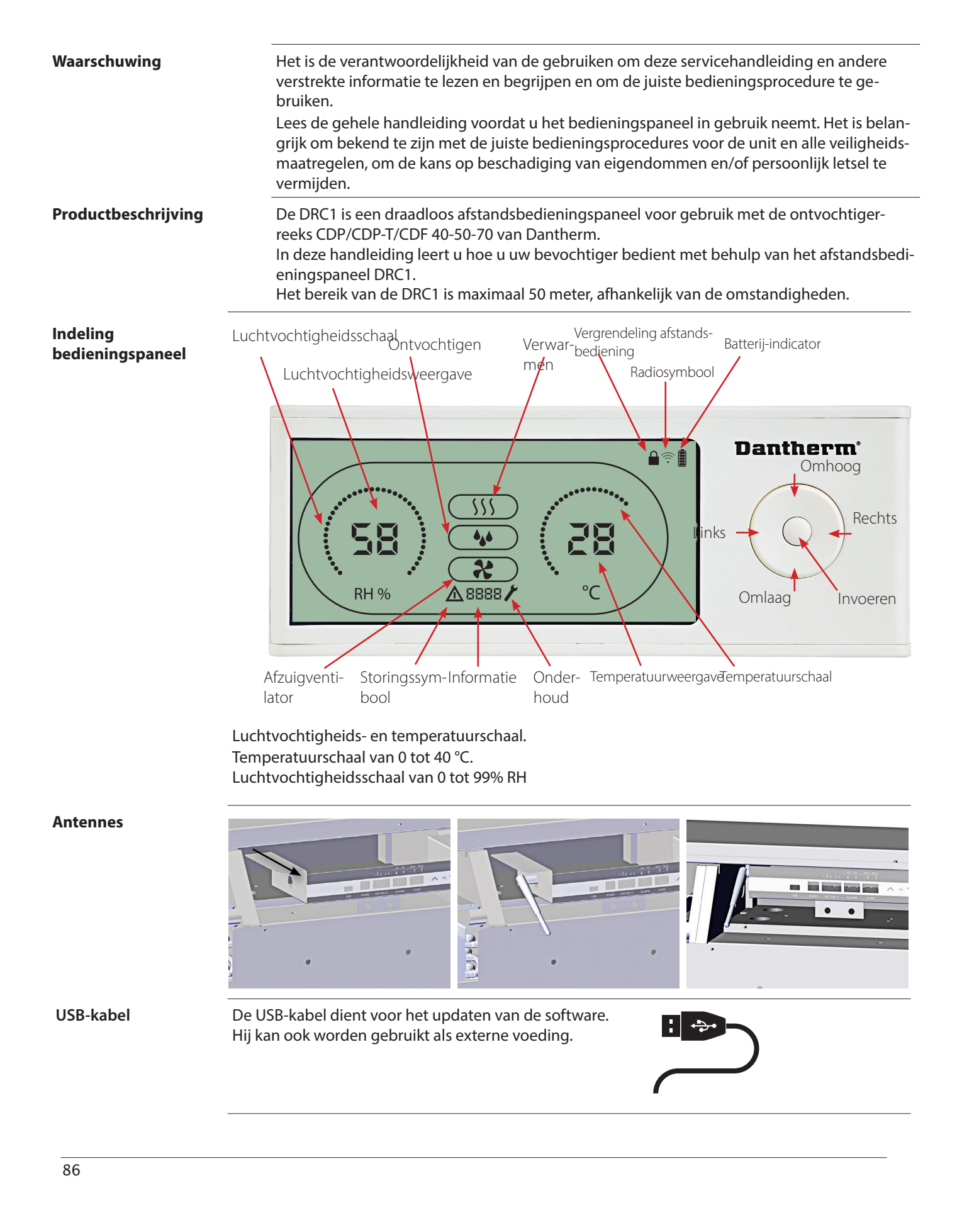

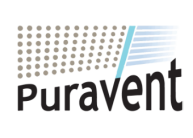

### **Get In Touch**

**Call:** [0845 6880112](tel:08456880112)

**Email:** info@adremit.co.uk

### **Our Address**

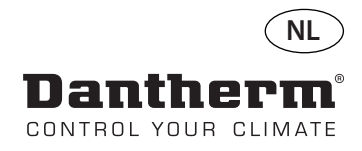

### **Koppelen**

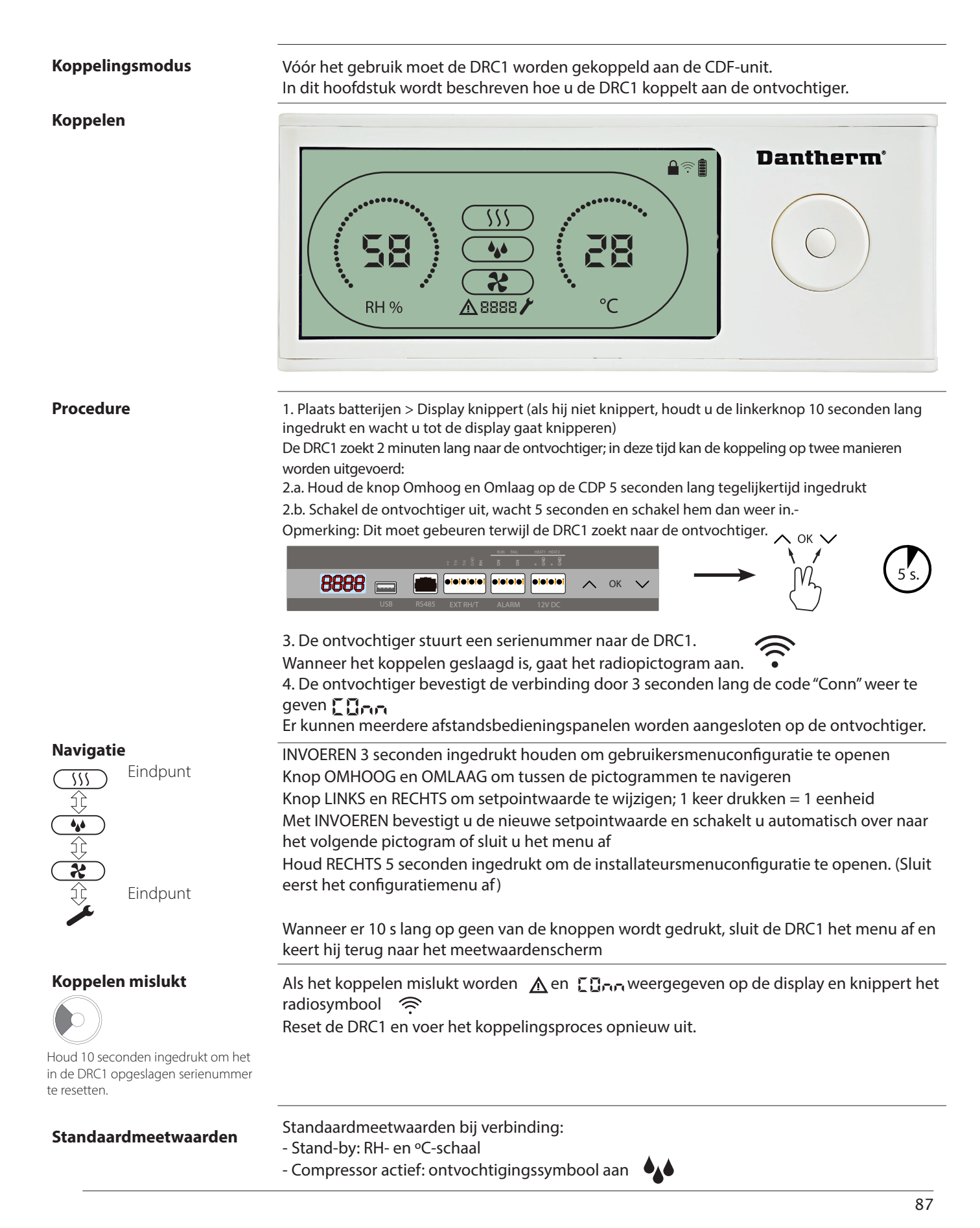

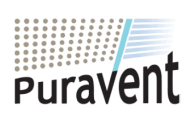

### **Get In Touch**

**Call:** [0845 6880112](tel:08456880112)

**Email:** info@adremit.co.uk

### **Our Address**

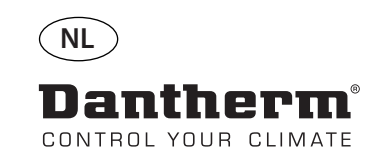

### **Algemene informatie**

### **Bediening**

Houd 10 seconden ingedrukt om het in de DRC1 opgeslagen serienummer te resetten. 3 seconden ingedrukt houden om gebruikersmenuconfiguratie te openen.

5 seconden ingedrukt houden om het installateursmenu te openen.

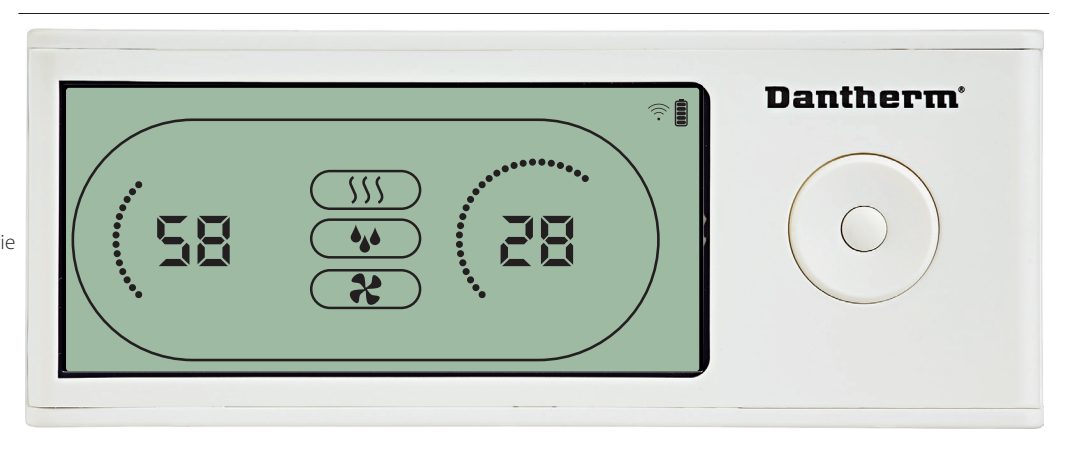

Wanneer de unit actief is, wordt het ontvochtigingssymbool ((a) weergegeven op de dis-

Wanneer de verwarming is ingeschakeld, wordt het verwarmingspictogram ({}}) weerge-

Wanneer de afzuigventilator is ingeschakeld, wordt het afzuigventilatorpictogram ( $\mathcal{\ast}$ )

#### **Storingstoestand**

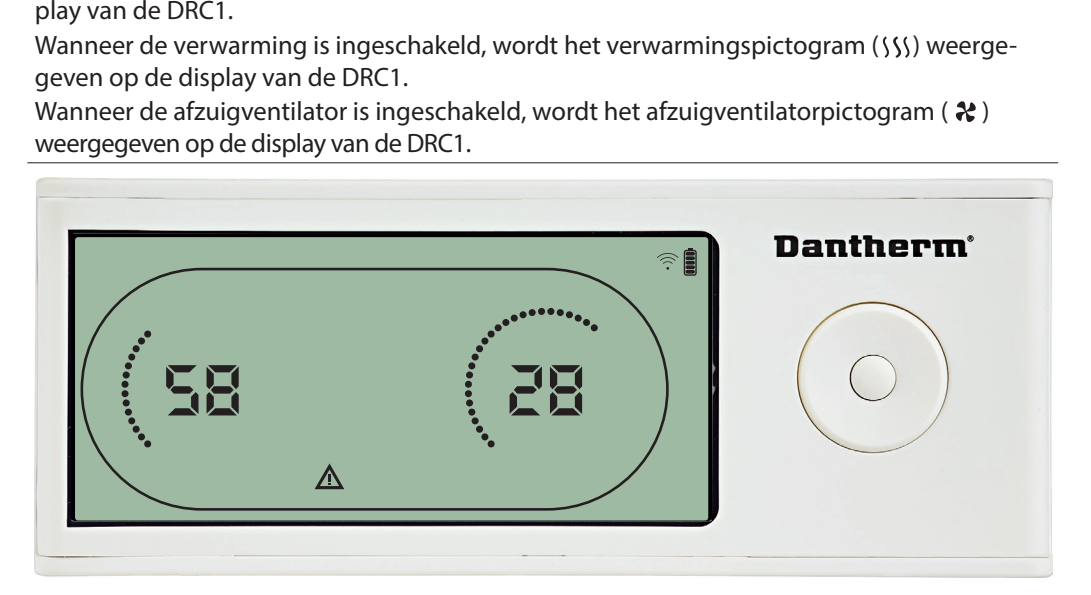

Als de unit naar de storingsmodus gaat, wordt het waarschuwingssymbool  $(\triangle)$  weergegeven op de display van de DRC1

#### **Afstandsbediening vergrendeld**

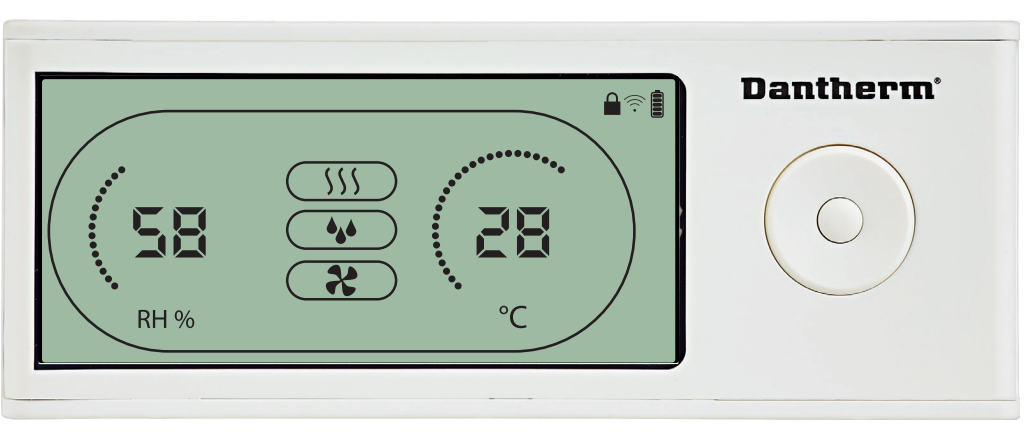

De DRC1 is voorzien van een schakelaar in het batterijvak.

Wanneer deze in de vergrendelstand wordt gezet, worden de knoppen op de DRC1 inactief. De informatie op de display wordt wel nog bijgewerkt, maar de gebruiker kan niets invoeren.

88

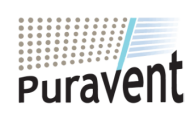

#### **Get In Touch**

### **Call:** [0845 6880112](tel:08456880112)

**Email:** info@adremit.co.uk 罓

**Our Address**

### **Gebruikersmenu - Setpoints**

### **Setpoint ontvochtiging**

3 seconden ingedrukt houden om gebruikersmenuconfiguratie te openen.

Drukken om te bevestigen.<br>Met 1 eenheid verlagen

Met 1 eenheid verhogen

Navigeren tussen pictogrammen

Navigeren tussen pictogrammen

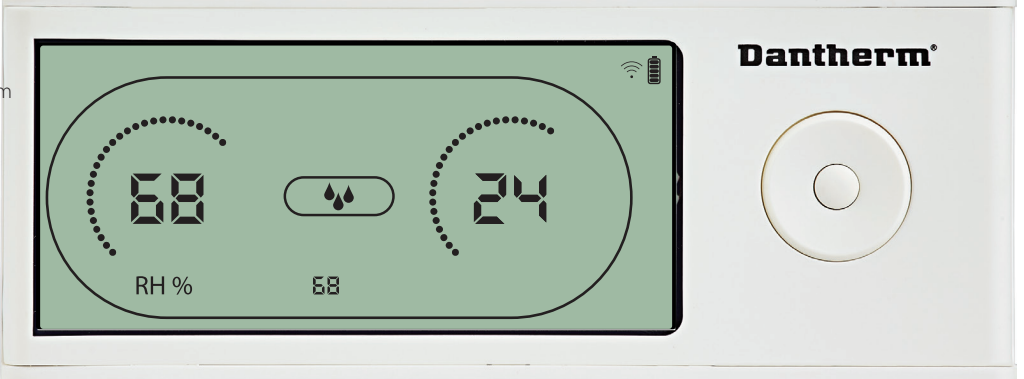

De luchtvochtigheidswaarde en het ontvochtigingspictogram knipperen<br>De display toont het gewenste luchtvochtigheidssetpoint.<br>Tijdens het knipperen kan de waarde worden verhoogd of verlaagd door<br>hoog/verhogen of Omlaag/verl

Druk op Invoeren om het luchtvochtigheidssetpoint te bevestigen en naar de volgende

### **Setpoint temperatuur**

Met 1 eenheid verlagen 3 seconden ingedrukt houden om gebruikersmenuconfiguratie te openen. Drukken om te bevestigen.

Met 1 eenheid verhogen

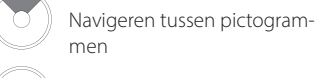

Navigeren tussen pictogram-

men

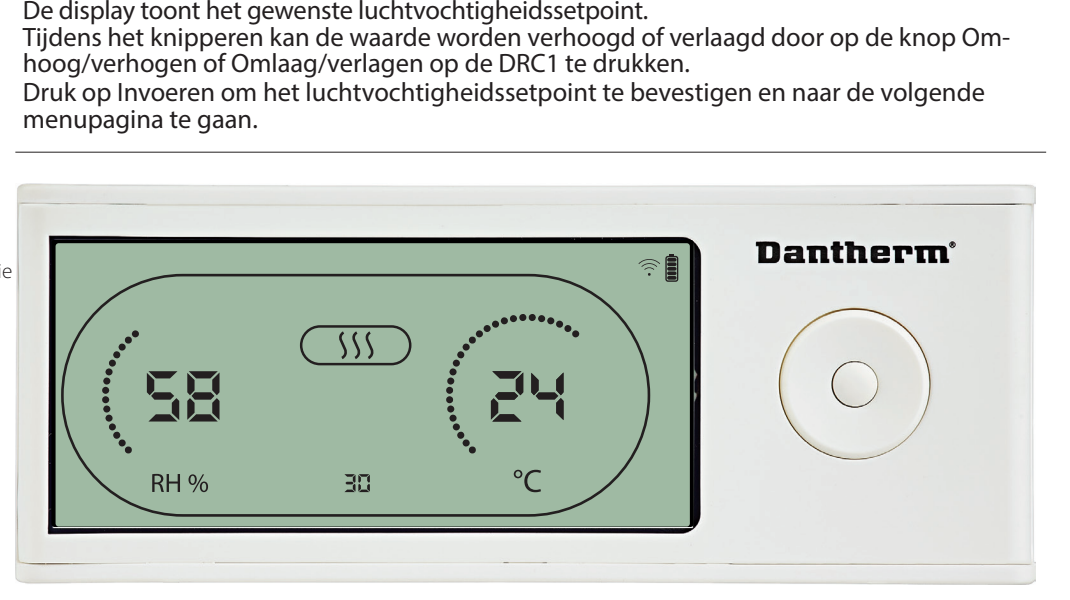

De temperatuurwaarde en het verwarmingspictogram knipperen<br>De weergegeven waarde toont het gewenste temperatuursetpoir<br>kan de waarde worden verhoogd of verlaagd door op de knop Or<br>laag/verlagen op de DRC1 te drukken.<br>Maxim De weergegeven waarde toont het gewenste temperatuursetpoint. Tijdens het knipperen<br>kan de waarde worden verhoogd of verlaagd door op de knop Omhoog/verhogen of Om-<br>laag/verlagen op de DRC1 te drukken.<br>Maximum: 32 °C, mini kan de waarde worden verhoogd of verlaagd door op de knop Omhoog/verhogen of Om-

laag/verlagen op de DRC1 te drukken.<br>Maximum: 32 °C, minimum: 5 °C. Druk op Invoeren om het nieuwe setpoint te bevestigen en<br>naar de volgende menupagina te gaan. Maximum: 32 °C, minimum: 5 °C. Druk op Invoeren om het nieuwe setpoint te bevestigen en naar de volgende menupagina te gaan.<br>De step in the volgende menupagina te gaan. naar de volgende menupagina te gaan.

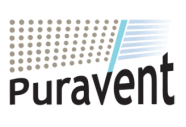

### **Get In Touch**

罓

**Call:** [0845 6880112](tel:08456880112)

**Email:** info@adremit.co.uk

### **Our Address**

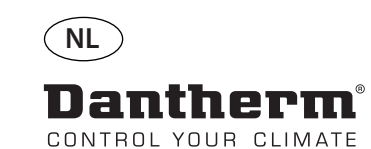

### **Setpoint ventilator**

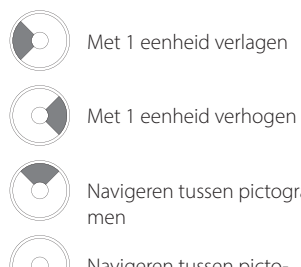

Navigeren tussen pictogram-

Navigeren tussen pictogrammen

Drukken om te bevestigen.

#### **Onderhoudsinterval**

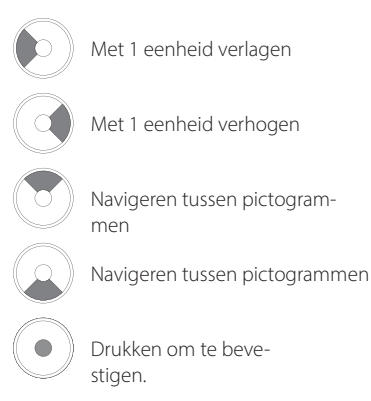

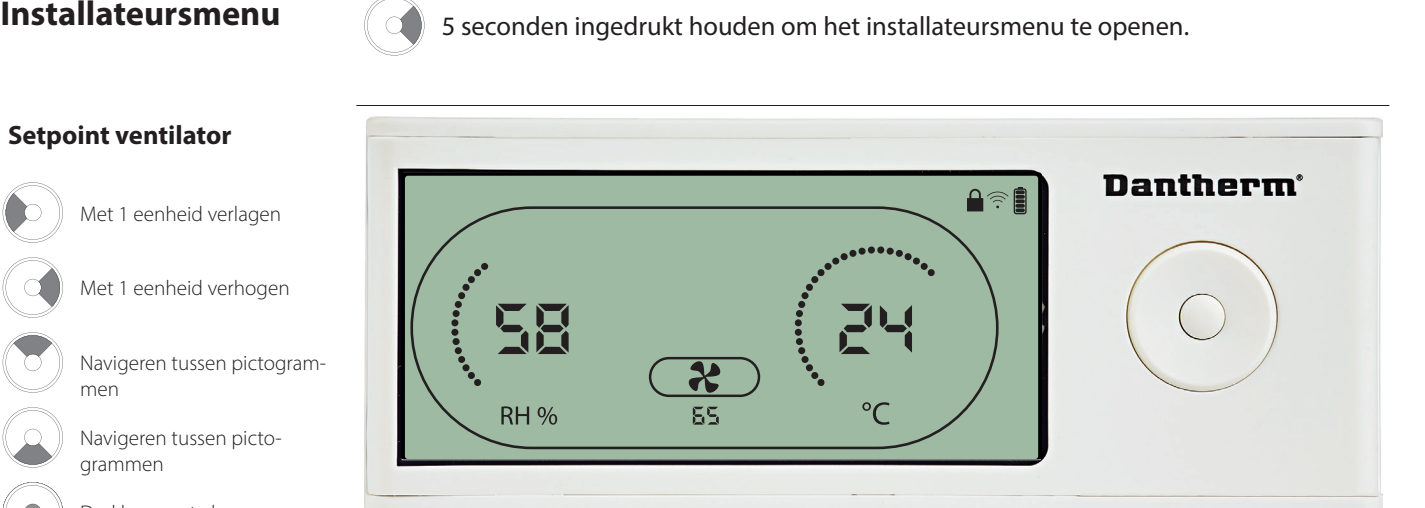

Wanneer het afzuigventilatorpictogram met 0,5 Hz knippert en de setpointwaarde voor de

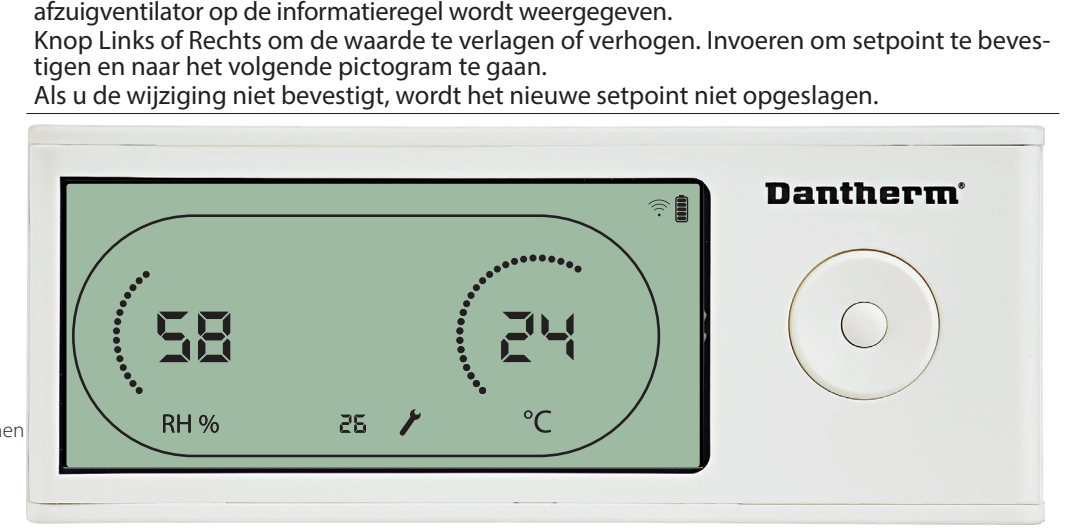

Tijdens het knipperen kan het onderhoudsinterval worden verhoogd door op de knop RE-CHTS te drukken of verlaagd door op de knop LINKS te drukken. Maximum 99 weken. Minimum is 1 week.<br>Alian veek.<br>Alian veek.

90

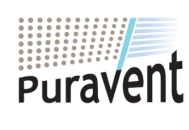

#### **Get In Touch**

### **Call:** [0845 6880112](tel:08456880112)

**Email:** info@adremit.co.uk 罓

### **Our Address**

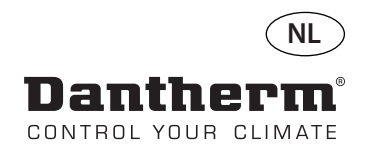

### **Alarmen**

## **Omgevingstoestand Stand-bymodus 2** situatie. **Sensorstoring**  3 seconden ingedrukt houden om gebruikersmenuconfiguratie te openen. 5 seconden ingedrukt houden om de installateursmenuconfiguratie te openen.

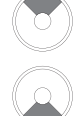

Drukken om te zien welke sensor defect is.

Drukken om te zien welke sensor defect is.

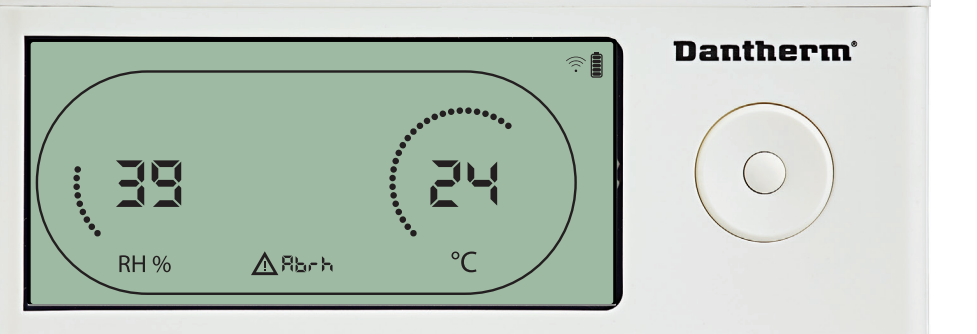

De DRC1 gaat naar stand-bymodus 2 wanneer de omgevingsomstandigheden buiten het bedrijfsbereik liggen.

De display toont de temperatuur- en Rh-waarde wanneer de unit in stand-bymodus 1 staat. Deze toestand wordt pas verholpen wanneer de omgevingstemperatuur (abt) of

omgevingsluchtvochtigheid (abrh) binnen het bereik ligt, en kan niet worden opgeheven. U kunt de menuconfiguratie openen om setpointwaarden te wijzigen – uitsluitend in deze

In de menuconfiguratie gaat het alarmpictogram uit en wordt op de informatieregel de setpointwaarde weergegeven in plaats van de code "Abt/Abrh".

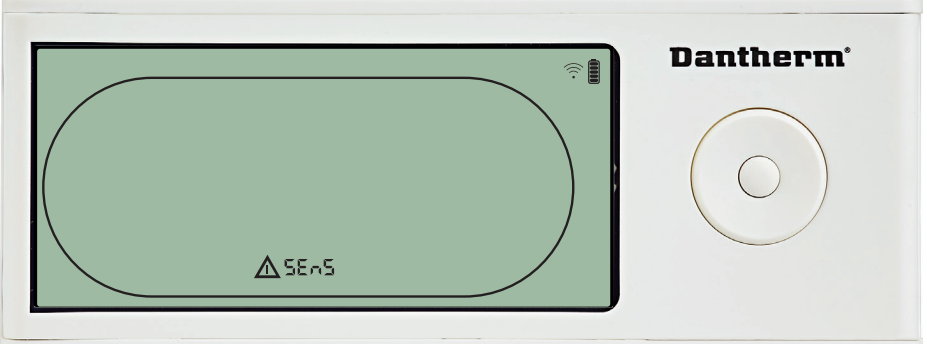

De ontvochtiger is gestopt omdat er een sensorstoring is gedetecteerd<br>
Een sensorstoringsalarm kan niet worden opgeheven vanuit de DRC1.<br>
Kijk met behulp van de knop OMHOOG of OMLAAG welke sensor(s) det<br>
Als alle sensors d Als alle sensors defect zijn, worden deze codes weergegeven in de volgende volgorde: "COnd" A "EVAP" A "RHTT"<br>U kunt niet de menuconfiguratie openen om setpointwaarden te wijzigen.

#### **Storing condensorsensor**

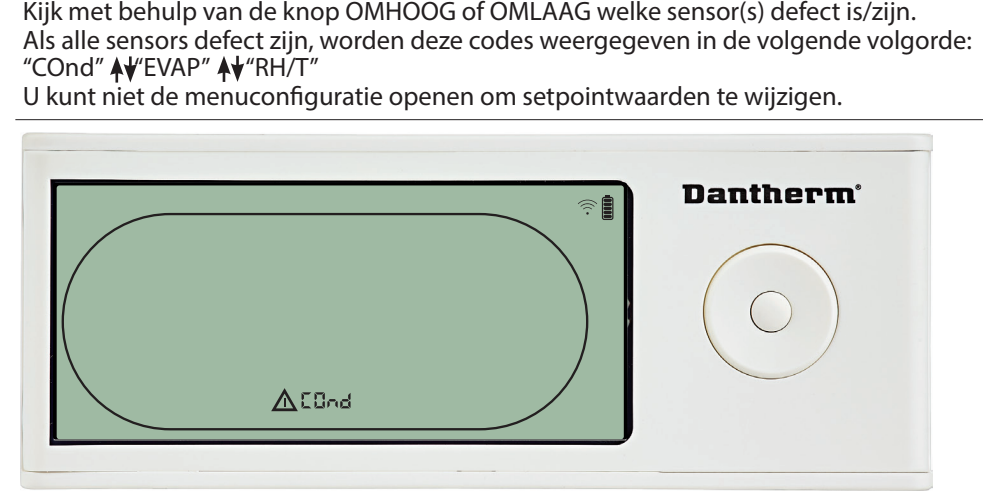

Als de condensorsensor defect is, wordt de code "COnd" weergegeven als u op OMHOOG of OMLAAG drukt wanneer op het scherm de sensorstoringscode "SEnS" wordt weergegeven<br>Als er 10 seconden lang op geen van de knoppen wordt gedrukt, wordt op het scherm we<br>"SEnS" weergegeven.<br>U kunt niet de menuconfiguratie ope Als er 10 seconden lang op geen van de knoppen wordt gedrukt, wordt op het scherm weer<br>"SEnS" weergegeven.

U kunt niet de menuconfiguratie openen om een setpoint te wijzigen. U kunt niet de menuconfiguratie openen om een setpoint te wijzigen.

91

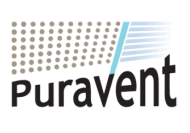

### **Get In Touch**

### **Call:** [0845 6880112](tel:08456880112)

**Email:** info@adremit.co.uk

**Our Address**

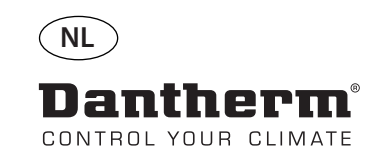

**ANDER** 

### **Alarmen, vervolg**

#### **Storing verdampersensor**

Drukken om te zien welke sensor defect is.

Drukken om te zien welke sensor defect is.

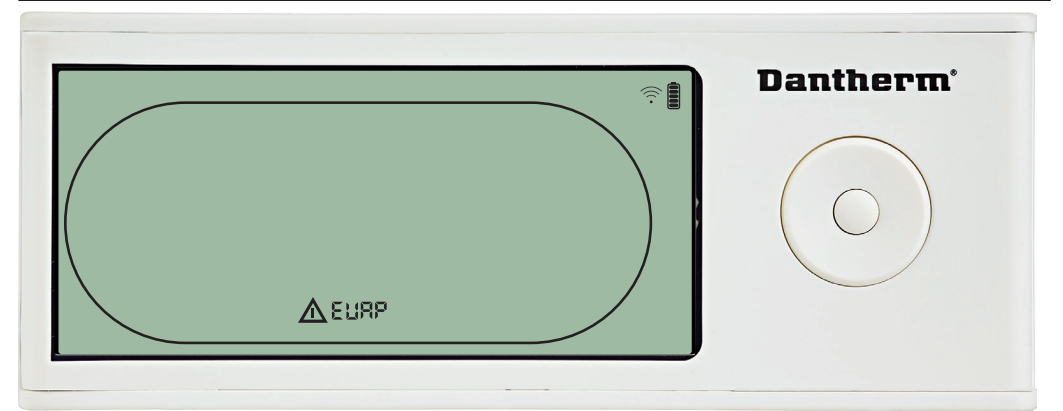

Als de verdampersensor defect is, wordt de code "EVAP" weergegeven als u op OMHOOG of OMLAAG drukt wanneer op het scherm de sensorstoringscode "SEnS" wordt weergegeven. Als de verdampersensor in orde is, wordt de code "EVAP" niet weergegeven.

Als er 10 seconden lang op geen van de knoppen wordt gedrukt, wordt op het scherm weer de storing "SEnS" weergegeven.

#### **Storing RH/T-sensor**

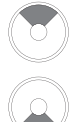

Drukken om te zien welke sensor defect is.

Drukken om te zien welke sensor defect is.

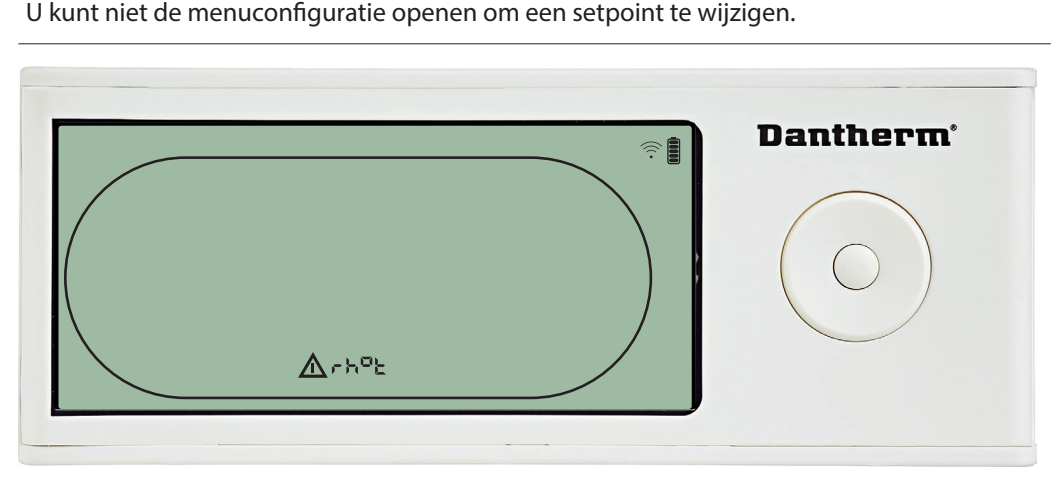

Als de RH/T-sensor defect is, wordt de code "rh°t" weergegeven als u op OMHOOG of OM-

Als er 10 seconden lang op geen van de knoppen wordt gedrukt, wordt op het scherm weer de storing "SEnS" weergegeven.<br>U kunt niet de menuconfiguratie openen om een setpoint te wijzigen.

#### **Storing lage druk**

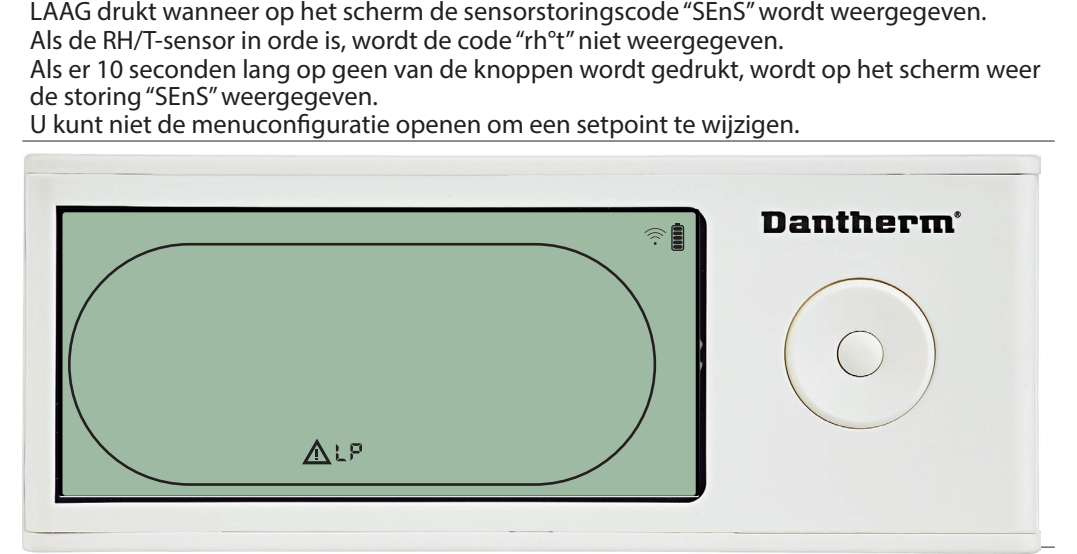

Ontvochtiger gestopt vanwege detectie lage druk.<br>Storingsalarm kan niet worden opgeheven vanuit<br>U kunt niet de menuconfiguratie openen om een :<br>. Storingsalarm kan niet worden opgeheven vanuit de DRC1<br>U kunt niet de menuconfiguratie openen om een setpoint tot<br>storing van de van de van de van de van de van de van de van de van de van de van de van de van de van de va U kunt niet de menuconfiguratie openen om een setpoint te wijzigen.

92

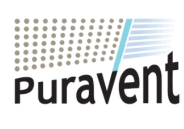

### **Get In Touch**

### **Call:** [0845 6880112](tel:08456880112)

**Email:** info@adremit.co.uk

**Our Address**

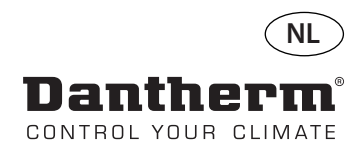

### **Alarmen, vervolg**

### **Storing hoge druk**

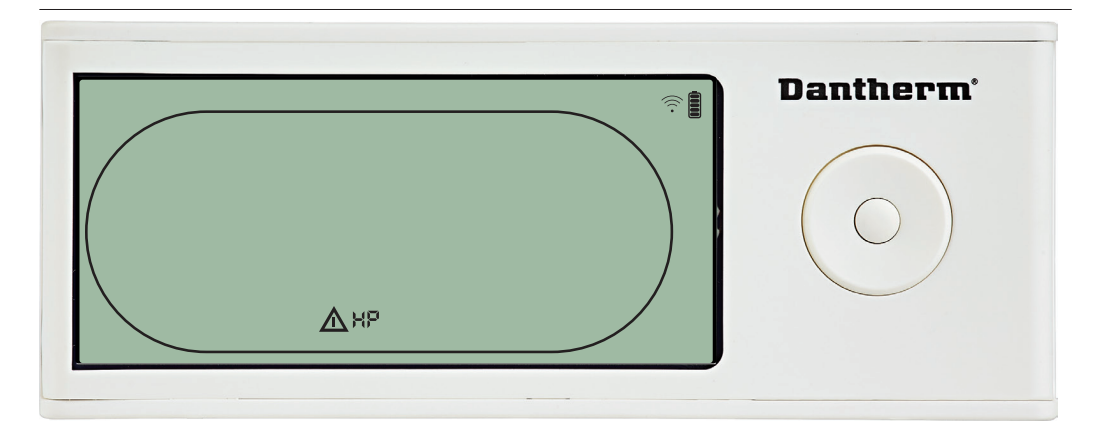

Ontvochtiger is gestopt vanwege detectie hoge druk.<br>Storingsalarm kan niet worden opgeheven vanaf het afstandsbedieningspaneel.<br>Het is niet toegestaan om de menuconfiguratie te openen om de setpointwaarde<br>gen. Het is niet toegestaan om de menuconfiguratie te openen om de setpointwaarden te wijzi-

#### **Onderhoudsalarm**

5 seconden ingedrukt houden om de installateursmenuconfiguratie te openen.

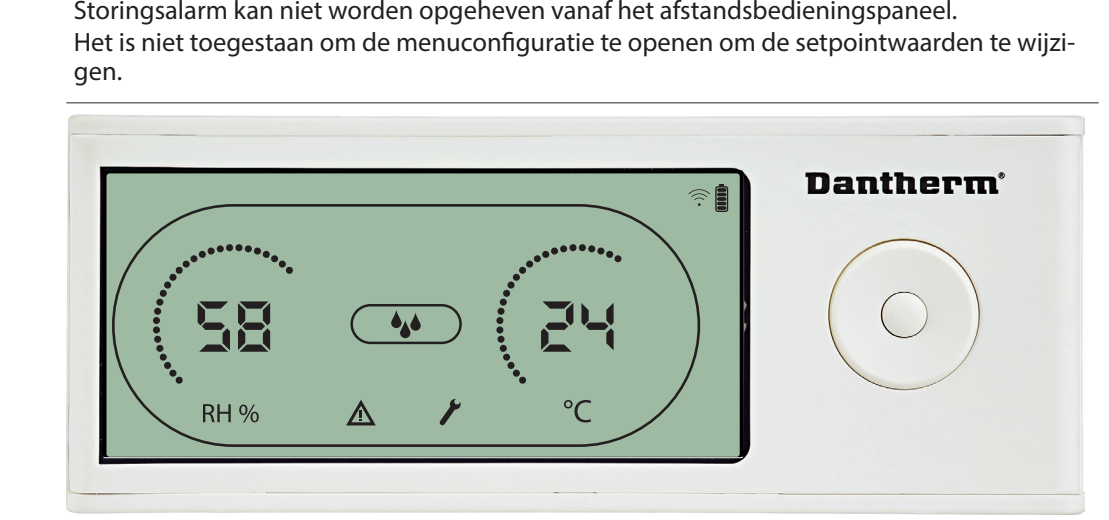

Het onderhoudspictogram wordt weergegeven wanneer het tijd is voor onderhoud van de

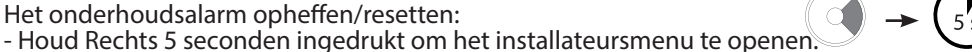

- 
- ontvochtiger<br>Het onderho<br>Het onderho<br>- Houd Recht<br>- Druk op REC<br>houdsinterva<br>- Bevestig he Het onderhoudsalarm heeft geen effect op de werking van de ontvochtiger<br>Het onderhoudsalarm opheffen/resetten:<br>- Houd Rechts 5 seconden ingedrukt om het installateursmenu te openen.<br>- Druk op OMHOOG/OMLAAG om naar het onde - Houd Rechts 5 seconden ingedrukt om het installateursmenu te openen.<br>- Druk op OMHOOG/OMLAAG om naar het onderhoudspictogram te navigale.<br>- Druk op RECHTS/LINKS om het setpoint te wijzigen van 0 naar het gewer<br>houdsinter - Druk op RECHTS/LINKS om het setpoint te wijzigen van 0 naar het gewenste onder-<br>houdsinterval.
- 

- Bevestig het onderhoudsinterval door op Invoeren te drukken.

#### **Prioriteit alarmen**

- Bevestig het onderhoudsinterval door op Invoeren te drukken.<br>
HP<br>
- HP<br>
- FENS<br>
- Lage prioriteit.<br>
- Lage prioriteit. HP LP SEnS Abt Abrh

#### Hoge prioriteit

Lage prioriteit

Wanneer er meerdere alarmen actief zijn, ziet u in de bovenstaande lijst de prioriteit van de alarmen.

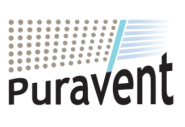

### **Get In Touch**

**Call:** [0845 6880112](tel:08456880112)

**Email:** info@adremit.co.uk

### **Our Address**

Puravent, Adremit Limited, Unit 5a, Commercial Yard, Settle, North Yorkshire, BD24 9RH

93

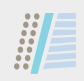

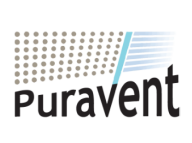

### **Get In Touch**

**Call:** [0845 6880112](tel:08456880112)

**Email:** info@adremit.co.uk

### **Our Address**

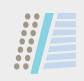

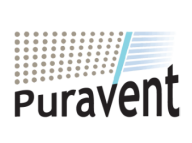

### **Get In Touch**

**Call:** [0845 6880112](tel:08456880112)

**Email:** info@adremit.co.uk

### **Our Address**

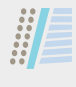

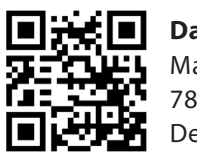

**Dantherm A/S** Marienlystvej 65 7800 Skive Denmark

support.dantherm.com

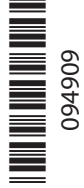

Dantherm can accept no responsibility for possible errors and changes (en) Der tages forbehold for trykfejl og ændringer (da) Irrtümer und Änderungen vorbehalten (de) Dantherm n'assume aucune responsabilité pour erreurs et modifications éventuelles (fr)

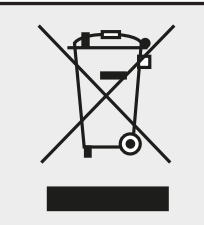

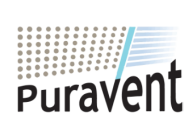

### **Get In Touch**

G) ⊠

### **Our Address**

**Call:** [0845 6880112](tel:08456880112) **Email:** info@adremit.co.uk